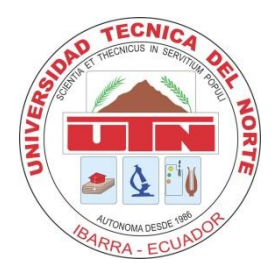

# UNIVERSIDAD TÉCNICA DEL NORTE FACULTAD DE EDUCACIÓN, CIENCIA Y TECNOLOGÍA

TEMA:

INSTRUMENTOS DE GESTIÓN QUE APLICAN LOS DOCENTES PARA EL MANTENIMIENTO DE RESPALDOS Y EVIDENCIAS EN EL PROCESO DE APRENDIZAJE, DE LAS ASIGNATURAS DEL ÁREA TÉCNICA DEL COLEGIO UNIVERSITARIO "UTN", EN EL AÑO LECTIVO 2013-2014.

Trabajo de Grado previo a la obtención del título de Licenciado en Ciencias de la Educación, Especialización Contabilidad y Computación.

**AUTOR:**

Meza Pérez Vinicio Bladimir

**DIRECTORA:**

Dra. Montalvo Vásquez María Lucitania

Ibarra, 2015

### **ACEPTACIÓN DE LA DIRECTORA**

Luego de haber sido designada por el Honorable Consejo Directivo de la Facultad de Educación, Ciencia y Tecnología de la Universidad Técnica del Norte de la Ciudad de Ibarra, he aceptado con satisfacción participar como directora del Trabajo de Grado del siguiente tema:

**INSTRUMENTOS DE GESTIÓN QUE APLICAN LOS DOCENTES PARA EL MANTENIMIENTO DE RESPALDOS Y EVIDENCIAS EN EL PROCESO DE APRENDIZAJE, DE LAS ASIGNATURAS DEL ÁREA TÉCNICA DEL COLEGIO UNIVERSITARIO "UTN", EN EL AÑO LECTIVO 2013-2014.** Trabajo realizado por el señor Meza Pérez Vinicio Bladimir, previo a la obtención del título de Licenciado en Ciencias de la Educación, Especialización Contabilidad y Computación.

A ser testigo presencial y corresponsable directo del desarrollo del presente trabajo de investigación, que reúne los requisitos y méritos suficientes para el sustento ante el tribunal que sea designado oportunamente.

Es lo que puedo certificar.

Dra. Montalvo Vásquez María Lucitania

#### **DEDICATORIA**

Ha transcurrido el tiempo y he culminado una etapa importante de mi vida, el recorrido ha sido arduo, pero lo he logrado con el respaldo y apoyo de mi familia.

El presente trabajo reúne esfuerzos constantes, expresa mis pensamientos, anhelos y metas, es por esta razón que este logro va dedicado a mis padres quienes con su amor, comprensión y ejemplo supieron orientarme en la obtención de este objetivo.

**Meza Pérez Vinicio Bladimir**

#### **AGRADECIMIENTO**

En primer lugar agradezco a mis padres por ser el pilar fundamental de mi desarrollo personal, que en el transcurso de la vida me supieron guiar, apoyar, orientar y sobretodo brindarme su comprensión y amor que es lo más importante para el progreso personal y social.

A mi novia que con su amor y comprensión siempre estuvo en los momentos más difíciles, brindándome una palabra de aliento para apoyarme en el desarrollo del presente trabajo.

En forma particular y especial a la Dra. Lucitania Montalvo, Dr. Gabriel Echeverría, Ing. Andrea Basantes y demás docentes, por su valioso aporte incondicional, quienes con su gran experiencia y capacidad profesional supieron guiarme y orientarme hasta llegar a la culminación de este trabajo.

**Meza Pérez Vinicio Bladimir**

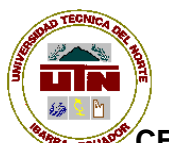

#### **UNIVERSIDAD TÉCNICA DEL NORTE**

## **CESIÓN DE DERECHOS DE AUTOR DEL TRABAJO DE GRADO A FAVOR DE LA UNIVERSIDAD TÉCNICA DEL NORTE**

Yo, Meza Pérez Vinicio Bladimir, con cédula de identidad Nro. 100344967-3, manifiesto mi voluntad de ceder a la Universidad Técnica del Norte los derechos patrimoniales consagrados en la Ley de Propiedad Intelectual del Ecuador, artículos 4, 5 y 6, en calidad de autor (es) de la obra o trabajo de grado denominado: INSTRUMENTOS DE GESTIÓN QUE APLICAN LOS DOCENTES PARA EL MANTENIMIENTO DE RESPALDOS Y EVIDENCIAS EN EL PROCESO DE APRENDIZAJE, DE LAS ASIGNATURAS DEL ÁREA TÉCNICA DEL COLEGIO UNIVERSITARIO "UTN", EN EL AÑO LECTIVO 2013-2014, que ha sido desarrollado para optar por el título de: Licenciado en Ciencias de la Educación Especialización Contabilidad y Computación en la Universidad Técnica del Norte, quedando la Universidad facultada para ejercer plenamente los derechos cedidos anteriormente. En mi condición de autor me reservo los derechos morales de la obra antes citada. En concordancia suscribo este documento en el momento que hago entrega del trabajo final en formato impreso y digital a la Biblioteca de la Universidad Técnica del Norte.

Ibarra, a los 22 días del mes de abril de 2015

(Firma): …………………………………….. Nombre: Meza Pérez Vinicio Bladimir Cédula: 100344967-3

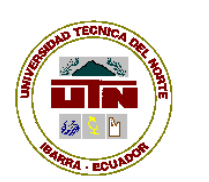

**UNIVERSIDAD TÉCNICA DEL NORTE**

## **BIBLIOTECA UNIVERSITARIA**

## **AUTORIZACIÓN DE USO Y PUBLICACIÓN A FAVOR DE LA UNIVERSIDAD TÉCNICA DEL NORTE**

## **1. IDENTIFICACIÓN DE LA OBRA**

La Universidad Técnica del Norte dentro del proyecto Repositorio Digital Institucional, determinó la necesidad de disponer de textos completos en formato digital con la finalidad de apoyar los procesos de investigación, docencia y extensión de la Universidad.

Por medio del presente documento dejo sentada mi voluntad de participar en este proyecto, para lo cual pongo a disposición la siguiente información:

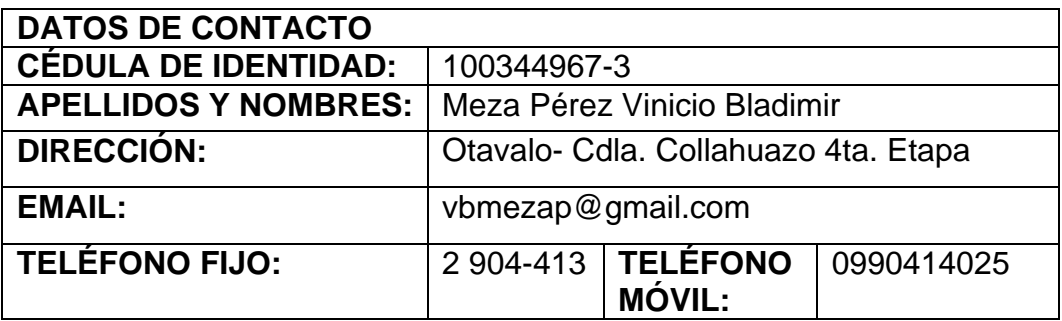

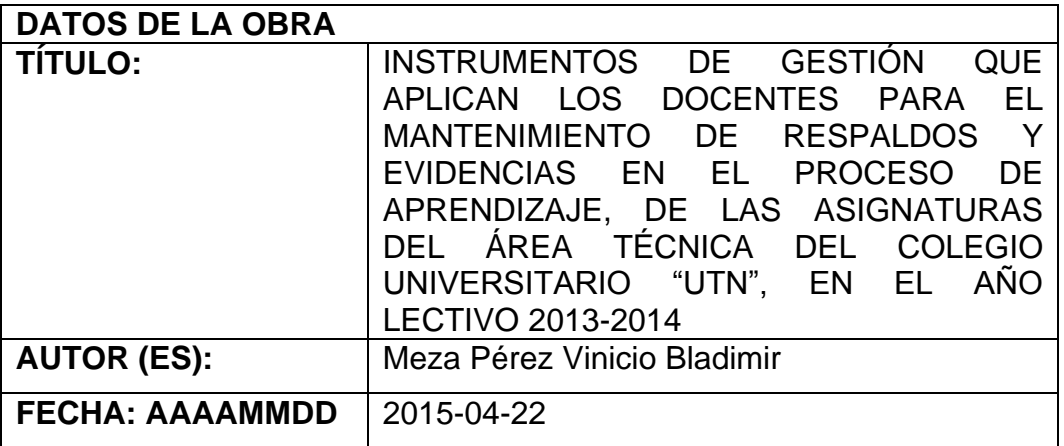

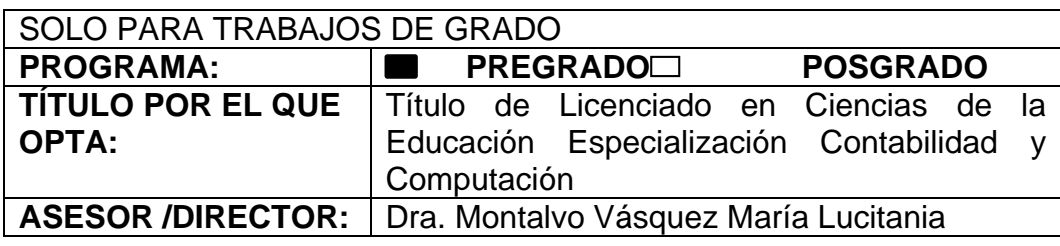

#### **2. AUTORIZACIÓN DE USO A FAVOR DE LA UNIVERSIDAD**

Yo, Meza Pérez Vinicio Bladimir, con cédula de identidad Nro. 100344967-3, en calidad de autor (es) y titular (es) de los derechos patrimoniales del Trabajo de Grado descrito anteriormente, hago entrega del ejemplar respectivo en formato digital y autorizo a la Universidad Técnica del Norte, la publicación de la obra en el Repositorio Digital Institucional y uso del archivo digital en la Biblioteca de la Universidad con fines académicos, para ampliar la disponibilidad del material y como apoyo a la educación, investigación y extensión; en concordancia con la Ley de Educación Superior Artículo 144.

#### **3. CONSTANCIAS**

El autor (es) manifiesta (n) que la obra objeto de la presente autorización es original y se la desarrolló, sin violar derechos de autor de terceros, por lo tanto la obra es original y que es (son) el (los) titular (es) de los derechos patrimoniales, por lo que asume (n) la responsabilidad sobre el contenido de la misma y saldrá (n) en defensa de la Universidad en caso de reclamación por parte de terceros.

Ibarra, a los 22 días del mes de abril del 2015

#### **EL AUTOR: ACEPTACIÓN**

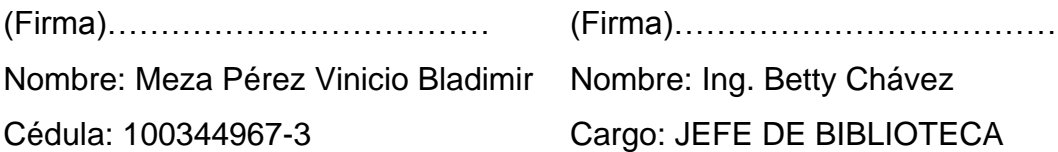

## **ÍNDICE GENERAL**

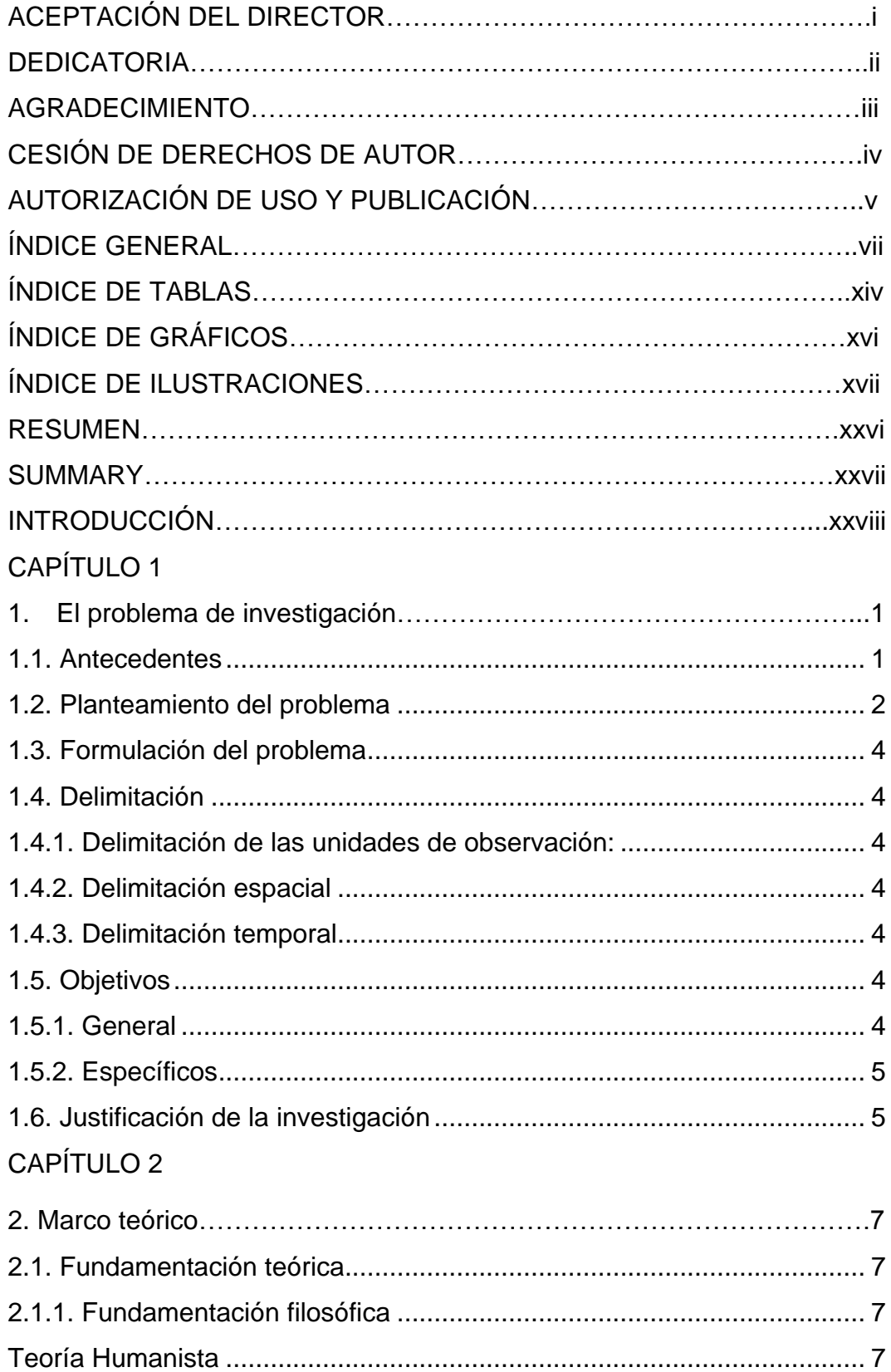

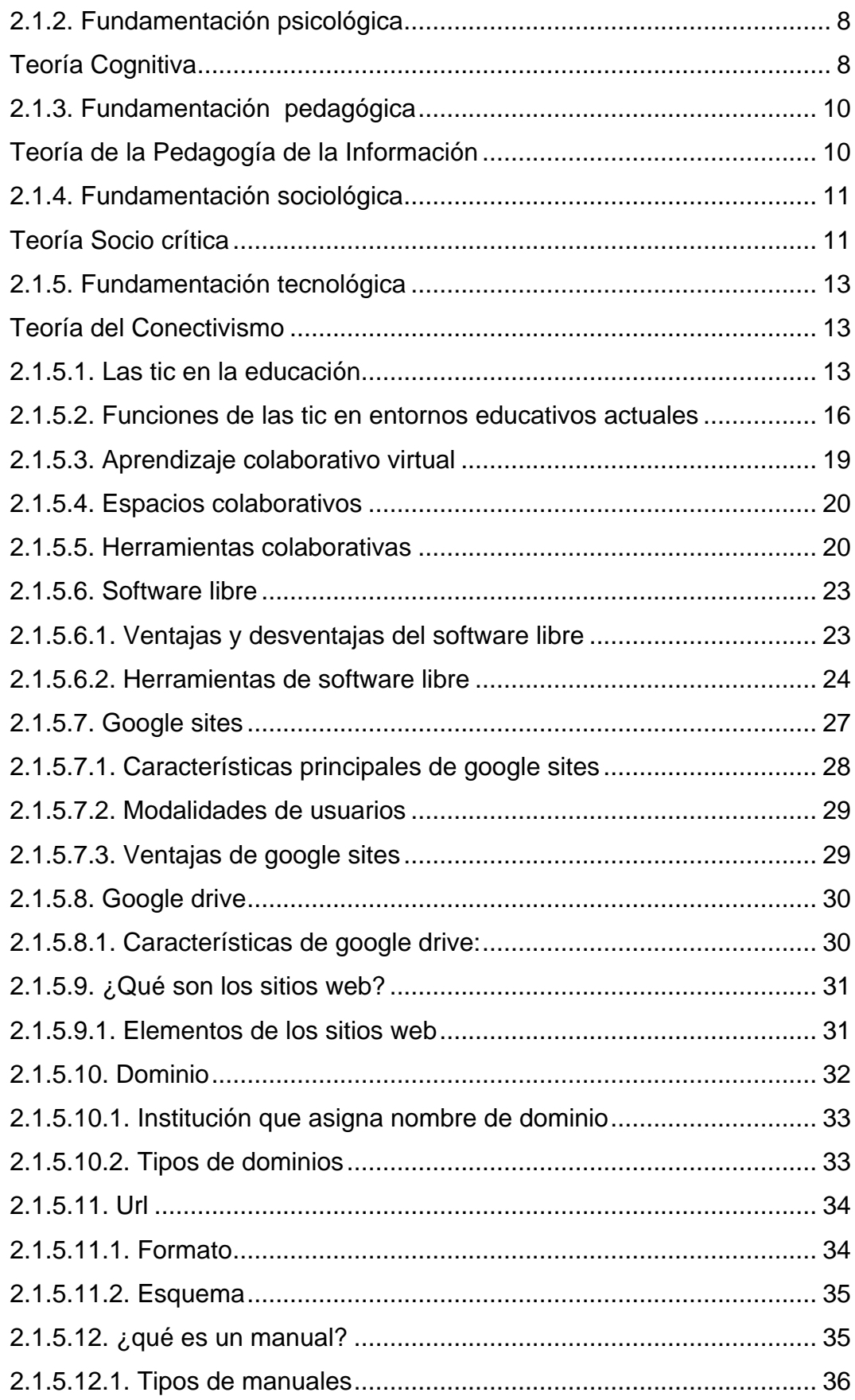

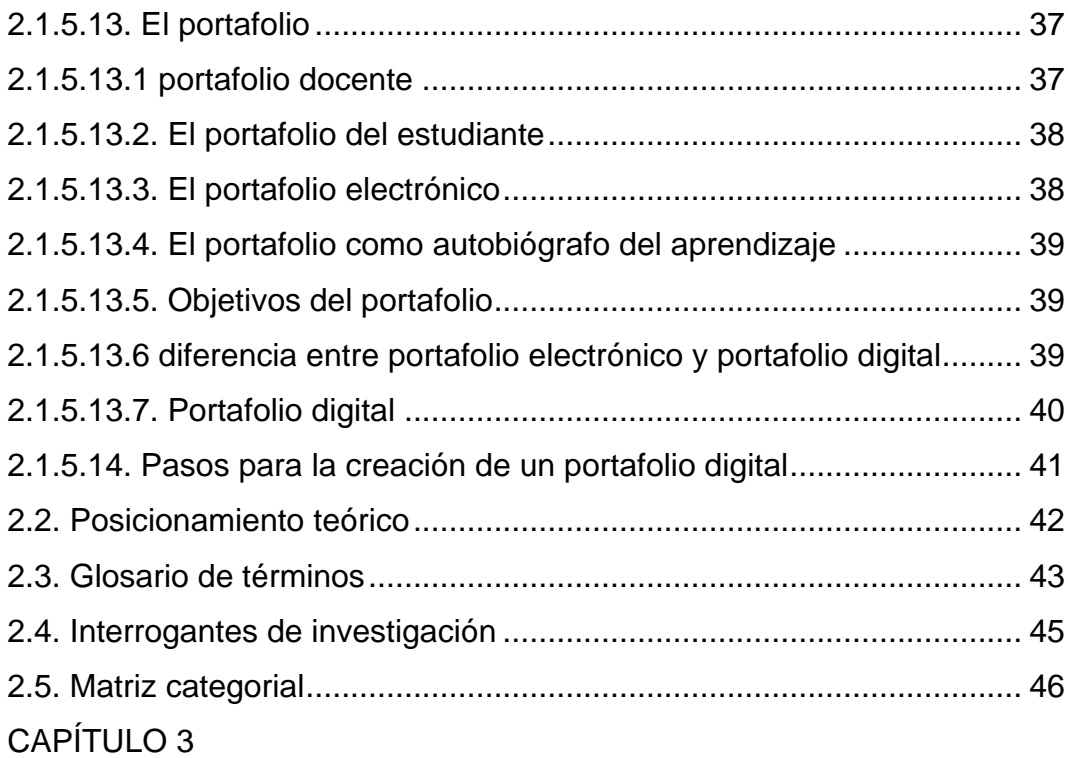

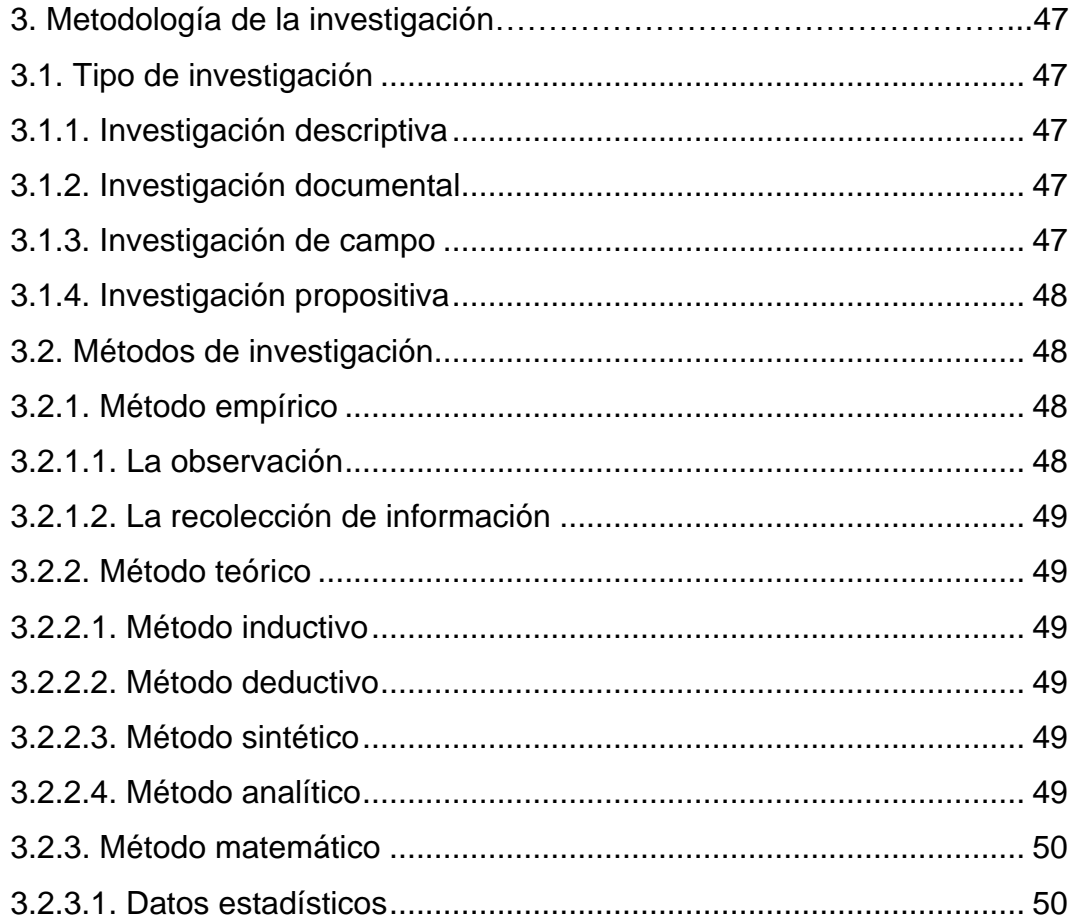

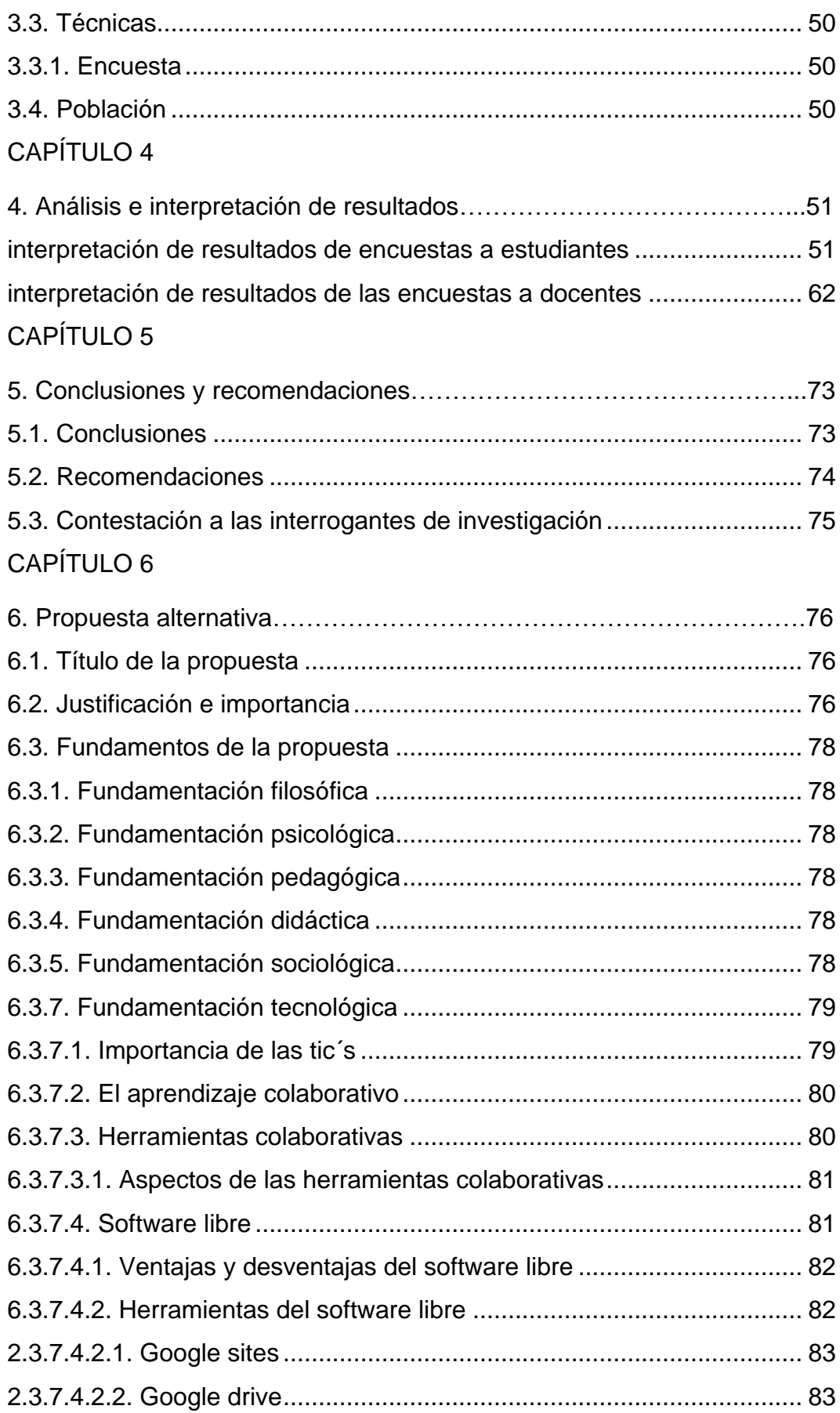

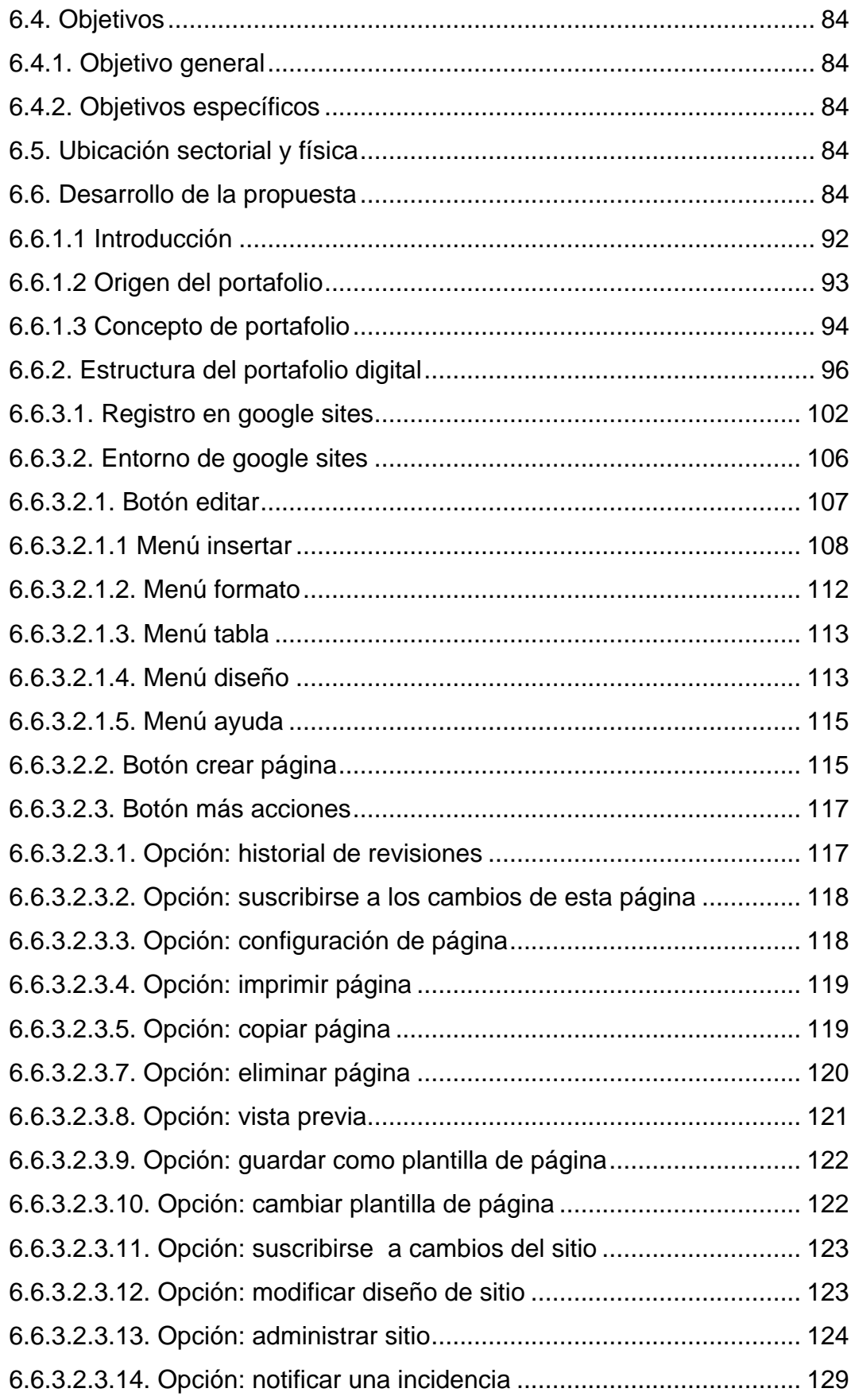

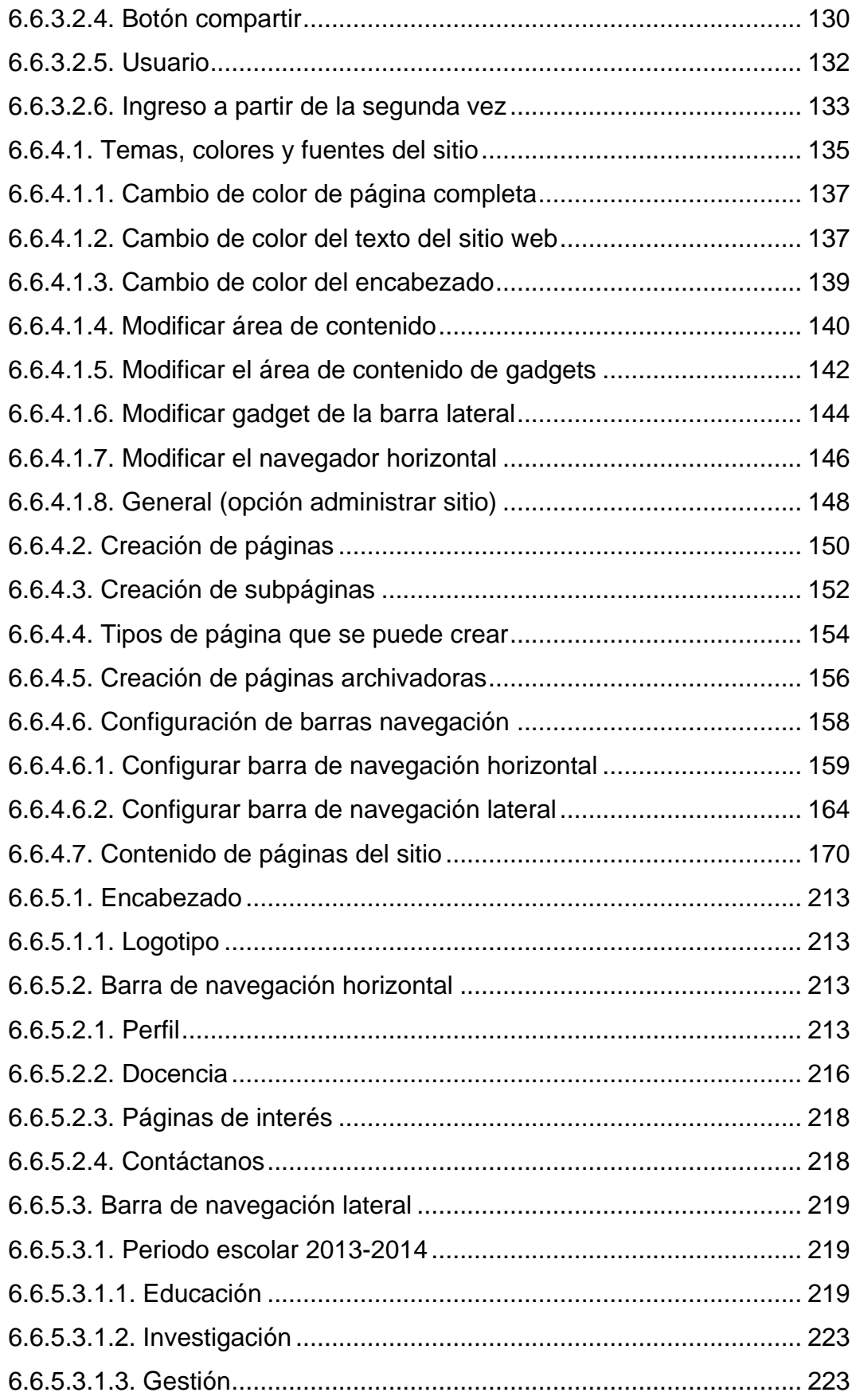

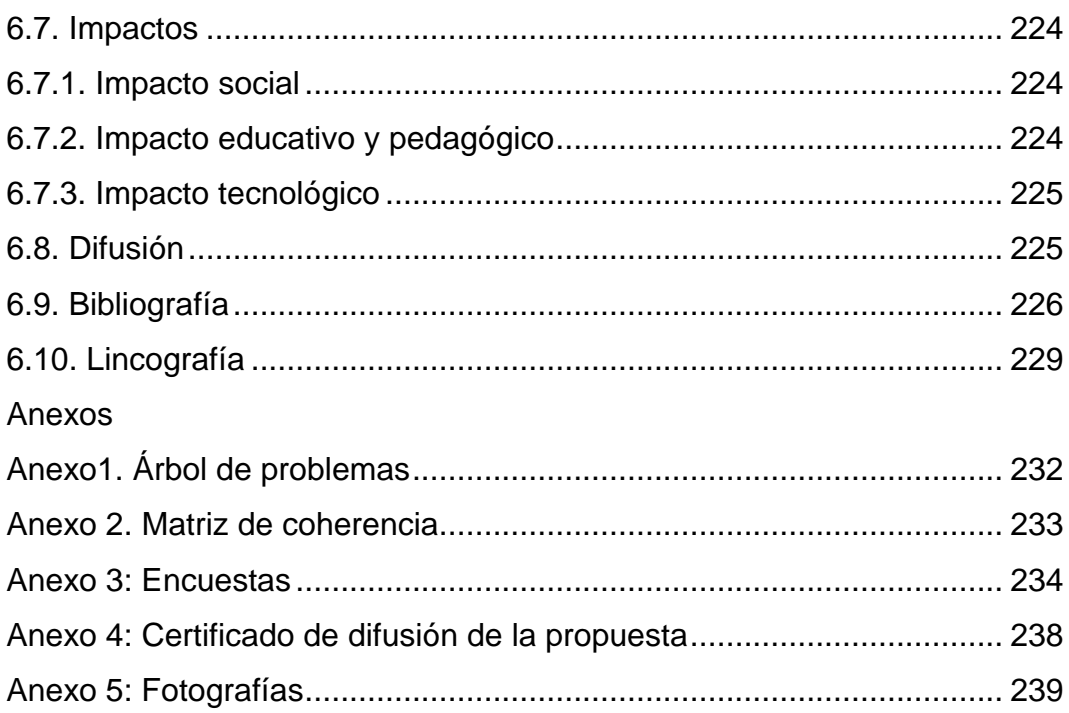

## ÍNDICE DE TABLAS

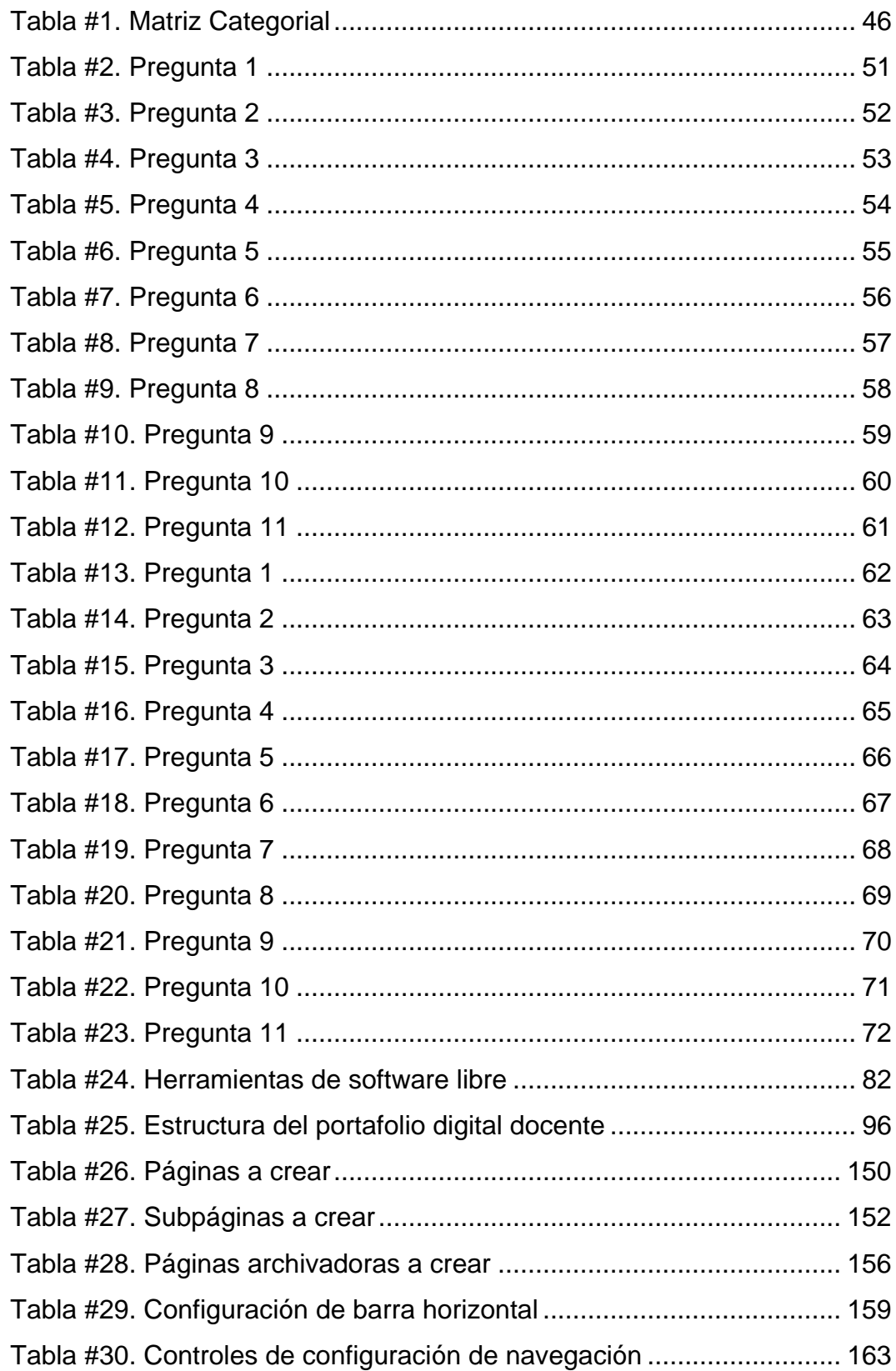

[Tabla #31. Configuración de barra lateral..............................................](#page-193-1) 164

## ÍNDICE DE GRÁFICOS

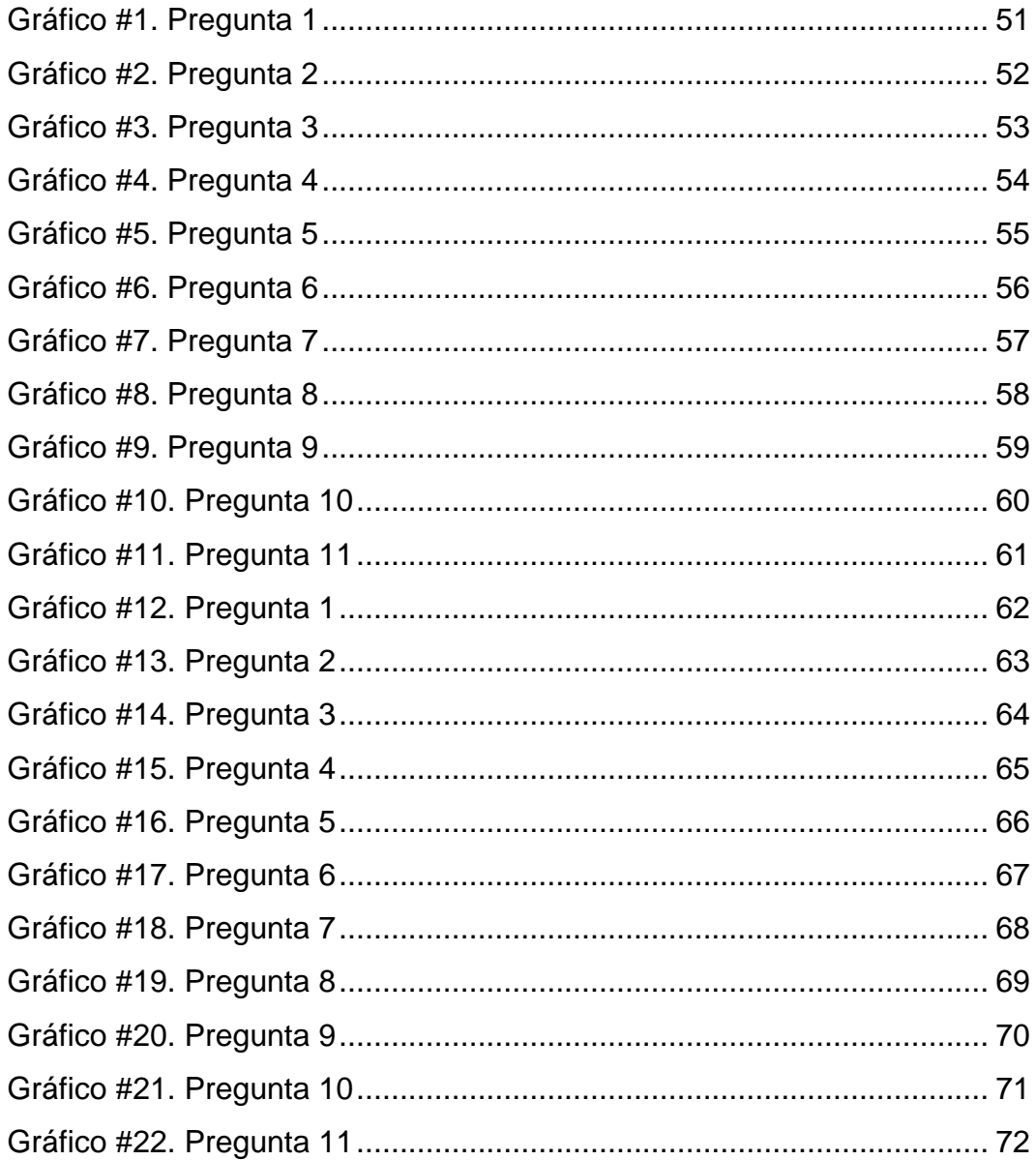

## **ÍNDICE DE ILUSTRACIONES**

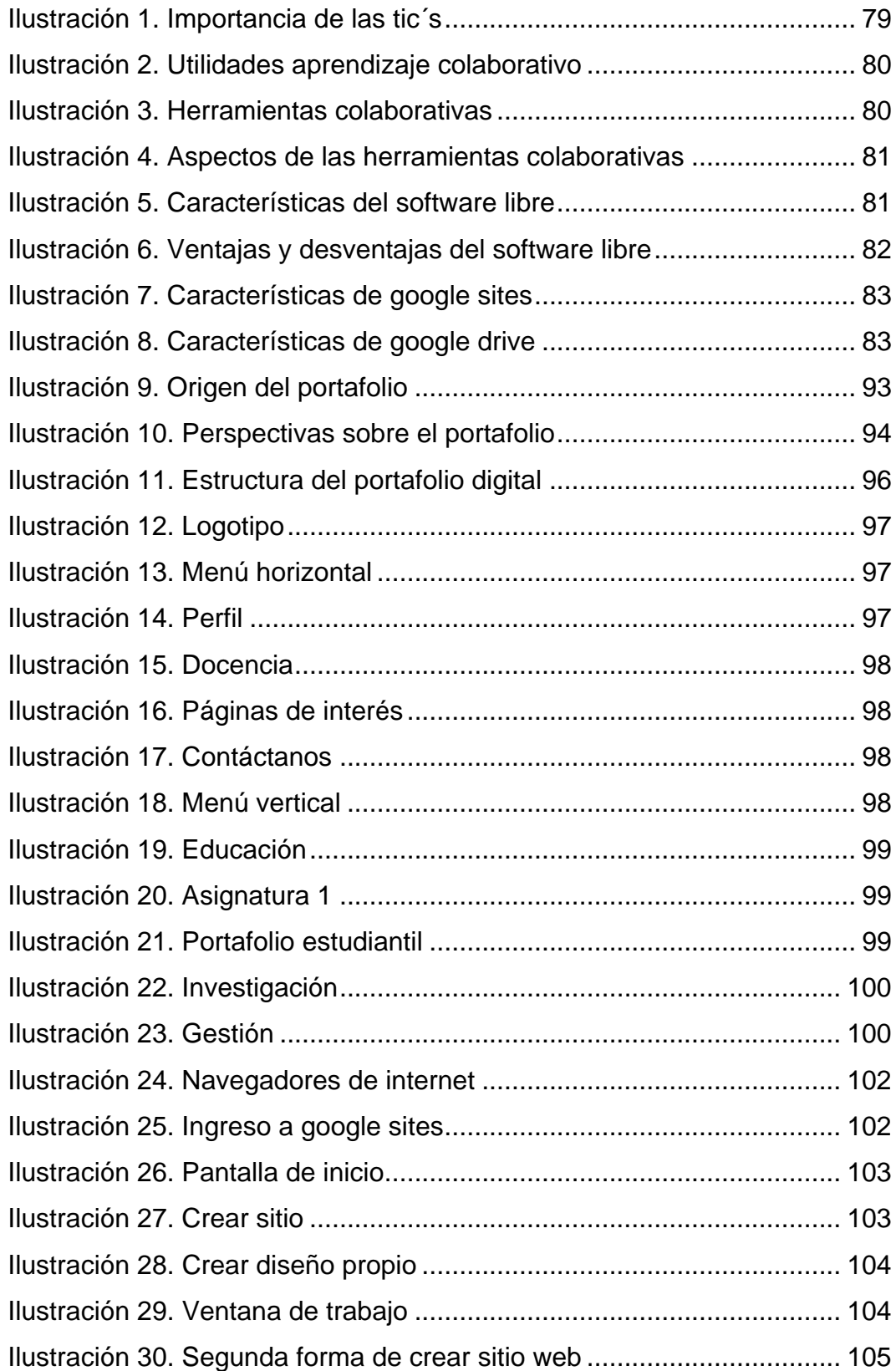

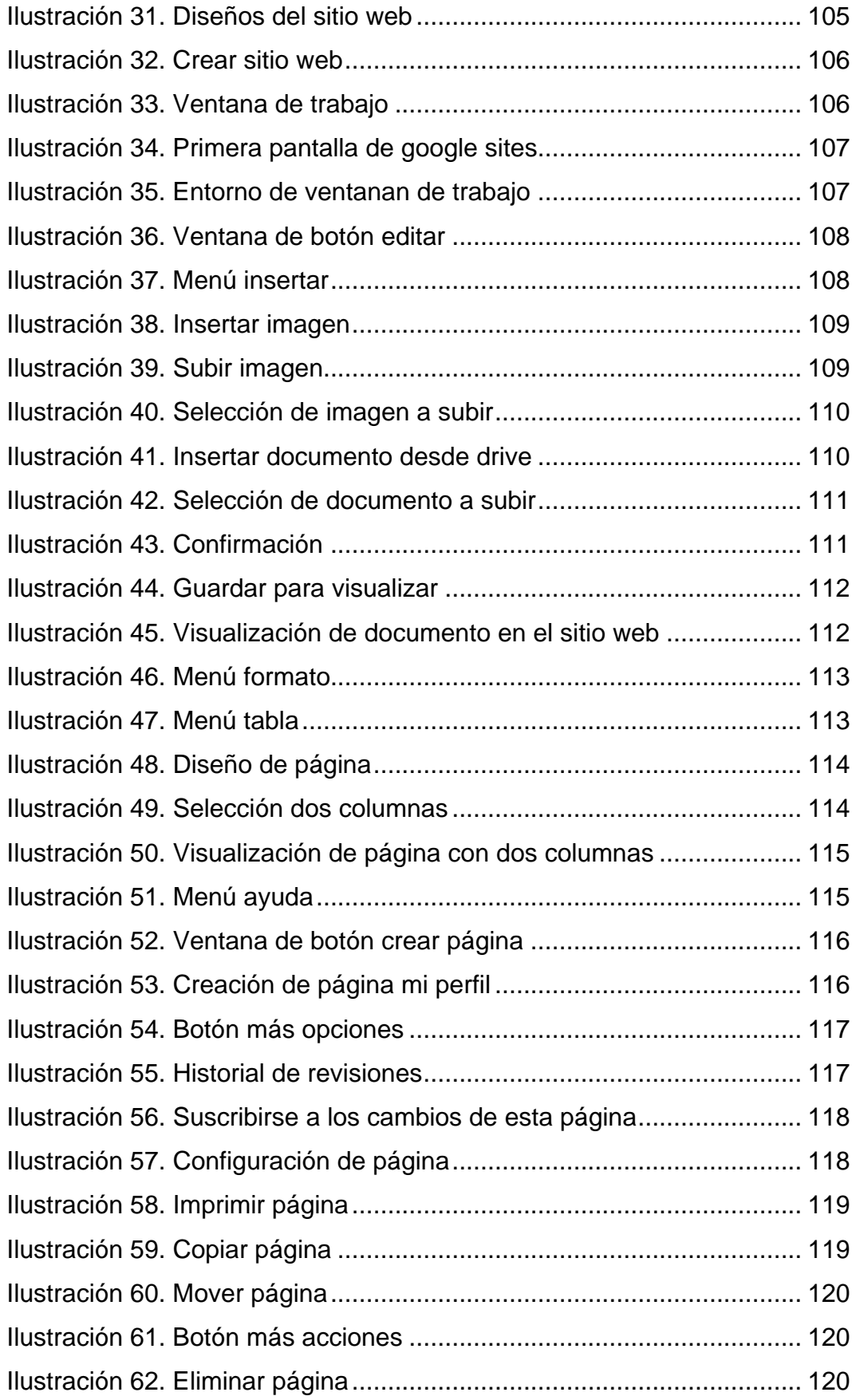

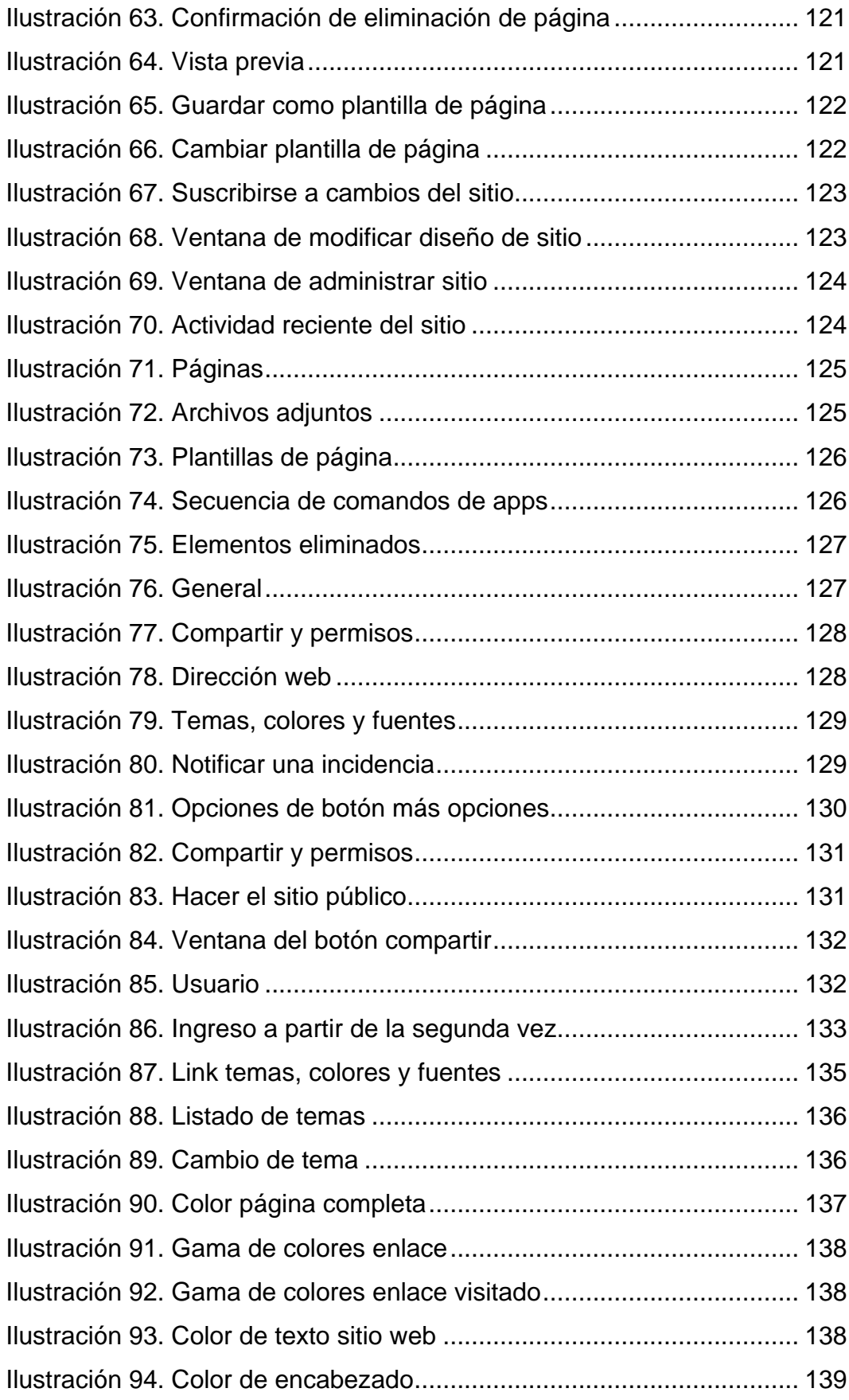

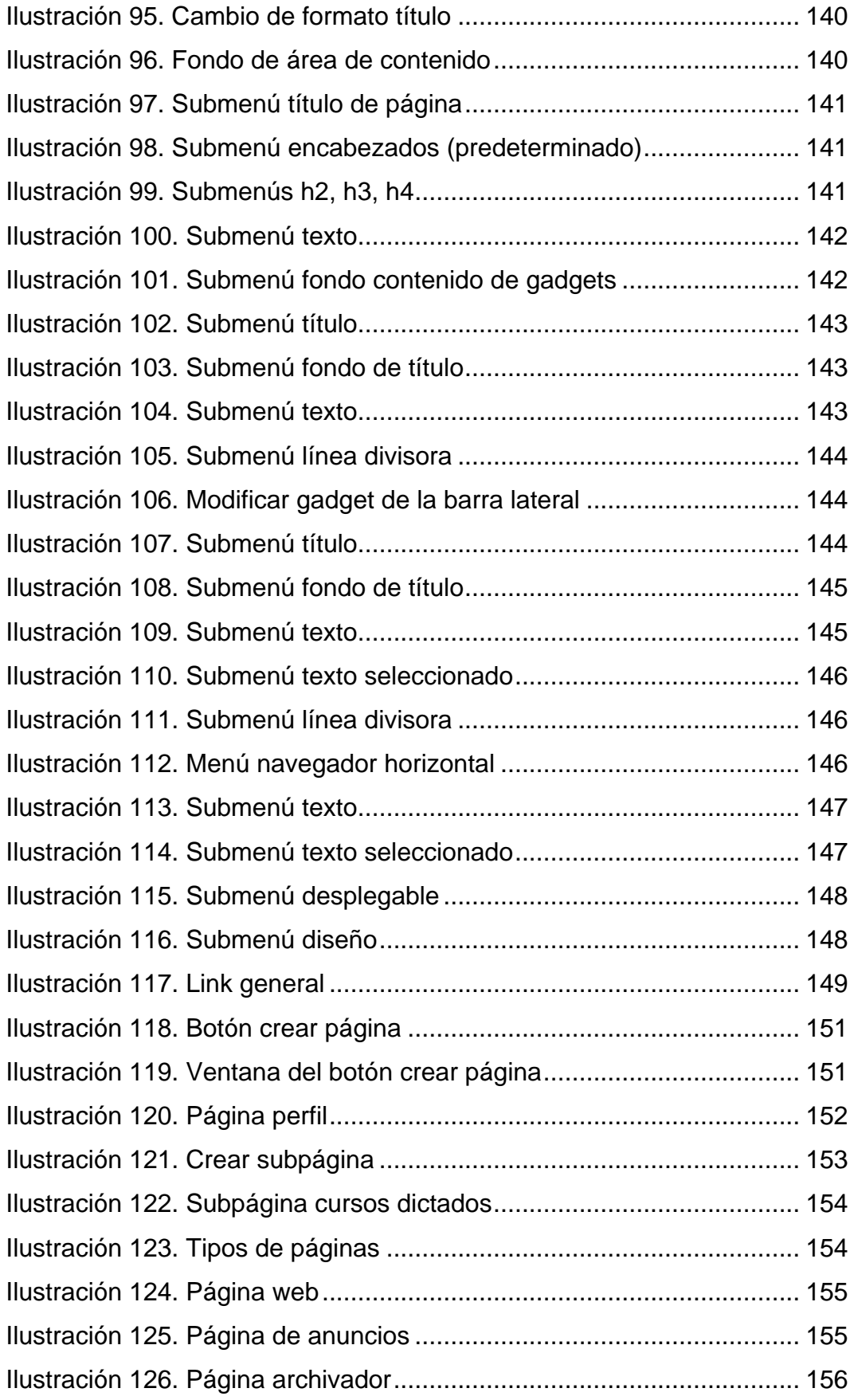

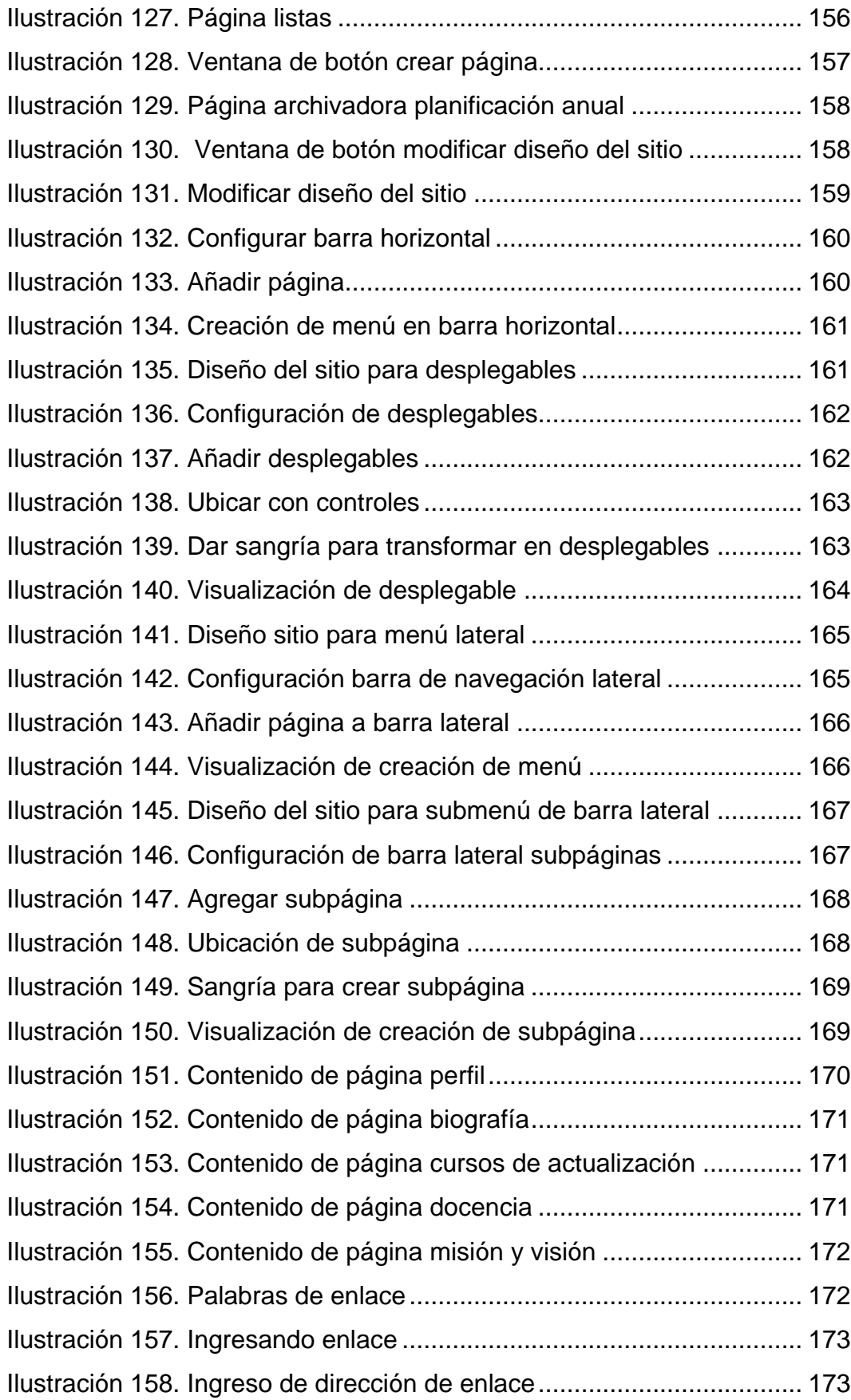

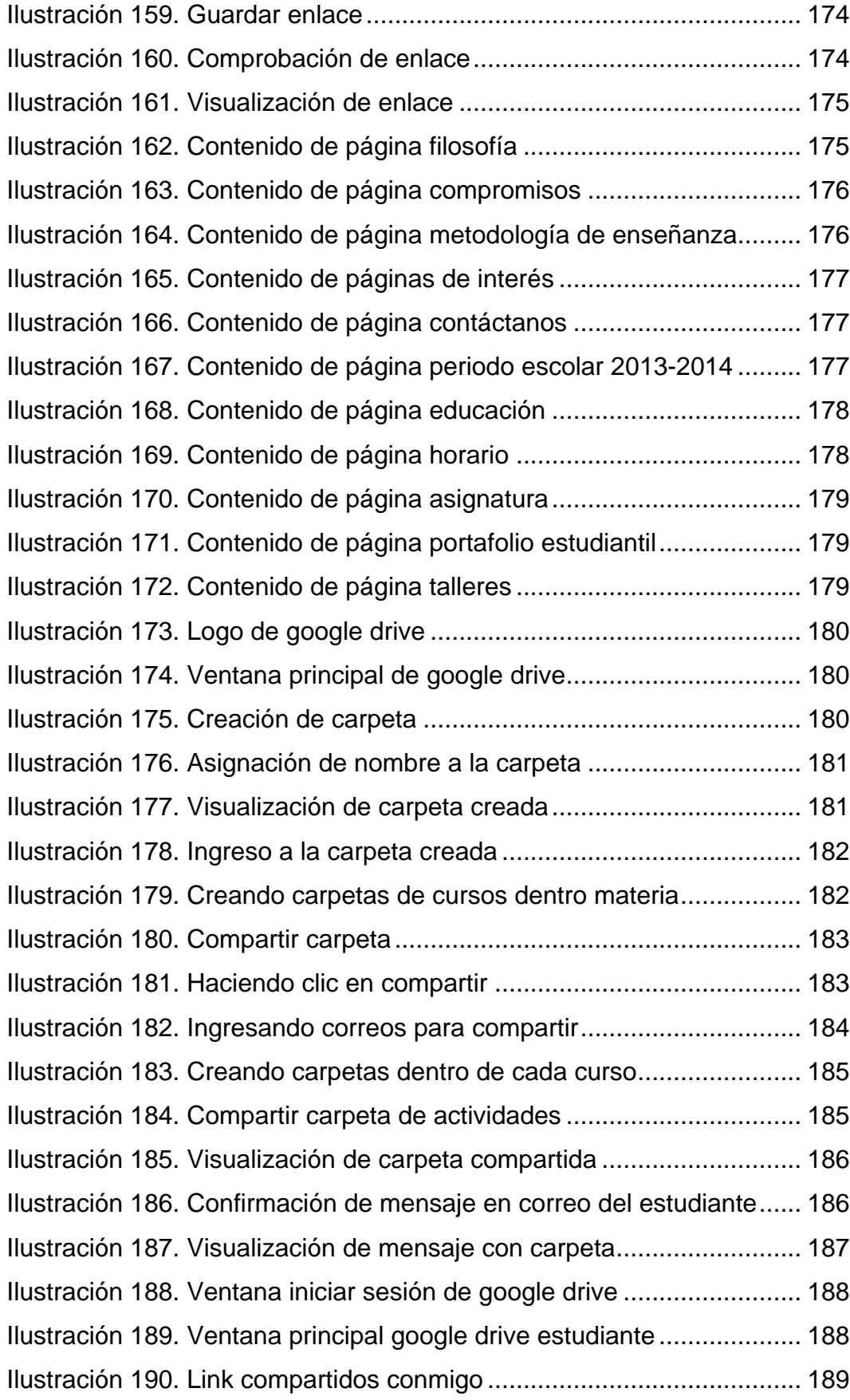

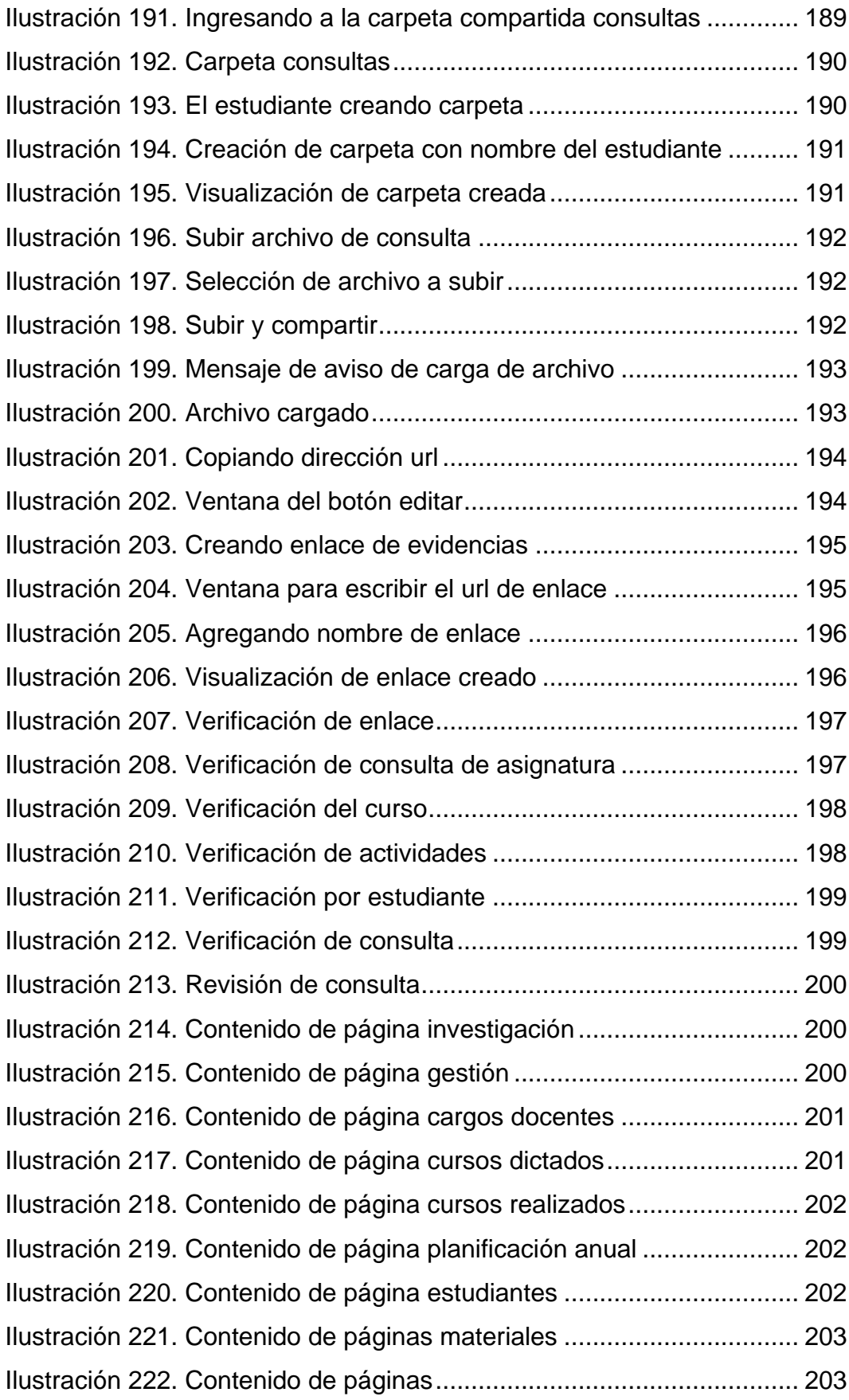

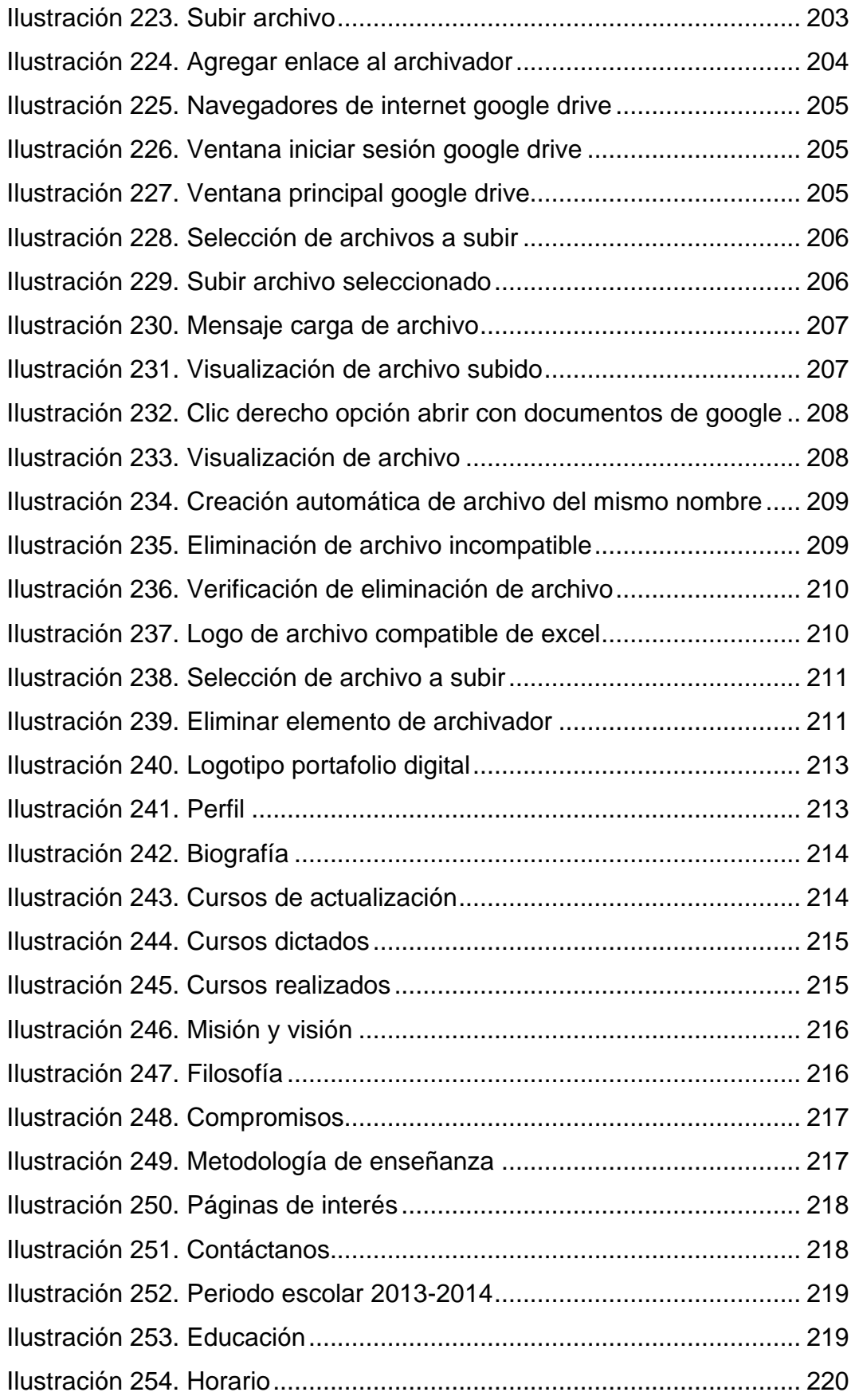

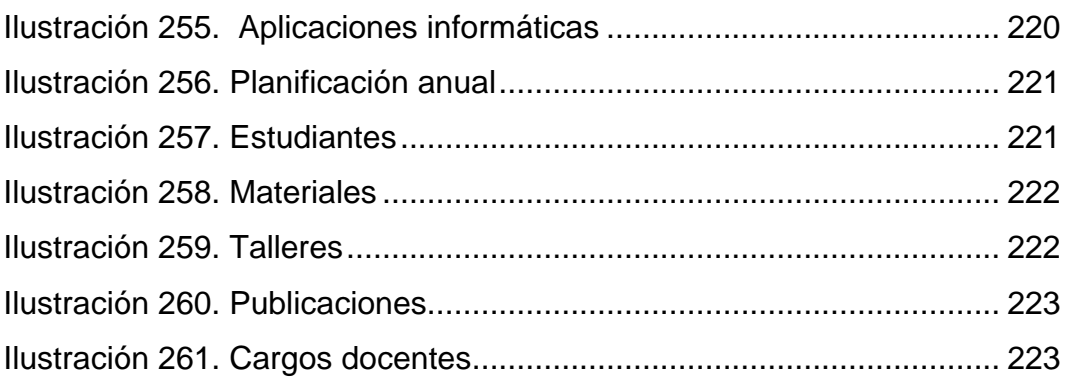

#### **RESUMEN**

El uso del portafolio para el aprendizaje, mantenimiento de evidencias y respaldo, se está convirtiendo en una herramienta de trabajo docente en cualquier ámbito educativo. El significado de la palabra portafolio se ha extendido, y se lo comprende como técnica de recopilación y colección de evidencias y competencias profesionales que capacitan a una persona para el desarrollo profesional satisfactorio. El presente trabajo contiene instrumentos de gestión que aplican los docentes para disponer de respaldos y evidencias en el proceso de aprendizaje, de las asignaturas del Área técnica del Colegio Universitario "UTN". El marco teórico se sustenta en fundamentos filosóficos, psicológicos, pedagógicos y tecnológicos de varios autores que aportan en la conceptualización y estructura del portafolio como herramienta de apoyo en la educación tecnológica. La metodología de la investigación permitió determinar las herramientas digitales didácticas que usan en el desarrollo académico a través de encuestas a docentes y estudiantes de la institución, que luego del análisis estadístico y la interpretación de resultados se llegó a la conclusión de que los profesores en su tarea educativa no utilizan herramientas de gestión digitales y dinámicas. Por este motivo se recomienda la elaboración de esta herramienta que permite estar acorde con las tendencias actuales educativas tecnológicas, a través de una propuesta alternativa que articula lo teórico con lo práctico, permitiendo un aprendizaje significativo y el desarrollo de competencias. El portafolio cuenta con vocabulario educacional, sencillo, fácil de entender, orientador y accesible a docentes y estudiantes. En la difusión de la herramienta se logró determinar con respecto a los docentes que constituye un instrumento de trabajo útil, fácil de manejar y de apoyo pedagógico; con respecto a los estudiantes despertó interés y motivación al poder disponer de la información relacionada con las asignaturas que reciben en el momento que lo requieran. El presente trabajo de grado está dirigido a docentes, estudiantes y otras personas e instituciones involucrados en el aspecto educativo y técnico.

#### **SUMMARY**

The use of learning and supporting briefcase, it is becoming in a tool for teaching job in almost every educational area. The meaning of this word is understood like a collection of evidence and professional skills that help to the people in their successful professional development. This work has tools applied by teachers in order to have backups and evidence in the teaching process, especially in the technical Area of "UTN" High School. The meaningful background is based on philosophical, psychological, pedagogical and technological foundations of several authors that help in the creation of the idea of the briefcase like a tool to support the technology in the education. The investigation methodology allowed determining digital tools in the academic development through surveys to teachers and students of the institution. Using statistics analysis results, this investigation concluded that teachers in their teaching process don't use and apply digital and interactive management tools. That's why, it is recommendable the development of this tool can help to be consist with the information and communication technologies. It is an alternative and interactive proposal that articulates the theory and the practice. It permits the development of skills and meaningful learning. The briefcase has educational vocabulary, simple, easy to understand, and accessible to teachers and students. This tool is a useful working tool, easy to handle, and educational support for teachers; also, it is interesting for students because they feel motivated, they could be able to find information related to the subjects whenever they want. This work is designed for teachers, students and other people and institutions involved in the education.

#### **INTRODUCCIÓN**

Es de suma importancia resaltar que la sociedad considera a la educación, como profesión de la vida, debido a que el proceso educativo no se limita únicamente a la niñez y juventud, sino que todos los seres humanos debemos lograr conocimientos en el transcurso de la existencia.

Cuando se trata de educación, se refiere al aprendizaje por medio de técnicas didácticas; es decir instrumentos que permita al estudiante desempeñarse en la presentación de trabajos y deberes para así mejorar su rendimiento académico.

Por lo tanto es la sociedad educativa la que demanda una innovación en lo metodológico, donde permita relacionar de una forma adecuada el proceso de aprendizaje de los estudiantes con los avances tecnológicos y una aplicación adecuada de los valores. Para ello se requiere un instrumento que permita obtener respaldos y evidencias, como herramienta de aprendizaje y organización en el proceso escolar de los educandos.

La presente investigación está conformada por seis capítulos:

**Capítulo I:** Antecedentes, planteamiento y formulación del problema, delimitación, subproblemas, objetivos y justificación.

**Capítulo II:** Marco teórico, fundamentación teórica, posicionamiento teórico personal, glosario de términos, interrogantes, matriz categorial y de coherencia.

**Capítulo III:** Metodología de la investigación, tipo de investigación, métodos, técnicas e instrumentos, población.

**Capítulo IV:** Análisis e interpretación de resultados.

**Capítulo V:** Conclusiones y recomendaciones.

**Capítulo VI:** Propuesta alternativa.

El trabajo reúne referencias bibliográficas consultadas en el transcurso de la investigación finalizando con una extensa bibliografía y anexos, entre los que se encuentran los formatos de las encuestas que permitieron la recopilación de la información de docentes y estudiantes del Colegio Universitario "UTN".

#### **CAPÍTULO I**

#### **1. EL PROBLEMA DE INVESTIGACIÓN**

#### <span id="page-30-1"></span><span id="page-30-0"></span>**1.1. Antecedentes**

En el año 1987 el Dr. Antonio Posso Salgado, Rector de la Universidad Técnica del Norte y algunos docente colaboradores, sienten la necesidad de crear un centro educativo secundario, mismo que tuvo el nombre de Colegio Universitario "UTN", en el que se apliquen las estrategias y destrezas docentes adquiridas, para contribuir en la práctica, estableciendo así una cultura educativa eficiente y dinámica que contribuya con medio social del norte del país.

El Colegio Universitario es un laboratorio de Práctica Docente, cada año, los estudiantes de los séptimos semestres de las carreras de educación de la Facultad de Educación, Ciencia y Tecnología, realizan su práctica pre-profesional durante un año lectivo, permitiéndoles aplicar los conocimientos teóricos recibidos hasta el sexto semestre en las carreras de educación.

La profesionalidad y competencia del profesorado ha sido un tema que ha estado presente en la educación y del que se han escrito multitud de libros, artículos y ensayos.

Esta inquietud en la década de los ochenta causo una reforma educativa en Estados Unidos, porque se pensaba que la formación del profesorado no era la más adecuada y eso se veía reflejado en la escasa calidad de la docencia en las aulas de clase, debido a que el estudiante requiere un aprendizaje significativo.

A raíz de esa reforma se acentuó en el ámbito educativo una herramienta que solían utilizar en otros ámbitos profesionales: el portafolio. Con este instrumento se aspiraba mejorar la evaluación que se aplicaba a los profesores, paso a paso, se dieron cuenta que el portafolio no solo era de gran utilidad en esa tarea, sino que podría ser una herramienta necesaria en la formación del profesorado.

Veinte años después, el portafolio se ha convertido en un instrumento esencial en numerosas aulas de clase, especialmente en América del Norte y Canadá. El portafolio docente tiene cada vez más presencia en nuestras instalaciones educativas del país, pues son considerados como una de las herramientas formativas administrativas que posibilitan una evaluación global eficaz y un desarrollo formativo del estudiante y del profesor.

Tal como se puede apreciar, el conocimiento de un instrumento que permita obtener respaldos y evidencias, como herramienta de aprendizaje y organización se encuentra bastante extendida en el marco de algunas disciplinas, y como docente del Colegio se logró detectar falencias en cuanto al manejo de instrumentos de gestión para el mantenimiento de respaldos y evidencias en el proceso de aprendizaje.

#### <span id="page-31-0"></span>**1.2. Planteamiento del Problema**

Cuando se refiere al aprendizaje por medio de técnicas didácticas; se está representando a la educación significativa; es decir, instrumentos que permita al estudiante desempeñarse en la presentación de trabajos, deberes, exposiciones y consultas para así fortalecer su rendimiento académico.

El desconocimiento del instrumento educativo virtual para mantener respaldos y evidencias sobre el proceso de aprendizaje es un problema.

Debido a las siguientes causas:

La inexperiencia de la aplicación de instrumentos para obtener respaldos del aprendizaje, dan como resultado la desorganización de la información y de los trabajos realizados, es decir; no se valora el esfuerzo y tiempo que demandó dicha actividad.

La falta de fuentes de información para estructurar evidencias del seguimiento educativo, es el principal problema de los maestros y estudiantes, generando así el desconocimiento para estructurar un respaldo efectivo de información veraz y en tiempo real.

Otra de las causas es la falta de capacitación a los docentes sobre instrumentos útiles para mantener respaldos y evidencias en el ámbito educativo, originando la desactualización y desorientación de las nuevas herramientas educativas que se deben implantar dentro de la institución para mejorar el rendimiento del estudiante y así poder evaluar su aprendizaje.

La carencia de compromiso por parte del estudiante, es la causa que más influye para en el desarrollo y organización de evidencias institucionales vivas, causando el incumplimiento en trabajos, deberes, exposiciones, consultas y demás actividades curriculares que demanda la preparación profesional.

La falta de planificación docente para poder guiar al aprendiz a desarrollar un trabajo de calidad, ocasiona la desorganización del estudiante en el desarrollo de deberes, trabajos, exposiciones y sobretodo la gestión de la información proporcionada por el catedrático en las aulas de clase.

#### <span id="page-33-0"></span>**1.3. Formulación del Problema**

¿Cómo incide la no aplicación de instrumentos de gestión en el mantenimiento de respaldos, evidencias y mejoramiento del proceso de aprendizaje de las asignaturas del Área Técnica del Colegio Universitario "UTN"?

#### <span id="page-33-1"></span>**1.4. Delimitación**

#### <span id="page-33-2"></span>**1.4.1. Delimitación de las Unidades de observación:**

El trabajo de investigación estuvo dirigido a los señores docentes y estudiantes del segundo y tercer año de Bachillerato Técnico del Colegio Universitario "UTN".

#### <span id="page-33-3"></span>**1.4.2. Delimitación Espacial**

La investigación se realizó en el Colegio Universitario "UTN", ubicado en la ciudad de Ibarra, en las Calles Luis Ulpiano de la Torre y Arsenio Torres.

#### <span id="page-33-4"></span>**1.4.3. Delimitación Temporal**

El trabajo de investigación se ejecutó principalmente en el periodo académico 2013-2014.

#### <span id="page-33-5"></span>**1.5. Objetivos**

#### <span id="page-33-6"></span>**1.5.1. General**

Elaborar una propuesta de gestión para el mantenimiento de respaldos y mejoramiento del proceso de aprendizaje en las asignaturas que reciben los estudiantes del Área Técnica del Colegio Universitario "UTN".

#### <span id="page-34-0"></span>**1.5.2. Específicos**

 Diagnosticar la situación actual con respecto a instrumentos de gestión utilizado por los docentes en el proceso de aprendizaje.

 Seleccionar estrategias didácticas innovadoras para el fundamento sobre el mantenimiento de respaldos y evidencias.

- Desarrollar una propuesta alternativa para mejorar mantenimiento de respaldos y evidencias en el proceso de aprendizaje.
- Socializar la propuesta alternativa a los docentes y estudiantes del Área Técnica del Colegio Universitario "UTN", lo que permitirá el mantenimiento de evidencias en el proceso de aprendizaje.

#### <span id="page-34-1"></span>**1.6. Justificación de la investigación**

La investigación estuvo orientada a desarrollar una fuente de información para los docentes del área técnica del Colegio Universitario "UTN" sobre el tema didáctico y pedagógico que es un instrumento para obtener respaldos y evidencias en el proceso de aprendizaje.

Se vio la necesidad de realizar esta investigación porque es un tema actual y útil, sobretodo no existe ninguna investigación realizada con anterioridad sobre la gestión de información en el área técnica de esta institución, a su vez es de beneficio, en el proceso didáctico aplicado a los señores estudiantes y para los señores docentes del Colegio Universitario permitiéndoles evidenciar el seguimiento académico, a través de respaldos y organización de sus actividades académicas –administrativas.

Este instrumento educativo se convirtió en una herramienta muy útil de evaluación alternativa, la cual se centra en los productos finales del estudiante más que en la medición matemática de los aprendizajes. Permite al estudiante involucrarse más con su propio aprendizaje y no ser un espectador que recibe números o letras por lo que elabora y soluciona.

Esto permite analizar la práctica docente y tomar decisiones para mejorar el trabajo en caso de ser necesario.

El desarrollo de la investigación fue factible, debido a que se puedo contar con los recursos humano, bibliográfico y material de apoyo para la investigación. Sobre todo se pudo aplicar los conocimientos adquiridos durante el ciclo educativo, para apoyar en el proceso de aprendizaje.

Se complementa con la predisposición de las Autoridades, docentes, y estudiantes del segundo y tercer año del área técnica del Colegio mencionado anteriormente que estuvieron haciendo posible que este proyecto se desarrolle y concluya con éxito.
# **CAPÍTULO II**

## **2. MARCO TEÓRICO**

## **2.1. Fundamentación Teórica**

## **2.1.1. Fundamentación Filosófica**

#### **Teoría Humanista**

El trabajo de investigación se realizó con base a la Teoría Humanista debido a que permitió que la investigación tenga mayor importancia en la formación integral del ser humano, considerando todos sus aspectos tanto personales como de su entorno, para que determine y adquiera su conducta motivacional, es decir, la búsqueda del sentido de la vida aceptándose tal y como es dentro de la sociedad.

El objetivo de esta teoría es la satisfacción de las necesidades de la persona tales como: aceptación de sí mismo y de los demás, autorrealización, espontaneidad, necesidad de intimidad, interés social, sentido del humor y amor auténtico para asumir una actitud crítica frente a la sociedad.

"La filosofía de la educación es una formulación explicita de los problemas que implica formar buenos hábitos mentales y morales en la relación con las dificultades de la vida social". (Interiano, Filosofía de la Educación, 2009).

Concomitante con lo anteriormente mencionado, la filosofía educativa comprende numerosas posiciones y actitudes éticas que son muy usuales no sólo entre los profesionales dedicados a las labores educativas, como son los docentes, administradores y supervisores escolares, sino también, los gobernantes, políticos, empresarios, sindicalistas, obreros, padres de familia y dirigentes juveniles.

Como método de esta teoría se pone énfasis en todo lo relacionado con la naturaleza humana, representa una posición frente al estudio de la personalidad del ser humano y como ésta influye en el proceso de la vida y aprendizaje del individuo. Donde el rol del docente este centrado en el desarrollo de habilidades de enseñanza, compromiso y liderazgo, para que promueva en el estudiante la investigación, incentivándolo a ser un buen profesional.

El ser humano paulatinamente ha mejorado su calidad educativa desde tiempos remotos tanto científica como pedagógicamente con un fin beneficioso, que es el de enseñar a los demás con valores éticos moralistas que lo vuelve diferente a cualquier especie.

El perfil del ser humano es ser un ente único y por tal razón debe ser estudiado por los especialistas de las ciencias humanas, considera a la raza humana como un sujeto independiente y creativo que tiene conocimiento y razón de ser de sus hechos, donde la práctica, intelecto, y emociones lo transforman en un ser diferente a los demás.

#### **2.1.2. Fundamentación Psicológica**

### **Teoría Cognitiva**

Esta teoría permitió entender por qué el ser humano es por naturaleza activo en la búsqueda de la información, las personas poseen capacidades diferentes y cada una aporta con estrategias nuevas en el proceso de aprendizaje. Desde que nace el ser humano pasa por

diferentes etapas en las que desarrolla determinadas estructuras del conocimiento que cambian con el transcurso del tiempo.

"La psicología, la filosofía, la historia, la política y la economía son llamadas las dimensiones de la educación, o fundamentos de la educación". (Carranza Siles, 2007)

El objetivo es la obtención de un aprendizaje significativo en los seres humanos donde sean capaces de procesar información utilizando todos los mecanismos y procesos de área cognitiva como: atención, percepción, memoria, razonamiento, imaginación, toma de decisiones, pensamiento y lenguaje para que la nueva información se integre y pueda ser transferida.

El aprendizaje significativo se da cuando se relaciona los conocimientos anteriores con los nuevos, promulgando un ejercicio de comparación, asimilación y organización de conocimientos propios. Se basa en la relación de experiencias y conocimientos anteriores.

El método de estudio de esta teoría es el proceso cognitivo que se realiza en el interior del cerebro humano y se orienta a potenciar las destrezas y habilidades de la persona que lleva a la elaboración y procesamiento de la información.

**"La psicología cognitiva se preocupa del estudio de procesos tales como lenguaje, percepción, memoria, razonamiento y resolución de problema. Ella concibe al sujeto como un procesador activo de los estímulos. Es este procesamiento, y no los estímulos en forma directa, lo que determina nuestro comportamiento".** (Rojas, 2013)

Las evaluaciones proporcionan ayudas a los estudiantes con el fin de mejorar los resultados, misma que al interactuar con la información que previamente la persona posee, da como resultado la construcción de un conocimiento personal sobre dicho tema.

#### **2.1.3. Fundamentación Pedagógica**

### **Teoría de la Pedagogía de la Información**

"Aprender a ser críticos con la información que nos transmiten los medios es la base para alcanzar la libertad". (Vizcaino Sampedro, De Santos Torrejón, & Serrano Gutiérrez, Pedagogía de la información. Educomunicación: educación para conocer los medios, 2010)

La finalidad de estudiar esta teoría es educar a los actores principales que conforman la comunidad educativa, impartiéndoles información a través de medios virtuales que permitan desarrollar las tendencias críticas, es decir, herramientas que incitan al usuario a ampliar nuevas estrategias tecnológicas con el fin de proporcionar herramientas actuales de información.

Es de suma importancia integrarse con el mundo tecnológico ya que en la actualidad la tecnología avanza a pasos agigantados promoviendo así a que la sociedad también lo haga, y utilice nuevos métodos interactivos efectivos, que tiene a disposición en el internet y que en la actualidad se utiliza en la educación.

"No hay enseñanza sin investigación ni investigación sin enseñanza". (Freire, 2004)

Para enseñar primeramente se debe estar preparado, es decir buscar e indagar, debido a que estamos en un tiempo cambiante, donde el aprendizaje obtenido no es suficiente, y es necesario corroborar.

El docente es un guía y deber estar predispuesto a responder preguntas e inquietudes de sus educandos, además de ser crítico e indagador, tiene la tarea de enseñar y estudiante sea un ente activo e investigativo en clases aportando con ideas creativas en beneficio propio.

**"La formación inicial y permanente del docente en asignatura de tecnología es fundamental para garantizar su perfecta adecuación al entono educativo en el cual deberá desarrollar su tarea docente. Debido al rápido y permanente avance de la tecnología se debe tener en cuenta que proporcionar conocimiento sobre el uso de algunas herramientas de software no asegura que sean capaces de usar las tecnologías de la información en el proceso de aprendizaje".** (Cervera, 1999, pág. 7)

Los docentes en la actualidad deben establecer avances de las tecnologías y las necesidades de los estudiantes para la incorporarse en el contexto que deberán desarrollar en su vida profesional y personal.

### **2.1.4. Fundamentación Sociológica**

### **Teoría Socio crítica**

La teoría aportó en el entendimiento de las diferentes dimensiones del desarrollo integral del ser humano, animándolo a ser independiente y a luchar por la transformación de la sociedad, solucionando problemas del medio. El objetivo es formar personas críticas, conocedoras de la realidad de su entorno para lograr una transformación positiva a través de una acción comunicativa proporcionando espacios para que el estudiante pueda expresar lo que siente y piensa de las cosas para así dar solución a los problemas que puedan existir.

El método de estudio de la teoría, pretende iluminar el pensamiento del ser humano, dotándolo de un proceso reflexivo y crítico para mejorar su capacidad intelectual mejorando las organizaciones y prácticas educativas logrando una justicia social.

El proceso de formación de docentes se ha caracterizado por revelar el quehacer del educador en su vinculación a las exigencias sociopolíticas de cada época.

Por lo tanto la formación profesional debe lograr una preparación para la investigación, el desarrollo, la aplicación y la transferencia de tecnologías adecuadas a los contextos, lo que implica una formación que responda a la magnitud de los cambios y transformaciones y permita un rápido accionar con criterio propio.

**"En el marco de la enseñanza de las ciencias, la práctica de un instrumento de gestión facilita el pensamiento científico desde el momento que utiliza: evidencias para acompañar una afirmación o un fenómeno natural, considera las posibles consecuencias, muestra explicaciones alternativas y proporciona el espacio para proponer nuevas vías de actuación, en lugar de explicar una serie de conceptos y procedimientos memorizados previamente y requeridos por un sistema de evaluación de normas cerradas".**

(Barberá, La evaluación de competencias complejas: la práctica del portafolio. , 2005)

El perfil la persona que la teoría busca es crítico, reflexivo, analítico y comunicativo para la adaptación e integración con su medio, Se basa en estrategias que le permitan desenvolverse con equidad y no discriminación, resolver problemas respetando las diferencias individuales, culturales y sociales.

#### **2.1.5. Fundamentación Tecnológica**

**Teoría del Conectivismo**

**El conectivismo es la integración de principios explorados por las teorías de caos, redes, complejidad y auto-organización. El aprendizaje es un proceso que ocurre al interior de ambientes difusos de elementos centrales cambiantes – que no están por completo bajo control del individuo.** (Siemens, 2007)

La teoría del conectivismo fue importante en la investigación, debido a que aporto con culturas sobre el aprendizaje, ya que demuestra que es un proceso que ocurre dentro muchos ambientes, que no están necesariamente bajo el control de educador, es decir, aprende de la sociedad y el medio donde se desarrolla e interactúa.

La finalidad de las actividades del proceso conectivista es la información actualizada y precisa, debido a que es posible que una respuesta a un problema actual este errada al día de mañana bajo la actualización de la información.

#### **2.1.5.1. Las TIC en la educación**

La incorporación de las tecnologías de la información y comunicación en la educación es un requerimiento que la sociedad plantea al mundo educativo e impulsa a que los docentes tengan una formación comprometida en la enseñanza con recursos educativos actualizados para aplicarlos de forma efectiva en los procesos de aprendizaje.

**"El profesor es el representante de la sociedad adulta y tiene expectativas difusas con respecto al futuro académico de sus alumnos. Los componentes cognitivos de la instrucción gradual** 

**será consecuencia de los resultados académicos. Este proceso lleva a una jerarquía académica a partir de las calificaciones y constituye un criterio clave para la asignación de estatus futuros en la sociedad".** (Rodríguez M. , Temas de Psicologia Volumen 1, 2001)

Este fundamento facilita los medios de aprendizaje, donde los docentes deben aprovechar las herramientas que ofrece el internet y utilizarlo como estrategia pedagógica para motivar a los educandos y así desarrollen sus capacidades y habilidades de aprendizajes teóricos y prácticos en las asignaturas que se imparten en el área técnica para mejorar la formación educativa en la cual cada uno interactúa, socializa y aprende por cuenta propia.

Son un conjunto de tecnologías aplicadas para proveer a las personas de la información y comunicación a través de medios tecnológicos de última generación.

**"La tecnología atraviesa por un proceso por el cual los ordenadores comienzan a integrarse cada vez más con el mundo físico, haciéndose más invisibles y formando una parte cada vez más fundamental en nuestras vidas. Exactamente opuestas a la idea de realidad virtual (que consiste en insertar la vida de las personas dentro de un mundo generado por computadora), las tecnologías ubicuas fuerzan al ordenador a que conviva con las personas en el mundo real".** (Morfi, 2012)

Las TIC se utilizan cada día por todos pero el término TIC se ha hecho más extensivo en educación. Cuando se habla del uso o manejo de las TIC en Educación se refiere al aprovechamiento de estas tecnologías para el mejoramiento de la calidad educativa, así, el uso de internet, proyectores, conexiones en red, videoconferencias, cámara, ordenadores para procesamiento de datos, libros digitales, entre otros.

Concomitante con el autor anterior, tiene toda la razón debido a que ninguna persona nace aprendiendo o deja de aprender mientras tenga vida y fuerza para hacerlo.

#### **2.1.5.1.1. Importancia de las TIC'S**

**"El proceso de enseñanza – aprendizaje se lleva a cabo 100% a través de Internet desde la admisión o matriculación de los alumnos hasta la evaluación o seguimiento. Para las comunicaciones se utilizan los medios propios de Internet: e-mail, chat, el teléfono".**  (Arévalo Jimenes, 2014)

- **Iteración:** Permite interactuar a una persona en una actividad constante
- **Búsqueda y replanteamiento:** Admite la exploración continua de los contenidos y procedimientos.
- **Educación:** Incrementa la aplicación del estudiantado en sus tareas y desarrollo de sus iniciativas.
- **Actualización docente:** Capacitar al educador en las reformas educativas profundas y de amplio alcance.

#### **2.1.5.1.2. Elementos de su Origen**

Se denominan Tics, al conjunto de procesos y productos derivados de las nuevas herramientas (hardware y software), soportes y canales de comunicación relacionados con el almacenamiento, procesamiento y transmisión digitalizados de la información

Estos instrumentos permiten la adquisición, producción, tratamiento, comunicación, registro y presentación de informaciones, en forma de voz, imágenes y datos contenidos en señales de naturaleza acústica, óptica o electromagnética que dependen del uso de equipos tecnológicos.

En su dimensión social, las TIC son tecnologías de gestión e innovación que se basan en sistemas o productos que son capaces de captar información multidimensional, de almacenarla, elaborarla, tomar decisiones, transmitirlas, difundirla y de hacerlas inteligibles, accesibles y aplicables en correspondencia con el fenómeno a transformar. Su singularidad es la constante innovación que posibilitan y cada vez mayor capacidad de tratamiento de la información.

Abarcan una gran variedad de herramientas de tratamiento de datos, y de símbolos que representan información para sus usuarios, por lo que sus sistemas y productos guardan relación, y afectan el pensamiento, la comunicación y la práctica cotidiana convirtiéndose en un eminente proceso cultural.

Es tan así, que las TIC pasaron a ocupar un lugar central en la cultura del fin de siglo XX, con una importancia creciente a inicios del siglo XXI. Este concepto tiene sus orígenes en las llamadas Tecnologías de la Información (Information Technologies o IT), concepto que aparece a finales de los años 70, el cual alcanza su apogeo en la década de los 80 y adelanta el proceso de convergencia tecnológica de los tres ámbitos, la electrónica, la informática, y las telecomunicaciones en las TIC que se produce en la década de los 90.

## **2.1.5.2. Funciones de las TIC en entornos educativos actuales**

- Medio de expresión y creación multimedia, para escribir, dibujar, realizar presentaciones multimedia, elaborar páginas web.
- Instrumento para el proceso de la información.
- Fuentes abiertas de información y recursos lúdicos, formativos, profesionales.
- Canal de comunicación, que facilita la comunicación interpersonal, el intercambio de ideas, materiales, y el trabajo colaborativo.
- Instrumentos para la gestión administrativa y tutorial.
- Herramienta para la orientación, el diagnóstico y la evaluación de estudiantes.
- ❖ Soporte de nuevos escenarios formativos.
- Medio lúdico y para el desarrollo cognitivo.

# **2.1.5.2.1. Ventajas de las tics´s en los entornos educativos**

# **a) Estudiante:**

 $\triangleright$  Aprende con menos tiempo.

> Tiene acceso a múltiples recursos educativos de aprendizaje.

- Personalización de los procesos de aprendizaje.
- Autoevaluación.
- Mayor proximidad del docente.
- Flexibilidad en los estudios.
- Instrumentos para el proceso de la información.
- Ayudas para la educación especial
- Ampliación del entorno virtual
- Más compañerismo y colaboración.

## **b) Docente:**

Fuentes de recursos educativos para la docencia.

- Constituyen un buen medio de investigación didáctica.
- Facilidades para la realización de agrupamientos.
- $\triangleright$  Mayor contacto con los estudiantes.
- $\triangleright$  Liberan al docente de trabajos repetitivos.
- > Facilitan la evaluación y control.
- $\triangleright$  Actuación profesional.
- $\triangleright$  Contacto con otros profesores y centros

# **c) Perspectiva del aprendizaje**

- > Interés motivación
- $\triangleright$  Interacción continúa actividad intelectual.
- $\triangleright$  Aprendizaje por descubrimiento.
- Mayor comunicación entre docentes y estudiantes.
- > Aprendizaje cooperativo.
- > Alfabetización digital y audiovisual.
- > Habilidades de búsqueda y selección de información.
- Mejora las competencias de expresión y creatividad.
- Fácil acceso a mucha información.

## **2.1.5.2.2. Desventajas de las tics´s en los entornos educativos**

## **a) Estudiantes:**

- $\triangleright$  Adicción.
- Aislamiento.
- $\triangleright$  Cansancio visual y otros problemas físicos.
- $\triangleright$  Inversión de tiempo.
- $\triangleright$  Comportamientos reprobables.
- $\triangleright$  Falta de conocimiento de los lenguajes.
- $\triangleright$  Virus.
- > Esfuerzo económico.

## **b) Docentes:**

- Desarrollo de mínimo esfuerzo.
- $\triangleright$  Desfases respecto a otras actividades.
- $\triangleright$  Problema de mantenimiento de los ordenadores.
- $\triangleright$  Exige mayor dedicación.
- $\triangleright$  Necesidad de actualizar equipos y programas.

## **c) Perspectiva del aprendizaje:**

- $\triangleright$  Distracciones.
- > Dispersión.
- Pérdida de tiempo.
- $\triangleright$  Información no fiable.
- > Diálogos muy rígidos.
- Visión parcial de la realidad.
- Ansiedad.
- **Dependencia de los demás.**

### **2.1.5.3. Aprendizaje Colaborativo Virtual**

"La web 2.0 facilita la utilización de internet como una extensión del aula convirtiéndola en una herramienta más para el aprendizaje y multiplicando las posibilidades del profesor, que puede dar más dinamismo a su tarea docente". (Peña, Córcoles, & Casado, 2006)

En esta época los docentes deben ser cada vez más competentes en el diseño de tareas colaborativas de aprendizaje mediadas por la tecnología. Los adelantos del conocimiento distribuido y colaborativo retan las tradicionales prácticas educativas, incluyendo la formación del profesorado.

Proporcionando así las siguientes utilidades:

- La web 2.0 está enfocada a la creación de contenidos educativos por el usuario, cambiando así la forma de interactuar, socializar y aprender.
- Los ambientes de sitios en línea evolucionan aplicando el aprendizaje constructivista y permitiendo proporcionar metodologías dinámicas para aplicar el trabajo colaborativo.
- $\triangleright$  Es posible crear y revisar contenidos sin ser expertos en la informática.
- $\triangleright$  El docente cuenta con más herramientas para apoyar y sostener el rol de facilitador.
- Facilita la formación profesional continua.

## **2.1.5.4. Espacios Colaborativos**

En el mundo del internet, los espacios colaborativos, son puntos de encuentro, de reunión y de intercambio de información, experiencias y opiniones. Existen dos categorías de espacios colaborativos: Los participante de los espacios que no requieren coincidir en tiempo para realizar actividades en él, y los otros participantes que si requieren coincidir en un momento específico.

### **2.1.5.5. Herramientas Colaborativas**

Las herramientas de trabajo en grupo o groupware permiten desarrollar distancia y de manera conjunta. (Lerma Blasco, Murcia Andrés, & Mifsud Talon, 2013)

Son las herramientas que permiten almacenar y guardar información en la web, a través de la nube.

En la actualidad, la mayor parte de los educandos se encuentran inmersos en un mundo tecnológico, por tal motivo, es necesario que el docente incorpore el uso de herramientas colaborativas en el aula con la finalidad de ofrecer ambientes de aprendizaje llamativos que además de despertar el interés de los estudiantes, ayuden al desarrollo de competencias digitales y sociales necesarias para el desarrollo personal.

Sus características son:

- $\triangleright$  Permiten crear, modificar, compartir, eliminar y colaborar con otros usuarios en línea.
- $\triangleright$  Son gratuitas.
- $\triangleright$  Disponen de plantillas para utilizar sin restricción.
- Facilidad de uso, no necesita tener conocimiento avanzado de computación.

Además, con esta acción posibilita el uso adecuado y responsable de las herramientas de internet, resaltando el beneficio a obtener: la adquisición del conocimiento en compañía de los profesores y/o estudiantes para realizar cambios de mayor amplitud.

La aplicación de dinámicas grupales en las asignaturas ayuda a la mejor comprensión de la explicación bridada por el docente, donde los estudiantes actúan entre ellos, aportando con ideas y opiniones en resolución de ejercicios de manera comunitaria, utilizando los instrumentos grupales.

Dos de las mejores herramientas de trabajo colaborativo para el desarrollo del portafolio digital docente es el servicio de google sites y

google drive, complementándose entre sí por las múltiples aplicaciones de tratamiento de información y capacidad de almacenamiento.

## **2.1.5.5.1. Aspectos**

Las herramientas de trabajo colaborativo son medios muy eficaces dentro de la comunicación virtual que permiten que la comunicación entre las personas sea más rápida y de una mejor calidad. (Santacruz Padilla, 2014)

## **Positivos**

- $\triangleright$  Acortan distancia.
- $\triangleright$  Es usada en forma responsable.
- $\triangleright$  Facilita al docente y estudiante a trabajar en equipo.
- Adquisición de nuevos conocimientos.
- > Habilidades y destrezas de búsqueda.

### **Negativos:**

- $\triangleright$  Pueden usar para mostrar contenido no apto, que altere de una u otra forma la integridad del ser humano.
- $\triangleright$  Adicción.
- $\triangleright$  Dependencia de otros usuarios.
- Cambios negativos de conducta.

## **2.1.5.6. Software libre**

El software libre es el software que no esconde su código, lo deja libre, permite su libre distribución. Esto permite que en los países no tan desarrollados, no se tenga que reinventar la rueda, ya que para crear software se utilizan algoritmos básicos, que pertenecen a toda la humanidad, por lo cual no deben ser patentados.

Se entiende por software libre, a los programas de computación que pueden utilizar y distribuir sin restricción alguna, que permita su acceso a los códigos fuentes de programación y que sus aplicaciones puedan ser mejoradas. Y sus características son:

- $\triangleright$  Se puede usar el programa con cualquier propósito, privado, educativo, público, comercial, militar.
- El usuario puede utilizar el programa sin tener la necesidad de pedir permiso al programador del software.
- Permite estudiar el funcionamiento del programa, y poder adaptarlo a las necesidades del usuario.
- $\triangleright$  Tiene la capacidad de distribuir copias, con lo que se puede ayudar a otra persona.
- Permite mejorar el programa y hacer públicas las mejoras, de modo que se beneficien todas las personas.

### **2.1.5.6.1. Ventajas y desventajas del software libre**

El software libre proporciona las siguientes ventajas y desventajas. Ventajas:

- $\triangleright$  Libre uso.
- $\triangleright$  Es gratuito.
- $\triangleright$  Durabilidad de información.
- Libertad de conocimiento y trabajo colaborativo entre los usuarios.
- $\triangleright$  Seguridad y privacidad de datos.
- Facilidad de personalizar el software.
- Fácil acceso al sector educativo, público y privado.

# **Desventajas:**

- Algunas aplicaciones pueden llegar a ser algo complicadas de instalar.
- $\triangleright$  Inexistencia de garantías por parte del autor.
- $\triangleright$  Poca estabilidad y flexibilidad en el campo de multimedia y juegos.
- $\triangleright$  Se debe monitorear en forma constante la corrección de errores por internet.
- El software no se hace responsable por daños causados.

## **2.1.5.6.2. Herramientas de software libre**

Las herramientas de software libre que existen en la web y que las personas pueden tener acceso son las siguientes.

- $\triangleright$  Blogger.
- $\triangleright$  Jimdo
- WordPress
- $\triangleright$  Google sites

# **2.1.5.6.2.1. Blogger**

Blogger es una aplicación de software libre, que forma parte de google. Se utiliza para poder compartir con otras personas del alrededor del mundo cierta información como puede ser: noticias, eventos, música, imágenes, entre otros.

Permite crear y publicar una página en línea. Para publicar contenidos, el usuario no tiene que escribir ningún código, o instalar programas de servidor.

# **2.1.5.6.2.1.1. Características de blogger**

- $\triangleright$  Servicio gratuito y sin publicidad de google, estando a disposición de los usuarios con conexión a internet.
- $\triangleright$  No necesita de instalación.
- $\triangleright$  No recibe spam como otros blog.
- $\triangleright$  Sencillez de maneio adecuado para usuarios que no disponen de conocimientos avanzados de informática.
- > Creación de múltiples Blogs con un solo registro.
- Capacidad de almacenamiento de archivos de imagen hasta 8 MB y archivos de video hasta 100MB.
- $\triangleright$  Interfaz en varios idiomas.

## **2.1.5.6.2.2. Jimdo**

Es una aplicación de software libre totalmente gratuito, donde se puede crear páginas web en pasos sencillos, y cuenta con una cantidad de plantillas con diseños predeterminados para elegir y darle el mejor aspecto a la página web. Permite guardar 500 MB de almacenamiento.

# **2.1.5.6.2.2.1. Características de jimdo**

- Plataforma gratuita
- Proporciona herramientas básicas de creación de páginas web para lograr una página web funcional.
- Sencillez para añadir nuevas entradas, puede añadir imágenes, galería, videos.
- Plataforma de comercio electrónico la cual proporciona la asistencia interna.
- Proporciona una dirección web y su sitio creado.
- Ofrece más de 120 plantillas gratuitas creadas por el propio jimdo para su elección.

## **2.1.5.6.2.3. WordPress**

WordPress es una aplicación de software libre que está diseñado para el uso de los blogs personales, empresariales o institucionales, sin la necesidad de altos conocimientos de informática, también sin realizar ningún tipo de pago por servicio que brinda esta aplicación por ningún concepto.

Es un motor de blog de código abierto, entendiéndose como código abierto que nadie lo posee, Las personas trabajan sobre él, y todos pueden contribuir con él, también se lo denomina como una plataforma de publicación, debido a que no está en absoluta restricción a los blogs.

# **2.1.5.6.2.3.1. Características de WordPress**

- Es un servicio gratuito que se encuentra a disposición del usuario con conexión a internet.
- **T** Tiene temas libres para su elección.
- Puede trabajar en línea o descargar el programa y trabajar en tu hogar.
- Sencillez de manejo y configuración, debido a que no se requiere conocimientos avanzados de informática.
- $\leftarrow$  Permite crear sitios web ilimitados.
- $\leftarrow$  Permite publicar artículos.
- $\overline{\phantom{a}}$  Dispone de 50 idiomas para la comodidad del usuario.
- $\leftarrow$  Permite en su contenido fotos, videos, mensajes.
- Reconocimiento y soporte en todo el mundo.

## **2.1.5.7. Google Sites**

Es una aplicación gratuita en línea ofrecida por la empresa estadounidense [Google.](http://es.wikipedia.org/wiki/Google) Permite la creación de Sitios Web de forma muy flexible. Puede ser utilizado tanto para elaborar un sitio web tradicional, como un blog, un wiki con capacidades restringidas o un foro.

En Google sites los beneficiarios pueden recolectar en solo lugar y de forma eficiente información variada de todo tipo. Y sobre todo, permite compartir información de una forma colectiva, con la seguridad y los permisos que usted defina.

Cuando se crea una página, uno de los tipos entre los que se puede elegir es Anuncios. Crea una página que se puede usar como un blog clásico, como foro de discusión o como página de anuncios. Es una forma sencilla, rápida y muy eficiente para escribir artículos nuevos.

Actúa como un repositorio para almacenar archivos de forma exclusiva, hacer listas de tareas, insertar cualquier componente de Google como los documentos de Google Docs, calendarios de Google Calendar.

## **2.1.5.7.1. Características principales de Google Sites**

- $\triangleright$  Servicio gratuito.
- > Tienen alcance las personas que tienen conexión a internet o también puede descargar la aplicación.
- Fácil creación de páginas.
- No requiere de programación para la creación de páginas.
- Dispone de plantillas prediseñadas para su elección.
- > Facilidad en el manejo de archivos.
- $\triangleright$  Comodidad para adjuntar archivos.
- Personalización de interfaz del sitio.
- Designación de lectores y colaboradores.
- Factibilidad para la creación de contenido multimedia.
- > Creación de intranets, páginas de empleados y proyectos realizados y publicados.
- $\triangleright$  Se puede crear contenidos sin tener conocimientos avanzados de informática.

## **2.1.5.7.2. Modalidades de Usuarios**

**Propietarios**: (Owners) que pueden gestionar todo el sitio creando, añadiendo contenido nuevo, modificando el aspecto visual y eliminando.

**Colaboradores:** (Collaborators) pueden crear contenido, modificar el ya existente, escribir comentarios o subir archivos.

**Usuarios o lectores:** (Viewers) Son aquellos que visiten el sitio web si éste es abierto, aquellas personas podrán ver el sitio pero no añadir ni modificar nada.

## **2.1.5.7.3. Ventajas de Google Sites**

**Privacidad:** Se puede especificar con quien compartimos las páginas editables (gente del mismo dominio, todo el mundo o una lista propia del usuario).

**Tipos de página que se puede crear:** (un repositorio de archivos con 10 Giga bytes por cuenta).

**Facilidad de uso:** No existe limitación para ser utilizado.

La flexibilidad de las páginas de Google Sites hace que la el funcionamiento entre un wiki, un blog o un foro de discusión está establecida para realizar la necesidad que tiene cada usuario.

### **2.1.5.8. Google Drive**

Es un servicio de almacenamiento de archivos, se lo considera como un reemplazo de Google Docs. Que ha cambiado su dirección de enlace de (docs.google.com por drive.google.com), entre otras cualidades.

Según el propósito de estos servicios de almacenamiento de internet, podemos clasificar en dos grandes categorías:

**Servicios de almacenamiento de archivos,** Entre los que podemos encontrar, Repisare, Mediare, BitShare, orientados al almacenamiento y distribución de grandes archivos.

**Servicio de disco duro virtual**, como Dropbox, Windows live, SkyDrive o Google Drive, orientados al almacenamiento y sincronización de archivos personales y copias de seguridad entre varios dispositivos. (Lerma Blasco, Murcia Andrés, & Mifsud Talon, 2013)

## **2.1.5.8.1. Características de google drive:**

- ❖ Servicio gratuito
- Capacidad de almacenamiento, cada usuario dispone de 15 Gigabytes para guardar sus archivos, con la posibilidad de ampliar su capacidad mediante el pago de su valor.
- Está al alcance de los usuarios que tienen conexión a internet.
- Permite mover y eliminar documentos sin estar conectado a internet.
- Siempre se dispondrá de archivos guardados de forma segura en google drive.
- Es una aplicación de herramientas colaborativas muy novedosa, para respaldar el desarrollo activo del avance de las asignaturas de un docente.

#### **2.1.5.9. ¿Qué son los sitios web?**

Es un conjunto de archivos electrónicos y páginas web referentes a un tema en particular, que incluye una página inicial de bienvenida, generalmente denominada página principal (home page), con un nombre de dominio y dirección en internet específico. Cada documento contiene texto y gráficos que aparecen como información digital en la pantalla de un computador, puede contener una combinación de gráficos, texto, audio, video y otros materiales dinámicos.

En la actualidad es importante reconocer la importancia que tienen cada uno de los sitios web, aquellos que sirven como archivador del desempeño estudiantil y difundir los procesos académicos y administrativos que realizan cada una uno de los docentes de las instituciones educativas ya sea a nivel interno (Dentro de la institución) y se expandiéndolo a nivel externo.

### **2.1.5.9.1. Elementos de los sitios web**

**Texto:** Muestra al usuario los títulos, botones de navegación.

**Imágenes:** Muestra al usuario las imágenes que se ofrece en el sitio.

Pueden ser de tres formatos:

- ❖ GIF
- JPG
- ❖ PNG

**Audio:** Permite escuchar grabaciones en diferentes formatos:

Los formatos en audio que ofrece son:

- $>$  MIDI
- WAV
- $\triangleright$  MP3

# **2.1.5.10. Dominio**

Se denomina dominio a la asignación de una IP numérica para un sitio web y a su vez está asociada a un nombre propio para identificar de forma personalizada una página web.

El dominio es una dirección única de internet a la que los usuarios llegan y que está identificado por medio de la dirección IP, en la cual está guardado todos los archivos que forman parte de la página web. Un dominio ayuda a crear la identidad, promover la imagen de un producto, servicio o empresa en internet. Se debe tomar en cuenta al momento de elegir el nombre de dominio que sea totalmente de su propiedad, no podrá existir un nombre igual.

**Ejemplo:** www.sites.google.com

Las recomendaciones para no olvidar el nombre del dominio.

**E** Debe ser factible de recordar

# $\leftarrow$  Fácil de escribir

- $\leftarrow$  Relación con la actividad
- $\leftarrow$  Palabras con sentido.

## **2.1.5.10.1. Institución que asigna nombres de dominios**

Para tener un dominio en internet, se debe registrar en el organismo estatal Norteamericano llamado NIC, a través de las empresas que han recibido la concesión para tal efecto. En el Ecuador existe una oficina local del NIC y se puede registrar dominios geográficos ".ec" a través de su página web www.nic.ec

El requerimiento para registrar un dominio es que el nombre del dominio no se repita con los existentes, debido a que puede contraer problemas legales.

## **2.1.5.10.2. Tipos de dominios**

## **2.1.5.10.2.1. Dominios genéricos**

Son dominios que se conceden en el ámbito internacional para empresas y personas de todo el mundo.

Ejemplo:

- **.biz** (Negocios)
- **.com** (Comerciales)
- **.edu** (Educativos)
- **.mil** (Militares)
- **.gob** (Gobierno)

## **2.1.5.10.2.2. Dominios territoriales**

Llamados también dominios geográficos, con una extensión de dos letras, es el código territorial de cada país. Estos dominios, es gestionado por la correspondiente autoridad de asignación, están restringidos a aquellas empresas que desarrollan su actividad y están registradas en un país.

Ejemplo:

- **.ar** (Argentina)
- **.ec** (Ecuador)
- **.co** (Colombia)

#### **2.1.5.11. URL**

Son las siglas en inglés (Uniform Resource Locator) que significa Localizador Uniforme de Recursos, es la dirección que se usa en los navegadores para acceder a la información en internet. Este nombre tiene un formato estándar que posee como propósito asignar una dirección única a cada uno de los recursos disponibles en la web, tales como textos, imágenes, videos, entre otros.

# **2.1.5.11.1. Formato**

El formato estándar de una URL es:

## **Esquema//máquina/directorio/archivo**

Ejemplo:

http//sites.google.com/site/vbmezap

Esquema es: http La máquina es: sites.google.com El directorio es: site El archivo es: vbmezap

## **2.1.5.11.2. Esquema**

Una URL se clasifica por su esquema, que generalmente indica el protocolo de red que se usa para recuperar, a través de la red la información del recurso identificado.

Una URL empieza por el nombre de su esquema, seguida por dos puntos, y concluye con una parte específica del esquema.

Algunos ejemplos son encontrados comúnmente en el uso diario del internet.

- **http:** Es el esquema más frecuente que se encuentra en el navegador de internet.
- **https:** Es el esquema utilizado para páginas seguras de internet, conocido como SSL.
- **mailto:** Es el esquema usado para direcciones de correo electrónico.
- **ftp:** Es el esquema usado para el protocolo de transferencia de archivos ftp.
- **Data:** Es el esquema para inserta pequeños trozos de contenidos los documentos.

## **2.1.5.12. ¿Qué es un manual?**

Los manuales son textos utilizados como medio para coordinar, registrar datos e información en forma sistemática y organizada. También es el conjunto de orientaciones o instrucciones con el fin de guiar, orientar

y mejorar la eficacidad de las tareas a realizar para la ejecución de un objetivo. (Tipos de manuales. org, s.f.)

### **2.1.5.12.1. Tipos de Manuales**

- **Política**: Sin ser formalmente reglas en este manual se determinan y regulan la actuación y dirección de una empresa.
- **Puesto**: Determinan específicamente cuales son las características y responsabilidades a las que se acceden en un puesto preciso.
- **Organización**: Este tipo de manual resume el manejo de una empresa en forma general. Indican la estructura, las funciones y roles que se cumplen en cada área.
- **Departamental:** Dichos manuales, en cierta forma, legislan el modo en que deben ser llevadas a cabo las actividades realizadas por el personal. Las normas están dirigidas al personal en forma diferencial según el departamento al que se pertenece y el rol que cumple.
- **Bienvenida**: Su función es introducir brevemente la historia de la empresa desde su origen. Incluyen sus objetivos y la visión particular de la empresa. Es costumbre adjuntar en estos manuales un duplicado del reglamento interno para poder acceder a los derechos y obligaciones en el ámbito laboral de una empresa.
- **Procedimientos:** Este manual determina cada uno de los pasos que deben realizarse para emprender alguna actividad de manera correcta.
- **Técnicas**: Estos manuales explican minuciosamente como deben realizarse tareas particulares, tal como lo indica su nombre, da cuenta de las técnicas.
- **Finanzas**: Tiene como finalidad verificar la administración de todos los bienes que pertenecen a la empresa. Esta responsabilidad está a cargo del tesorero y el controlador.
- **Sistema**: Debe ser producido en el momento que se va desarrollando el sistema. Está conformado por otro grupo de manuales.

## **2.1.5.13. El Portafolio**

#### **2.1.5.13.1 Portafolio Docente**

**"El Portafolio es un sistema de recopilación de evidencias de la generación de nuevos aprendizajes o saberes entre profesores y estudiantes en diversos entornos o ambientes educativos, en función de metas u objetivos previamente establecidos por su autor o alguna otra persona o institución".** (Cordero Arroyo, 2003)

El Portafolio es un sistema de recopilación de evidencias de nuevos aprendizajes o saberes entre profesores y estudiantes en diversos entornos o ambientes educativos, en función de metas u objetivos previamente establecidos por su autor o alguna otra persona o institución educativa.

A través del portafolio se da a conocer una cadena de experiencias en las que se resume las destrezas aplicadas, así como los valores integrados en cada una de las evidencias de aprendizaje logradas.

#### **2.1.5.13.2. El Portafolio del Estudiante**

**"Portafolio es un término que los estudiantes suelen asociar con elementos de diversa índole, en el ámbito educativo, es común escuchar referencias al portafolio que lleva el profesor como herramienta de investigación, al portafolio del estudiante en una asignatura específica o al portafolio profesional que recoge evidencias del desempeño personal".** (Cristacho García, 2006)

El portafolio del estudiante responde a dos aspectos esenciales del proceso de aprendizaje: Implica toda una metodología de trabajo y de estrategias didácticas en la interacción entre docente y discente; y, por otro lado, es un método de evaluación que permite unir y coordinar un conjunto de evidencias para emitir una valoración lo más ajustada a la realidad que es difícil de adquirir con otros instrumentos de evaluación más tradicionales que aportan una visión más fragmentada.

#### **2.1.5.13.3. El Portafolio Electrónico**

El portafolio en este contexto es definido como el instrumento que utiliza las herramientas tecnológicas con el objeto de coleccionar las múltiples evidencias del proceso de aprendizaje en diferentes medios (audio, video, gráficos, textos). El portafolio electrónico contiene medios analógicos.

**"Hacer público el proceso personal el sistema de enseñanza, aprendizaje y evaluación por portafolios ha de informar del proceso personal seguido por el estudiante y ha de evidenciar la gama de competencias adquiridas por él y requeridas por el currículum establecido. La expresión pública de los conocimientos adquiridos demuestra, en primer lugar, al**  **propio estudiante y después al profesor el lugar del proceso donde aquél se encuentra".** (Barberá, La evaluación de competencias complejas: la práctica del portafolio., 2005)

# **2.1.5.13.4. El portafolio como autobiógrafo del aprendizaje**

Desde la óptica del aprendizaje autónomo, el portafolio se entiende como la colección sistemática y organizada de las evidencias de aprendizaje producidas por el aprendiente de acuerdo a sus propias metas.

# **2.1.5.13.5. Objetivos del Portafolio**

- $\triangleright$  Almacenamiento de trabajos.
- $\triangleright$  Evaluación de contenidos.
- Proceso de interacción entre el autor y otras personas.
- Como objeto de aprendizaje.
- Obtener referencias de la clase.
- Capacitación docente
- Elemento de diagnóstico de implementación de proyectos educativos
- $\triangleright$  Instrumento de investigación.
- $\triangleright$  Estrategia para analizar y resolver problemas educativos.
- Permite alimentar el proceso de mejora continua
- $\triangleright$  Facilita la toma de decisiones administrativas
- Permite incluir en una sola estructura toda la gestión labor docente

## **2.1.5.13.6 Diferencia entre portafolio electrónico y portafolio digital**

El portafolio electrónico se define como el instrumento que utiliza las herramientas tecnológicas con el propósito de recolectar evidencias en el proceso de aprendizaje a través de distintas técnicas (audio, video,

gráficos, textos). Se manejan hipervínculos para exponer de forma clara las relaciones entre, procesos, contenidos, reflexiones y objetivos.

A diferencia del portafolio digital, toda la información es convertida en idioma informático. La ayuda que brinda esta versión hace referencia a su portabilidad, la unificación de la tecnología para su edificación, admite formar relaciones entre los distintos dispositivos, por lo cual proporciona la reflexión, la lectura, y la accesibilidad total, sobre todo cuando se trata de web portafolios.

#### **2.1.5.13.7. Portafolio Digital**

"Un Portafolio es definido como una serie de colecciones de trabajos especializados de los docentes, con los cuales registran, evalúan y mejoran su trabajo. Se les considera como un reflejo del desarrollo profesional del trabajo de los profesores"*.* (Cristacho García, 2006)

Considerado también con el nombre de Portafolio en-línea, pues cada vez es más frecuente encontrarlos en internet. Es un conjunto de proyectos y documentos almacenados a través de una serie de archivos.

Es considerado como una nueva alternativa de evaluación, en la que por medio de una serie de recursos digitales se integra la tecnología al currículo, De esta manera la información de profesores y estudiantes puede ser almacenada con facilidad, logrando que individualmente creen, seleccionen, organicen, editen y evalúen su propio trabajo.

El uso de estas herramientas tecnológicas ha generado una serie de beneficios a sus usuarios, ya que les ha permitido desarrollar su habilidad con la tecnología, y una mejor estructuración de su trabajo, haciéndolos sentir motivados, dando sentido a su labor.

#### **2.1.5.14. Pasos para la creación de un portafolio digital**

El Portafolio Digital es considerado como un "constructor de conocimientos", ya que ofrece una gran escala de posibilidades para el fomento del aprendizaje. Se convierte en una plataforma de interacción entre el autor y sus interlocutores.

En el momento de su elaboración hay cinco aspectos de importancia a ser tomados en cuenta.

El primero de ellos tiene que ver con la visión, o el objetivo por el cuál ha sido elaborado

 La evaluación, o las razones por las que se ha elegido determinado material en su conformación.

 $\triangleright$  La tecnología, el tipo de hardware y software requerido para su elaboración.

 La logística en donde aparecen cuestiones como la determinación del tipo de información que tendrá que ser digitalizada, así como las personas que se encargarán de hacerlo (docentes y estudiantes).

 Lo más relevante, asociado a la cultura institucional, ya que de esta depende el que autoridades, profesores, estudiantes, padres de familia, y miembros de la comunidad consideren al Portafolio Digital como una herramienta fundamental en la construcción de nuevos conocimientos.

Por su parte, el proceso a seguir en la elaboración de un Portafolio Digital. Se sugiere cinco etapas:

1) Identificación de los objetivos y audiencia a la que está dirigido.

- 2) Identificar el soporte digital por medio del cual se va a desarrollar.
- 3) Elegir la paquetería necesaria que ayude a contestar preguntas del contenido del portafolio.
- 4) Identificar el tipo de conectividad del portafolio, los diferentes tipos de enlaces, así como el grado de interactividad de sus componentes.

5) El medio de presentación del Portafolio, el cual puede ser a través de la web.

## **2.2. Posicionamiento Teórico**

El presente trabajo se identifica con el fundamento tecnológico y pedagógico, debido que los conocimientos modernos ocupan un lugar muy importante y fundamental en el desarrollo cognitivo y emocional del ser humano, por tal razón los docentes deben actualizar día a día sus técnicas y conocimientos, apoyándose en el fundamento pedagógico para fortalecer el aprendizaje de los estudiantes.

El trabajo del docente en el aula debe ser activo, dinámico, participativo, profesional, humano; fortaleciendo y enriqueciendo con nuevas experiencias, a sus educandos, aplicando métodos y técnicas adecuadas, para mejorar su rendimiento, alcanzando un aprendizaje significativo. El sistema educativo debe permitir formar a los jóvenes con principios y valores éticos y morales, de manera participativa que logre integrar a la sociedad como entes productivos, para la vida y su profesión.

Las herramientas tecnológicas permiten la interactuación entre docente y estudiante, facilitando así la comprensión de la información brindada y promoviendo la utilización de los instrumentos que proporciona las TIC.
Una de ellos es el portafolio digital, mismo que permite recopilar, mantener y evidenciar con respaldos la información de un periodo escolar.

#### **2.3. Glosario de términos**

El presente glosario de términos tiene como fuente de búsqueda: (Real Academia Española, 2014), (The free dictionary, s.f.)

**Aprendizaje:** Adquisición de los conocimientos necesarios para ejercer una función, en especial un arte o un oficio.

**Aprendizaje Significativo:** Consiste en la conexión de los conocimientos previos en la estructura cognoscitiva con la adquisición de nuevos significados.

**Educación:** Métodos por los que una sociedad mantiene sus conocimientos, cultura y valores y afecta a los aspectos físicos, mentales, emocionales, morales, y sociales de la persona.

**Concomitante:** Que aparece o actúa conjuntamente con otra cosa.

**Diagnosticar:** Recoger y analizar datos para evaluar problemas de diversa naturaleza.

**Información:** Comunicación o adquisición de conocimientos que permiten ampliar o precisar lo que se posee sobre una materia determinada.

**Educador:** Persona que se dedica a la enseñanza.

**Eficiencia:** Capacidad de disponer de alguien o de algo para conseguir un efecto determinado.

**Estrategia:** Conjunto de las reglas que aseguran una decisión óptima en cada momento.

**Cognitivo:** Conocer lo que concierne al conocimiento.

**Evidencia**: Certeza absoluta de una cosa, tan clara y manifiesta que resulta indudable o innegable.

**Fundamento:** Conjunto de principios iniciales a partir de los que se elabora, establece o crea una cosa.

**Gestión:** Trámite acción que se realiza para resolver una cosa, en especial si es administrativa o requiere documentación.

**Investigación:** Es un procedimiento reflexivo, sistemático, controlado y crítico que tiene por finalidad descubrir o interpretar los hechos y fenómenos, relaciones y leyes de un determinado ámbito de la realidad.

**Método:** Conjunto de operaciones ordenadas para lograr un resultado determinad.

**Metodología:** Conjunto de procedimientos utilizados para alcanzar los objetivos en una investigación.

**Pedagogía:** Ciencia que se ocupa de la educación y la enseñanza. En general, lo que enseña y educa por doctrina o ejemplos.

**Psicología:** Ciencia que estudia los procesos mentales en personas y animales. Constituye una ciencia que se ocupa del estudio del hombre bajo el aspecto de las actividades mentales, afectivas y la conducta.

**Técnica:** Ciertos procederes.

**Planificación:** Plan general, metódicamente organizado y frecuentemente de gran amplitud, para obtener un objetivo determinado.

**Perfil:** Conjunto de rasgos peculiares que caracterizan a alguien o algo.

**Respaldo:** Amparo ayuda, protección o apoyo de una persona respecto de otra.

**Teorías:** Acción de observar representación racional o ideal con el sub entendido de que los hechos o la práctica no le corresponde exactamente.

**Tic:** Tecnologías de la información y comunicación

**URL:** Localizador uniforme de recursos

**Software:** Conjunto de programas que permiten al computador realizar determinadas tareas

**Software libre:** Conjunto de programas gratuitos.

#### **2.4. Interrogantes de investigación**

¿Un diagnóstico coherente sobre la situación actual de los instrumentos de gestión utilizada por los docentes en el proceso de aprendizaje, permitió obtener una cosmovisión global de la investigación?

¿La selección adecuada de las estrategias didácticas, permitió diseñar una propuesta alternativa?

¿El manual permitió mejorar el mantenimiento de respaldos y evidencias en el proceso de aprendizaje?

# **2.5. Matriz categorial**

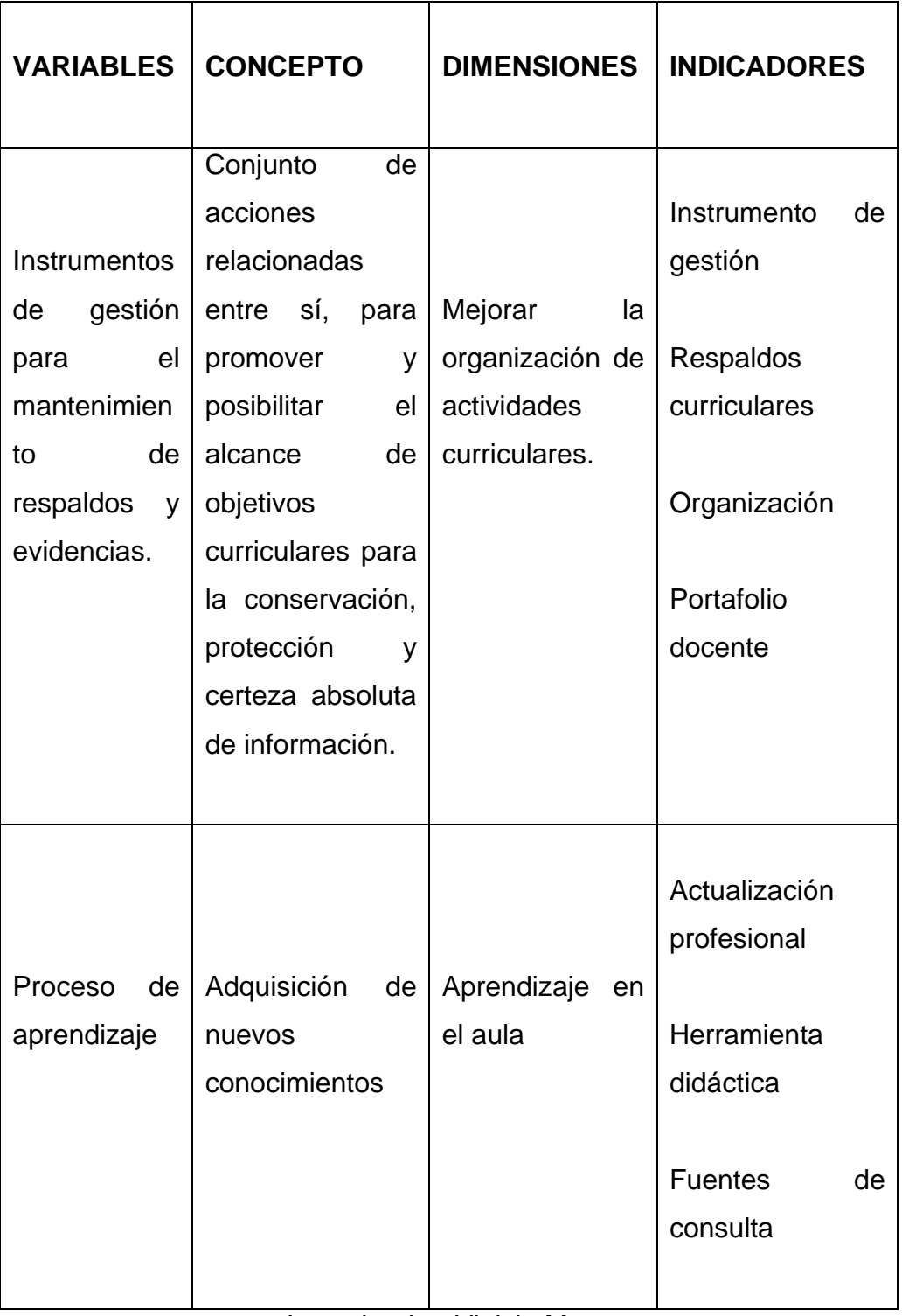

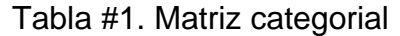

Investigador: Vinicio Meza

## **CAPÍTULO III**

## **3. METODOLOGÍA DE LA INVESTIGACIÓN**

#### **3.1. Tipo de Investigación**

#### **3.1.1. Investigación Descriptiva**

La investigación es descriptiva ya que permitió especificar, describir, detallar, explicar y particularizar las propiedades importantes del problema mediante un estudio con el propósito de determinar las características del problema que se ha observado para poder ser sometido a análisis, esto es describir cómo se manifiesta cada fenómeno.

#### **3.1.2. Investigación Documental**

La investigación es documental, porque se recolectó información en las bibliotecas, a través de consultas en varios libros, Documentos Académicos, Leyes, Reglamentos, mismos que sirvieron para obtener información útil en forma ordenada y orientada a cumplir el propósito el desarrollo de la investigación y por ende solucionar el problema investigativo.

#### **3.1.3. Investigación de Campo**

La investigación es de campo ya que se realizó en el área técnica del Colegio Universitario "UTN", para así estar presente e interactuar con el entorno, obteniendo los datos más relevantes respecto a la utilización de instrumentos de gestión.

#### **3.1.4. Investigación Propositiva**

Este tipo de investigación se la utilizó durante el desarrollo de la propuesta alternativa para dar la respectiva solución al problema de investigación.

La elaboración del manual fue factible debido a que se pudo contar con recursos humanos, bibliográficos, tecnológicos de investigación donde también hubo predisposición de facilitar la información requerida y difusión del trabajo por parte de autoridades, docentes y estudiantes del Colegio Universitario "UTN".

A su vez el beneficio está en transmitir al docente y estudiante la importancia de desarrollar un instrumento de gestión, para aplicarlo en las aulas de clase y así mantener respaldos de su desempeño académico.

#### **3.2. Métodos de Investigación**

#### **3.2.1. Método Empírico**

#### **3.2.1.1. La Observación**

La observación permitió el registro visual para obtener datos cuantitativos y cualitativos dentro de la investigación. Esto facilitó observar las características tanto del docente como del aprendiz, condiciones en las que se desarrolla el proceso de aprendizaje sus conductas, actividades y factores que influyen en dicho proceso. Mismo que fue aplicado al área técnica del Colegio Universitario "UTN" para la investigación. Con el fin de determinar qué instrumentos de gestión aplican los docentes para el mantenimiento de respaldos y evidencias en el proceso de aprendizaje, de las asignaturas del área.

#### **3.2.1.2. La Recolección de Información**

La recolección de datos se realizó a través de la aplicación de encuestas a profesores y estudiantes, mismas que permitieron procesar, analizar e interpretar los datos obtenidos.

### **3.2.2. Método Teórico**

#### **3.2.2.1. Método Inductivo**

Admitió obtener conclusiones particulares de hechos y acontecimientos para llegar a la generalidad de la realidad de los docentes y estudiantes de la institución, para así fundamentar de la mejor manera la investigación.

#### **3.2.2.2. Método Deductivo**

Sirvió para hacer un desglose de los aspectos más relevantes e importantes de la investigación, estrategias y elementos que se utilizó en la elaboración del manual.

#### **3.2.2.3. Método Sintético**

Permitió la comprensión y conceptualización del problema, resumiendo en forma puntual el origen de esta perspectiva.

## **3.2.2.4. Método Analítico**

Este método permitió hacer un análisis determinado y profundo de todo el proceso investigativo.

#### **3.2.3. Método Matemático**

#### **3.2.3.1. Datos Estadísticos**

Este método permitió recopilar, organizar, tabular y representar gráficamente los datos que fueron recolectados mediante las diferentes técnicas aplicadas.

Mismas que son representadas en tablas y gráficos estadísticos de fácil comprensión.

#### **3.3. Técnicas**

#### **3.3.1. Encuesta**

Se realizó un modelo de encuesta para docentes y discentes con preguntas claras, de fácil comprensión, debidamente estructurado, con la cual se ambiciona establecer la realidad en la que se desarrolla el proceso de aprendizaje, y así conocer estados de opinión, características o hechos específicos sobre los instrumentos de gestión que aplican los docentes para el mantenimiento de respaldos y evidencias de las asignaturas del área, a través de la cual se pudo establecer las bases para el desarrollo de la solución del problema y la realización de la Guía Didáctica.

#### **3.4. Población**

El universo al que se realizó la investigación fue a 16 docentes y 56 estudiantes lo que constituyó la muestra para la realización del presente trabajo.

# **CAPÍTULO IV**

### **4. ANÁLISIS E INTERPRETACIÓN DE RESULTADOS**

#### **Interpretación de resultados de encuestas a estudiantes**

**Pregunta N<sup>o</sup>1 ¿Utilizar un instrumento para archivar el desempeño estudiantil, como estrategia académica es?**

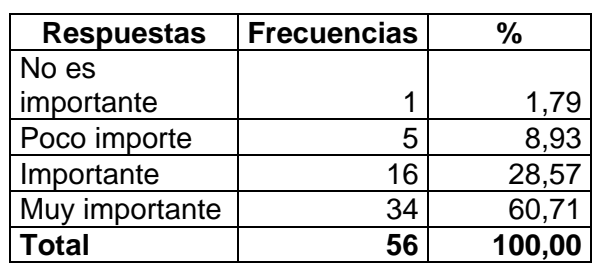

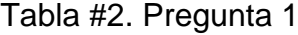

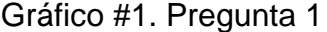

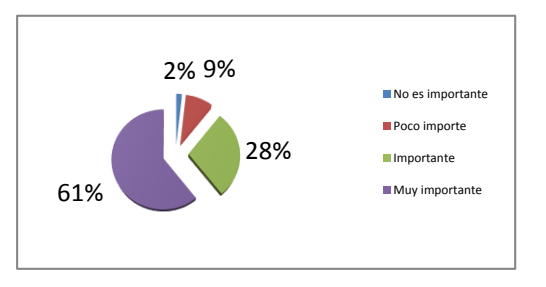

Fuente: Encuesta aplicada a los estudiantes Investigador: Vinicio Meza

### **Interpretación:**

De los 56 estudiantes encuestados; la mayoría de ellos expresan que tienen la necesidad de mantener respaldos individuales de sus actividades académicas, y están de acuerdo que utilizar un instrumento de gestión para archivar el desempeño de los estudiantes es de suma importancia.

**¿El llevar respaldos de las acciones curriculares que usted realiza es?**

| <b>Respuestas</b> | <b>Frecuencias</b> | %      |
|-------------------|--------------------|--------|
| No es             |                    |        |
| importante        |                    | 0,00   |
| Poco importe      |                    | 3,57   |
| Importante        | 15                 | 26,79  |
| Muy importante    | 39                 | 69,64  |
| <b>Total</b>      | 56                 | 100,00 |

Tabla #3. Pregunta 2

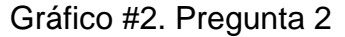

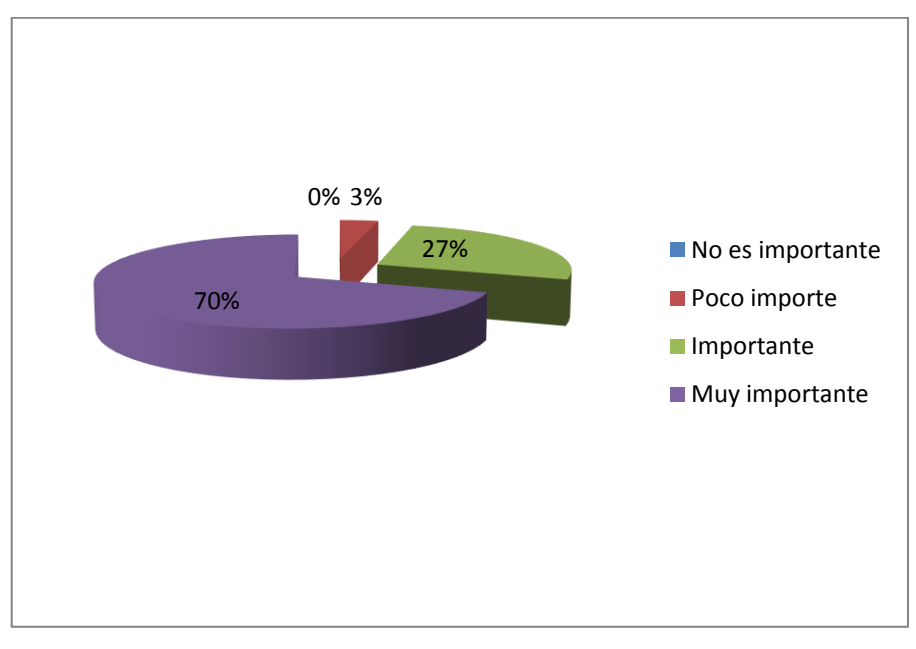

Fuente: Encuesta aplicada a los estudiantes Investigador: Vinicio Meza

#### **Interpretación:**

Alto porcentaje de los encuestados manifiestan que el llevar respaldos de las acciones curriculares que cada uno realiza diariamente es muy importante, obteniendo así una aceptación mayoritaria.

# **¿La actualización profesional en el ámbito de portafolio estudiantil es para usted?**

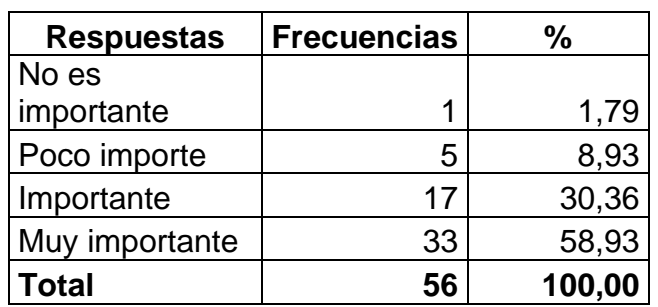

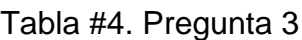

Gráfico #3. Pregunta 3

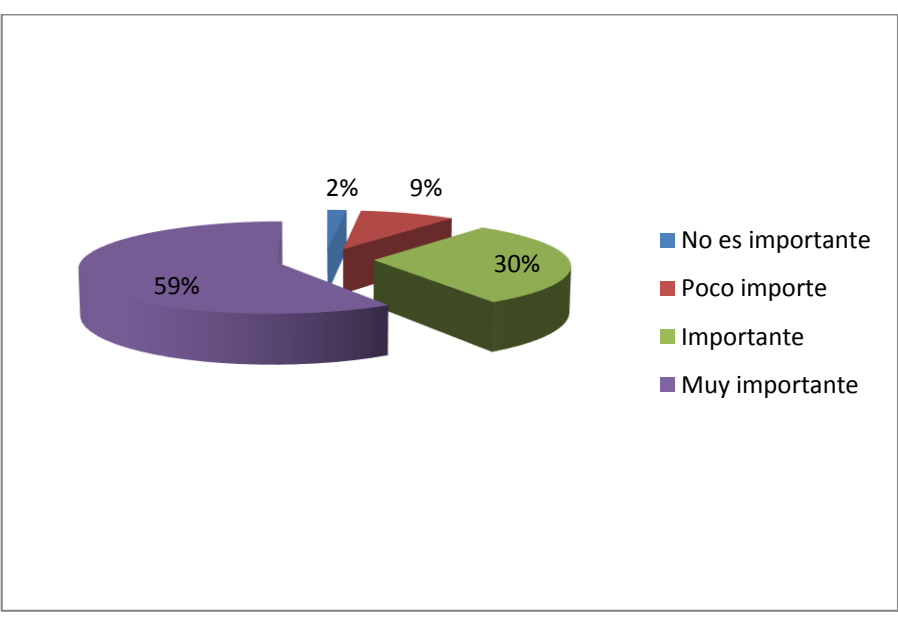

Fuente: Encuesta aplicada a los estudiantes Investigador: Vinicio Meza

## **Interpretación:**

Un alto índice de los dicentes encuestados revelan que la actualización profesional en el ámbito de portafolio docente es indispensable, debido a que se debe estar siempre actualizado en los instrumentos educativos.

# **¿La necesidad de llevar una herramienta didáctica para respaldar su seguimiento académico es?**

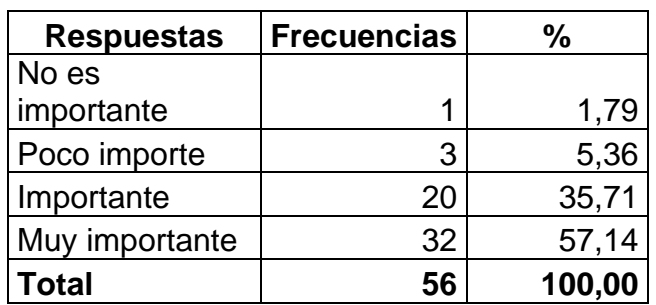

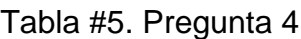

Gráfico #4. Pregunta 4

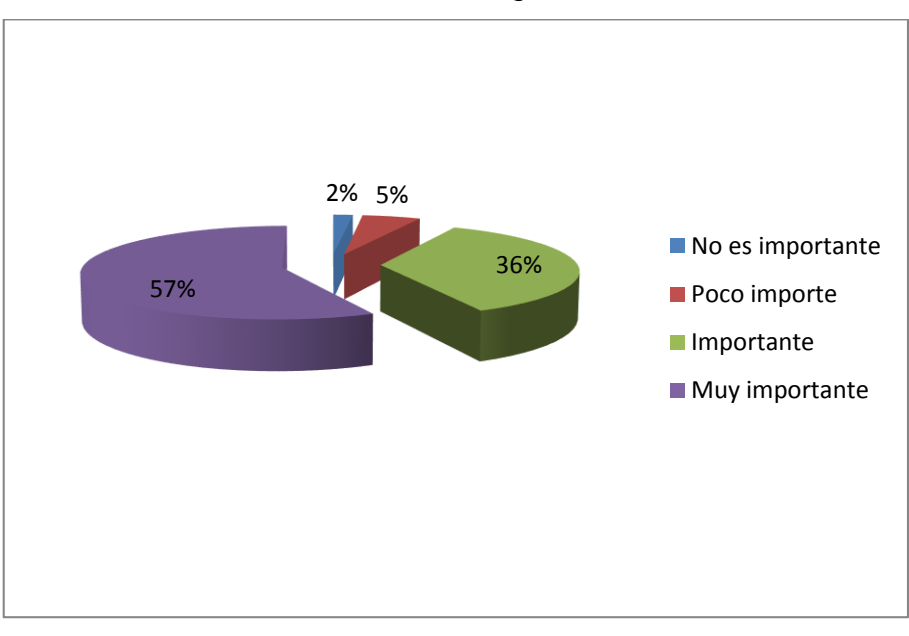

Fuente: Encuesta aplicada a los estudiantes Investigador: Vinicio Meza

## **Interpretación:**

La mayoría de los educandos encuestados expresan que es de gran prioridad llevar una herramienta didáctica para respaldar su seguimiento académico.

**¿La organización de la información pedagógica obtenida de su desempeño es para usted?**

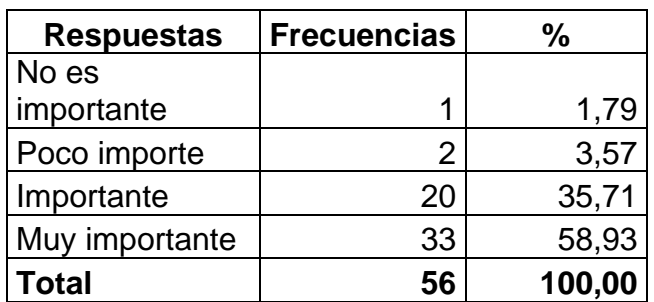

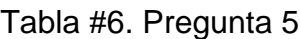

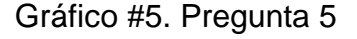

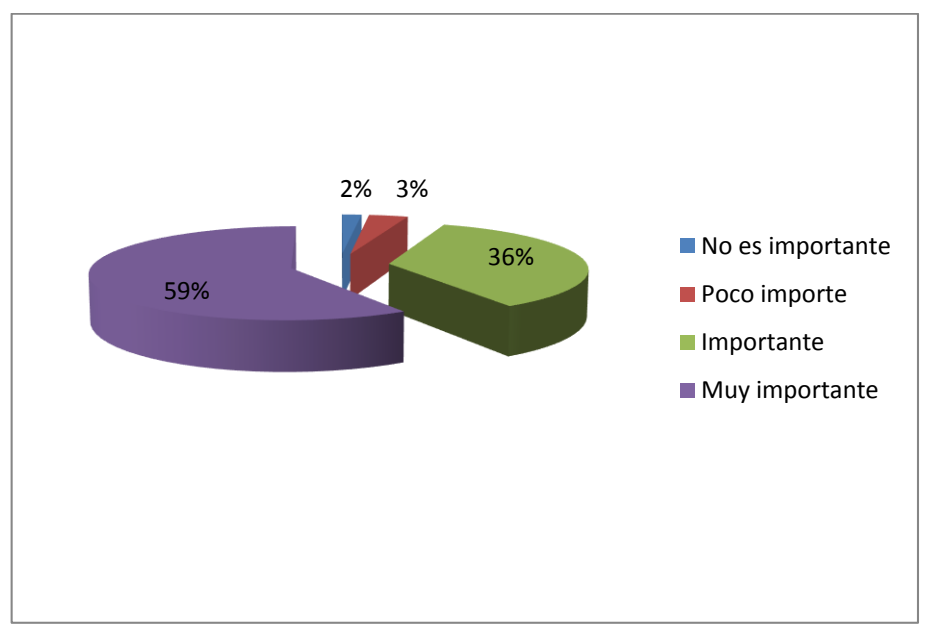

Fuente: Encuesta aplicada a los estudiantes Investigador: Vinicio Meza

### **Interpretación:**

Alto porcentaje de los estudiantes encuestados manifiestan que la organización de la información pedagógica obtenida de su desempeño es de mucha relevancia, obteniendo así material de respaldo.

# **¿Para archivar las actividades que usted realiza la utilización de un instrumento de gestión es?**

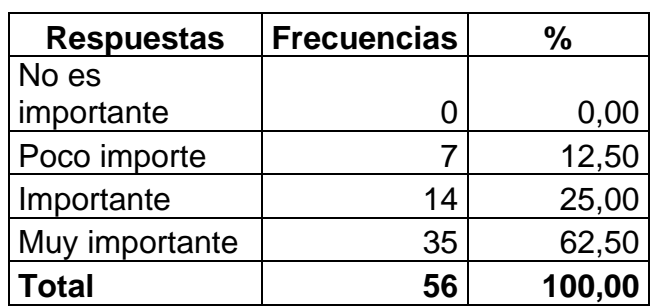

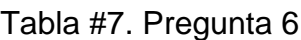

Gráfico #6. Pregunta 6

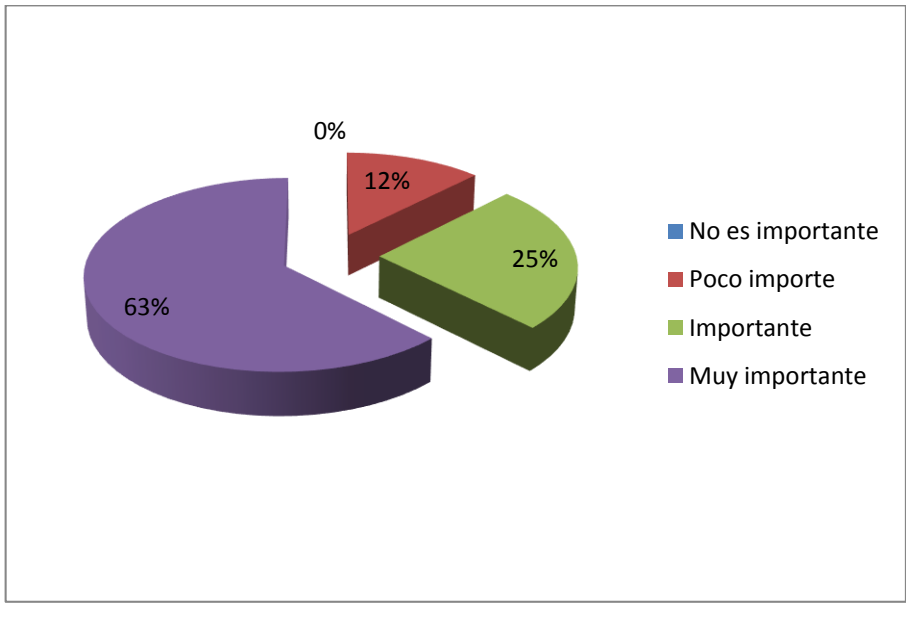

Fuente: Encuesta aplicada a los estudiantes Investigador: Vinicio Meza

## **Interpretación:**

Un alto índice de los educandos encuestados revelan que para archivar las actividades que ellos realizan, la utilización de un instrumento de gestión que permita almacenar información es muy importante.

**¿Con la aplicación del portafolio estudiantil es práctico e indispensable mantener evidencias?**

| <b>Respuestas</b> | <b>Frecuencias</b> | %      |
|-------------------|--------------------|--------|
| No es             |                    |        |
| importante        |                    | 0,00   |
| Poco importe      | 3                  | 5,36   |
| Importante        | 18                 | 32,14  |
| Muy importante    | 35                 | 62,50  |
| Total             | 56                 | 100,00 |

Tabla #8. Pregunta 7

Gráfico #7. Pregunta 7

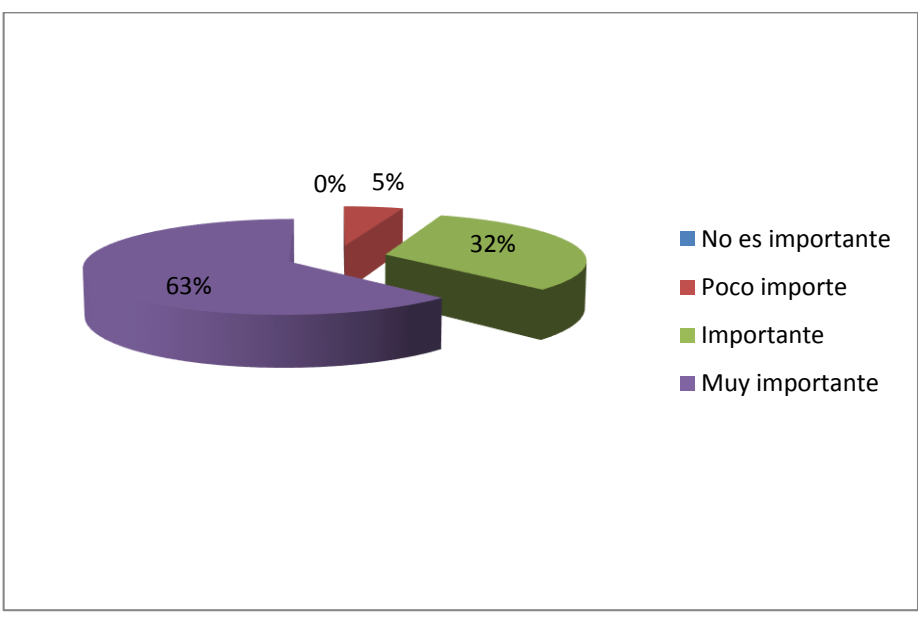

Fuente: Encuesta aplicada a los estudiantes Investigador: Vinicio Meza

## **Interpretación:**

La suma mayoritaria de los dicentes encuestados considera que con la aplicación del portafolio estudiantil es práctico e indispensable mantener evidencias, por ello es de suma importancia.

**¿Tener fuentes de consulta sobre el mantenimiento de respaldos y evidencias del seguimiento estudiantil en la institución en su opinión es?**

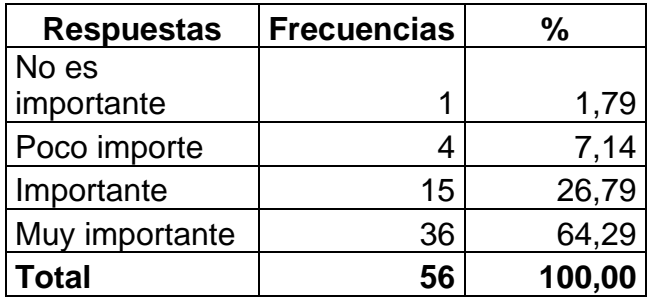

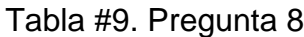

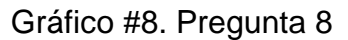

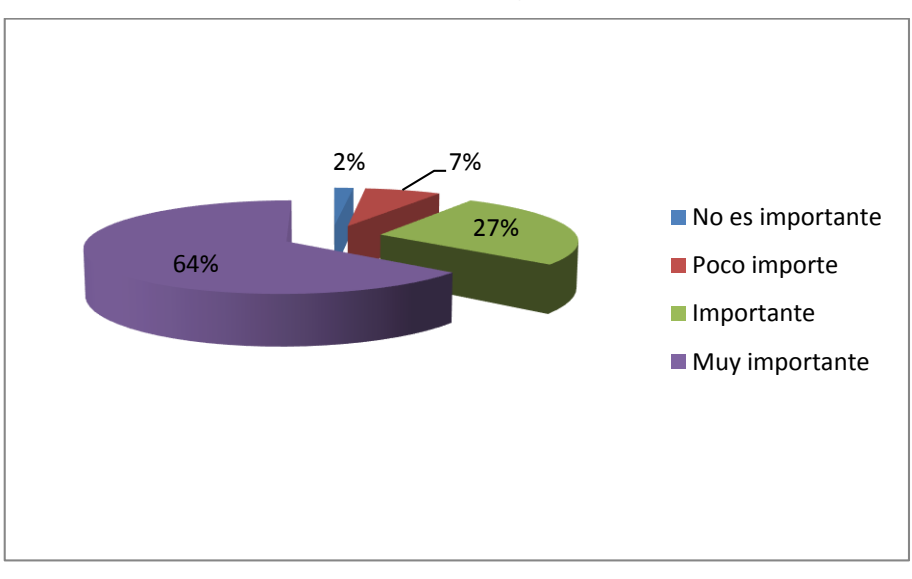

Fuente: Encuesta aplicada a los estudiantes Investigador: Vinicio Meza

## **Interpretación:**

Alto porcentaje de los educandos encuestados opinan que tener fuentes de consulta sobre el mantenimiento de respaldos y evidencias del seguimiento estudiantil en la institución es indispensable.

# **¿La información que brinde una fuente de consulta sobre este tema debe ser actualizada y real?**

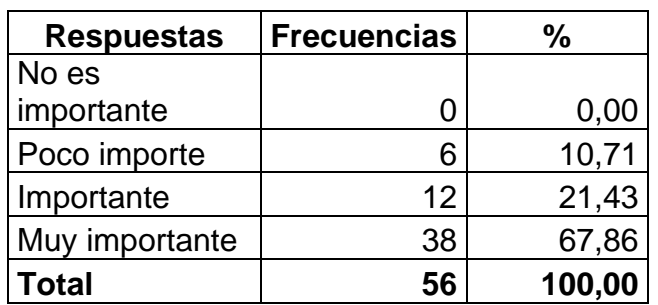

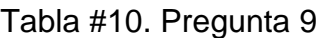

Gráfico #9. Pregunta 9

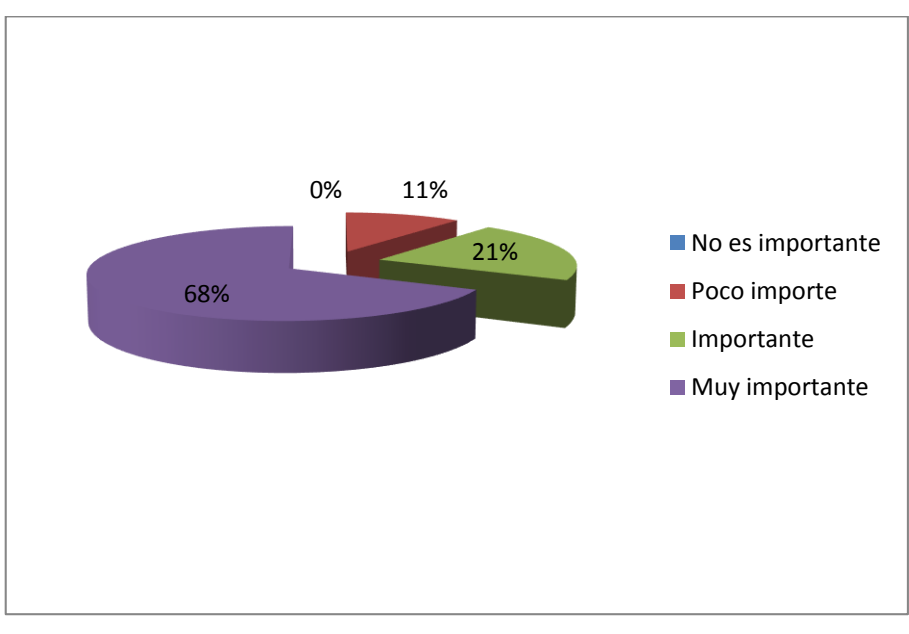

Fuente: Encuesta aplicada a los estudiantes Investigador: Vinicio Meza

## **Interpretación:**

Un alto índice de los educandos encuestados manifiestan que es muy importante que la información que brinde una fuente de consulta sobre el portafolio estudiantil deba ser actualizada y real.

**¿De acuerdo a la LOEI es necesario utilizar instrumentos pedagógicos actualizados para el aprendizaje del estudiante, en su opinión es?**

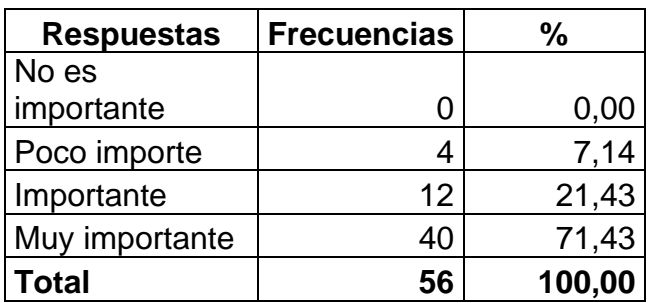

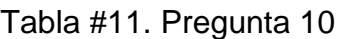

Gráfico #10. Pregunta 10

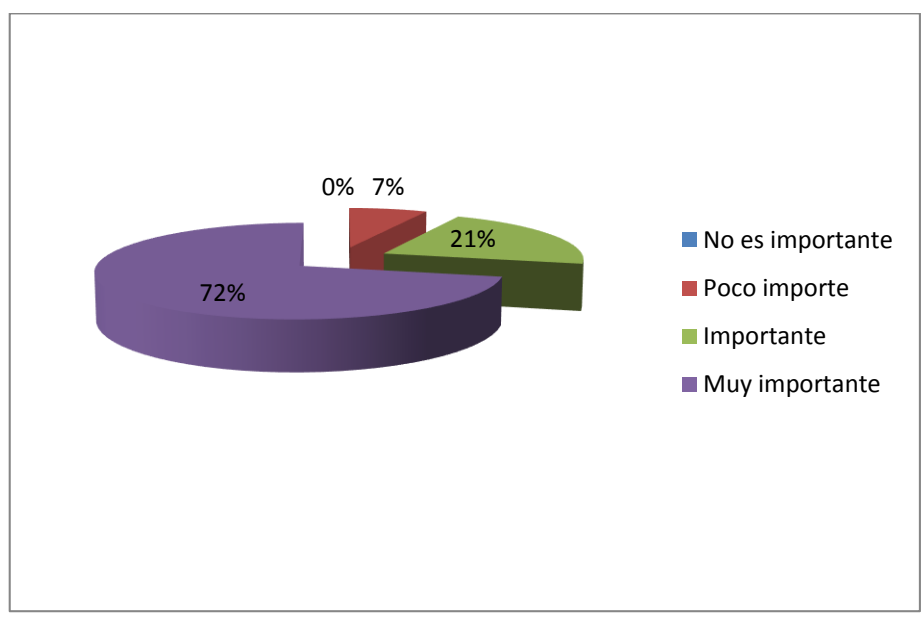

Fuente: Encuesta aplicada a los estudiantes Investigador: Vinicio Meza

### **Interpretación:**

La mayoría de los condiscípulos encuestados revelan que de acuerdo a la LOEI es muy importante utilizar instrumentos pedagógicos y actualizados para el aprendizaje del estudiante.

**¿Es urgente e importante que se le proporcione un instrumento de gestión para aplicarlo en las aulas de clase y así mantener respaldos de su desempeño estudiantil?**

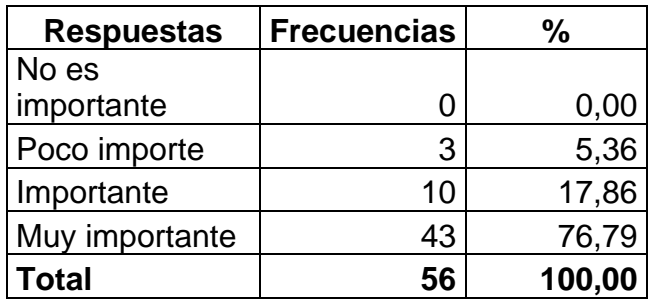

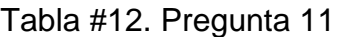

Gráfico #11. Pregunta 11

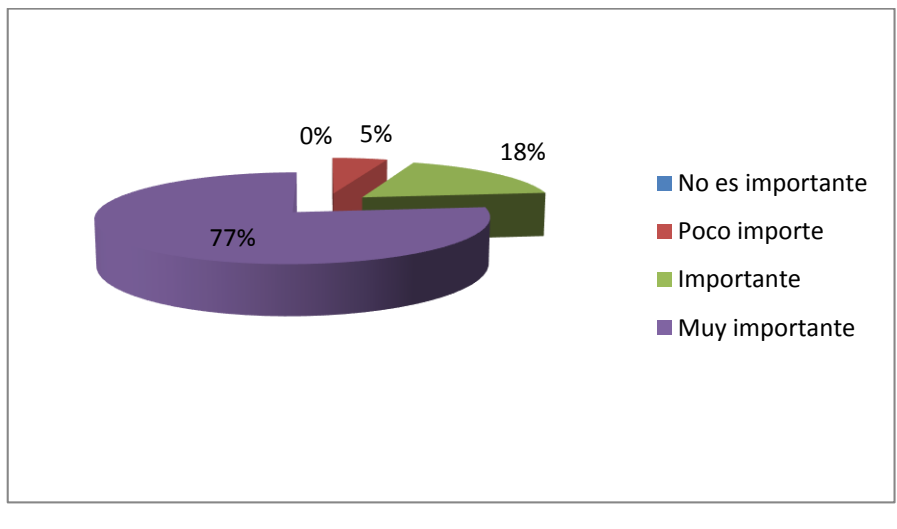

Fuente: Encuesta aplicada a los estudiantes Investigador: Vinicio Meza

### **Interpretación:**

Alto porcentaje de los dicentes encuestados manifiestan que es urgente y muy importante que se le proporcione un instrumento de gestión para aplicarlo en las aulas de clase y así mantener respaldos de su desempeño estudiantil, obteniendo así una aceptación mayoritaria.

### **Interpretación de resultados de las encuestas a docentes**

## **Pregunta N<sup>o</sup>1**

**¿Utilizar un instrumento para archivar el desempeño del educando como estrategia académica es?**

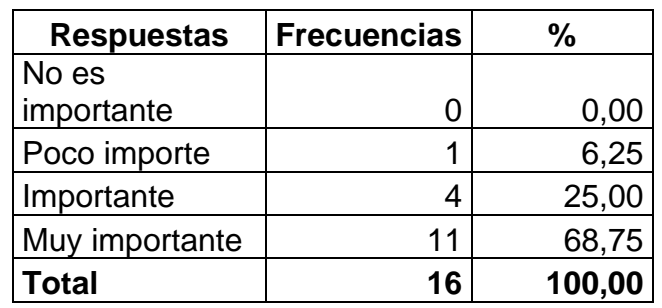

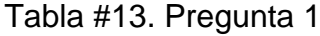

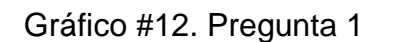

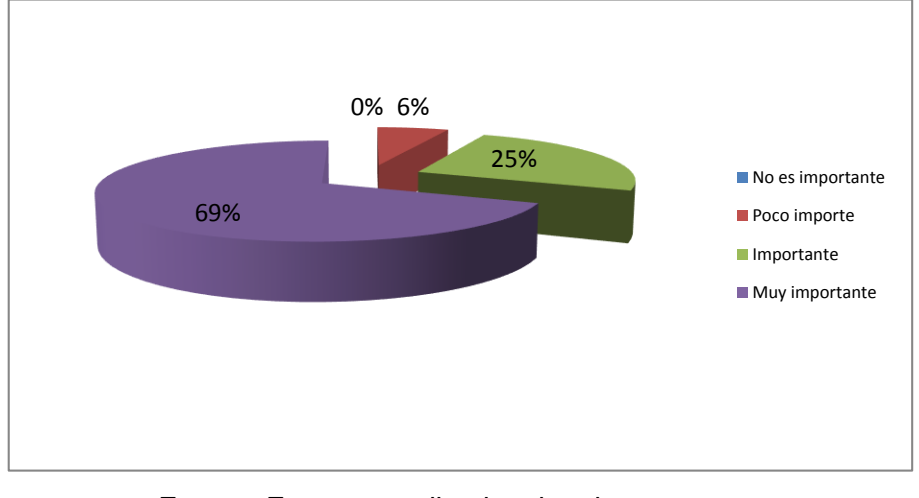

Fuente: Encuesta aplicada a los docentes Investigador: Vinicio Meza

## **Interpretación:**

De los 16 docentes encuestados; la mayoría de ellos expresan que tienen la necesidad de mantener respaldos de las actividades académicas, y están de acuerdo que utilizar un instrumento de gestión para archivar el desempeño de los educandos es de suma importancia.

# **¿El llevar respaldos de las acciones curriculares de los estudiantes es?**

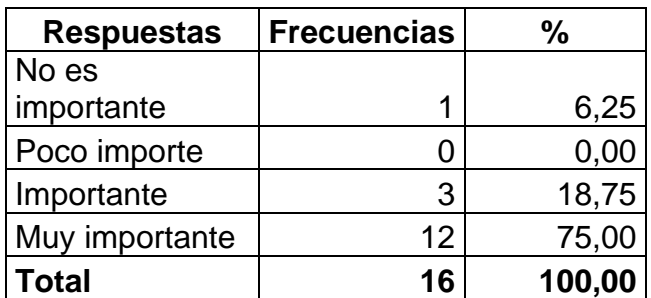

Tabla #14. Pregunta 2

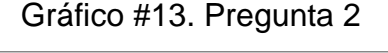

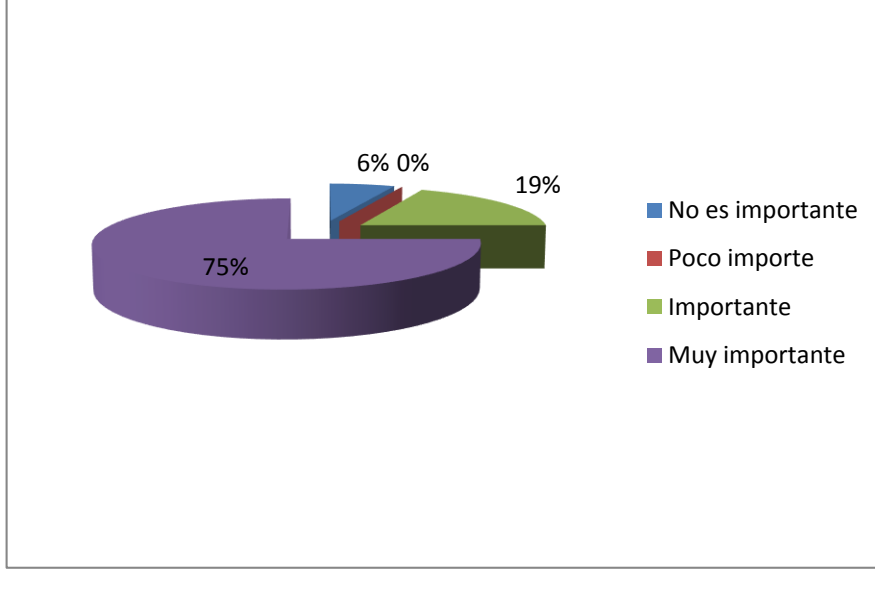

Fuente: Encuesta aplicada a los docentes Investigador: Vinicio Meza

## **Interpretación:**

Alto porcentaje de los catedráticos encuestados manifiestan que el llevar respaldos de las acciones curriculares que cada uno de los aprendices realiza diariamente es muy importante, obteniendo así una aceptación mayoritaria.

# **¿La actualización profesional en el ámbito de portafolio docente es para usted?**

| <b>Respuestas</b> | <b>Frecuencias</b> | %      |
|-------------------|--------------------|--------|
| No es             |                    |        |
| importante        |                    | 6,25   |
| Poco importe      |                    | 0,00   |
| Importante        | 5                  | 31,25  |
| Muy importante    | 10                 | 62,50  |
| <b>Total</b>      | 16                 | 100,00 |

Tabla #15. Pregunta 3

Gráfico #14. Pregunta 3

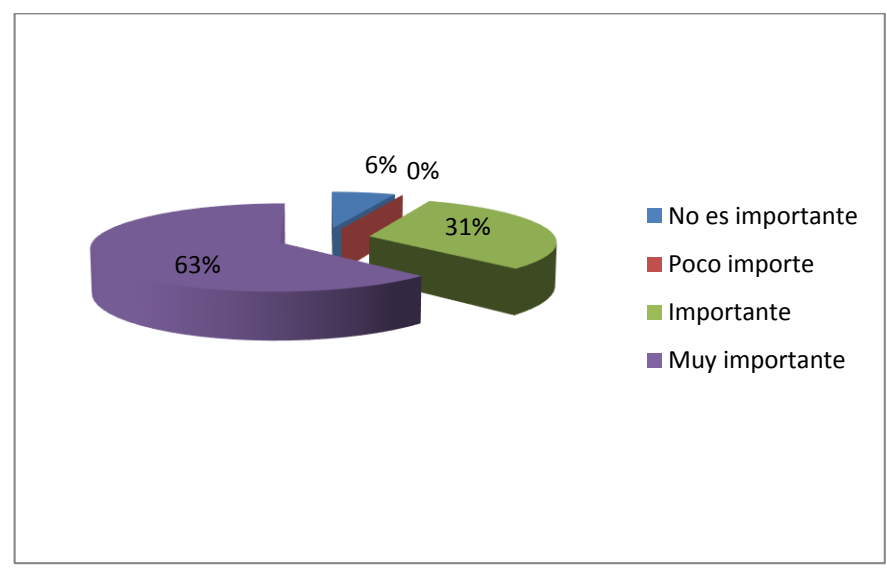

Fuente: Encuesta aplicada a los docentes Investigador: Vinicio Meza

## **Interpretación:**

Un alto índice de los profesores encuestados revelan que la actualización profesional en el ámbito de portafolio docente es indispensable, debido a que se debe estar siempre actualizado en los instrumentos educativos.

# **¿La necesidad de llevar una herramienta didáctica para respaldar el seguimiento académico es?**

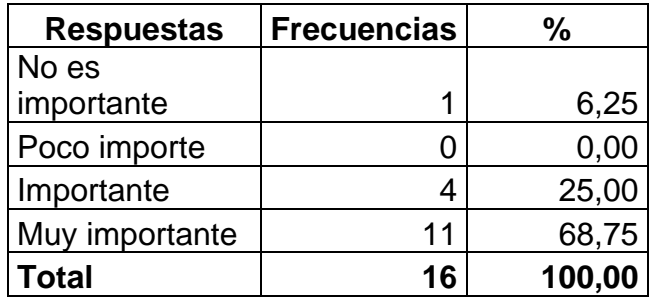

Tabla #16. Pregunta 4

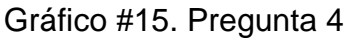

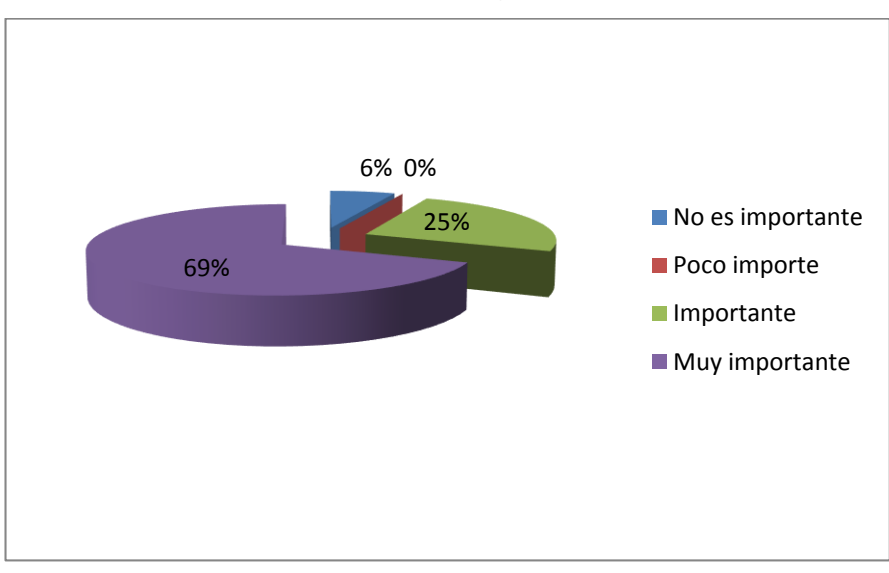

Fuente: Encuesta aplicada a los docentes Investigador: Vinicio Meza

## **Interpretación:**

La suma mayoritaria de los educadores encuestados expresan que es de gran prioridad llevar una herramienta didáctica para respaldar el seguimiento académico de los aprendices.

# **¿La organización de la información pedagógica obtenida del estudiante es para usted?**

| <b>Respuestas</b> | <b>Frecuencias</b> | %      |
|-------------------|--------------------|--------|
| No es             |                    |        |
| importante        |                    | 6,25   |
| Poco importe      |                    | 0,00   |
| Importante        | 3                  | 18,75  |
| Muy importante    | 12                 | 75,00  |
| <b>Total</b>      | 16                 | 100,00 |

Tabla #17. Pregunta 5

Gráfico #16. Pregunta 5

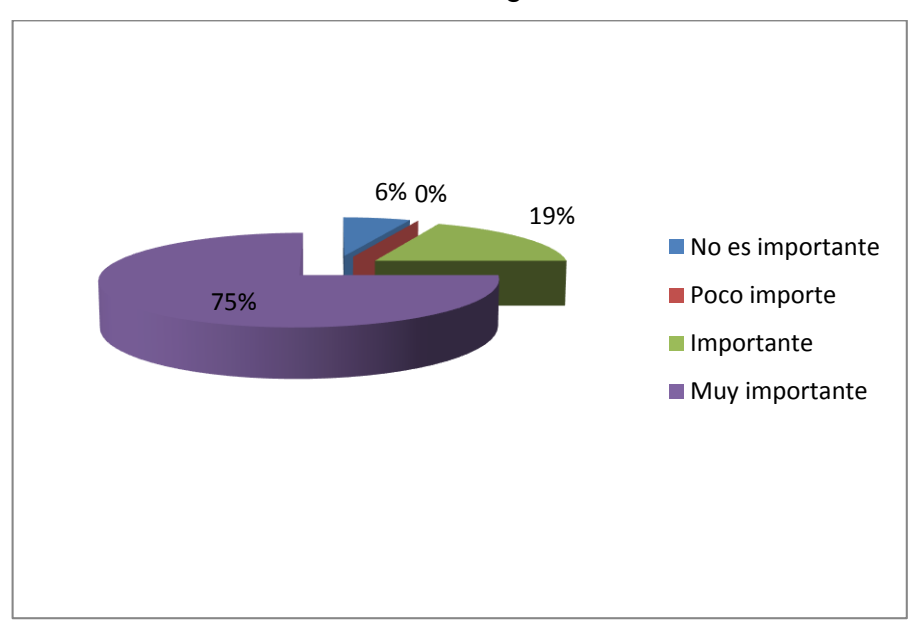

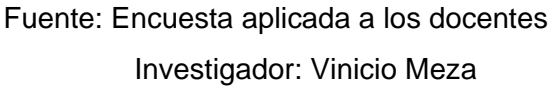

## **Interpretación:**

La mayoría de los docentes encuestados manifiestan que la organización de la información pedagógica obtenida del estudiante es de mucha relevancia, obteniendo así material de respaldo.

**¿Para archivar las actividades de los estudiantes la utilización de un instrumento de gestión es?**

| <b>Respuestas</b> | <b>Frecuencias</b> | %      |
|-------------------|--------------------|--------|
| No es             |                    |        |
| importante        |                    | 6,25   |
| Poco importe      |                    | 6,25   |
| Importante        |                    | 25,00  |
| Muy importante    | 10                 | 62,50  |
| Total             | 16                 | 100,00 |

Tabla #18. Pregunta 6

Gráfico #17. Pregunta 6

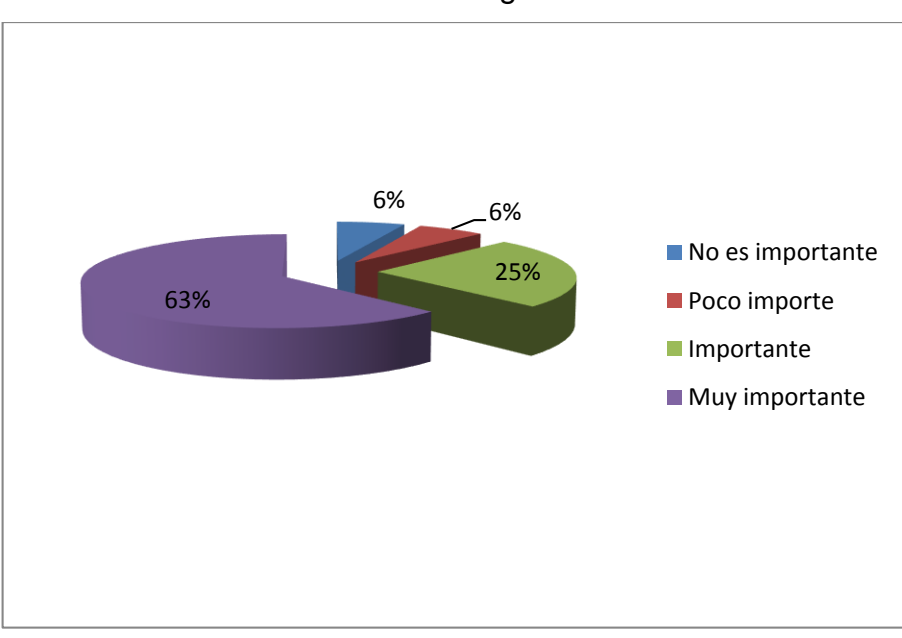

Fuente: Encuesta aplicada a los docentes Investigador: Vinicio Meza

## **Interpretación:**

Alto porcentaje de los catedráticos encuestados revelan que para archivar las actividades de los educandos, la utilización de un instrumento de gestión que permita almacenar información es muy importante.

# **¿Con la aplicación del portafolio docente es práctico e indispensable mantener evidencias?**

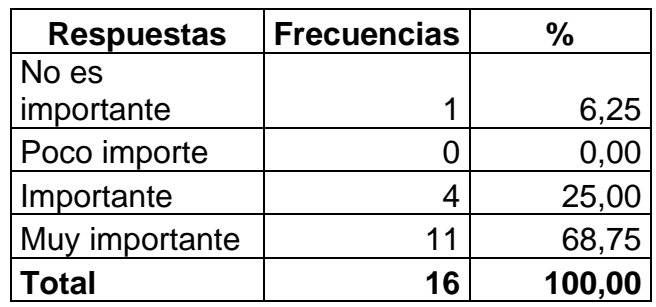

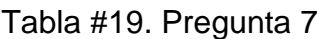

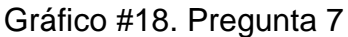

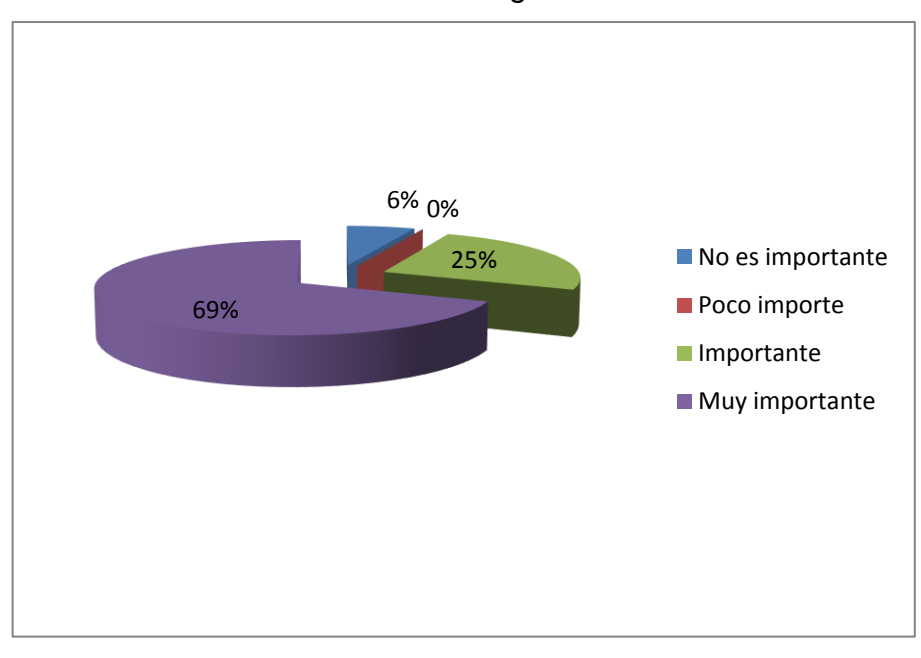

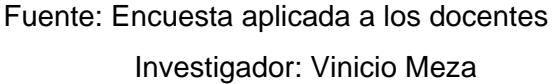

### **Interpretación:**

Un alto índice de los profesores encuestados consideran que con la aplicación del portafolio estudiantil es práctico e indispensable mantener evidencias, por ello es de suma importancia.

**¿Tener fuentes de consulta sobre el mantenimiento de respaldos y evidencias del seguimiento estudiantil en la institución en su opinión es?**

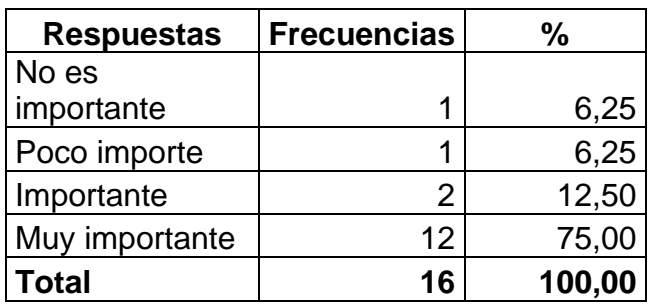

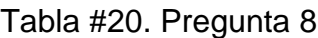

Gráfico #19. Pregunta 8

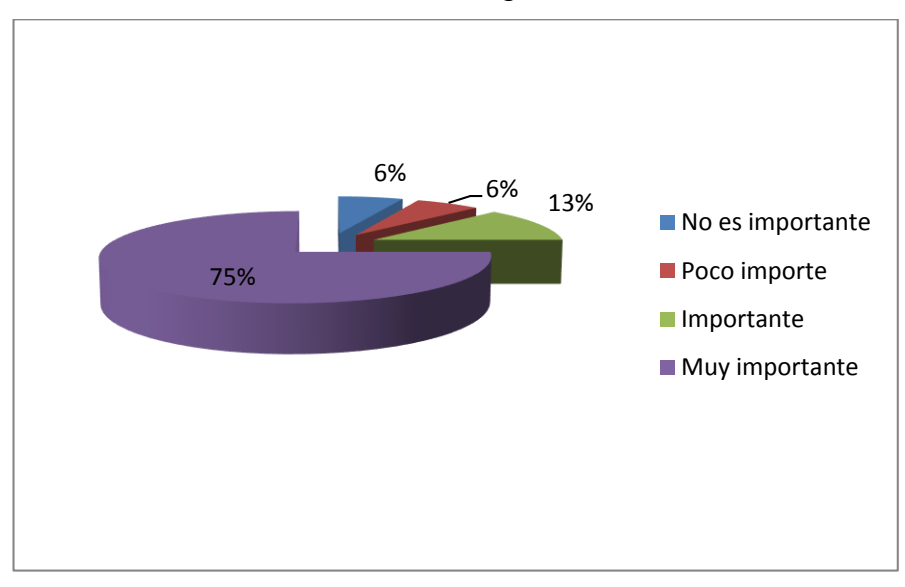

Fuente: Encuesta aplicada a los docentes Investigador: Vinicio Meza

### **Interpretación:**

La mayoría de los educadores encuestados opinan que tener fuentes de consulta sobre el mantenimiento de respaldos y evidencias del seguimiento estudiantil en la institución es indispensable.

# **¿La información que brinde una fuente de consulta sobre este tema debe ser actualizada y real?**

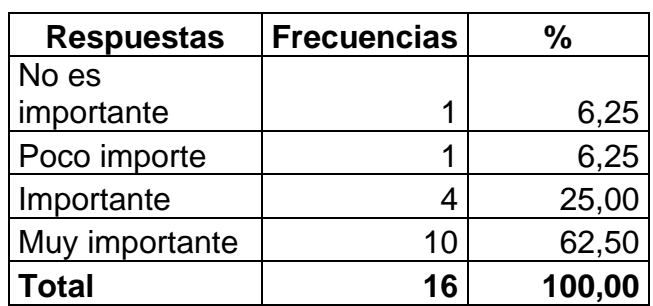

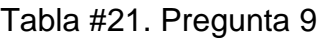

| 6%<br>6%<br>25% | No es importante |
|-----------------|------------------|
| 63%             | Poco importe     |
|                 | Importante       |
|                 | Muy importante   |
|                 |                  |

Gráfico #20. Pregunta 9

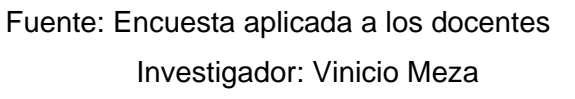

### **Interpretación:**

Alto porcentaje de los docentes encuestados manifiestan que es muy importante que la información que brinde una fuente de consulta sobre el portafolio docente deba ser actualizada y real.

**¿De acuerdo a la LOEI es necesario utilizar instrumentos pedagógicos actualizados para el aprendizaje del estudiante, en su opinión es?**

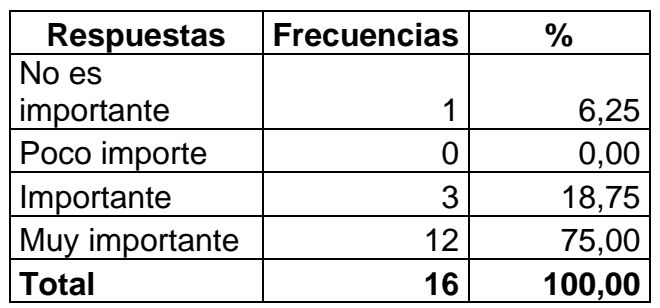

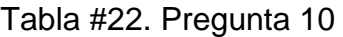

Gráfico #21. Pregunta 10

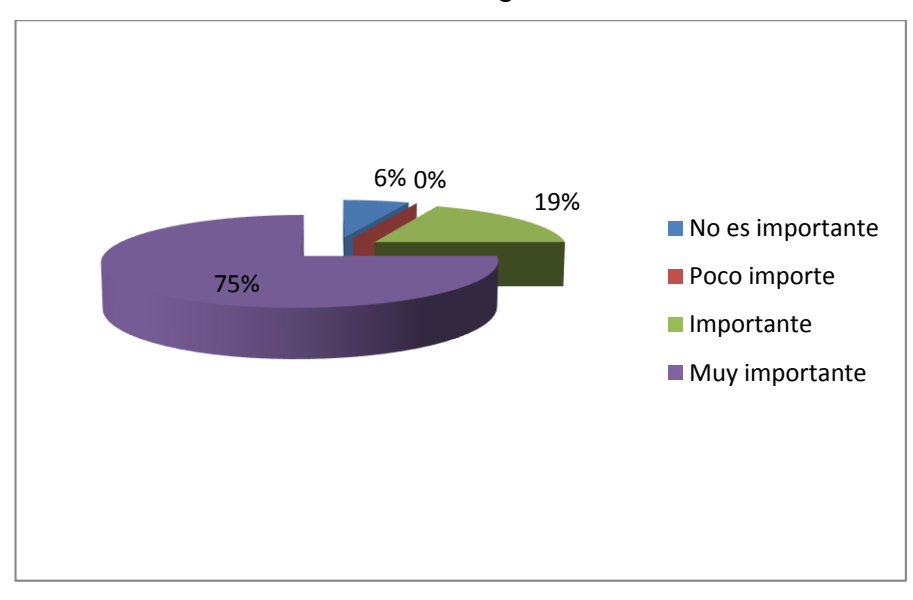

Fuente: Encuesta aplicada a los docentes Investigador: Vinicio Meza

#### **Interpretación:**

Un alto índice de los catedráticos encuestados revelan que de acuerdo a la LOEI es muy importante utilizar instrumentos pedagógicos y actualizados para el aprendizaje del estudiante.

**¿Es urgente e importante que se le proporcione un instrumento de gestión para aplicarlo en las aulas de clase y así mantener respaldos del seguimiento estudiantil?**

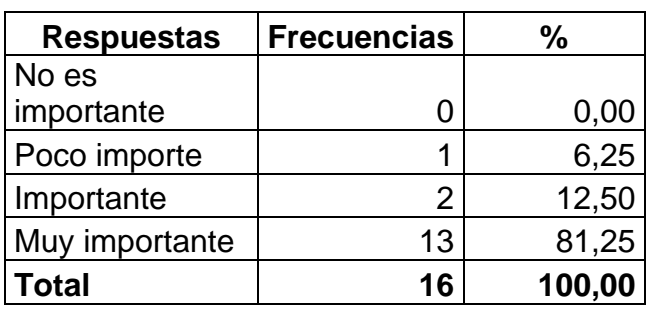

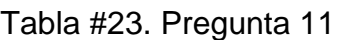

Gráfico #22. Pregunta 11

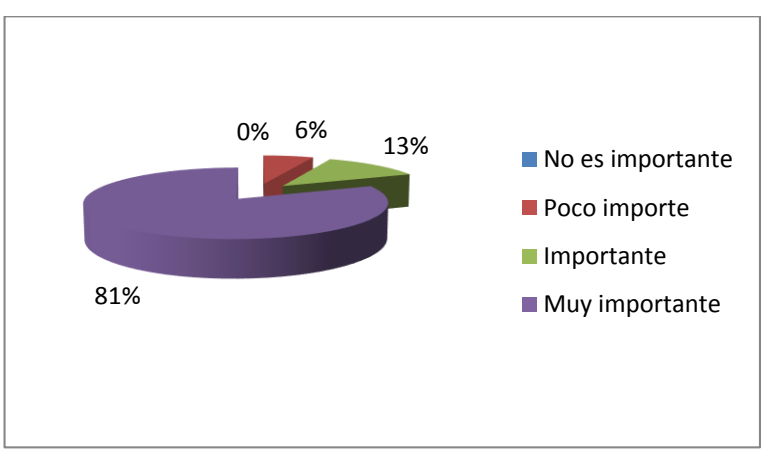

Fuente: Encuesta aplicada a los docentes Investigador: Vinicio Meza

### **Interpretación:**

La mayoría de los educadores encuestados manifiestan que es urgente y muy importante que se le proporcione un instrumento de gestión para aplicarlo en las aulas de clase y así mantener respaldos del seguimiento y desempeño estudiantil, obteniendo así una aceptación mayoritaria.

### **CAPÍTULO V**

#### **5. CONCLUSIONES Y RECOMENDACIONES**

#### **5.1. Conclusiones**

Del análisis e interpretación de resultados de la investigación, se obtienen las siguientes conclusiones:

> La mayoría de docentes que imparten las asignaturas en el área técnica del Colegio Universitario "UTN" manifiestan que no mantienen respaldos y tampoco archivan el desempeño de las acciones curriculares de los estudiantes a través de instrumentos pedagógicos, a pesar de que es vital para el desarrollo educativo.

 Los seminarios de actualización o capacitación profesional en el ámbito de instrumentos académicos para los docentes y estudiantes son escasos a pesar de que son de suma importancia dentro del proceso formativo.

 Alto índice de docentes y estudiantes están de acuerdo en que no disponen de fuentes de consulta en la institución, que brinde información actualizada y real sobre el mantenimiento de respaldos y evidencias del seguimiento estudiantil, pese a que la institución escolar cuentan con biblioteca.

 Un alto porcentaje de catedráticos y estudiantes revela que es urgente y muy importante que se le proporcione un modelo de instrumento de gestión para aplicarlo en las aulas de clase y así mantener respaldos del seguimiento estudiantil.

#### **5.2. Recomendaciones**

 $\triangleright$  Se recomienda a los docentes de la institución que deben aplicar instrumentos pedagógicos de gestión para mantener respaldos y evidencias del desempeño en las acciones curriculares de sus educandos.

 $\triangleright$  Se sugiere a las autoridades del establecimiento educativo planificar y ejecutar seminarios de actualización profesional sobre instrumentos académicos administrativos para docentes y estudiantes en área técnica de dicha institución.

 Se recomienda al señor rector del Colegio Universitario "UTN" que debe implementar fuentes de consulta que brinde información actualizada sobre el mantenimiento de respaldos y evidencias del seguimiento estudiantil (portafolio docente), mediante autogestiones con autoridades superiores.

 El investigador debe dar a conocer la importancia del uso de instrumentos de gestión tanto a docentes como a estudiantes de la institución, a fin de mejorar el mantenimiento de respaldos y evidencias en el proceso de aprendizaje.

 $\triangleright$  Se sugiere a docentes y estudiantes del establecimiento educativo elaborar un instrumento de gestión basándose en el manual elaborado, para aplicarlo en las aulas de clase y así mantener respaldos del seguimiento estudiantil, enfocado en la práctica de valores éticos y morales que formará sólidamente su carácter, orden y temperamento.

Esto facilitará la labor docente y mejorará el aprendizaje de los estudiantes a través de un trabajo colaborativo y participativo.

74

#### **5.3. Contestación a las interrogantes de investigación**

**¿Un diagnóstico coherente sobre la situación actual de los instrumentos de gestión utilizada por los docentes en el proceso de aprendizaje, permitió obtener una cosmovisión global de la investigación?**

Si, debido a que fue pilar fundamental para realizar un levantamiento de información importante que se realizó a través de encuestas aplicada a docentes y estudiantes, donde se diagnosticó que los mismos no aplican instrumentos de gestión para mantener respaldos y evidencias en el proceso de aprendizaje.

# **¿La selección adecuada de las estrategias didácticas, permitió diseñar una propuesta alternativa?**

Si, ya que la propuesta está desarrollada acorde con las estrategias didácticas que el docente y estudiante requiere para el mantenimiento de respaldos de la actividad escolar.

# **¿El manual permitió mejorar el mantenimiento de respaldos y evidencias en el proceso de aprendizaje?**

Si, debido a que el presente manual dispone de fuente informativa clara y sencilla accesible para docentes y estudiantes, permitiéndoles trabajar y estar acorde con las tendencias tecnológicas actuales, mejorando así el mantenimiento de respaldos y evidencias en el proceso de aprendizaje.

### **CAPÍTULO VI**

#### **6. PROPUESTA ALTERNATIVA**

#### **6.1. Título de la Propuesta**

MANUAL DEL PORTAFOLIO DIGITAL DOCENTE EN GOOGLE SITES, PARA EL SISTEMA EDUCATIVO DEL COLEGIO UNIVERSITARIO "UTN".

#### **6.2. Justificación e Importancia**

En la actualidad, el conocimiento de un instrumento que permita obtener respaldos y evidencias, como herramienta de aprendizaje y organización se encuentra sumamente extendido en el marco de algunas disciplinas a nivel nacional y zonal. De igual manera el avance tecnológico durante los últimos años ha alterado no solo la vida diaria del ser humano; sino que también está modificando las formas de aprender, cada vez es más necesario promover procesos de enseñanza dinámicos, activos y tecnológicos.

A pesar de que aún son pocos los docentes que aplican el portafolio docente como herramienta para mantener respaldos y evidencias de las actividades académicas de sus educandos, este sistema como instrumento de utilidad educativa, no se lo aplica en su totalidad.

Para sobresalir de estos inconvenientes, es necesario fortalecer las herramientas pedagógicas, que se utilizan en el accionar académico, y es ésta una de las razones, que sea considerada como un proceso permanente de dinamismo entre el docente y el estudiante.

El uso del presente manual forma un instrumento necesario y útil para lograr un aprendizaje significativo mediante el apoyo del documento escrito que explica paso a paso y de manera clara y sencilla el conocimiento y aplicación del portafolio docente.

Además es significativo adicionar que la presente propuesta que se realiza es un tema actual y útil, que a su vez es de beneficio en el proceso didáctico de aprendizaje, fomentando valores como el orden, puntualidad, respeto entre otros, integrando a docentes del Colegio Universitario y permitiéndoles evidenciar el seguimiento académico, a través de respaldos y organización de sus actividades académicas –administrativas.

Finalmente la culminación de esta propuesta de investigación se dio gracias a la aceptación y predisposición de las autoridades, docentes que dictan clases en el área técnica del Colegio Universitario "UTN" y de los estudiantes del segundo y tercer año de Bachillerato de la Especialidad de Contabilidad y Administración, mismos que permitieron obtener datos iniciales para el desarrollo investigativo.

Esta información es la razón que impulsa a presentar esta propuesta, misma que procura concientizar al régimen educativo sobre la necesidad de presentar ideas educativas nuevas que permitan mejorar la educación y estimulen el mantenimiento de respaldos y evidencias en el proceso de aprendizaje con una educación en valores de crecimiento integral en lo estudiantes y profesionales para la sociedad.

La propuesta de aplicación de esta herramienta es de beneficio directamente para la planta docente y estudiantes del Colegio Universitario "UTN" de la ciudad de Ibarra.

El desarrollo de la propuesta de investigación fue factible, debido a que se pudo contar con los recursos humano, bibliográfico y material de apoyo para la investigación.

77

#### **6.3. Fundamentos de la Propuesta**

#### **6.3.1. Fundamentación Filosófica**

La fundamentación filosófica permite conocer el comportamiento del ser humano para poder aportar a la formación y comprensión de su medio a través de la construcción del conocimiento.

#### **6.3.2. Fundamentación Psicológica**

Es la asignatura teórico –práctica, ya que comprende los cambios del comportamiento de ser humano y aspectos del aprendizaje cuyo carácter es ser integrativa y comprensiva.

#### **6.3.3. Fundamentación Pedagógica**

La fundamentación pedagógica proporciona las acciones que debe implementar al docente para la construcción del aprendizaje donde debe planificar, enseñar y evaluar a los estudiantes.

#### **6.3.4. Fundamentación Didáctica**

La fundamentación didáctica se refiere a la aplicación de métodos, técnicas y estrategias en los procesos de aprendizaje, para obtener un aprendizaje significativo en el cual el estudiante puede reflexionar, analizar y producir los contenidos brindados por el docente.

#### **6.3.5. Fundamentación Sociológica**

Es el proceso de formación del docente hacia el educando que se ha caracterizado por revelar el quehacer del educador en su vinculación a las exigencias de la sociedad de cada época.
#### **6.3.7. Fundamentación Tecnológica**

Este fundamento facilita los medios de aprendizaje, donde los docentes deben aprovechar las herramientas que ofrece el internet y utilizarlo como una estrategia pedagógica para motivar a los educando y así desarrollen sus capacidades y habilidades de aprendizajes teóricos y prácticos en las asignaturas que se imparten, para mejorar la formación educativa en la cual cada uno interactúa en tiempo real.

#### **6.3.7.1. Importancia de las tic´s**

Facilita los medios de aprendizaje, donde los docentes deben aprovechar las herramientas que ofrece el internet y utilizarlo como estrategia pedagógica para motivar a los educandos y así desarrollen sus capacidades y habilidades de aprendizajes teóricos y prácticos en las asignaturas que se imparten en el área técnica para mejorar la formación educativa en la cual cada uno interactúa, socializa y aprende por cuenta propia.

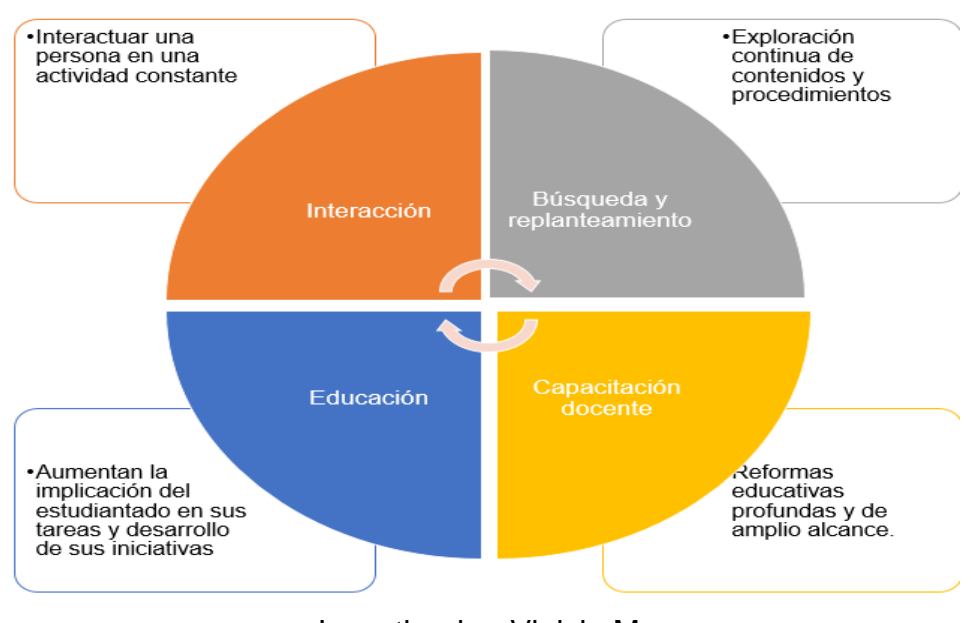

Ilustración 1. Importancia de las tic´s

Investigador: Vinicio Meza

#### **6.3.7.2. El aprendizaje colaborativo**

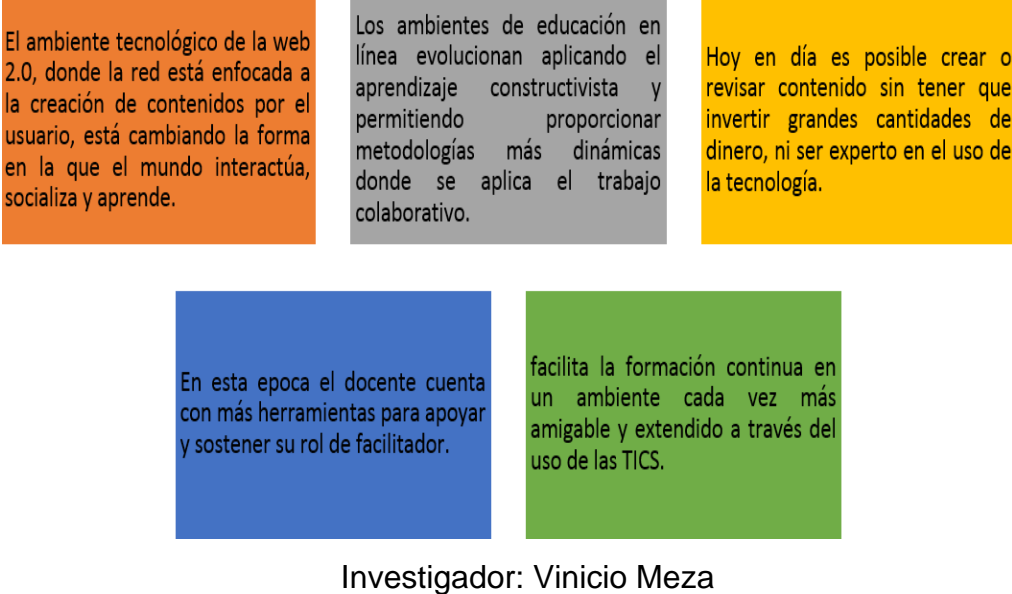

#### Ilustración 2. Utilidades Aprendizaje colaborativo

#### **6.3.7.3. Herramientas colaborativas**

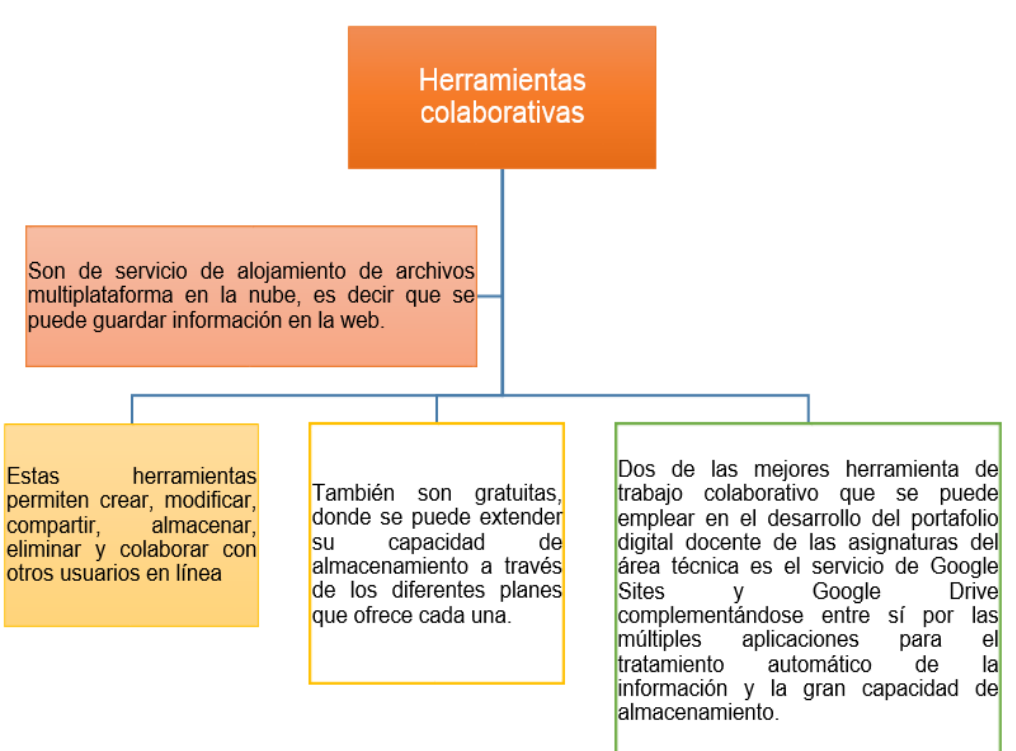

Ilustración 3. Herramientas colaborativas

Investigador: Vinicio Meza

#### **6.3.7.3.1. Aspectos de las herramientas colaborativas**

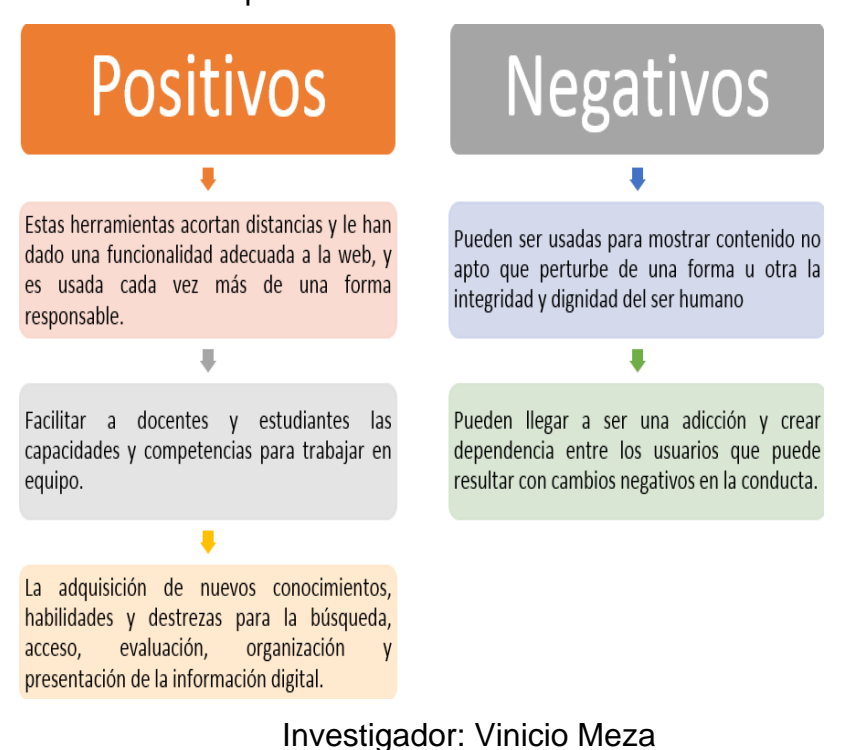

Ilustración 4. Aspectos de las herramientas colaborativas

#### **6.3.7.4. Software libre**

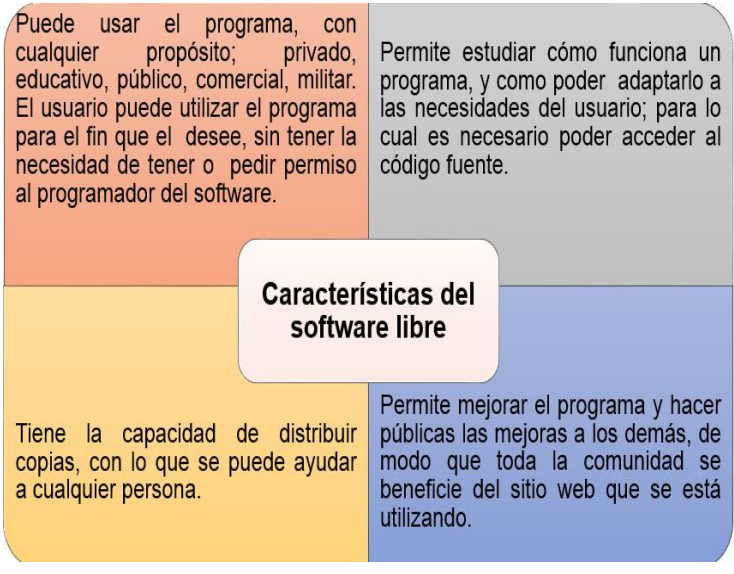

Ilustración 5. Características del software libre

Investigador: Vinicio Meza

# **6.3.7.4.1. Ventajas y desventajas del software libre**

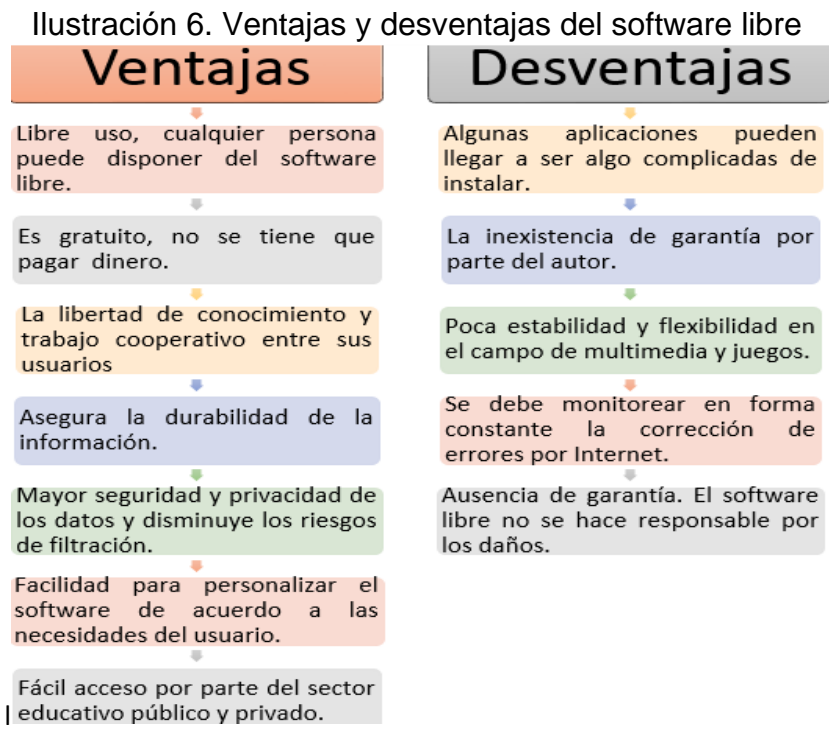

Investigador: Vinicio Meza

# **6.3.7.4.2. Herramientas del software libre**

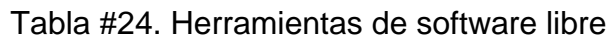

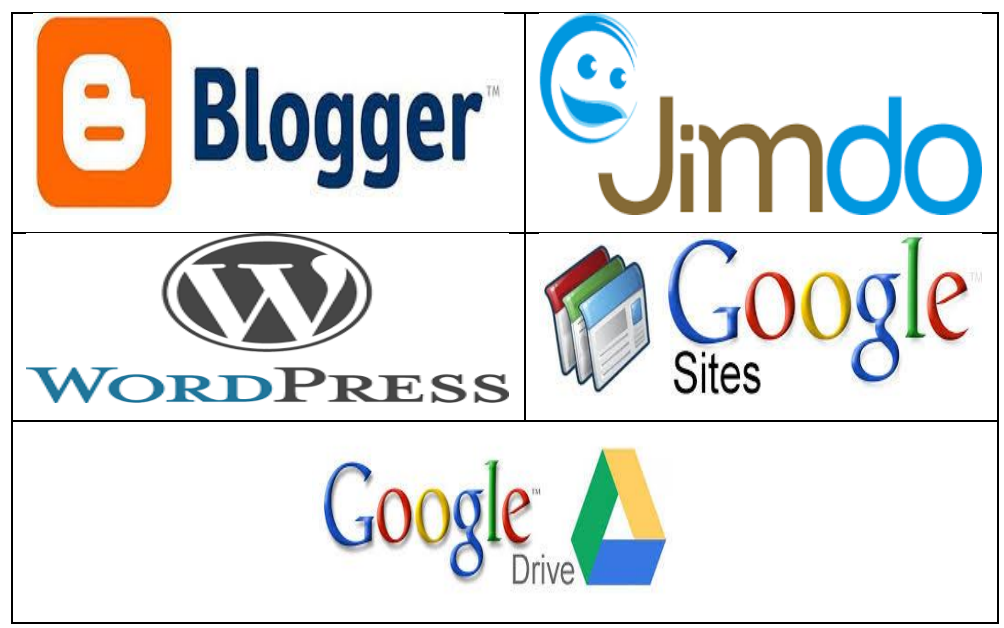

Investigador. Vinicio Meza

#### **2.3.7.4.2.1. Google sites**

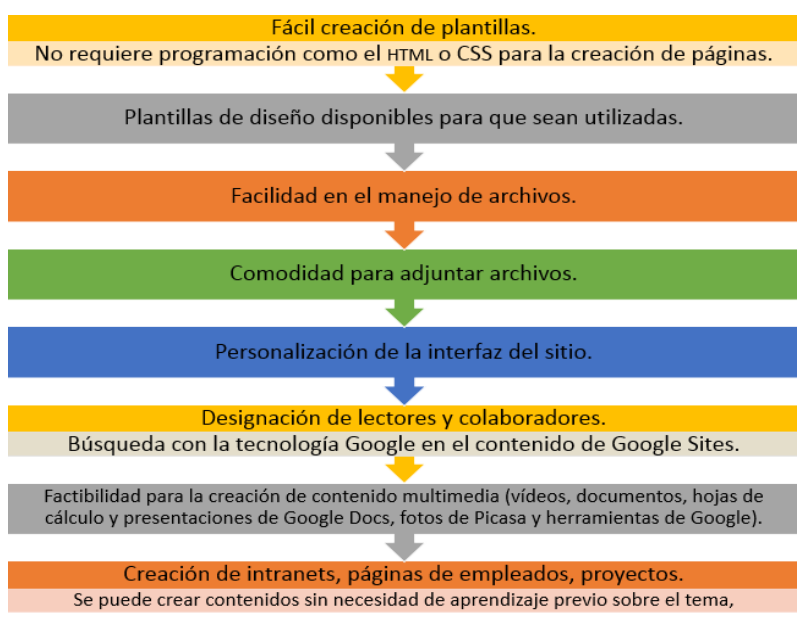

Ilustración 7. Características de google sites

Investigador: Vinicio Meza

#### **2.3.7.4.2.2. Google drive**

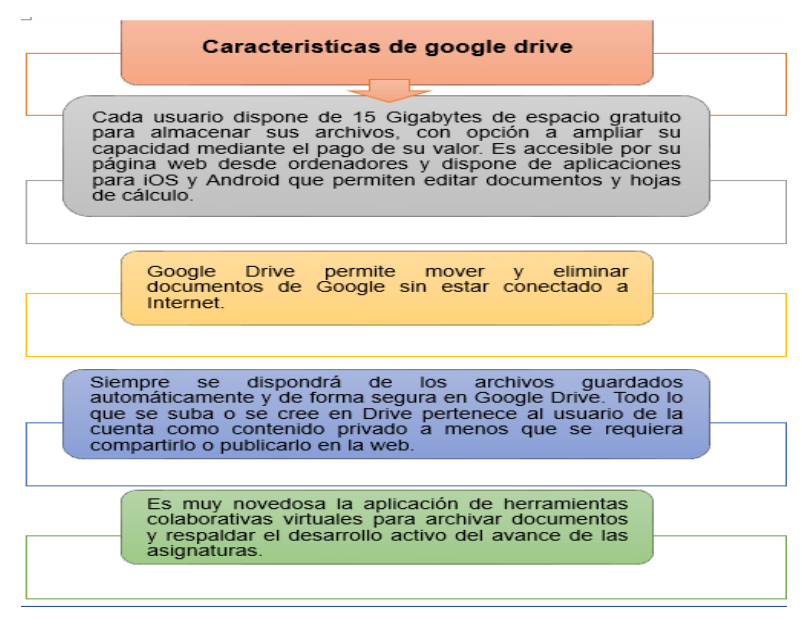

Ilustración 8. Características de google drive

Investigador: Vinicio Meza

#### **6.4. Objetivos**

#### **6.4.1. Objetivo General**

 Orientar a docentes y estudiantes del área técnica del Colegio Universitario "UTN" en la estructuración efectiva del portafolio docente como herramienta de respaldos y evidencias educativas.

#### **6.4.2. Objetivos Específicos**

 $\triangleright$  Motivar a docentes y estudiantes sobre el uso de herramientas educativas actualizadas.

 Estructurar el portafolio docente para mantener respaldos y evidencias educativas en digital.

Evaluar los logros alcanzados con la realización de la propuesta.

#### **6.5. Ubicación sectorial y física**

El Colegio Universitario "UTN" está ubicado en la provincia de Imbabura, cantón Ibarra, parroquia El Sagrario, en las calles Obispo Jesús Yeroví y Ulpiano de la Torre.

Cuenta con una infraestructura adecuada, con todos los servicios básicos, áreas de recreación y docentes calificados para impartir las clases. Además es un laboratorio de Práctica Docente, cada año, los estudiantes de los séptimos semestres de las carreras de educación de la Facultad de Educación, Ciencia y Tecnología, realizan sus prácticas.

#### **6.6. Desarrollo de la propuesta**

Manual del portafolio digital docente en google sites.

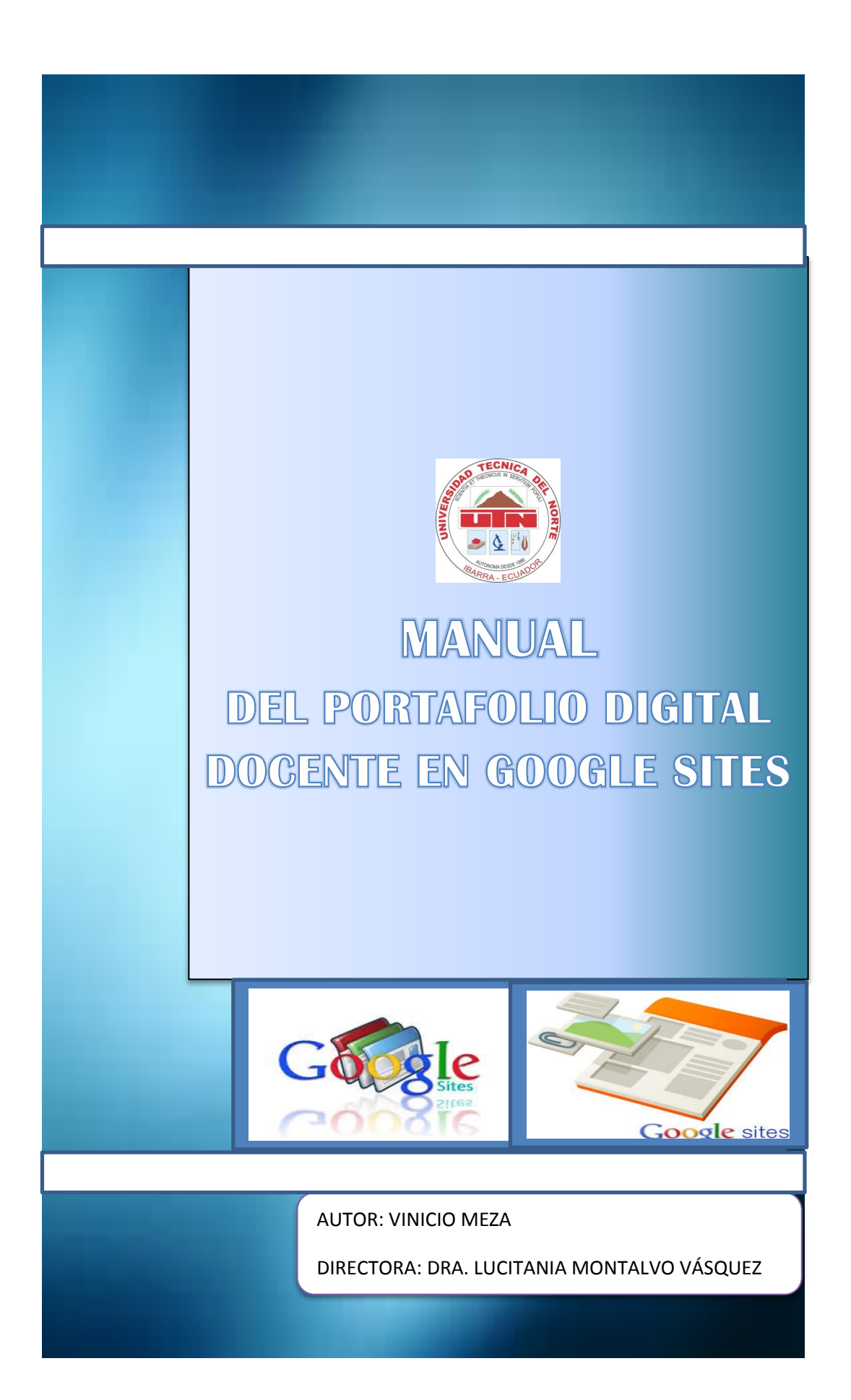

#### **INDICACIONES GENERALES**

Estimado usuario; para un aprendizaje y entendimiento claro del presente manual, se le sugiere tomar en cuenta las siguientes indicaciones y sugerencias:

 $\triangleright$  Una herramienta muy importante es la lectura del manual, para el desarrollo del aprendizaje de los contenidos.

 El manual tiene el propósito de orientarle a usted paso a paso en el desarrollo de la estructura del portafolio digital, tiene una escritura fácil y sencilla para su entendimiento.

 Cada instrucción tiene un gráfico que le ayudará a sobreentender la actividad.

 Asimile detenidamente cada uno de las secciones presentadas, debido a que tienen aspectos importantes que usted debe conocer y esto se complementará con las siguientes secciones.

 $\triangleright$  Es importante que siga las instrucciones tal como se le solicita.

Revise la bibliografía para fortalecer sus conocimientos.

 $\triangleright$  Éxitos en su desarrollo, utilícelo de una forma correcta.

Estoy seguro de que lo va a lograr, y al finalizarla tendrá una herramienta que le permitirá evidenciar los alcances del seguimiento de las actividades escolares, y estar acorde con los requerimientos del Ministerio de Educación.

# **ÍNDICE**

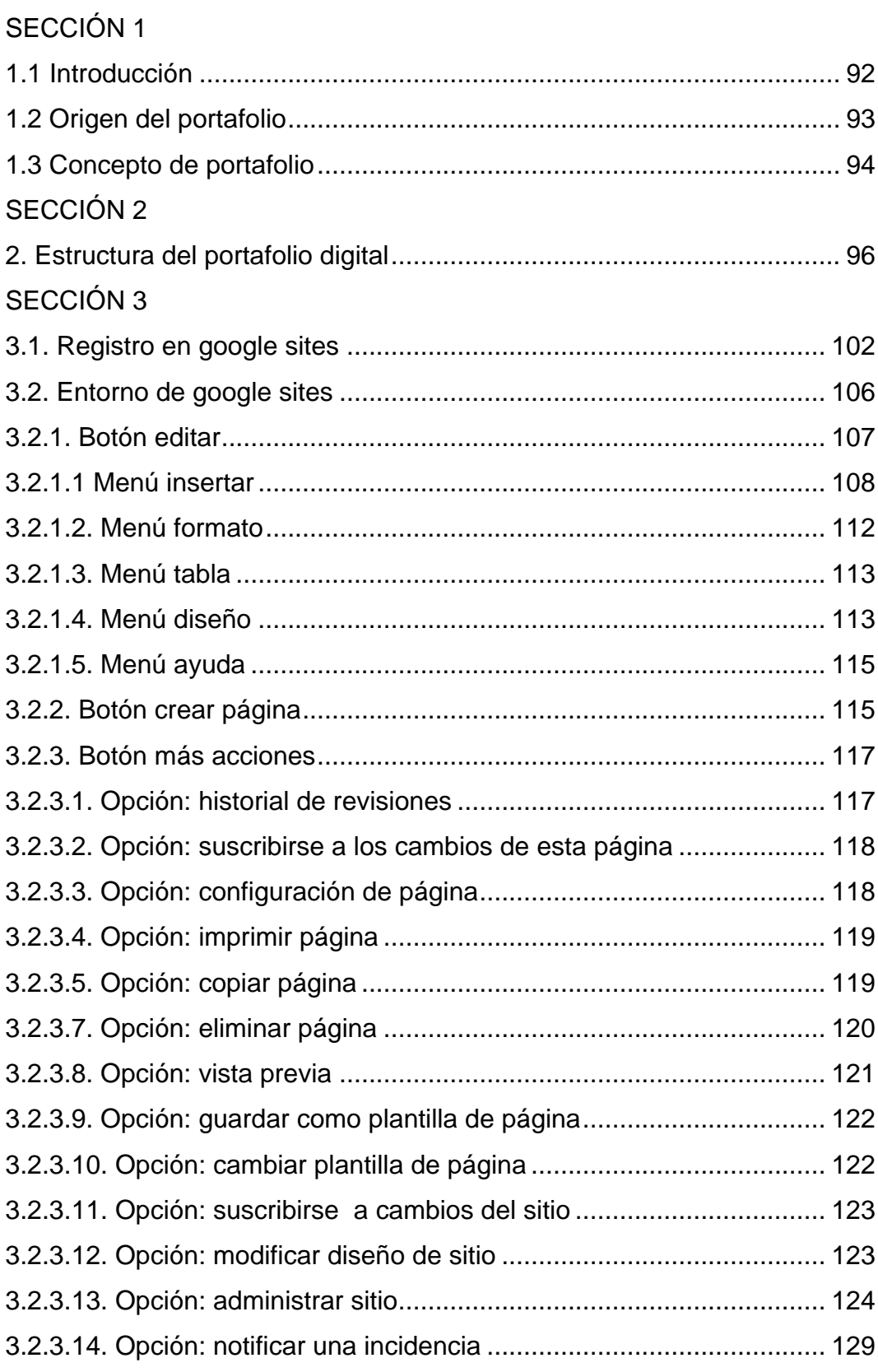

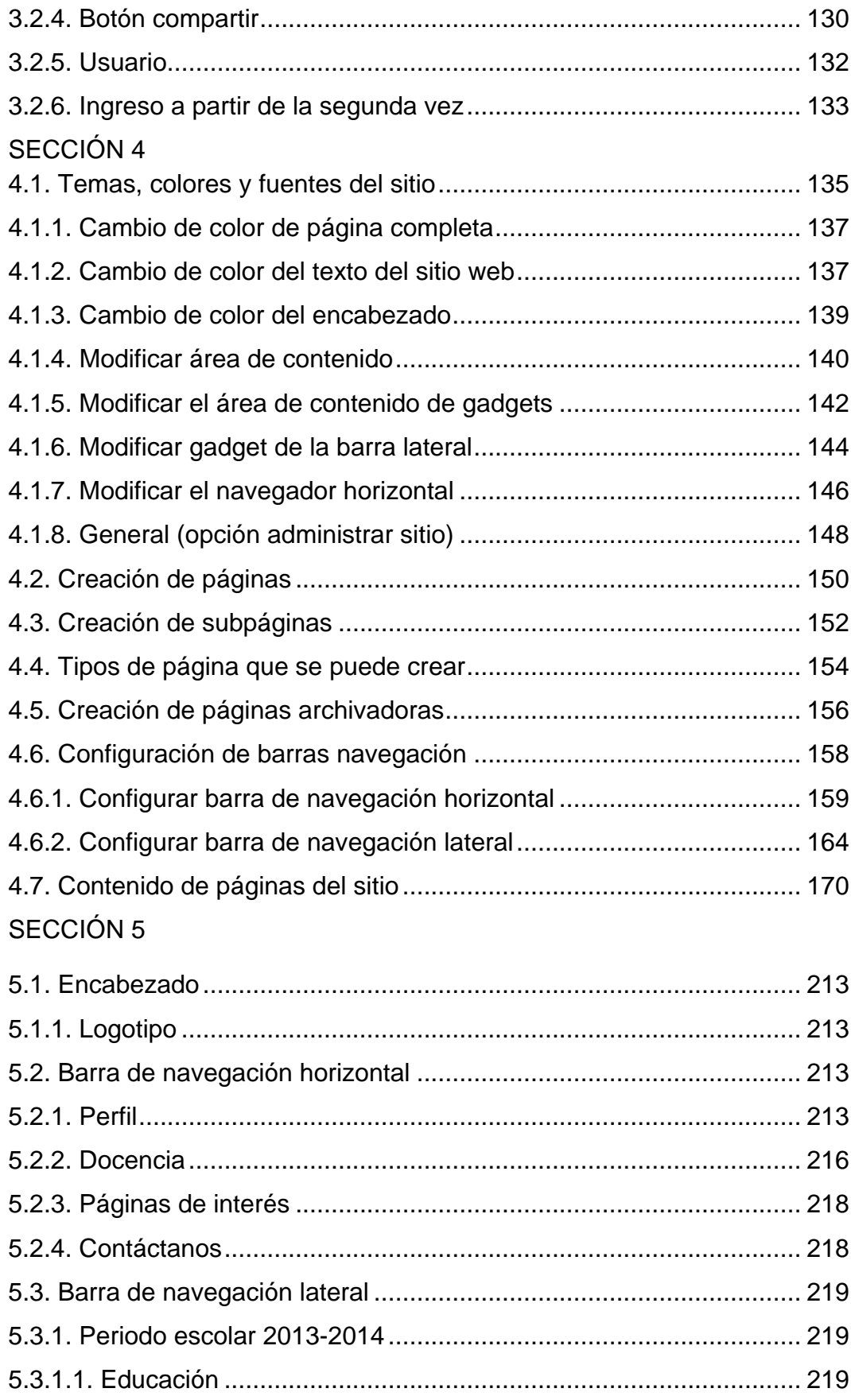

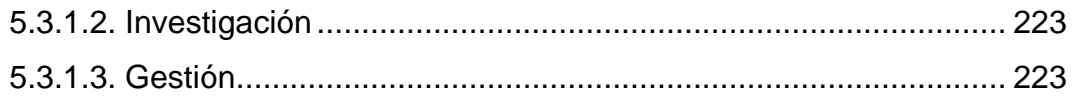

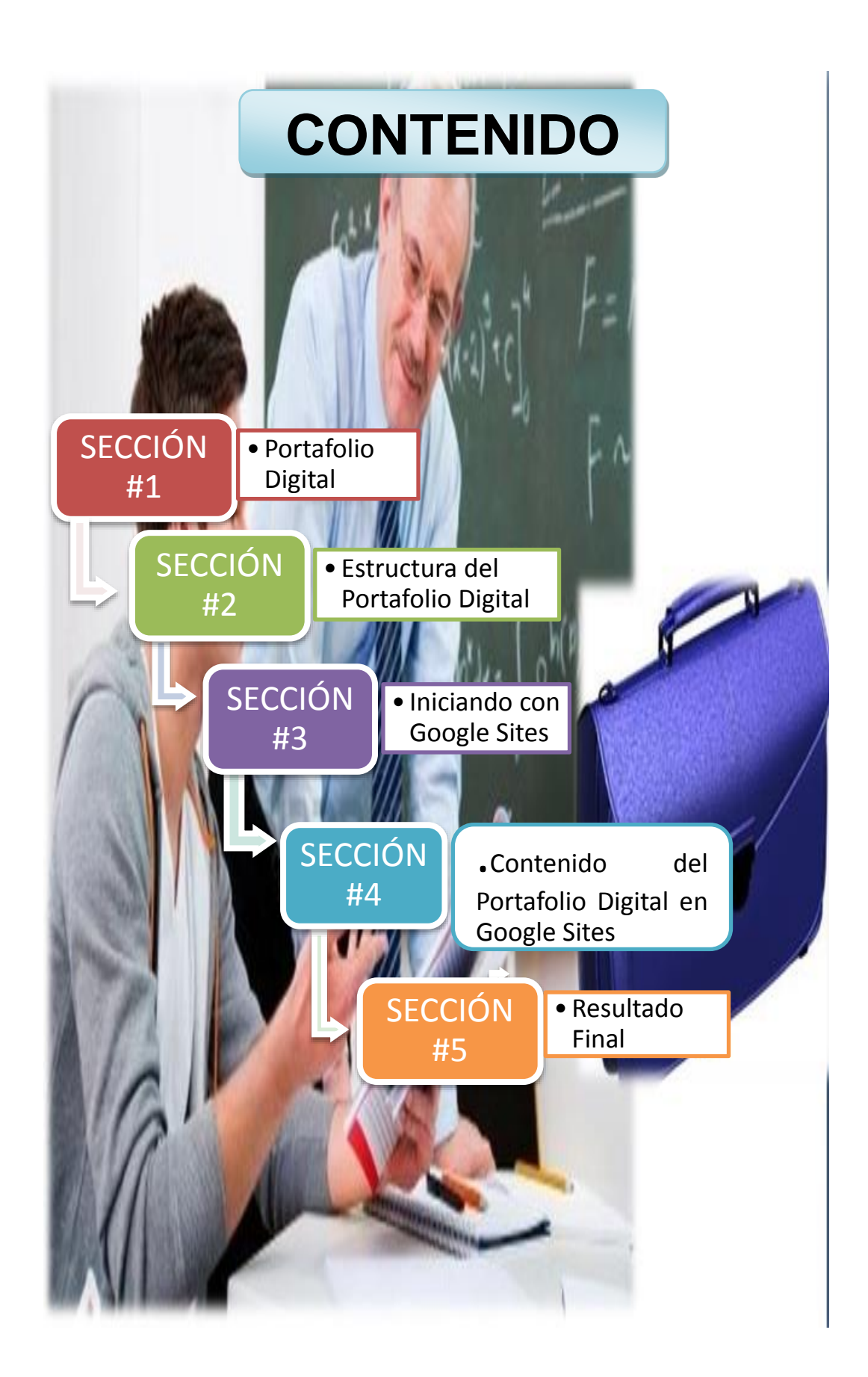

# **SECCIÓN #1**

# **Portafolio Digital**

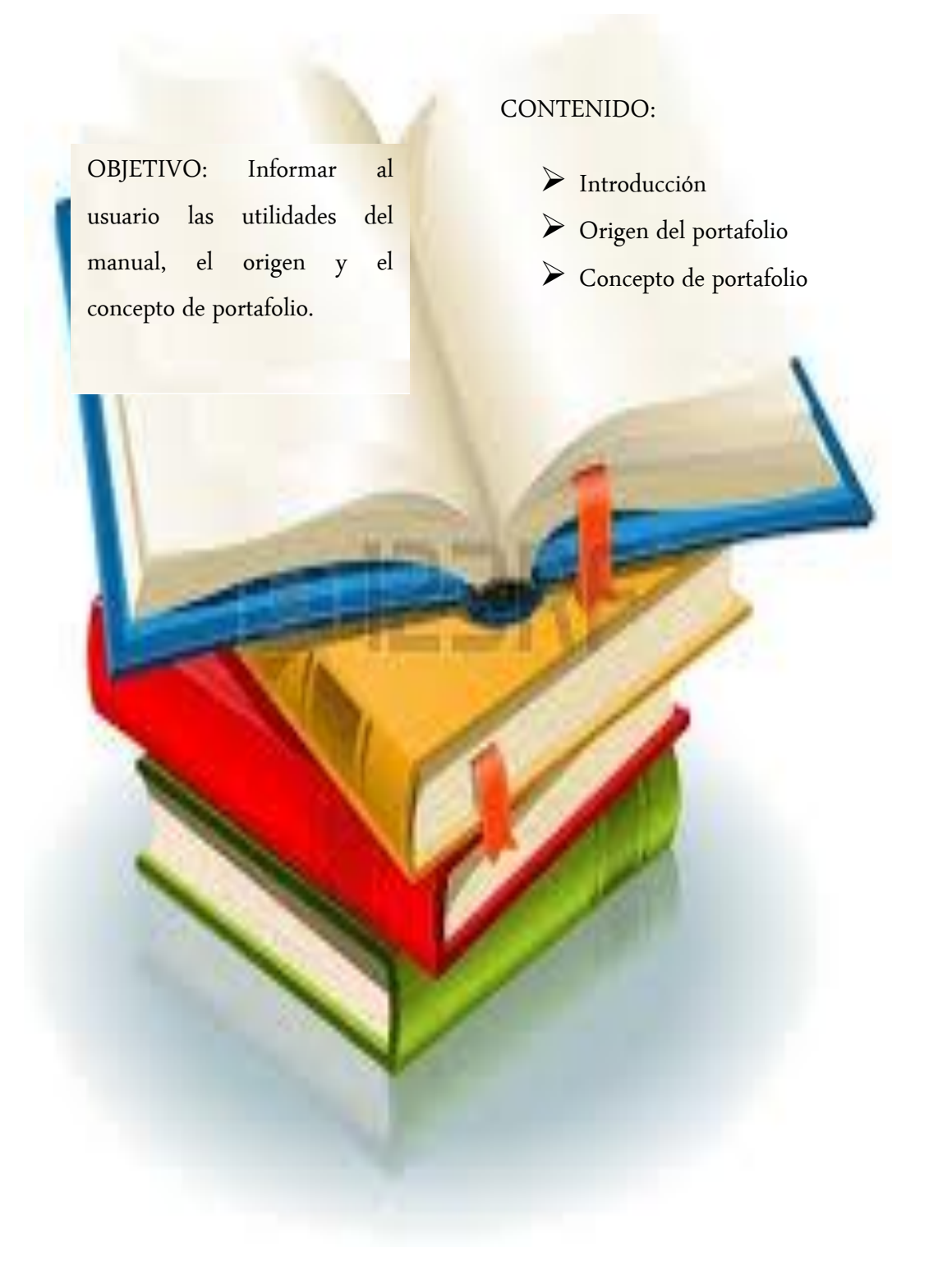

#### **1.1 INTRODUCCIÓN**

<span id="page-121-0"></span>Este instrumento es una manual de uso de "Google Sites", para elaborar sitios web de evidencias profesionales, mismas que está orientado al desarrollo del portafolio docente digital.

Esta herramienta de Google presenta algunas ventajas, entre ellas:

 $\triangleright$  Facilidad de uso, permite que cualquier usuario sin que tenga conocimientos avanzados de computación pueda crear su propio sitio web sin demorarse mucho tiempo, de acuerdo a las necesidades del usuario.

 $\triangleright$  Permite crear sitios web colaborativos.

Permite actualizar la información cada vez que sea necesaria.

 $\triangleright$  Permite compartir documentos y archivos de todo tipo.

 Las páginas creadas con esta herramienta pueden adaptarse a muchas situaciones y necesidades que se puedan requerir en el futuro.

 $\triangleright$  Puede cumplir las mismas funciones de un wiki o un blog.

En el presente documento se presenta información útil y minuciosa para crear de forma individual su sitio web (portafolio digital), con el propósito de que su portafolio ahora se localice en Internet a través de Google Sites.

A medida que va avanzando en el desarrollo, va creando su portafolio digital.

#### **1.2 ORIGEN DEL PORTAFOLIO**

#### Ilustración 9. Origen del portafolio

<span id="page-122-0"></span>En Estados Unidos una gran tendencia de personas durante los años 90 solían utilizar esta herramienta en el área de la publicidad. En este contexto, los portafolios adquieren un carácter empresarial, val que sirven para mostrar las habilidades de un artista que no se pueden comprobar únicamente a través de un currículo vitae (García, 2005).

El análisis de los primeros años del uso del portafolio nos conduce también al campo de la medicina. El portafolio para la educación médica surgió en Canadá, Reino Unido y los países bajos. Según Gatica, Orea y Vega (2007), las primeras aplicaciones del portafolio en el ámbito de la medicina fueron en 1995, en las instituciones de capacitación y formación para enfermeras.

A partir de entonces, el portafolio en la medicina desempeña un rol fundamental, va que debido al carácter práctico de la profesión, el portafolio permite obtener más información.

En una Universidad Mexicana (UNAM), el uso el portafolio convencional se ha implementado en la enseñanza de las ciencias básicas y clínicas, formación docente y formación académica de los estudiantes. Recientemente cuenta también con una herramienta de portafolio electrónico de desarrollo propio sencilla y realmente interesante.

Ya especificamente en el ámbito educativo, el portafolio sirve como instrumento para recopilar evidencias de trabajos de cada estudiante, en el cual se incluye actividades curriculares y otros trabajos.

Lyons (1999), señaló que en Estados Unidos es uso del portafolio en los establecimientos educativos se originó debido a una insatisfacción con respecto a las unidades educativas norteamericanas, que usaban métodos demasiado cuantitativos en la evaluación educativa, así que se presentó a partir de la década de 1970 y continuó en la de 1980. En este contexto, el portafolio surgió como un elemento innovador ante una escuela demasiado técnica.

A partir de esa época comienza a extenderse su uso, como estrategia evaluativa y como una herramienta para atender a los procesos de construcción del conocimiento.

El uso del portafolio no es una novedad y hoy en día sigue siendo uno de los medios más utilizados por diseñadores y fotógrafos para exponer sus trabajos artísticos y demostrar con evidencias el valor de su trabaio.

Investigador: Vinicio Meza

PORTAFOLIO

# **1.3 CONCEPTO DE PORTAFOLIO**

<span id="page-123-0"></span>El origen etimológico del término portafolio proviene de la palabra francesa portefeuille, la cual se refiere a cartera de mano para llevar libros y papeles. El portafolio es denominado también como port-folio o portafolios (en plural), ambos términos se refieren a la misma idea central, es decir, una colección de trabajos que recogen la trayectoria de una persona a lo largo de un tiempo.

Ilustración 10. Perspectivas sobre el portafolio

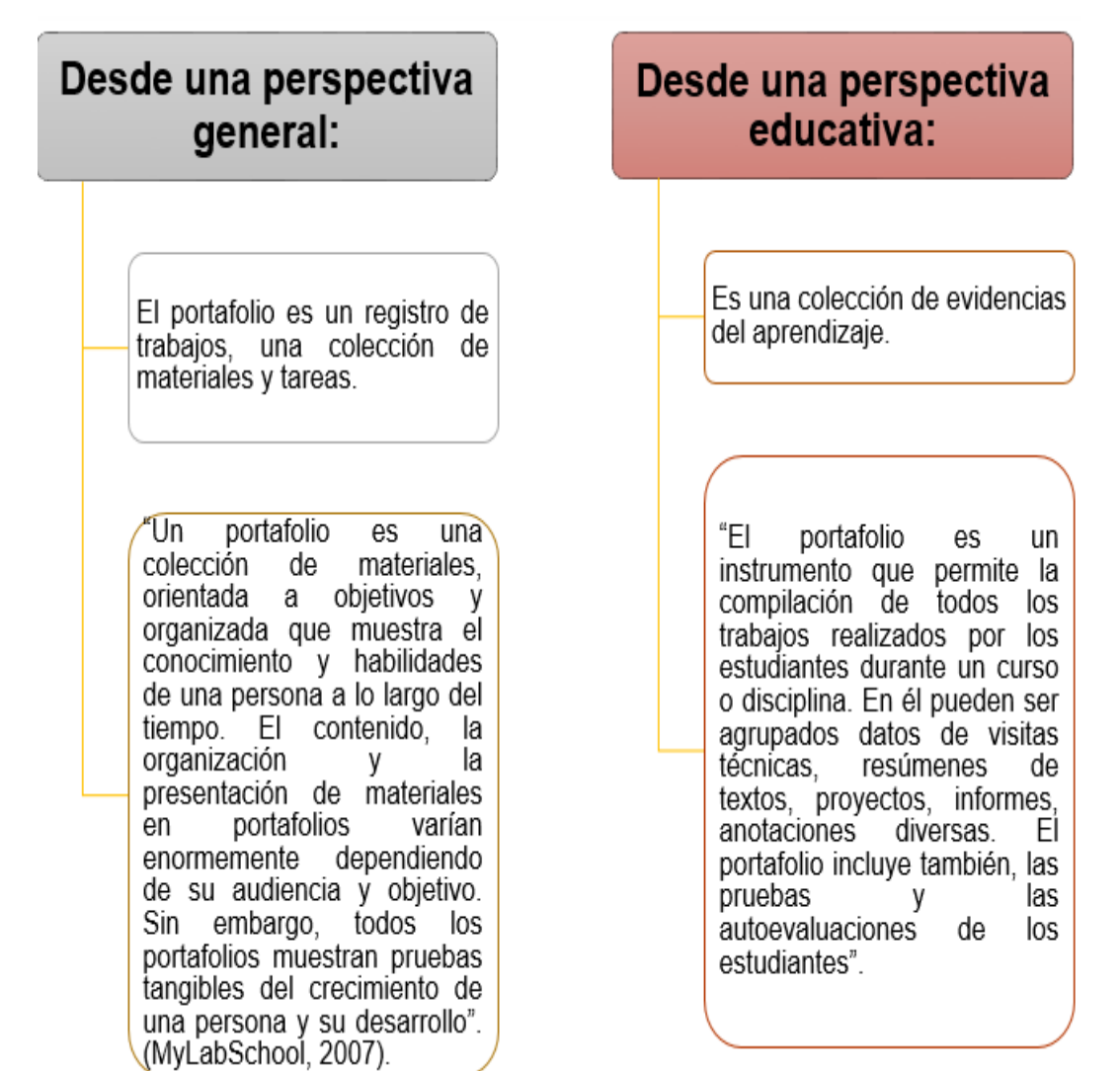

Investigador: Vinicio Meza

# **SECCIÓN #2**

# **Estructura del Portafolio Digital**

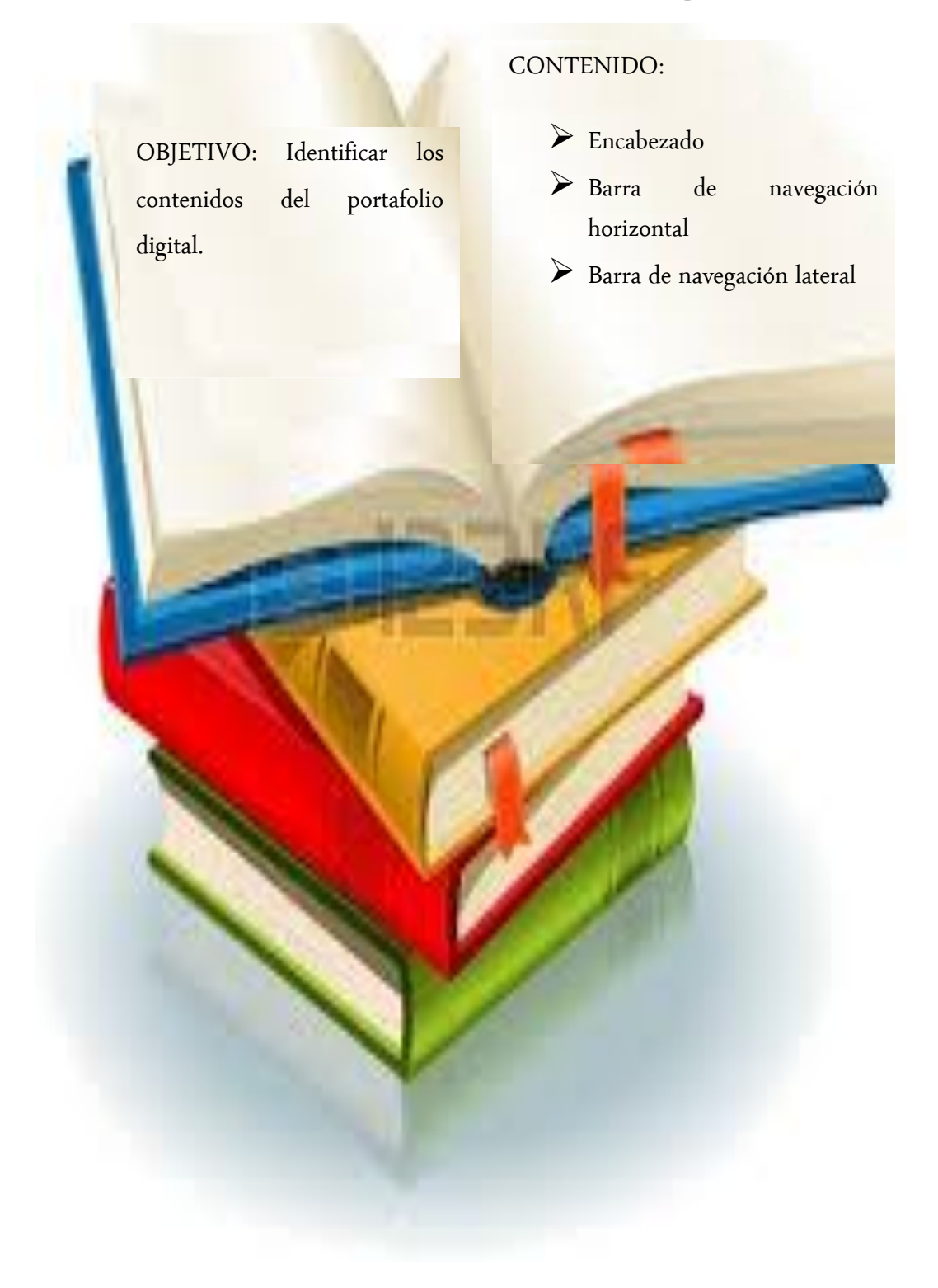

# **2. ESTRUCTURA DEL PORTAFOLIO DIGITAL**

<span id="page-125-0"></span>Antes de empezar a crear el portafolio digital usted necesita saber que páginas debe contener su portafolio, por lo cual a continuación se presenta la estructura a seguir:

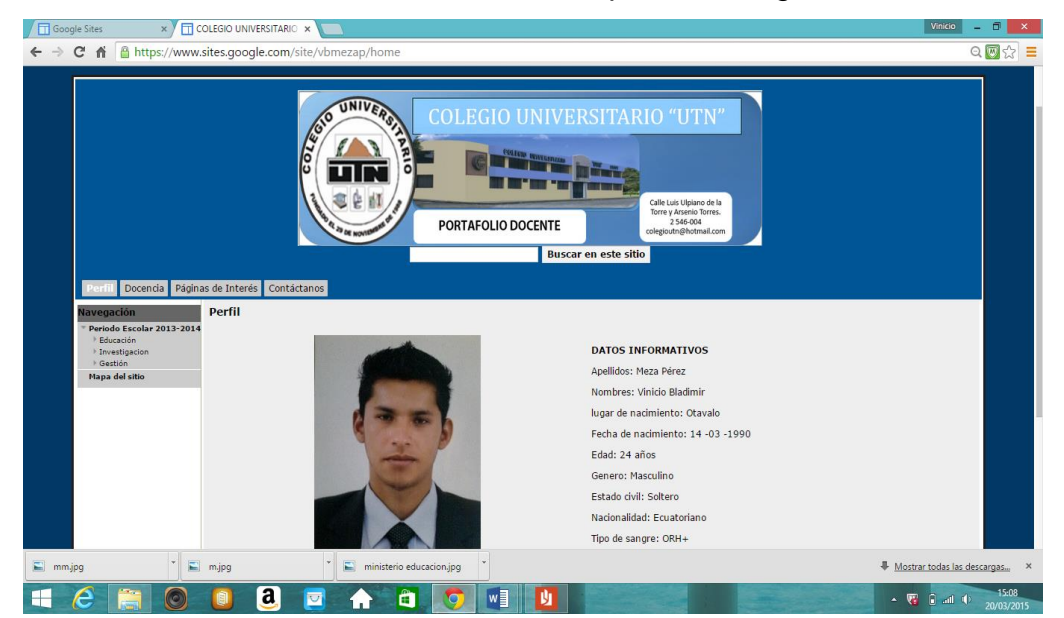

Ilustración 11. Estructura del portafolio digital

Fuente: (Basantes Andrade A. V., 2015)

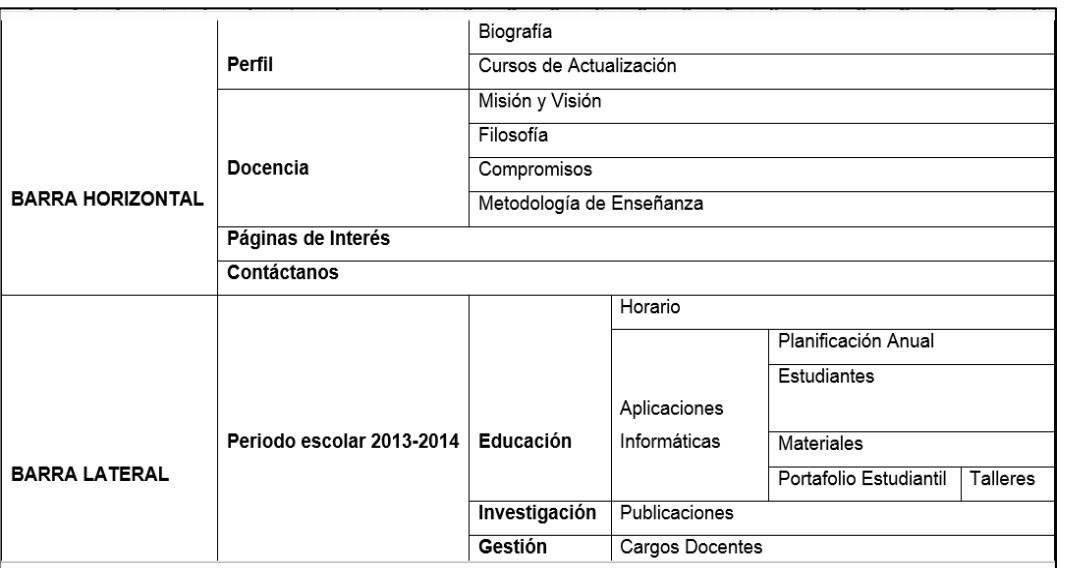

Tabla #25. Estructura del portafolio digital docente

Investigador: Vinicio Meza

# **2.1 Logotipo**

El sitio web debe contener como logotipo el banner que usted lo puede descargar de la siguiente página:

# **www.sites.google.com/site/vbmezap/estudiantes**

Ilustración 12. Logotipo

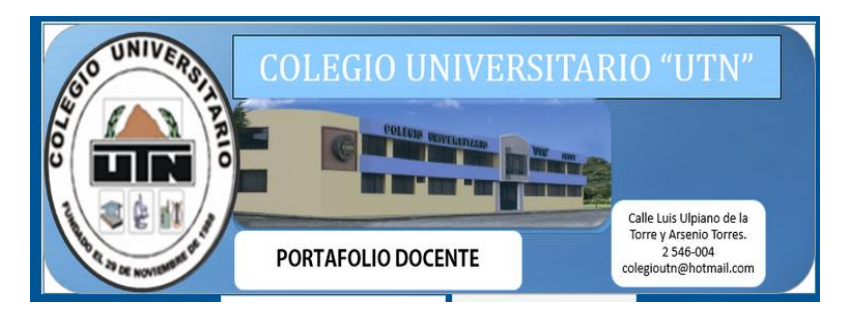

# **2.2. Barra de navegación horizontal**

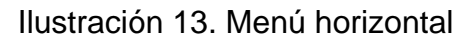

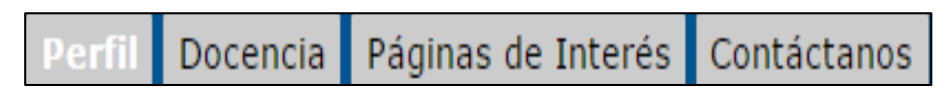

# **2.2.1 El primer link: Perfil**

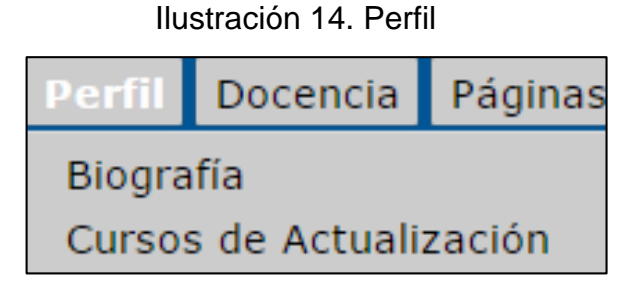

- 2.2.1.1 Biografía
- 2.2.1.2 Cursos de actualización
- 2.2.2 Segundo link: Docencia

Ilustración 15. Docencia

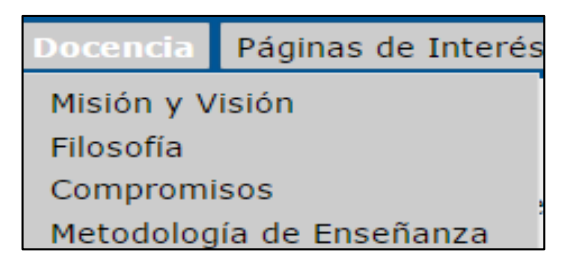

- 2.2.2.1 Misión y Visión
- 2.2.2.2 Filosofía
- 2.2.2.3 Compromisos
- 2.2.2.4 Metodología de Enseñanza

# **2.2.3. Tercer Link: Páginas de Interés**

Ilustración 16. Páginas de interés

Páginas de Interés

# **2.2.4. Cuarto Link: Contáctanos**

Ilustración 17. Contáctanos

Contáctanos

# **2.3. Barra de navegación lateral**

Ilustración 18. Menú vertical

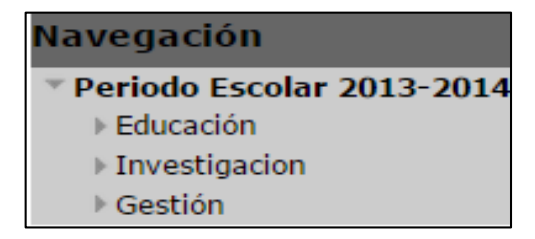

#### **2.3.1. Periodo escolar 2013-2014**

#### **2.3.1.1 Educación**

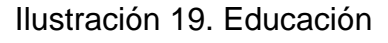

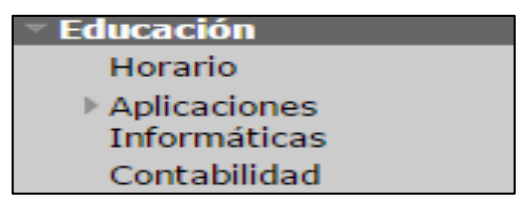

2.3.1.1.1. Horario

2.3.1.1.2. Asignatura 1

Ilustración 20. Asignatura 1

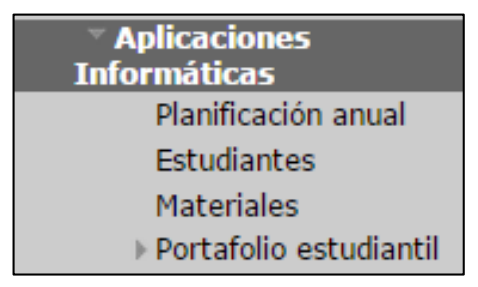

2.3.1.1.2.1. Planificación anual

2.3.1.1.2.2. Estudiantes

2.3.1.1.2.3. Materiales

2.3.1.1.2.4. Portafolio estudiantil

Ilustración 21. Portafolio estudiantil

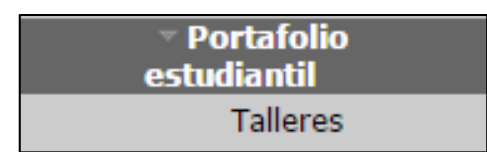

2.3.1.1.2.4.1. Talleres

2.3.1.1.3. Asignatura 2

Continuar con las demás asignaturas.

# **2.3.1.2 Investigación**

Ilustración 22. Investigación

**Investigacion** Publicaciones

2.3.1.2.1 Publicaciones

## **2.3.1.3 Gestión**

Ilustración 23. Gestión

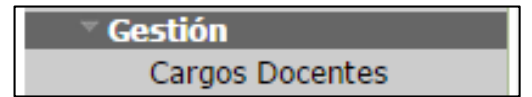

2.3.1.3.1 Cargos docentes

# **SECCIÓN #3**

# **Iniciando con Google Sites**

OBJETIVO: Registrar una cuenta en google sites, y conocer las funciones de cada herramienta del sitio.

# CONTENIDO:

- Ingreso a google sites
- > Editar
- Nuevas páginas
- Más opciones
- Compartir

# **3.1. REGISTRO EN GOOGLE SITES**

# <span id="page-131-0"></span>**Nota: Se debe tener una cuenta activa en gmail para ingresar a google sites, si no la tiene crear una cuenta e ingrese.**

Para ingresar a google sites; (sitio web donde vamos a trabajar en la creación de nuestro portafolio digital): hacemos lo siguiente.

Ingrese a un navegador de internet que sea de su preferencia.

Ilustración 24. Navegadores de internet

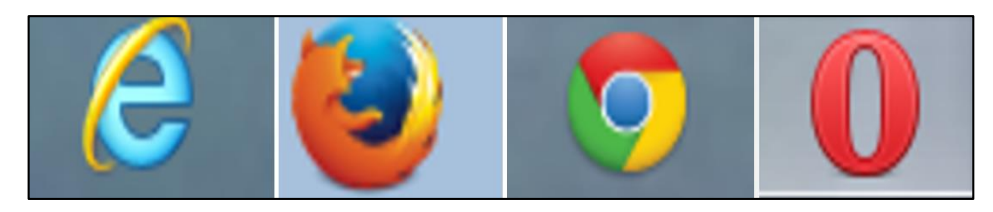

Dar clic en la barra de navegación y escribir **www.sites.google.com**

Ingrese el correo electrónico, la contraseña correcta y presione el botón iniciar sesión.

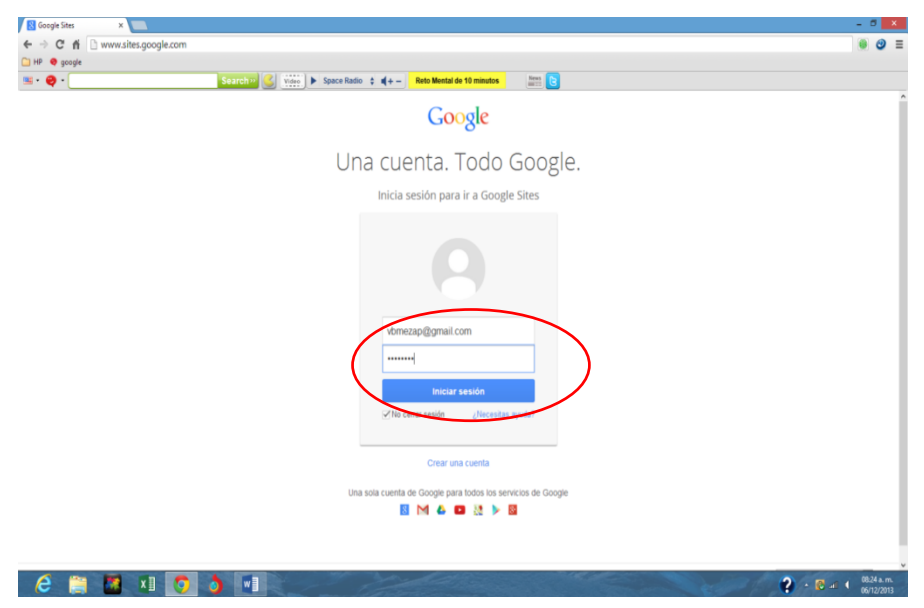

#### Ilustración 25. Ingreso a google sites

Se presenta la siguiente ventana:

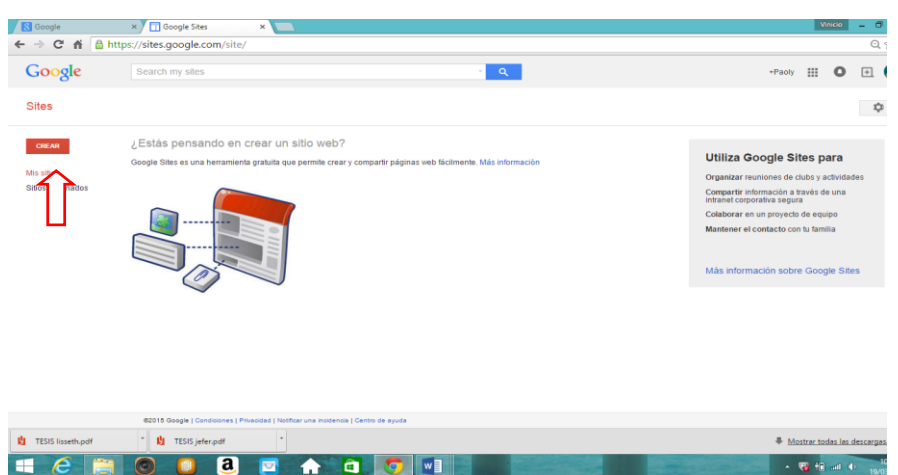

Ilustración 26. Pantalla de inicio

Para crear su sitio web haga clic en el boton izquierdo crear:

Y se despliega la siguiente ventana

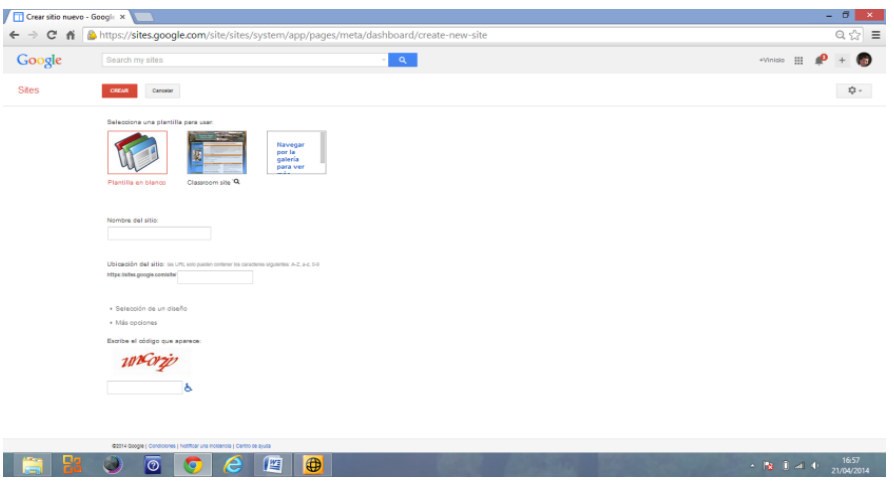

# Ilustración 27. Crear sitio

Para crear su sitio web usted pede hacerlo de dos formas:

# **3.1.1. Diseño propio**

Seleccione la opción plantilla en blanco para realizar su propio diseño.

Escriba el nombre de su sitio web (De preferencia Nombre y Apellido).

Transcriba el código de verificación que aparece.

Finalmente haga clic en el botón crear.

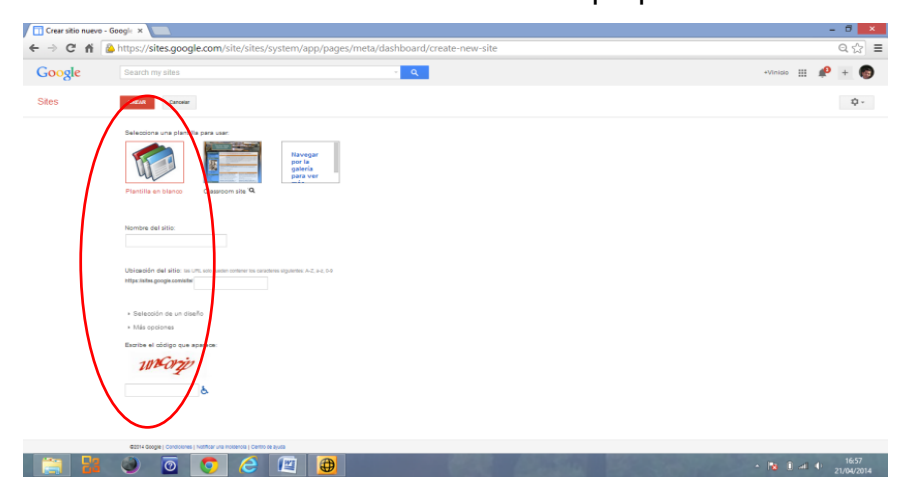

Ilustración 28. Crear diseño propio

Y se despliega la siguiente ventana en la cual se va a trabajar.

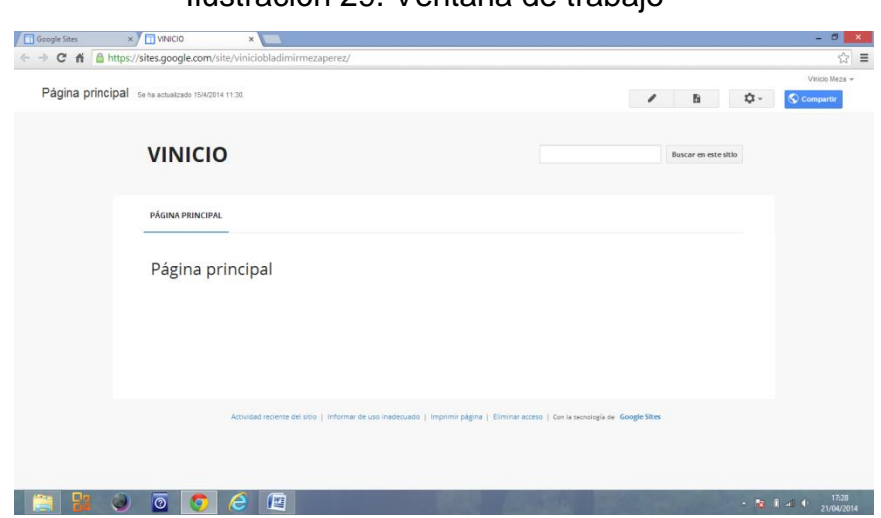

Ilustración 29. Ventana de trabajo

# **3.1.2. Formato prediseñado**

Para seleccionar un formato prediseñado de trabajo.

Escriba el nombre del sitio que en su defecto va a ser su Nombre y apellido.

Dar clic en la opción selección de un diseño.

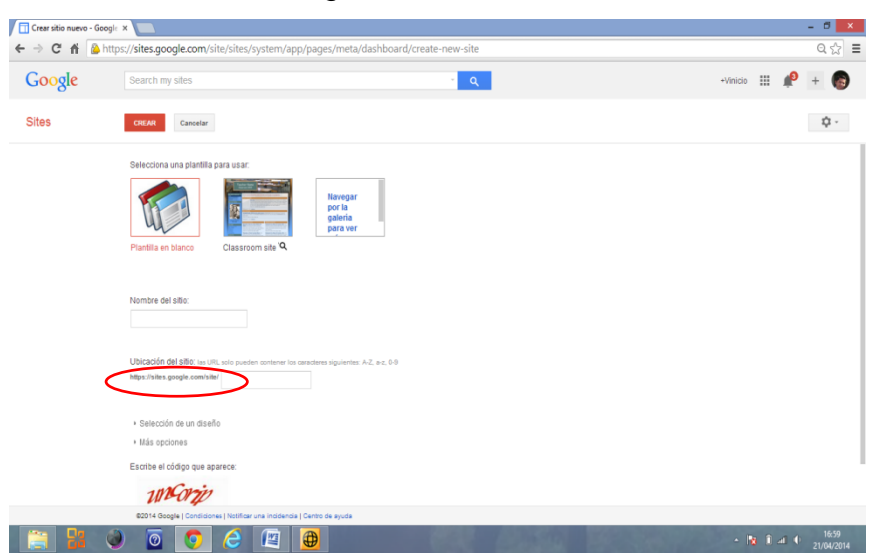

Ilustración 30. Segunda forma de crear sitio web

Una vez seleccionado escoja el diseño que desea aplicar su sitio web.

| . .          |                          | Search »      | $\left \frac{1}{2}\right $ Video $\left \frac{1}{2}\right $ Space Radio $\left \frac{1}{2}\right $ of $\left \frac{1}{2}\right $ of $\left \frac{1}{2}\right $ of $\left \frac{1}{2}\right $ of $\left \frac{1}{2}\right $ |                               | <b>Man</b> B   |                 |                                      |                                                        |             |
|--------------|--------------------------|---------------|----------------------------------------------------------------------------------------------------|-------------------------------|----------------|-----------------|--------------------------------------|--------------------------------------------------------|-------------|
| Google       | Search my sites          |               |                                                                                                    | $\mathbf{Q}_\mathrm{c}$<br>v. |                |                 |                                      | +Viricio III $\mathbb{A}^2$ + $\overline{\phantom{a}}$ |             |
| <b>Sites</b> | CREAR<br>Cancelar        |               |                                                                                                    |                               |                |                 |                                      |                                                        | $\hat{D}$ - |
|              | * Selección de un diseño |               |                                                                                                    |                               |                |                 |                                      |                                                        |             |
|              |                          |               |                                                                                                    |                               |                |                 |                                      |                                                        |             |
|              | Esqui                    | Iceberg       | Cielo abierto                                                                                                    | Rounders                      | Pizarra        | Sencillo        | Ámbar<br>$\mathbf{v}_0^{\mathrm{g}}$ | Ramas                                                  |             |
|              |                          |               |                                                                                                    |                               |                |                 |                                      |                                                        |             |
|              | Libreta                  | Bloc de hojas | Panel en blanco                                                                                                    | Trazado azul                  | Trazado tenue  | Trazado bicolor | Logotipo                             | Beige y azul                                           |             |
|              |                          |               |                                                                                                    |                               |                |                 |                                      |                                                        |             |
|              | Efecto desierto          | Efecto vinilo | Efecto cuero                                                                                                    | Tonos lavanda                 | Efecto cristal | Tierra: agua    | Tierra: hielo                        | Tierra: rubí                                           |             |

Ilustración 31. Diseños del sitio web

Transcriba el código que aparece y haga clic en el botón crear.

| $m \cdot 0$<br>Google | Search my sites                |           | Search 3 Will > SpaceRadio + 4+- 2 ES LEVEL 211 P. | $\alpha$  | am le                           |                |               |         | +Vincia $\mathbf{H}$ $\mathbf{R}$ + $\mathbf{R}$ |
|-----------------------|--------------------------------|-----------|----------------------------------------------------|-----------|---------------------------------|----------------|---------------|---------|--------------------------------------------------|
|                       |                                |           |                                                    |           |                                 |                |               |         |                                                  |
| <b>Sites</b>          | <b>CREAR</b><br>mostar         |           |                                                    |           |                                 |                |               |         | 立-                                               |
|                       | <b>Haster de cereza</b>        | Caroon    | Puesta de doi:                                     | Liestens  | <b>Jarger</b>                   | Uasa dei arbor | Pittura retro | Hompome |                                                  |
|                       |                                | ŵ         |                                                    |           |                                 |                |               |         |                                                  |
|                       |                                |           |                                                    |           |                                 |                |               |         |                                                  |
|                       |                                |           |                                                    |           |                                 |                |               |         |                                                  |
|                       | En perfecto e tado             | Escuela   | Hierbabuens                                        | Pergamino | Tron                            | Tarta          | Fumar         | Casero  |                                                  |
|                       |                                |           |                                                    |           |                                 |                |               |         |                                                  |
|                       |                                |           |                                                    |           |                                 |                |               |         |                                                  |
|                       |                                |           |                                                    |           |                                 |                |               |         |                                                  |
|                       | Pasta de diente                | Patchwork | Titulos.                                           | Pastel    | Iniciar valor<br>predeterminado |                |               |         |                                                  |
|                       |                                |           |                                                    |           |                                 |                |               |         |                                                  |
|                       | · Más opciones                 |           |                                                    |           |                                 |                |               |         |                                                  |
|                       | Escribe el código que aparece. |           |                                                    |           |                                 |                |               |         |                                                  |
|                       | $\frac{1}{2}$                  |           |                                                    |           |                                 |                |               |         |                                                  |
|                       |                                |           |                                                    |           |                                 |                |               |         |                                                  |

Ilustración 32. Crear sitio web

Le aparece la siguiente ventana con el diseño que seleccionó.

| Google Sites                   | $\times$ T vbmezap                                 | $\times$                                                                                                    |                          | ٠                           |             |
|--------------------------------|----------------------------------------------------|----------------------------------------------------------------------------------------------------|--------------------------|-----------------------------|-------------|
| $\leftarrow$ -><br>HP @ google |                                                    | C' fi & https://sites.google.com/site/vbmezap/                                                                                                    |                          | $\bullet$ $\circ$           | $\bullet$ = |
| $\blacksquare$ $\blacksquare$  |                                                    | Search $D$ $\left[\bigodot\right]$ $\left[\bigvee\right]$ $\left[\bigvee\right]$ $\left[\bigvee\right]$ $\left[\bigvee\right]$ Space Radio $\left[\bigvee\right]$ $\left[\bigvee\right]$ $\left[\bigvee\right]$<br>QUE ANIMAL ERES?<br>Emile |                          |                             |             |
|                                |                                                    |                                                                                                    |                          | Vinicio Meza -              |             |
|                                | Página principal Se ha actualizado hace 6 minutos. |                                                                                                    | $\!\!\mathscr{I}\!$<br>a | C Compartir<br>Más -        |             |
|                                |                                                    |                                                                                                    |                          |                             |             |
|                                |                                                    |                                                                                                    |                          |                             |             |
|                                |                                                    |                                                                                                    |                          |                             |             |
|                                |                                                    |                                                                                                    |                          |                             |             |
|                                | vbmezap                                            |                                                                                                    |                          | <b>Buscar en este sitio</b> |             |
|                                | Página principal                                   |                                                                                                    |                          |                             |             |
|                                | Sitemap                                            | Página principal                                                                                                    |                          |                             |             |
|                                |                                                    |                                                                                                    |                          |                             |             |
|                                |                                                    |                                                                                                    |                          |                             |             |
|                                |                                                    |                                                                                                    |                          |                             |             |
|                                |                                                    |                                                                                                    |                          |                             |             |
|                                |                                                    |                                                                                                    |                          |                             |             |
|                                |                                                    | Con la tecnología de                                                                                                    |                          |                             |             |
|                                |                                                    |                                                                                                    |                          |                             |             |
|                                |                                                    |                                                                                                    |                          |                             |             |
|                                |                                                    |                                                                                                    |                          |                             |             |
|                                |                                                    |                                                                                                    |                          |                             |             |
|                                |                                                    |                                                                                                    |                          |                             |             |
|                                |                                                    |                                                                                                    |                          |                             |             |
|                                |                                                    |                                                                                                    |                          |                             |             |
|                                |                                                    |                                                                                                    |                          |                             |             |
| e                              | 酵                                                  | يسريب<br><b>x 3 0 3 W 3</b>                                                                                                    |                          | $2 - 8 = 1$                 | 08:29 a.m.  |
|                                | ă                                                  |                                                                                                    |                          |                             | 06/12/2013  |

Ilustración 33. Ventana de trabajo

Se puede visualizar en la ventana principal que el sitio web ha sido creado con éxito.

# **3.2. ENTORNO DE GOOGLE SITES**

<span id="page-135-0"></span>De la ventana que se presenta a continuación, se debe tomar en cuenta las siguientes características:

#### Ilustración 34. Primera pantalla de google sites

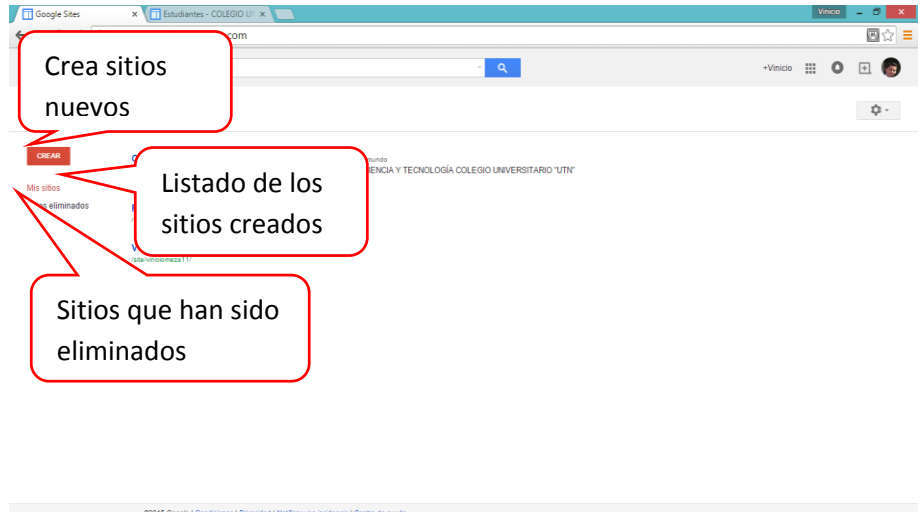

#### Ilustración 35. Entorno de ventanan de trabajo

**SIGUE AO O U TELEVISION DE L'ELLE DE L'ELLE DE L'ELLE DE L'ELLE DE L'ELLE DE L'ELLE DE L'ELLE DE L'ELLE DE L'ELLE DE L'ELLE DE L'ELLE DE L'ELLE DE L'ELLE DE L'ELLE DE L'ELLE DE L'ELLE DE L'ELLE DE L'ELLE DE L'ELLE DE L'EL** 

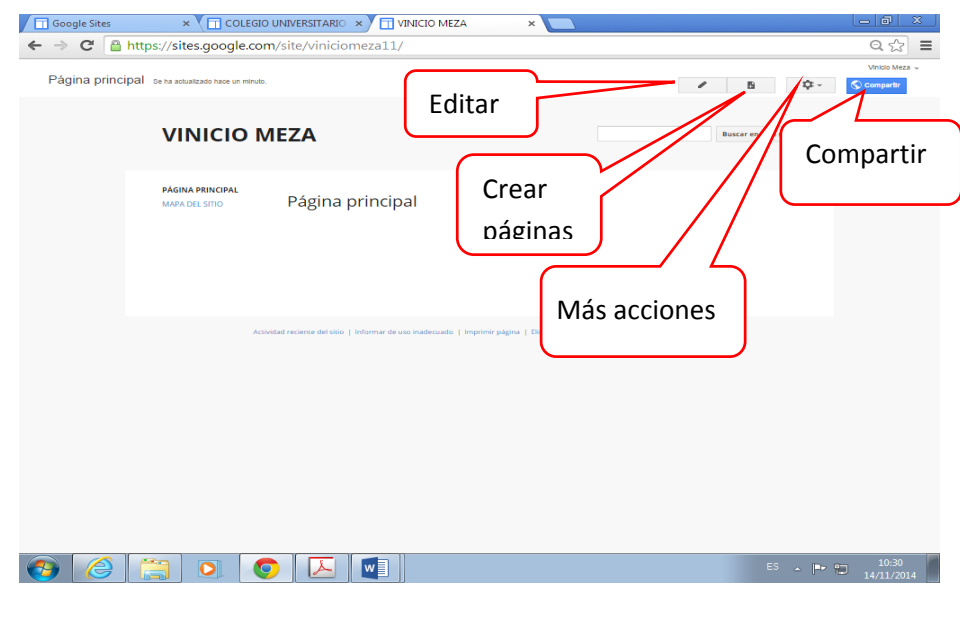

<span id="page-136-0"></span>**3.2.1. Botón Editar**

Permite realizar modificaciones del sitio.

Al dar un clic en el botón se muestra una ventana con un menú y barra de herramientas, mismos que le permitirá realizar las modificaciones que usted crea necesarias.

Es importante resaltar que después de cada modificación se deberá presionar el botón guardar para guardar los cambios en nuestro sitio web.

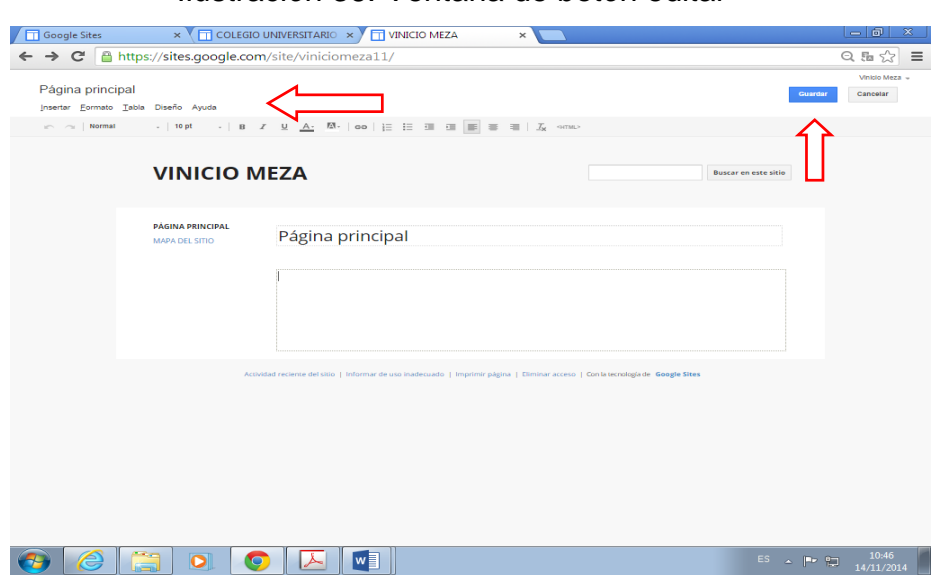

# Ilustración 36. Ventana de botón editar

#### <span id="page-137-0"></span>**3.2.1.1 Menú insertar**

Permite insertar todo tipo de contenidos tales como: imágenes, enlaces, líneas, cuadro de texto, y archivos desde drive.

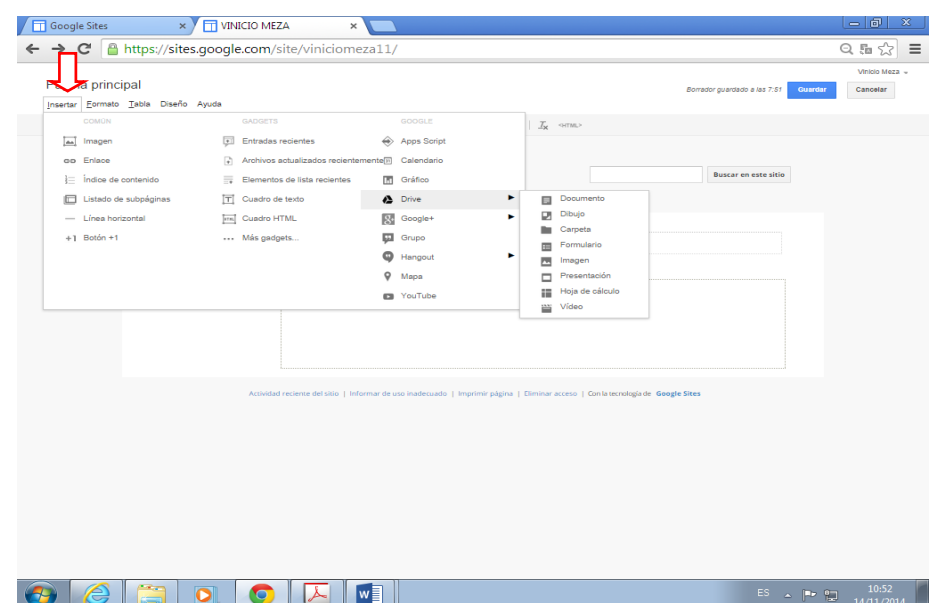

Ilustración 37. Menú insertar

# **3.2.1.1.1. Insertar imagen**

Haga clic en insertar.

Clic en imagen.

Ilustración 38. Insertar imagen

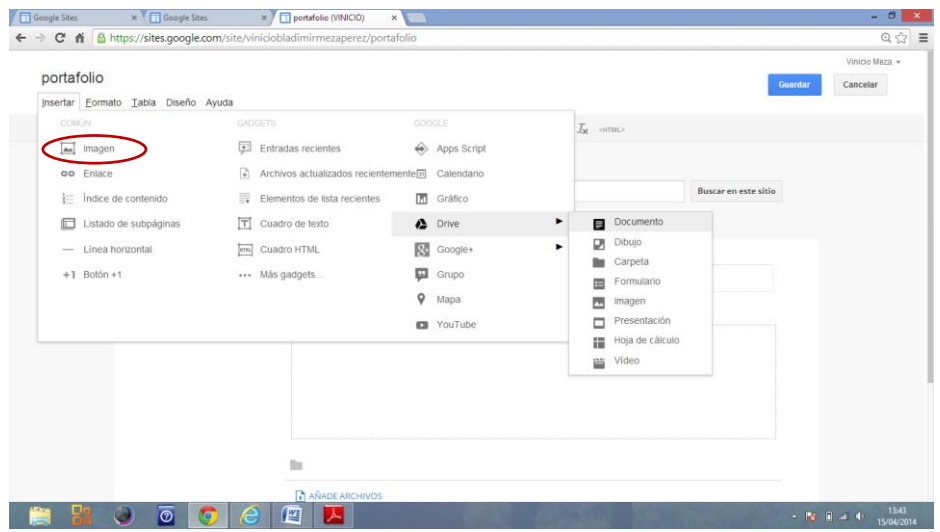

Le aparece la siguiente ventana.

Dar clic en el botón subir imagen.

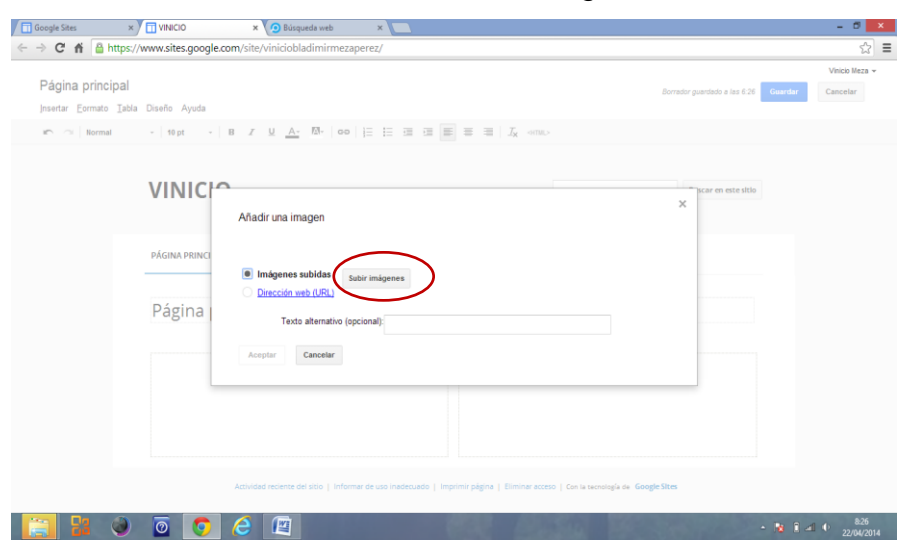

Ilustración 39. Subir imagen

Seleccione la imagen que usted desea.

Presione el botón abrir.

Y su imagen ya está subida.

l©i ERCE B ie)  $\blacksquare$  23 0 0 0  $\blacksquare$  2  $\blacksquare$ 

Ilustración 40. Selección de imagen a subir

#### **3.2.1.1.2. Insertar documento desde drive**

Haga clic en insertar.

Escoja el menú drive.

Elija la opción documento.

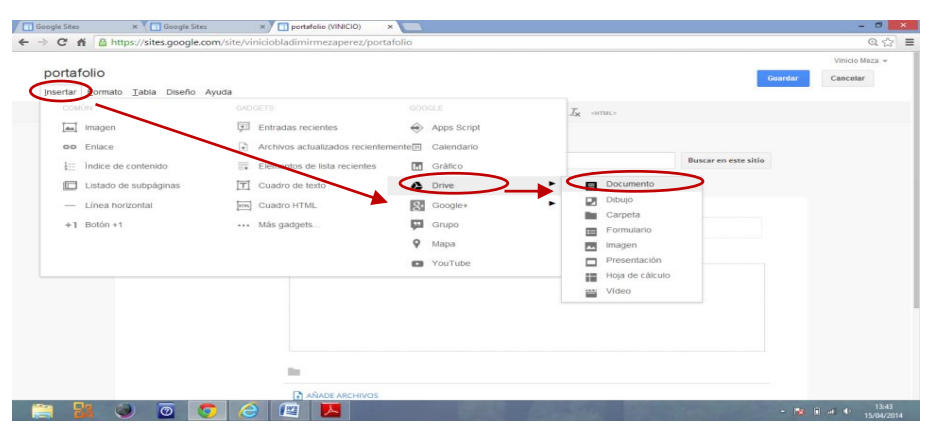

Ilustración 41. Insertar documento desde drive

Se abre la siguiente ventana donde usted podrá elegir el documento que desea insertar.

Haga clic en el botón seleccionar.

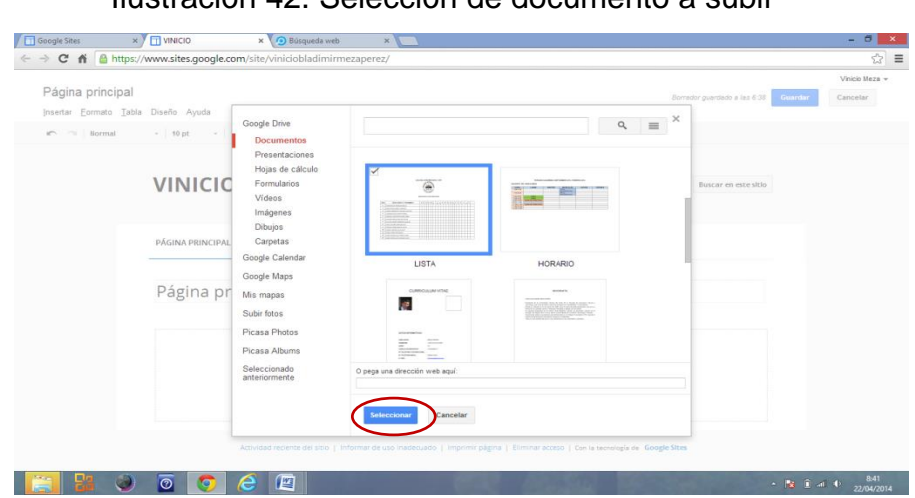

Ilustración 42. Selección de documento a subir

Y finalmente presione el botón guardar.

Ilustración 43. Confirmación

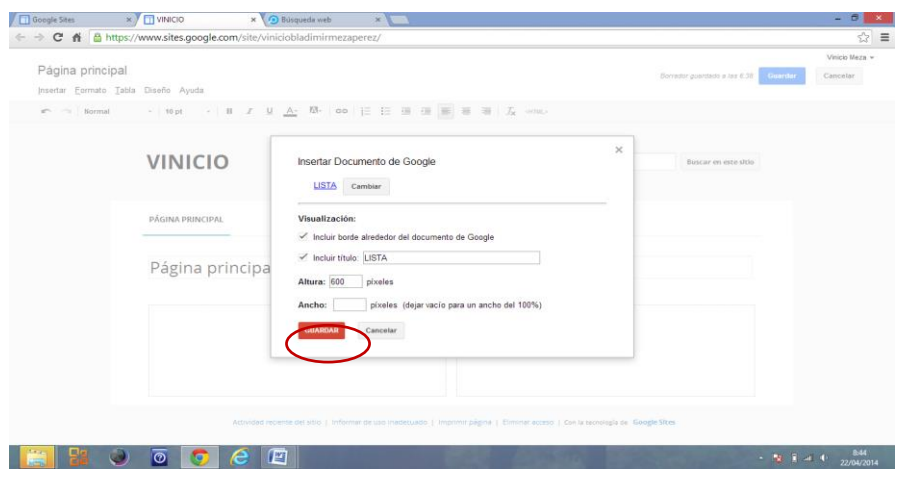

El documento ya está cargado en la página web.

Para poderlo visualizar como esta su presentación seleccionamos el botón guardar de la parte superior derecha.

# $\overline{\phantom{a}}$   $\times$   $\overline{\phantom{a}}$  vinicio × **D** Búsqueda web Google Si  $\leftarrow \rightarrow C$  **ii**  $\frac{a}{\Box}$  https://www.sites.google.com/site/viniciobladim Página principal Insertar Eormato Iabla Diseño Ayuda  $\text{I} \cap \text{I} \cup \text{I} \text{I} \text{formal} \qquad \longrightarrow \text{I} \text{ 10 pt} \qquad \longrightarrow \text{I} \text{ B} \quad \text{I} \quad \underline{\underline{\mathbf{U}}} \quad \underline{\underline{\mathbf{A}}} \cdot \text{ I} \underline{\underline{\mathbf{R}}} \cdot \text{I} \text{ or } \text{I} \mid \underline{\underline{\mathbf{I}}} \cdot \text{I} \equiv \text{I} \equiv \text{I} \equiv \text{I} \equiv \text{I} \equiv \text{I} \equiv \text{I} \equiv \text{I} \equiv \text{I} \equiv \text{I} \equiv \text{I} \equiv \$ **VINICIO** Buscar en este sitio **PÁGINA PRINCIPAL** Página principal Documento de Google "LISTA"  $\begin{array}{|c|c|c|c|c|c|}\hline \begin{array}{|c|c|c|c|c|}\hline \begin{array}{|c|c|c|c|c|}\hline \begin{array}{|c|c|c|c|c|}\hline \begin{array}{|c|c|c|c|c|}\hline \begin{array}{|c|c|c|c|c|}\hline \begin{array}{|c|c|c|c|c|}\hline \begin{array}{|c|c|c|c|c|}\hline \begin{array}{|c|c|c|c|c|}\hline \begin{array}{|c|c|c|c|c|}\hline \begin{array}{|c|c|c|c|c|}\hline \begin{array}{|c|c$

Ilustración 44. Guardar para visualizar

Se puede visualizar que el documento elegido ya se muestra en el sitio web.

| Página principal savassessa |                         |                |                                                                        |            |            |                             |   |                   |  |               |       |                      |                |                |  |  |  |  | <b>WARD MEET</b><br>/ B D Commer |
|-----------------------------|-------------------------|----------------|------------------------------------------------------------------------|------------|------------|-----------------------------|---|-------------------|--|---------------|-------|----------------------|----------------|----------------|--|--|--|--|----------------------------------|
|                             |                         |                |                                                                        |            |            |                             |   |                   |  |               |       |                      |                |                |  |  |  |  |                                  |
|                             | <b>VINICIO</b>          |                |                                                                        |            |            |                             |   |                   |  |               |       | Buscar en este sitio |                |                |  |  |  |  |                                  |
|                             | <b>PÁGINA PRINCIPAL</b> |                |                                                                        |            |            |                             |   |                   |  |               |       |                      |                |                |  |  |  |  |                                  |
|                             | Página principal        |                |                                                                        |            |            |                             |   |                   |  |               |       |                      |                |                |  |  |  |  |                                  |
|                             | LISTA                   |                |                                                                        |            |            |                             |   |                   |  |               |       |                      |                |                |  |  |  |  |                                  |
|                             |                         |                |                                                                        |            | <b>LIN</b> | COLEGIO UNIVERSITARIO "UTN" |   |                   |  |               |       |                      |                |                |  |  |  |  |                                  |
|                             |                         |                |                                                                        |            |            | SEGUNDO CONTABILIDAD        |   |                   |  |               |       |                      |                |                |  |  |  |  |                                  |
|                             |                         | NRO            | <b>APELLIDOS Y NOMBRES</b>                                             | $1 \mid 2$ |            | 34561                       | ٠ | 3   4   5   6   1 |  | $\frac{1}{2}$ | 11271 |                      | 5 <sup>2</sup> | $\overline{1}$ |  |  |  |  |                                  |
|                             |                         |                | 1 ALVEAR ROJAS VOMARA MISHELLE                                         |            |            |                             |   |                   |  |               |       |                      |                |                |  |  |  |  |                                  |
|                             |                         | $\overline{z}$ | ARCOS IPIALES ARACELY MARLYN                                           |            |            |                             |   |                   |  |               |       |                      |                |                |  |  |  |  |                                  |
|                             |                         |                | 5 CADENA SANMARTIN STEPHANY JOCECINE                                   |            |            |                             |   |                   |  |               |       |                      |                |                |  |  |  |  |                                  |
|                             |                         | $\ddot{a}$     | CALDERON AGUAS LENIN PATRICIO                                          |            |            |                             |   |                   |  |               |       |                      |                |                |  |  |  |  |                                  |
|                             |                         | з.             | CARANQUI PASPUEZAN SELENA ISABEL                                       |            |            |                             |   |                   |  |               |       |                      |                |                |  |  |  |  |                                  |
|                             |                         | $^{\circ}$     | CHICAGA PAREDES NICOLAS STEVEN<br>7 CHILUGA GUERRA IMOMAIRA CAROLINA   |            |            |                             |   |                   |  |               |       |                      |                |                |  |  |  |  |                                  |
|                             |                         |                | 8 CONGO GUDIÑO KAREN BELGICA                                           |            |            |                             |   |                   |  |               |       |                      |                |                |  |  |  |  |                                  |
|                             |                         | $\theta$       | DELGADO TORRES BRAYAN JAVIER                                           |            |            |                             |   |                   |  |               |       |                      |                |                |  |  |  |  |                                  |
|                             |                         |                | 10 ENDARA PAZMIÑO HELEN AVEC                                           |            |            |                             |   |                   |  |               |       |                      |                |                |  |  |  |  |                                  |
|                             |                         |                | 11 FLORES FLORES LUIS MIGUEL                                           |            |            |                             |   |                   |  |               |       |                      |                |                |  |  |  |  |                                  |
|                             |                         |                | 12 GOMEZ RODRIGUEZ ESTEBAN FABIAN<br>13 GOMEZ RODRIGUEZ FERNANDO DAIVD |            |            |                             |   |                   |  |               |       |                      |                |                |  |  |  |  |                                  |
|                             |                         |                |                                                                        |            |            |                             |   |                   |  |               |       |                      |                |                |  |  |  |  |                                  |

Ilustración 45. Visualización de documento en el sitio web

### <span id="page-141-0"></span>**3.2.1.2. Menú formato**

Permite dar formato al texto del sitio web, ya sea color, tipo de letra, tamaño, texto tachado, índices y alineaciones.

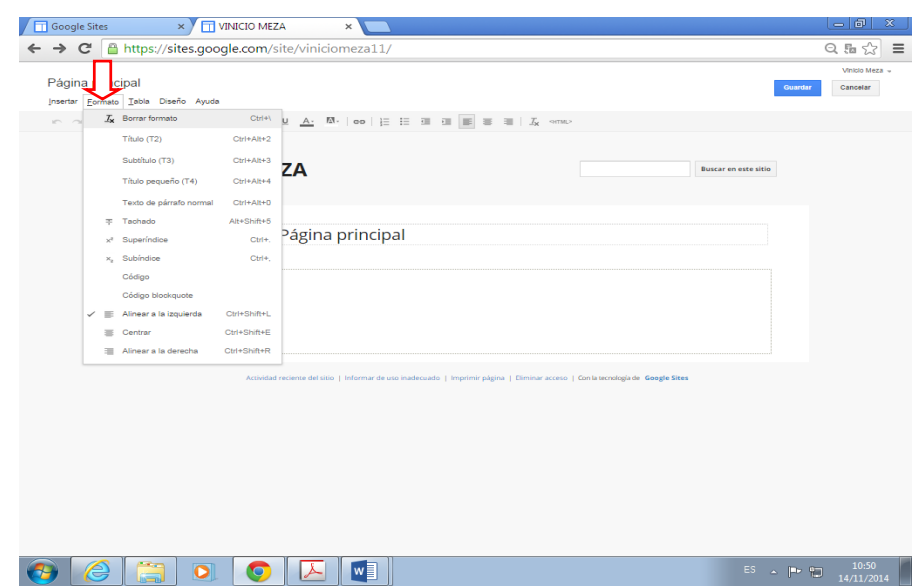

#### Ilustración 46. Menú formato

# <span id="page-142-0"></span>**3.2.1.3. Menú tabla**

Permite insertar tablas, filas, columnas y también eliminarlas.

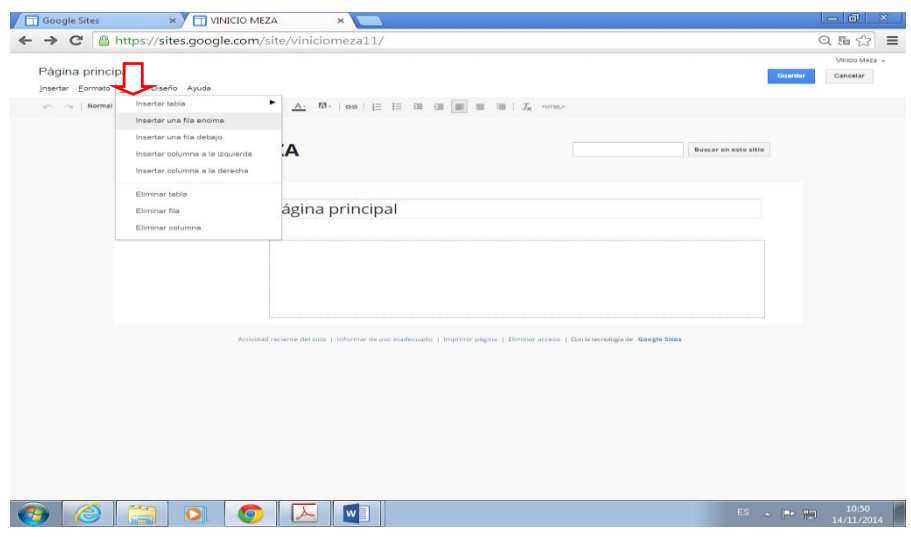

Ilustración 47. Menú tabla

# <span id="page-142-1"></span>**3.2.1.4. Menú diseño**

Permite configurar la presentación de la información en la página web, es decir si desea tener una, dos o tres columnas, barra lateral izquierda, barra lateral derecha entre otras opciones de diseño, es decir; (darle forma a su página web).

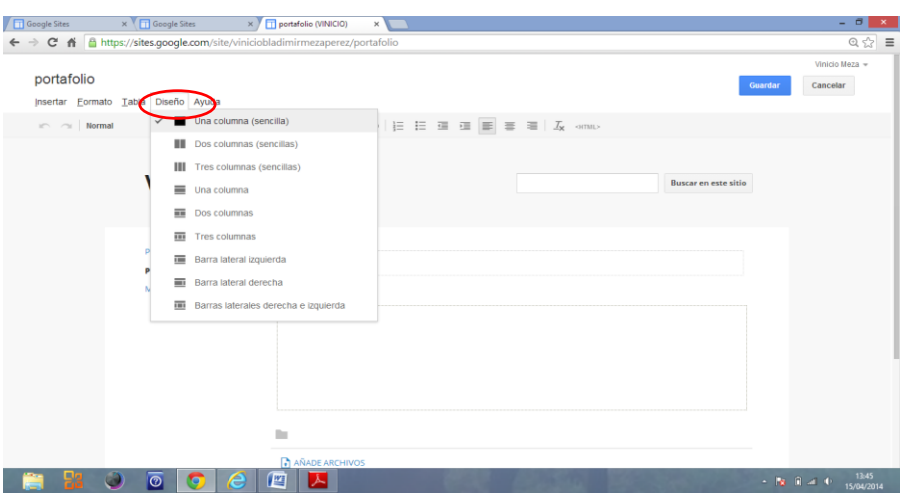

Ilustración 48. Diseño de página

# **3.2.1.4.1. Para hacer que la página web tenga dos divisiones**

Haga clic en el menú diseño.

Selecciones la opción dos columnas.

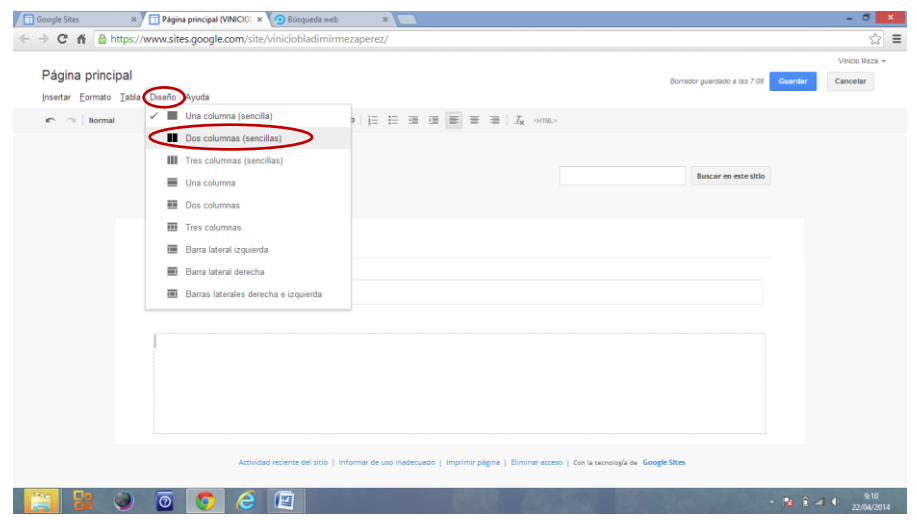

Ilustración 49. Selección dos columnas

Se puede ver que la página se dividió en dos columnas.
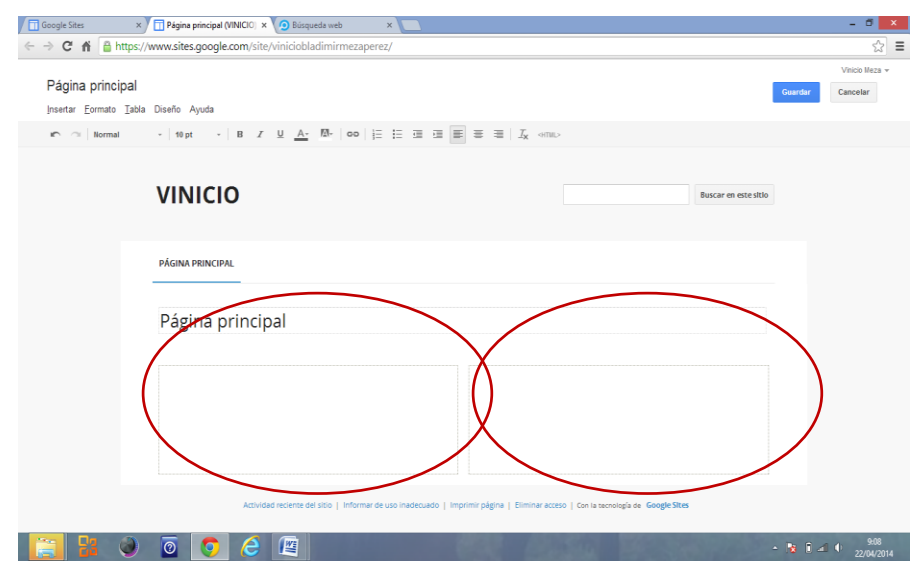

# Ilustración 50. Visualización de página con dos columnas

# **3.2.1.5. Menú ayuda**

Permite obtener ayuda de google sites en caso dudas.

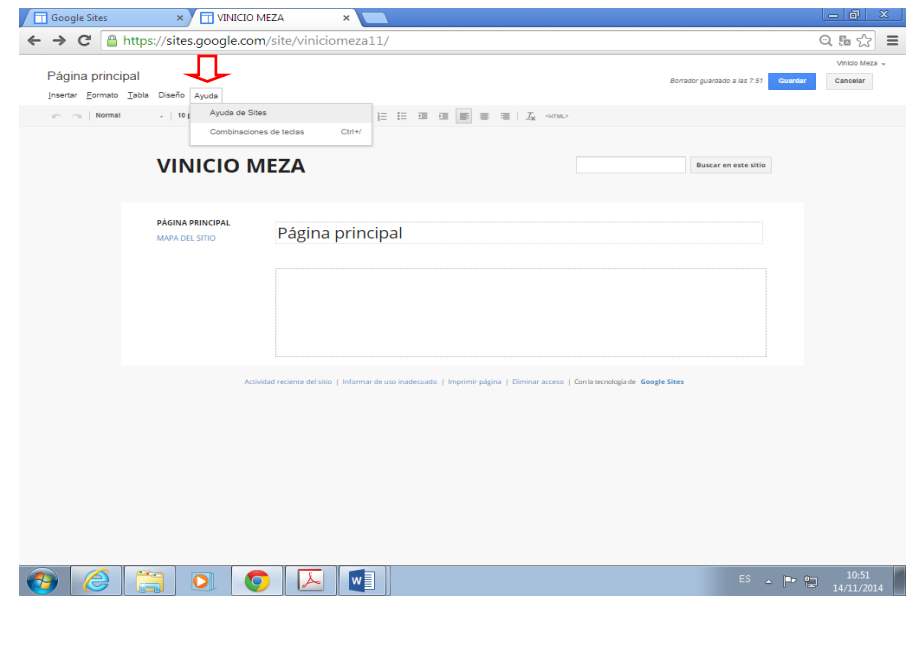

# Ilustración 51. Menú ayuda

B **3.2.2. Botón Crear página**

Permite crear una página nueva dentro del sitio web.

Ejemplo:

Haga clic en el botón

Escriba el nombre de la página (Mi Perfil) y seleccione crear.

Ilustración 52. Ventana de botón crear página

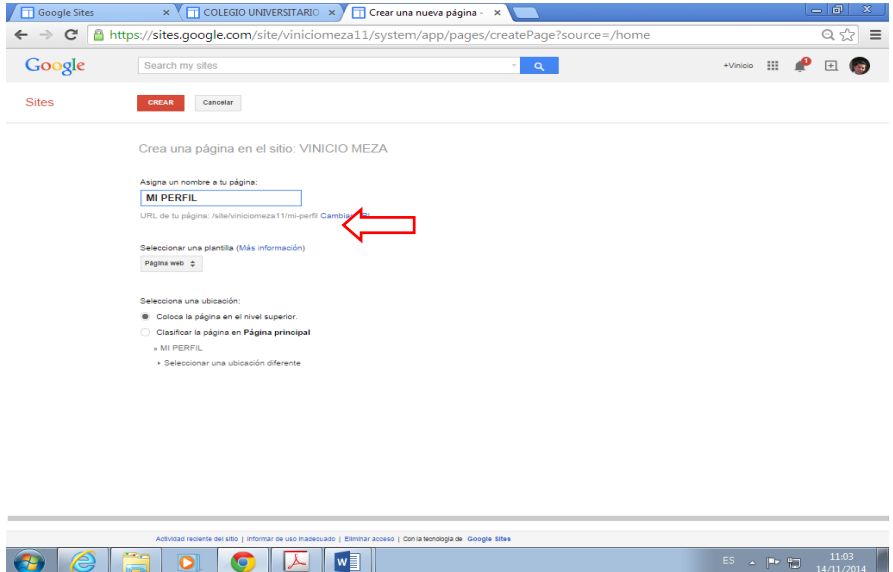

Se puede visualizar que su página está creada

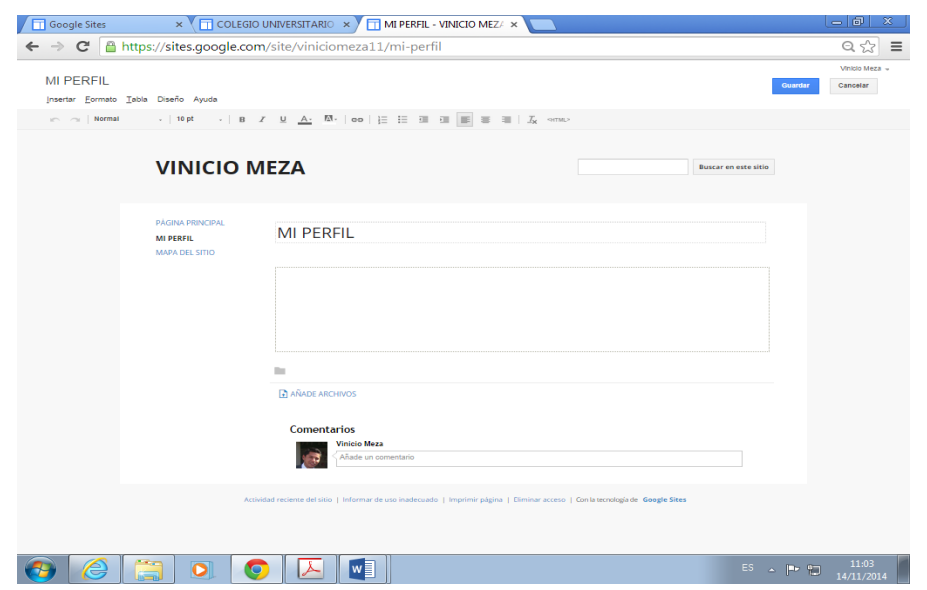

# Ilustración 53. Creación de página Mi perfil

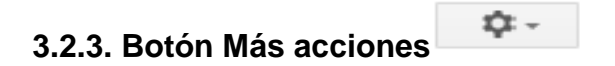

Permite desplegar un listado de opciones para monitorizar, configurar, modificar, administrar y compartir en nuestro sitio web.

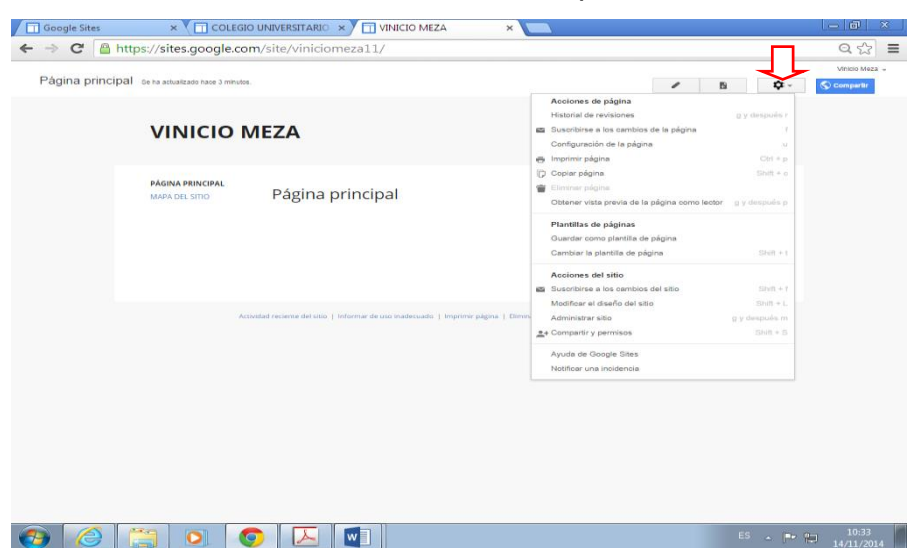

# Ilustración 54. Botón Más opciones

#### **3.2.3.1. Opción: Historial de revisiones**

Permite verificar las veces que usted ingreso a su sitio web a realizar cambios con hora y fecha.

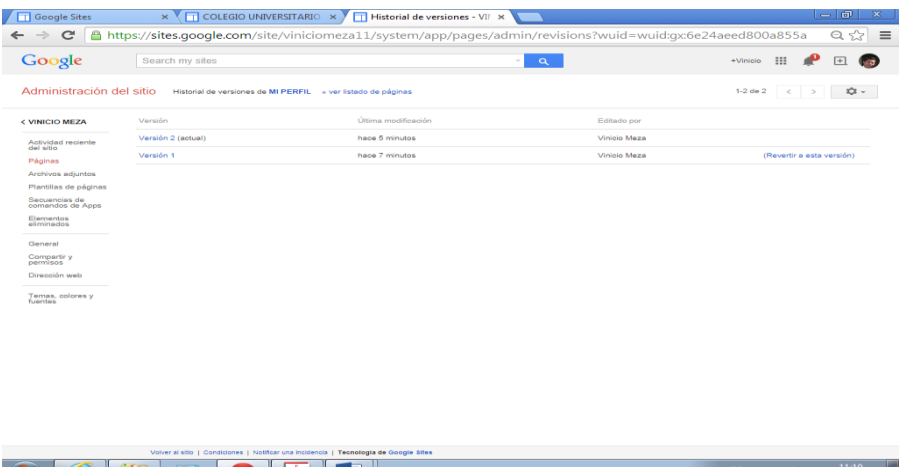

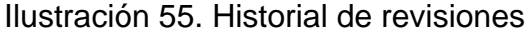

# **3.2.3.2. Opción: Suscribirse a los cambios de esta página**

Permite recibir una notificación cuando se realiza cambios en la página.

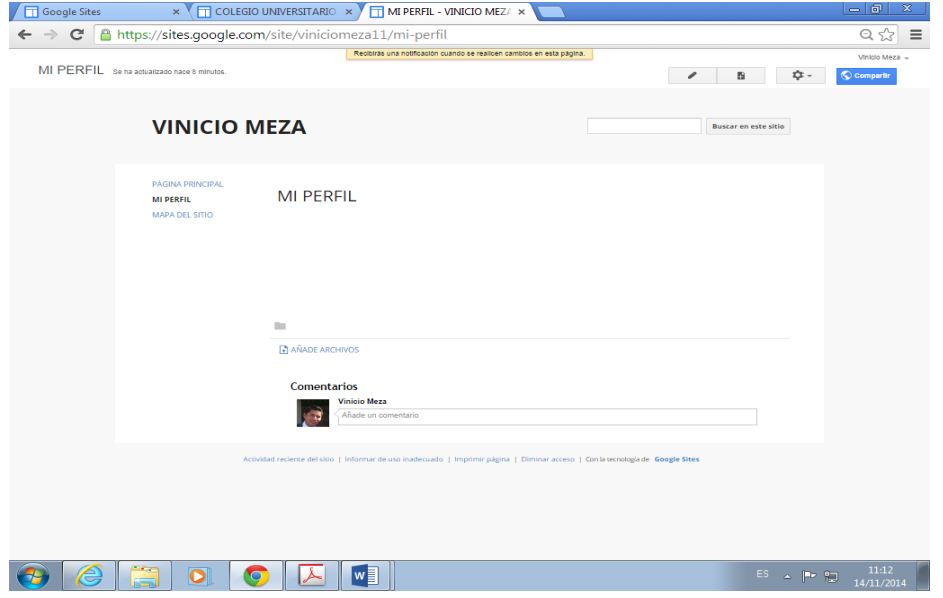

Ilustración 56. Suscribirse a los cambios de esta página

# **3.2.3.3. Opción: Configuración de página**

Permite configurar la página de acuerdo a su requerimiento en títulos de página, enlaces, archivos adjuntos, descripción de página y URL de la misma.

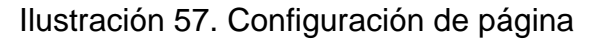

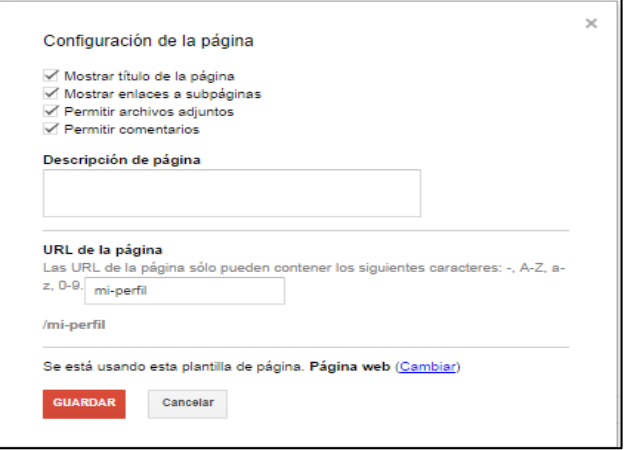

# **3.2.3.4. Opción: Imprimir página**

Permite realizar la impresión del contenido de la página.

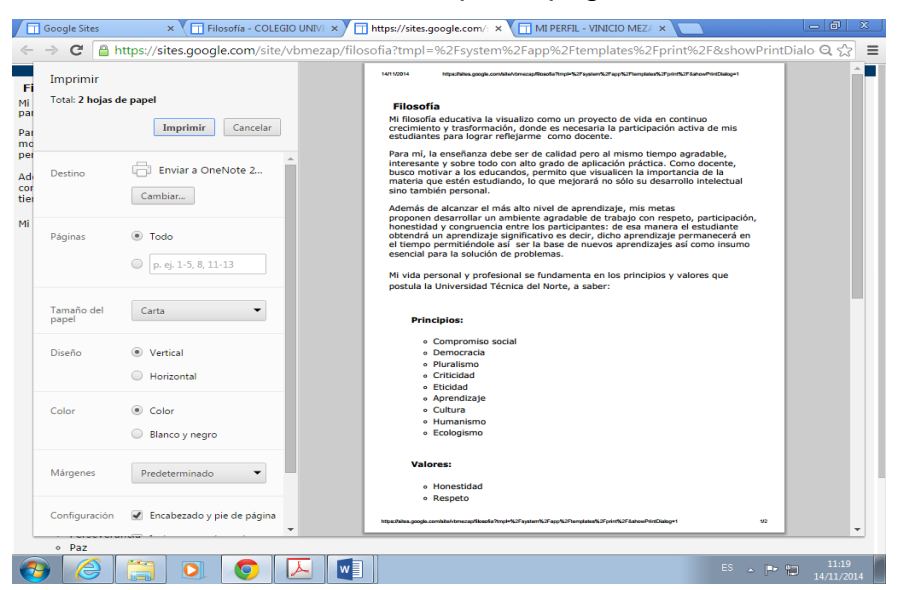

Ilustración 58. Imprimir página

# **3.2.3.5. Opción: Copiar página**

Permite realizar una copia de la página que usted desee y cambiarla de nombre para darle otra utilidad.

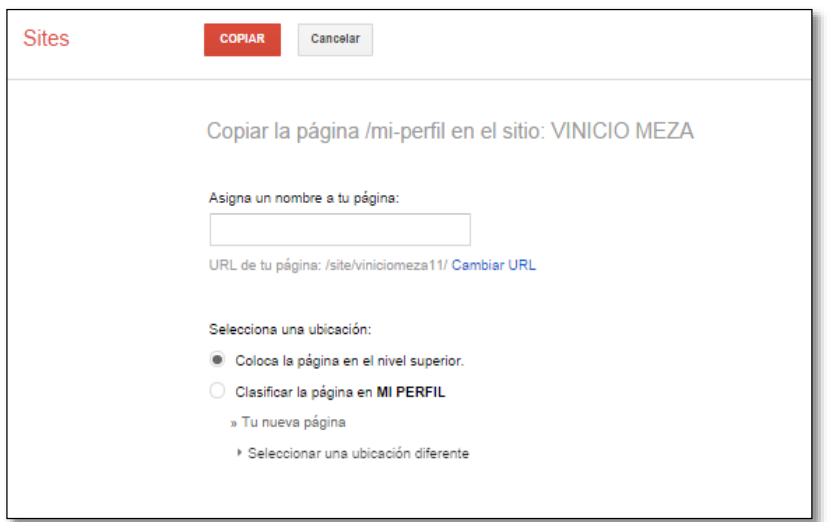

Ilustración 59. Copiar página

# 3**.2.3.6. Opción: Mover página**

Permite mover una página ya creada a otra página y clasificarla.

Ilustración 60. Mover página

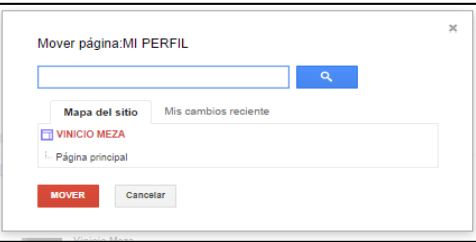

# **3.2.3.7. Opción: Eliminar página**

Permite eliminar una página que no requiera o desee.

Haga clic en la página que desea eliminar, luego presione el botón.

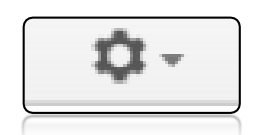

Ilustración 61. Botón más acciones

Se despliega el menú que se presenta en la siguiente ventana, elija la opción Eliminar página.

Ilustración 62. Eliminar página

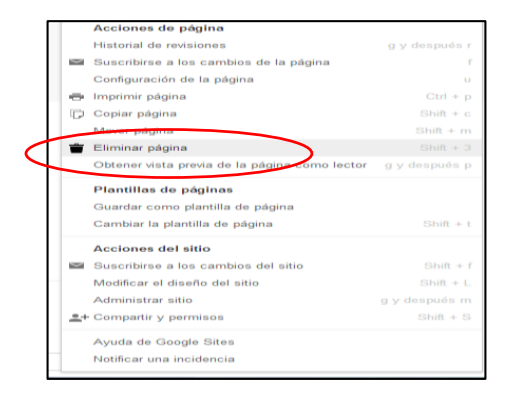

A continuación se presenta una ventana para confirmar si desea continuar con la eliminación.

Hacer clic en el botón eliminar.

Ilustración 63. Confirmación de eliminación de página

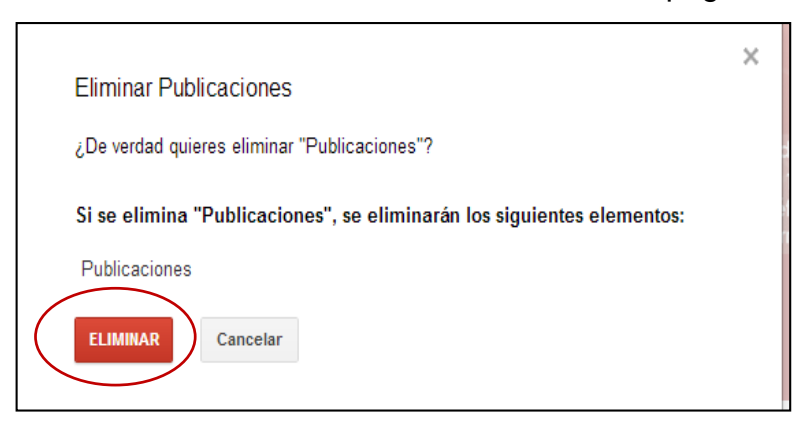

# **3.2.3.8. Opción: Vista previa**

Permite Visualizar la página creada como usuario.

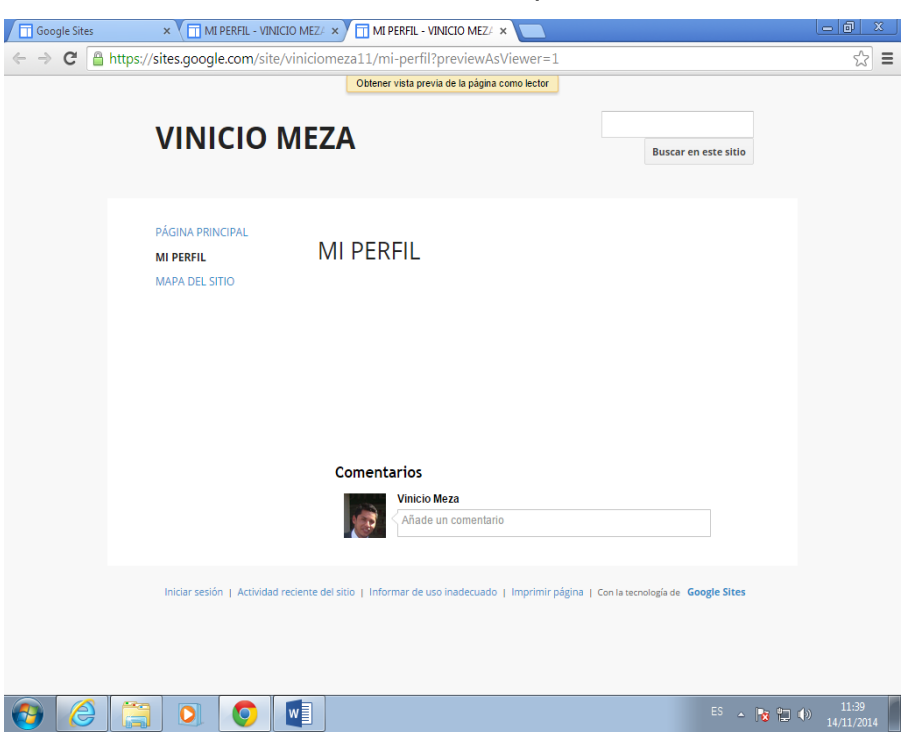

Ilustración 64. Vista previa

## **3.2.3.9. Opción: Guardar como plantilla de página**

Permite crear una copia de la página con todo el contenido, donde todos los usuarios podrán utilizar para crear páginas nuevas personalizadas.

Ilustración 65. Guardar como plantilla de página

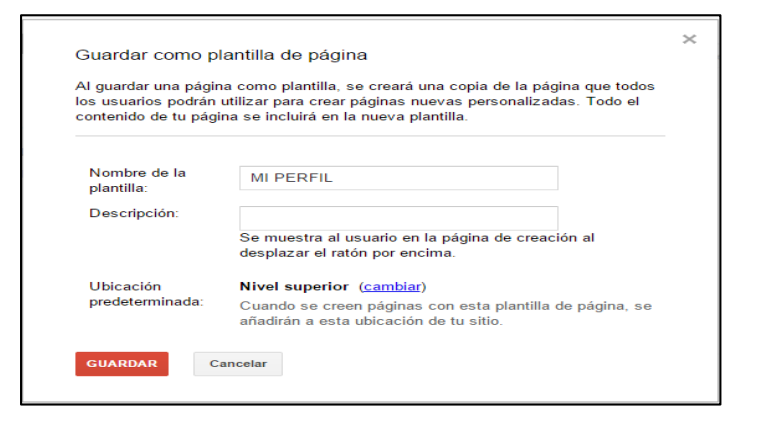

# **3.2.3.10. Opción: Cambiar plantilla de página**

Permite cambiar la plantilla de página, es decir, si es página web, se puede cambiar a páginas de anuncios, archivador o de lista.

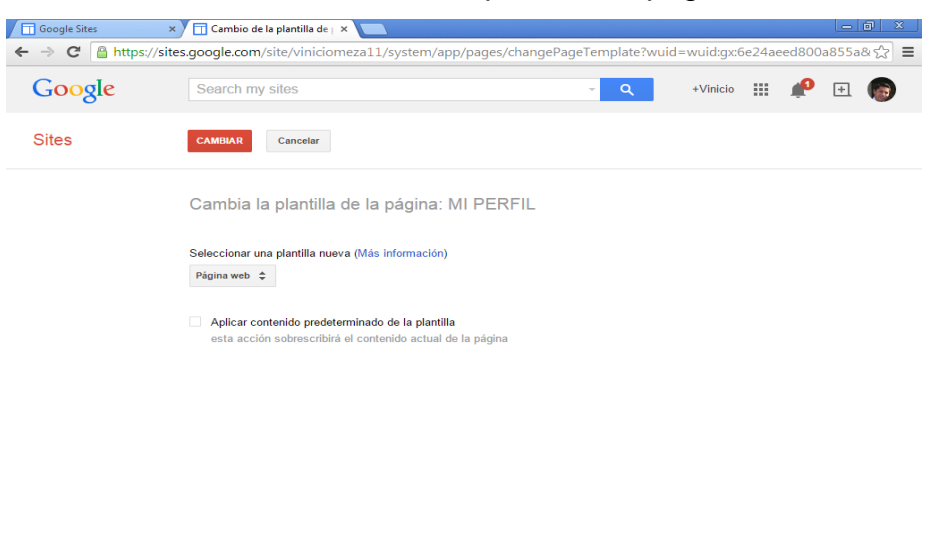

Ilustración 66. Cambiar plantilla de página

.<br>formar de uso inadecuado | Eliminar acceso | Con la tecnología de Google Sites **DIO WE**  $\mathbf{P}$   $\mathbf{A}$   $\mathbf{E}$  $\frac{11:42}{3}$  (a)  $\frac{11:42}{14/11/2014}$ 

# **3.2.3.11. Opción: Suscribirse a cambios del sitio**

Permite recibir una notificación cuando se realicen cambios en el sitio.

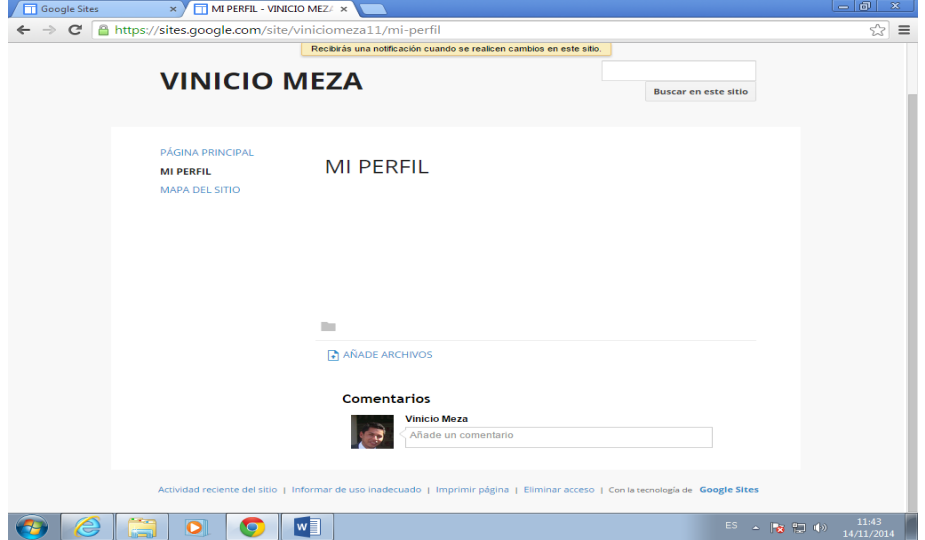

Ilustración 67. Suscribirse a cambios del sitio

# **3.2.3.12. Opción: Modificar diseño de sitio**

Permite habilitar y deshabilitar: encabezado, barra de navegación horizontal, barra lateral, pie de página.

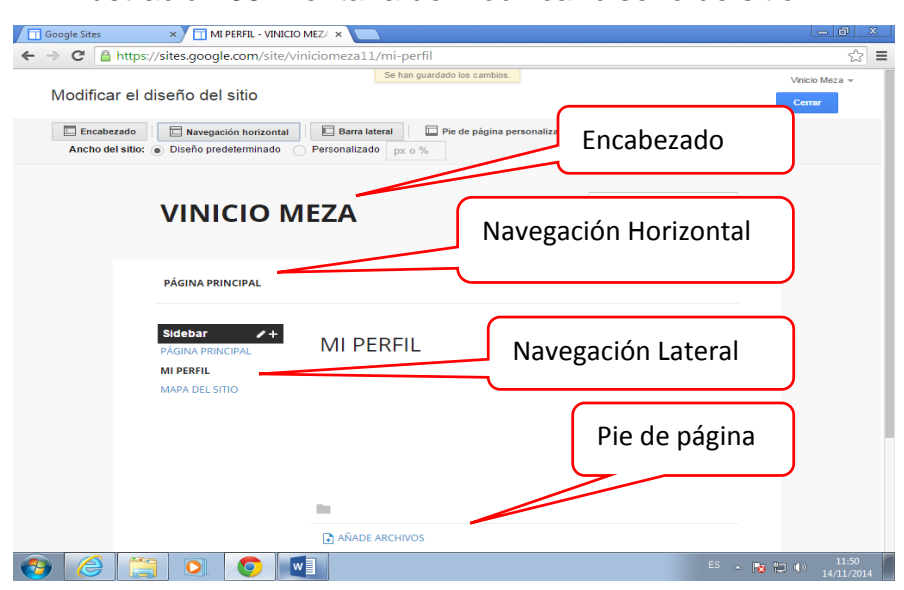

Ilustración 68. Ventana de modificar diseño de sitio

## **3.2.3.13. Opción: Administrar sitio**

Permite administrar su sitio de forma global de acuerdo a su contenido.

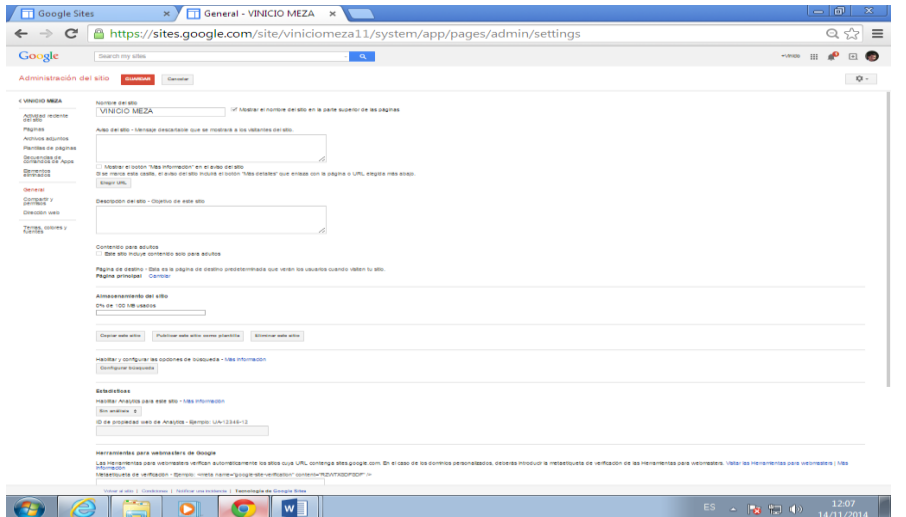

Ilustración 69. Ventana de Administrar sitio

Los links que usted encuentra en esta opción son:

**3.2.3.13.1. Actividad reciente del sitio:** Permite visualizar un listado de las actividades que realiza en su sitio en un determinado tiempo.

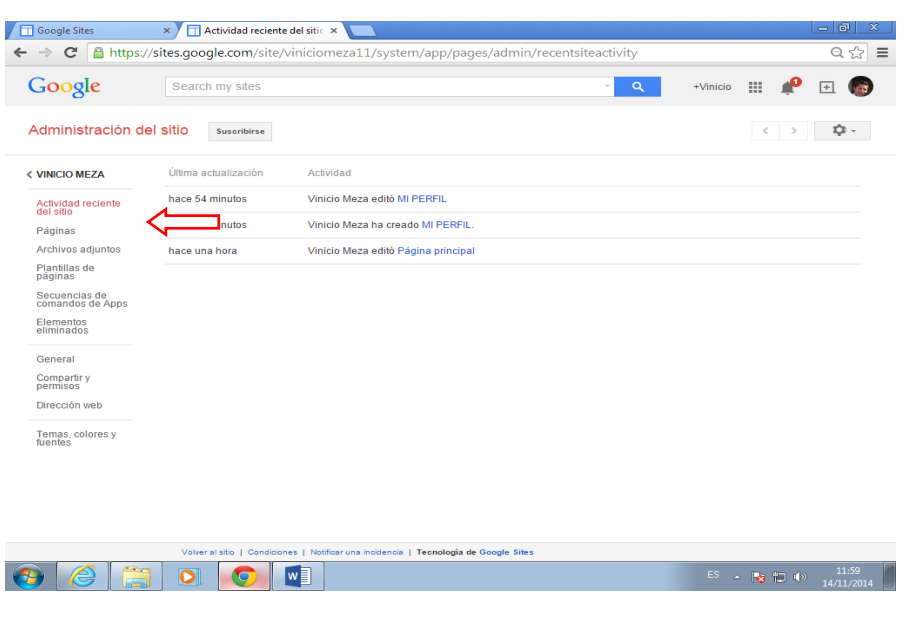

Ilustración 70. Actividad reciente del sitio

**3.2.3.13.2. Páginas:** Permite visualizar un listado de las páginas creadas en el sitio web.

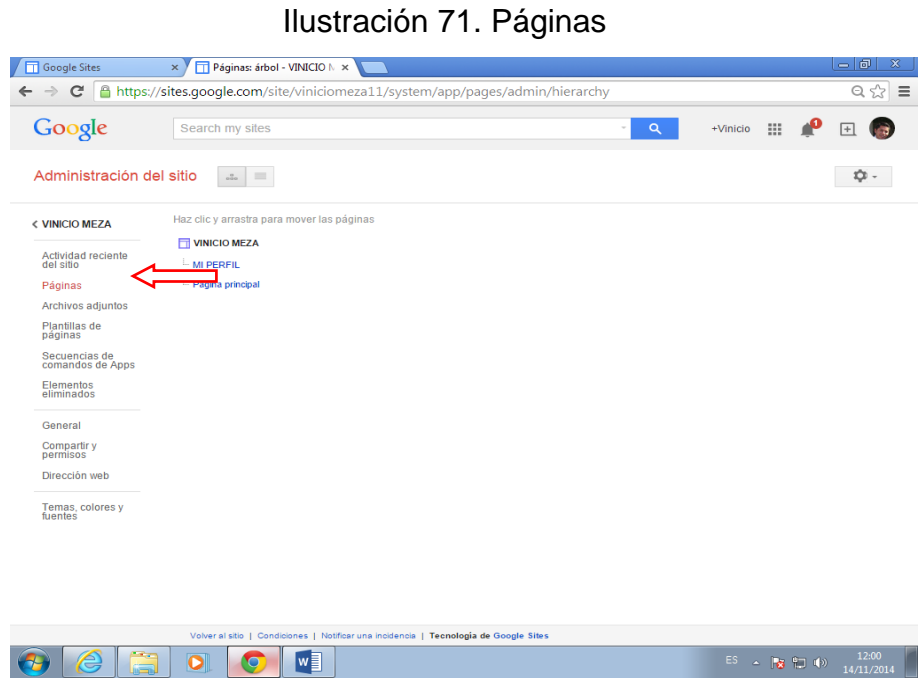

**3.2.3.13.3. Archivos adjuntos:** Permite visualizar un listado de los archivos que se adjuntan en la realización del sitio.

| C<br>2                                     |        |   |                                   |               | https://sites.google.com/site/vbmezap/system/app/pages/admin/attachments<br>Este sitio aparece en la galería de plantillas. Todos los usuarios podrár Se han eliminado las selecciones.<br>él. Utilizar esta plantilla |        |                                                     | $Q \approx$                             |
|--------------------------------------------|--------|---|-----------------------------------|---------------|----------------------------------------------------------------------------------------------------|--------|-----------------------------------------------------|-----------------------------------------|
| Google                                     |        |   | Search my sites                   |               |                                                                                                    |        | 噩<br>Q<br>+Vinicio                                  |                                         |
| Administración del sitio                   |        |   | Subir<br>Sustituir                | Mover         | Cambiar nombre<br>Eliminar                                                                                                    |        | Seleccionar: todos I nada                           | o                                       |
| < COLEGIO<br><b>UNIVERSITARIO</b><br>"UTN" | Nombre |   |                                   |               | Ubicación                                                                                                    | Tamaño | 1-11 de 11<br>Última actualización realizada<br>por | $\rightarrow$<br>ł<br><b>Revisiones</b> |
| Información de la<br>plantilla             | $\Box$ | ш | customLogo.gif                    | Ver Descargar | /config                                                                                                    | 223 kb | Vinicio Meza (hace 23 horas)                        | 13                                      |
| Actividad reciente                         |        | в | materiales                        | Ver           | /materiales                                                                                                    |        | Vinicio Meza (13/12/2013 6:56)                      |                                         |
| del sitio<br>Páginas<br>Archivos adjuntos  |        |   | cursos realizados.zip             | Ver Descargar | /esfuerzos-de-mejora/cursos-<br>realizados                                                                                                    | 784 kb | Vinicio Meza (13/12/2013 6:11)                      | 1                                       |
| Plantillas de<br>páginas                   | □      | в | cursos dictados.zip Ver Descargar |               | /esfuerzos-de-mejora/cursos-dictados-<br>1                                                                                                    | 218 kb | Vinicio Meza (13/12/2013 6:10)                      | 1                                       |
| Secuencias de<br>comandos de<br>Apps       | □      | в | experiencias.zip                  | Ver Descargar | /experiencias                                                                                                    | 685 kb | Vinicio Meza (13/12/2013 6:09)                      | 1                                       |
| Elementos<br>eliminados                    | $\Box$ | ٠ | titulos.zip                       | Ver Descargar | /biografia                                                                                                    | 291 kb | Vinicio Meza (13/12/2013 6:08)                      | 1                                       |
| General                                    |        | ٠ | lista                             | Ver           | /estudiantes                                                                                                    |        | Vinicio Meza (13/12/2013 5:16)                      |                                         |
| Compartir y<br>permisos                    |        | в | Silabo                            | Ver           | /silabo                                                                                                    |        | Vinicio Meza (12/12/2013 7:03)                      |                                         |
| Dirección web                              | $\Box$ | м | vini.jpg                          | Ver Descargar | /home                                                                                                    | 25 kb  | Vinicio Meza (10/12/2013 6:05)                      | 1                                       |
| Temas, colores y<br>fuentes                |        |   |                                   |               |                                                                                                    |        |                                                     |                                         |
|                                            |        |   |                                   |               | Volver al sitio   Condiciones   Notificar una incidencia   Teonología de Google Sites                                                                                                    |        |                                                     |                                         |
|                                            | D      |   | w≣                                |               |                                                                                                    |        | <b>ES</b><br>△ ■ 記 (*)                              | 12:01<br>14/11/2014                     |

Ilustración 72. Archivos adjuntos

**3.2.3.13.4. Plantillas de página:** Permite verificar las opciones en plantillas que usted puede utilizar al crear una página.

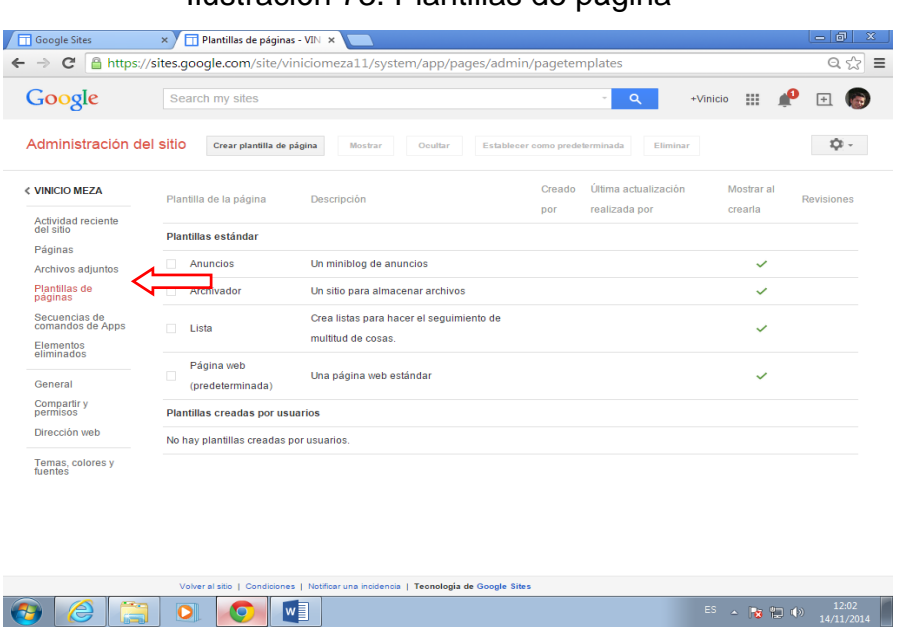

**3.2.3.13.5. Secuencias de comandos de apps:** Permite visualizar un listado de comando de apps en el caso de utilizarlas.

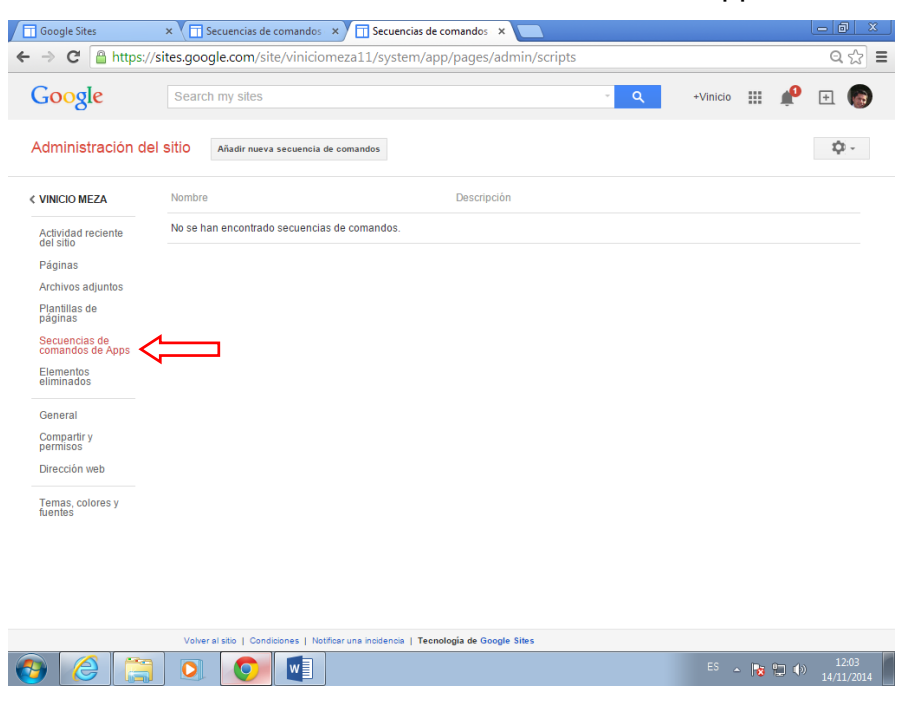

Ilustración 74. Secuencia de comandos de apps

**3.2.3.13.6. Elementos eliminados:** Permite visualizar un listado de elementos eliminados.

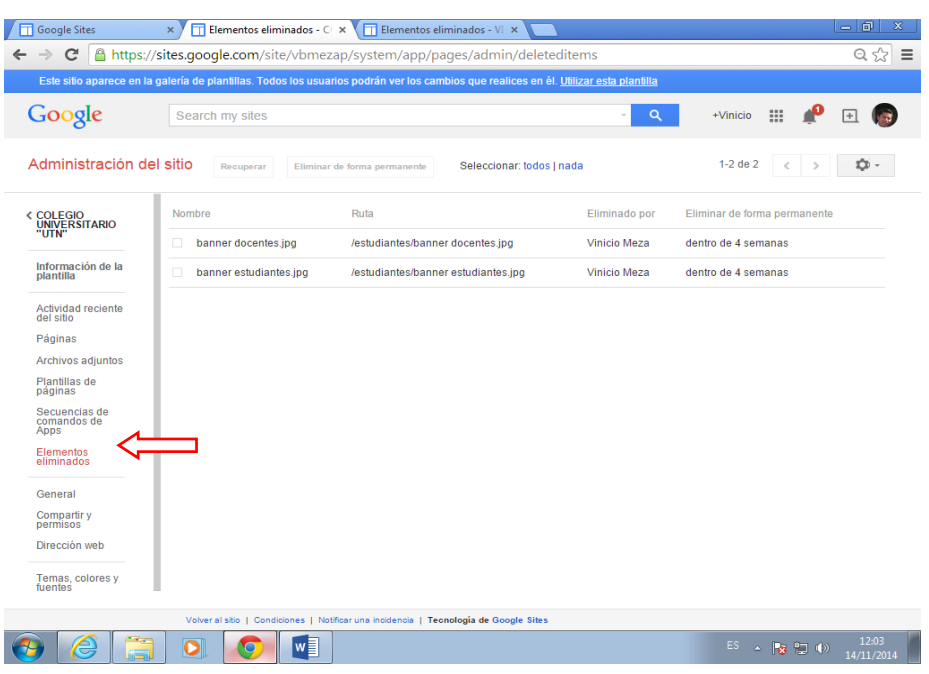

Ilustración 75. Elementos eliminados

**3.2.3.13.7. General:** Permite realizar una serie de cambios de acuerdo al tipo de contenido del sitio.

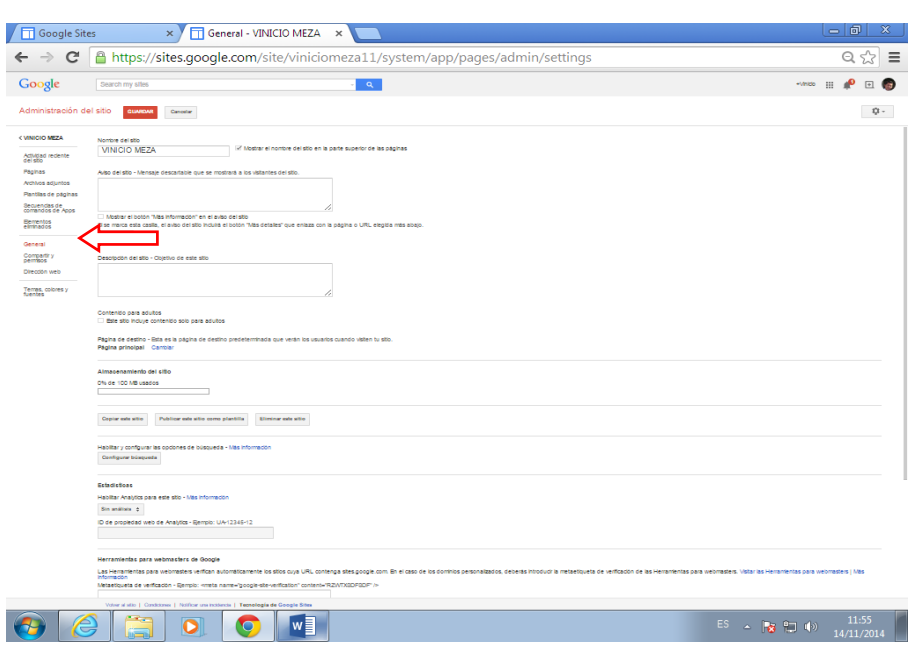

Ilustración 76. General

**3.2.3.13.8. Compartir y permisos:** Permite compartir el sitio con otras personas simplemente con ingresar el correo de la persona a quien se desea compartir.

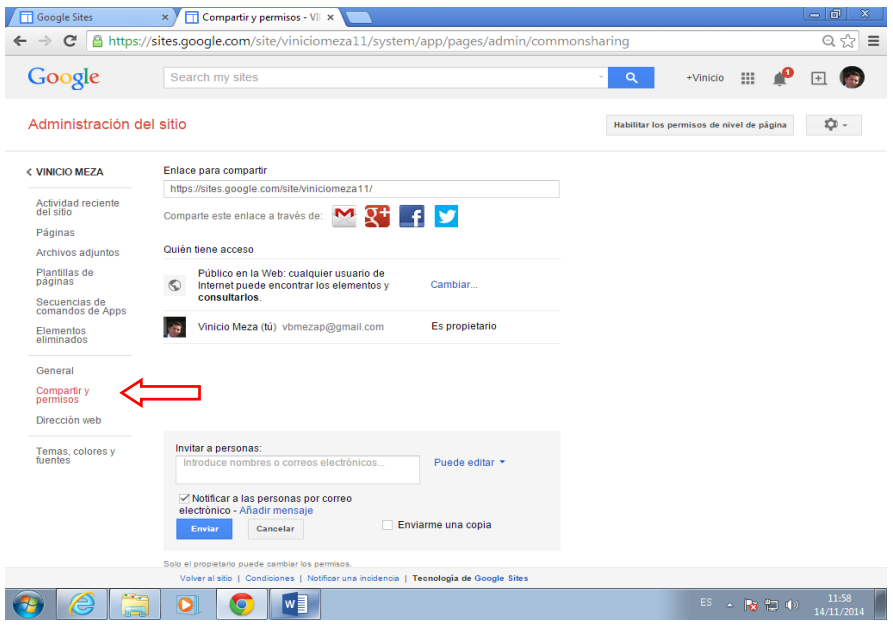

Ilustración 77. Compartir y permisos

**3.2.3.13.9. Dirección web:** Permite asignar una dirección web exclusivamente para su sitio.

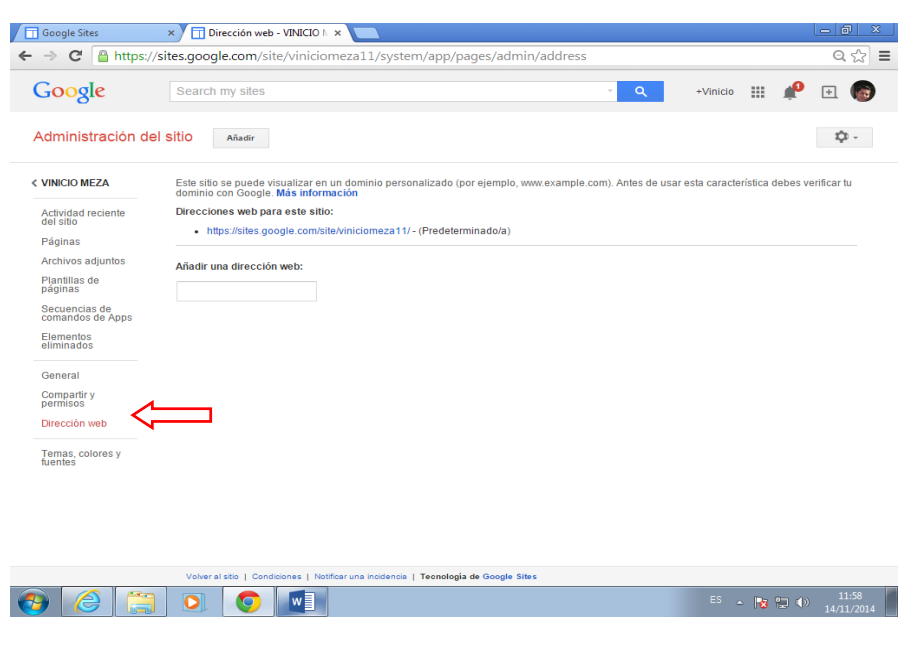

Ilustración 78. Dirección web

**3.2.3.13.10. Temas, colores y fuentes:** Permite cambiar los temas, colores y fuentes del contenido del sitio web.

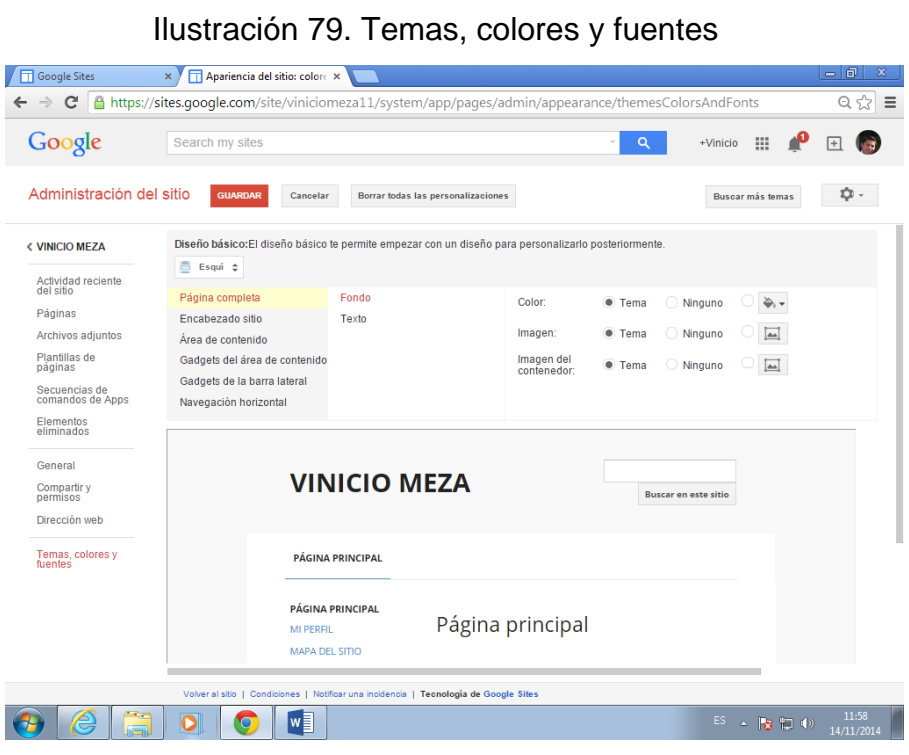

# **3.2.3.14. Opción: Notificar una incidencia**

Permite informar al proveedor de la herramienta a través de un mensaje cualquier tipo de error o anomalía que exista en el sitio.

Ilustración 80. Notificar una incidencia

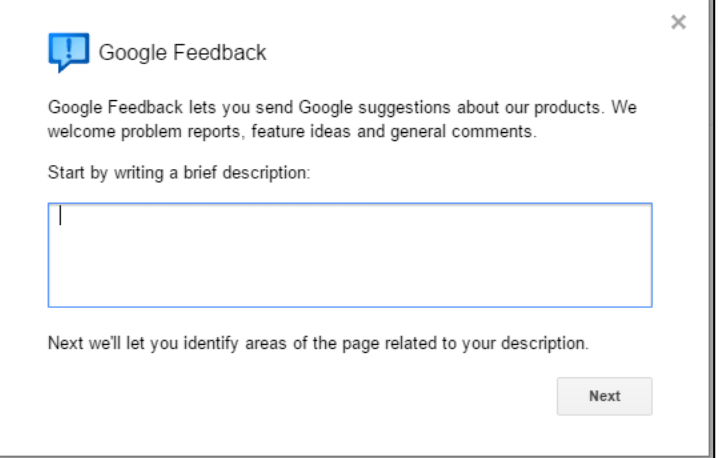

# **3.2.4. Botón compartir**

Permite convertir el sitio público o privado

Público: Todas las personas pueden visitar su sitio web.

Privado: El sito es exclusivo para la persona que creó con restricción para otros.

#### **3.2.4.1. Hacer público o privado un sitio**

Hacer clic en el botón  $\frac{1}{2}$ .

Seleccione Compartir y permisos.

Ilustración 81. Opciones de botón más opciones

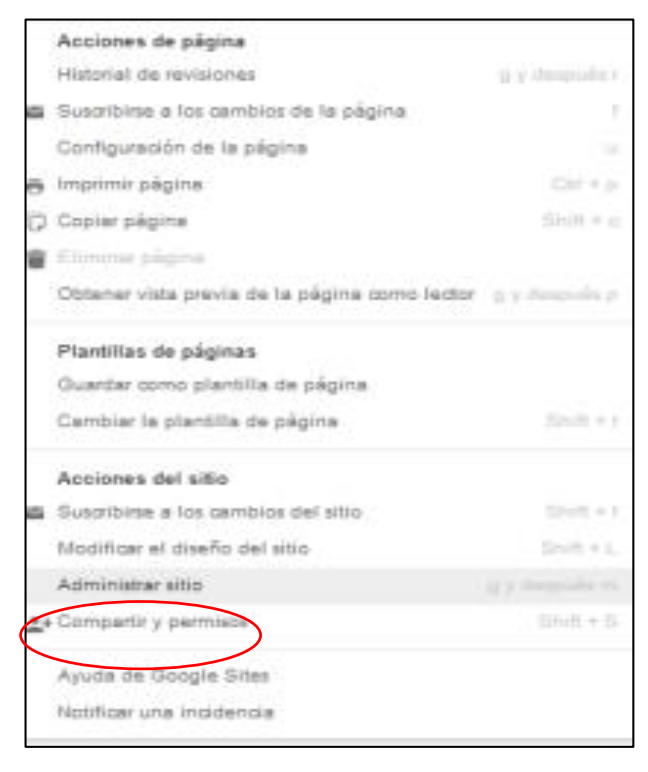

Clic en Cambiar.

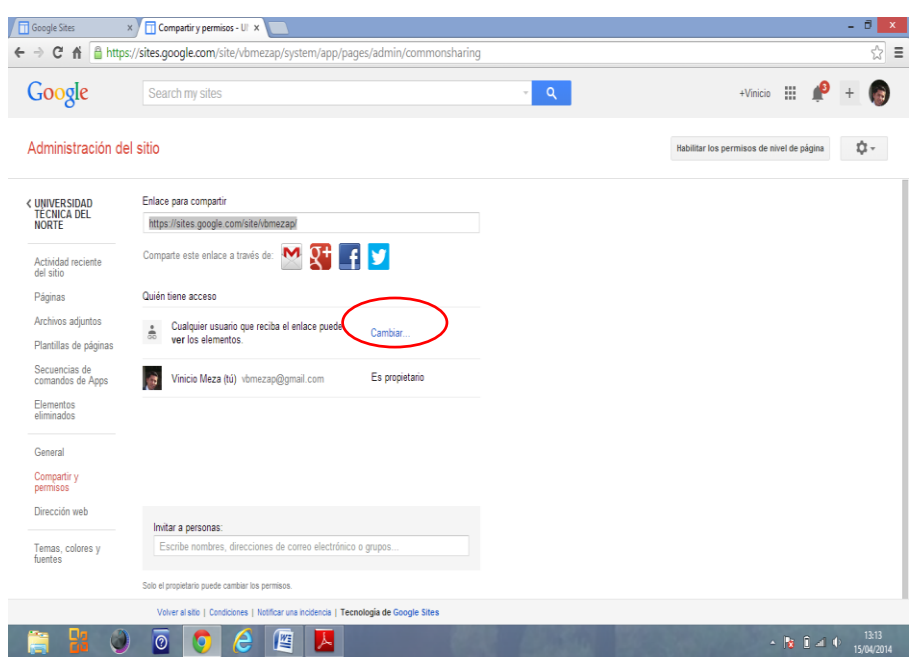

# Ilustración 82. Compartir y permisos

Marcar la opción como en el ejemplo para que sea público.

Desmarcar para que sea privado.

Hacer clic en el botón guardar.

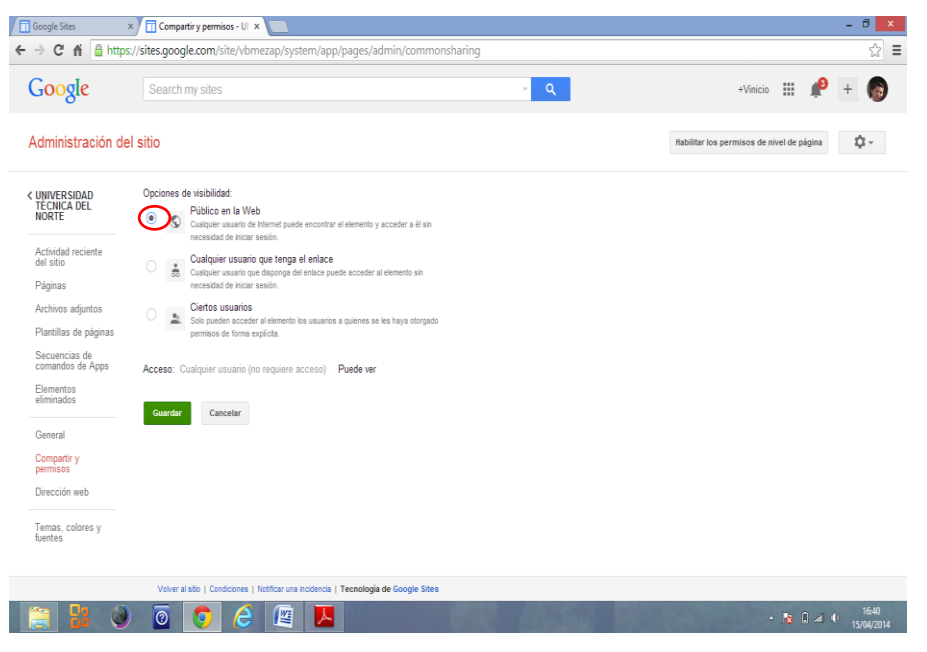

Ilustración 83. Hacer el sitio público

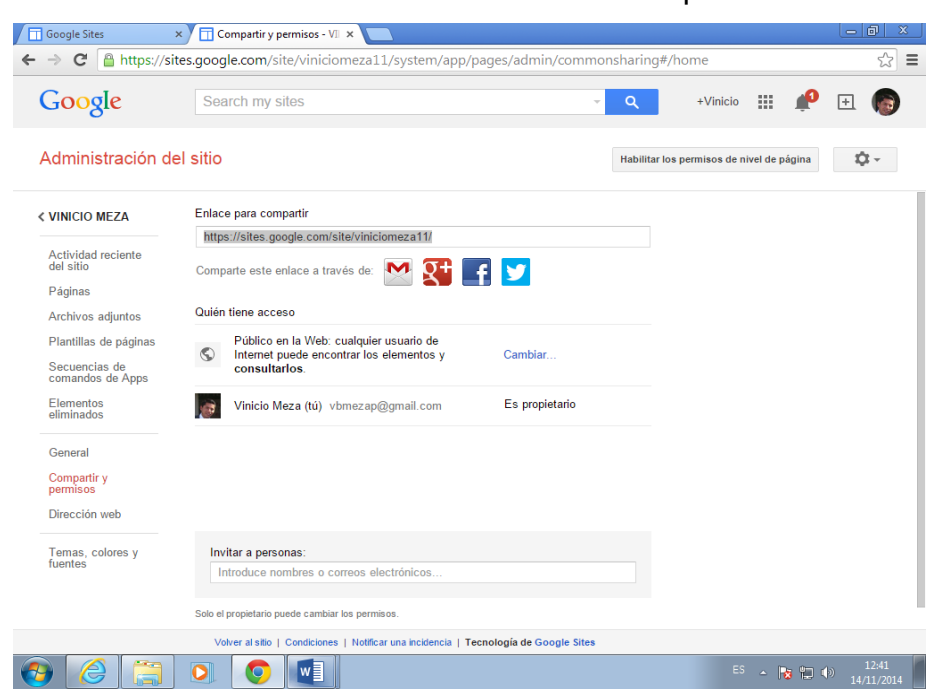

#### Ilustración 84. Ventana del botón compartir

# **3.2.5. Usuario**

Permite visualizar la cuenta del propietario del sitio, también puede iniciar y cerrar sesión para evitar que otra persona modifique su sitio.

#### Ilustración 85. Usuario

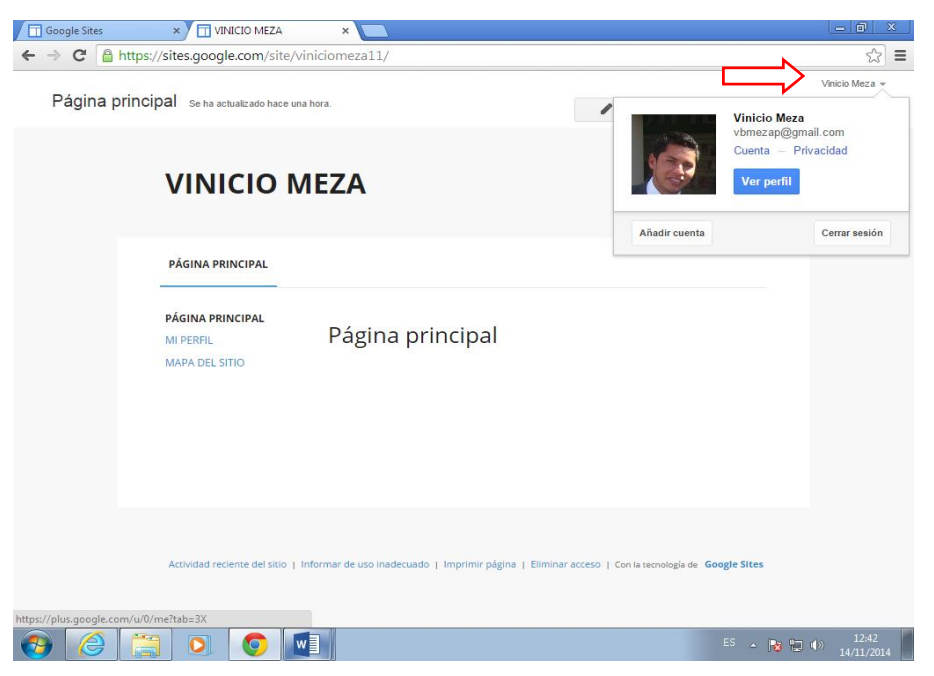

## **3.2.6. Ingreso a partir de la segunda vez**

Una vez que usted haya creado su sitio y requiere modificar, ingrese a google sites y simplemente haga clic en el nombre del sitio creado que quiere modificar.

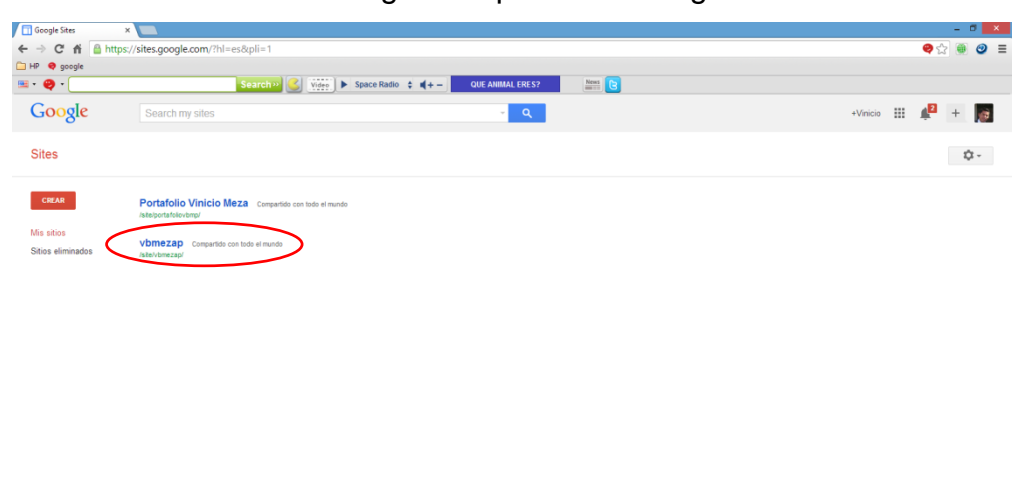

Ilustración 86. Ingreso a partir de la segunda vez

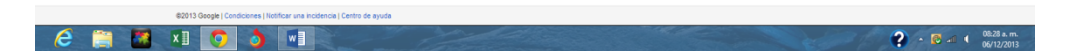

# **SECCIÓN #4**

# **Contenido del portafolio digital en Google Sites**

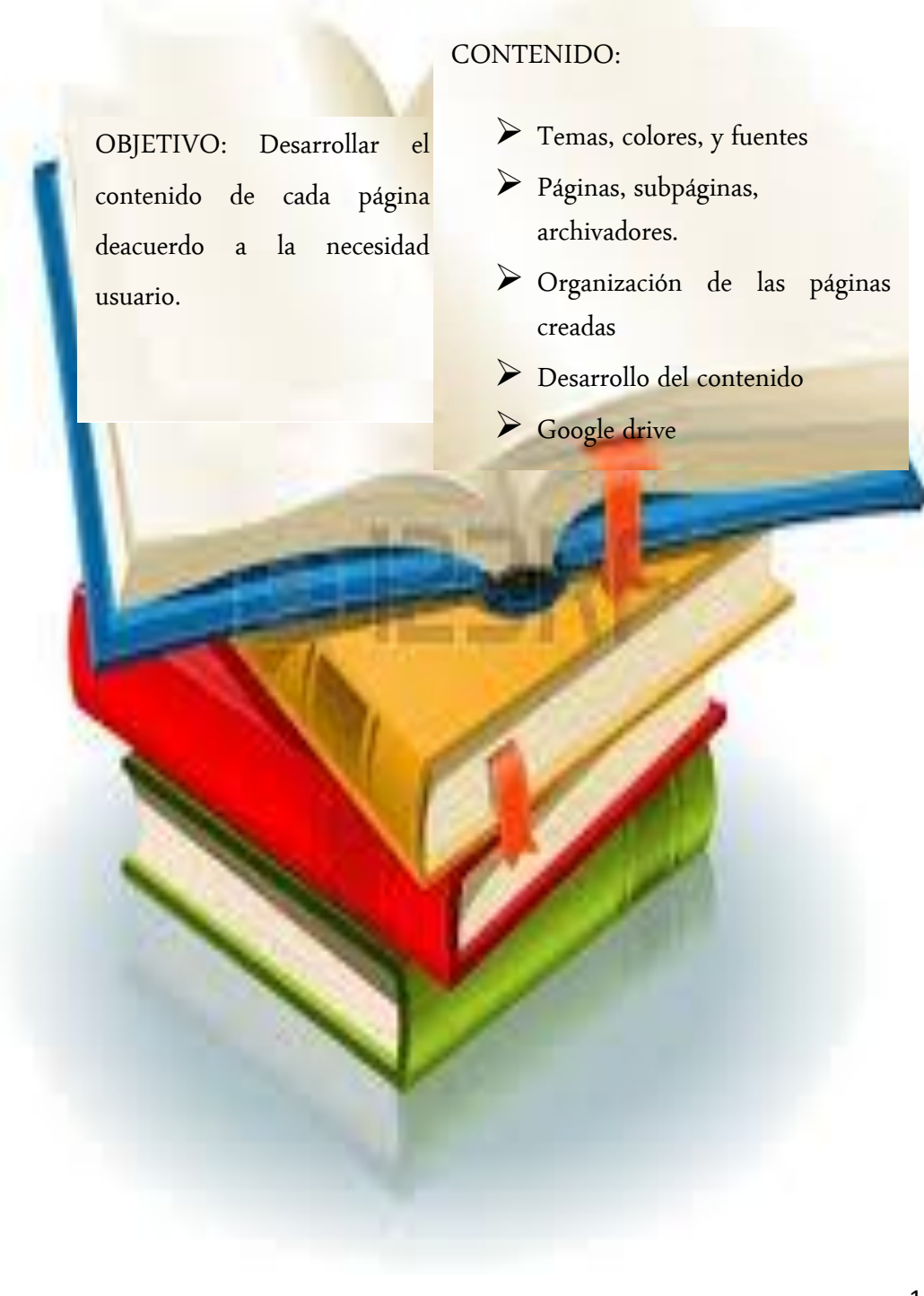

# **4.1. TEMAS, COLORES Y FUENTES DEL SITIO**

**NOTA: Es necesario mencionar que después de la modificación en cada menú guarde los cambios haciendo clic en el botón guardar.**

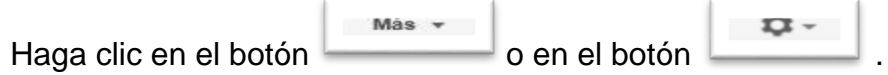

Seleccione la opción Administrar sitio.

Haga clic en el link izquierdo temas, colores y fuentes

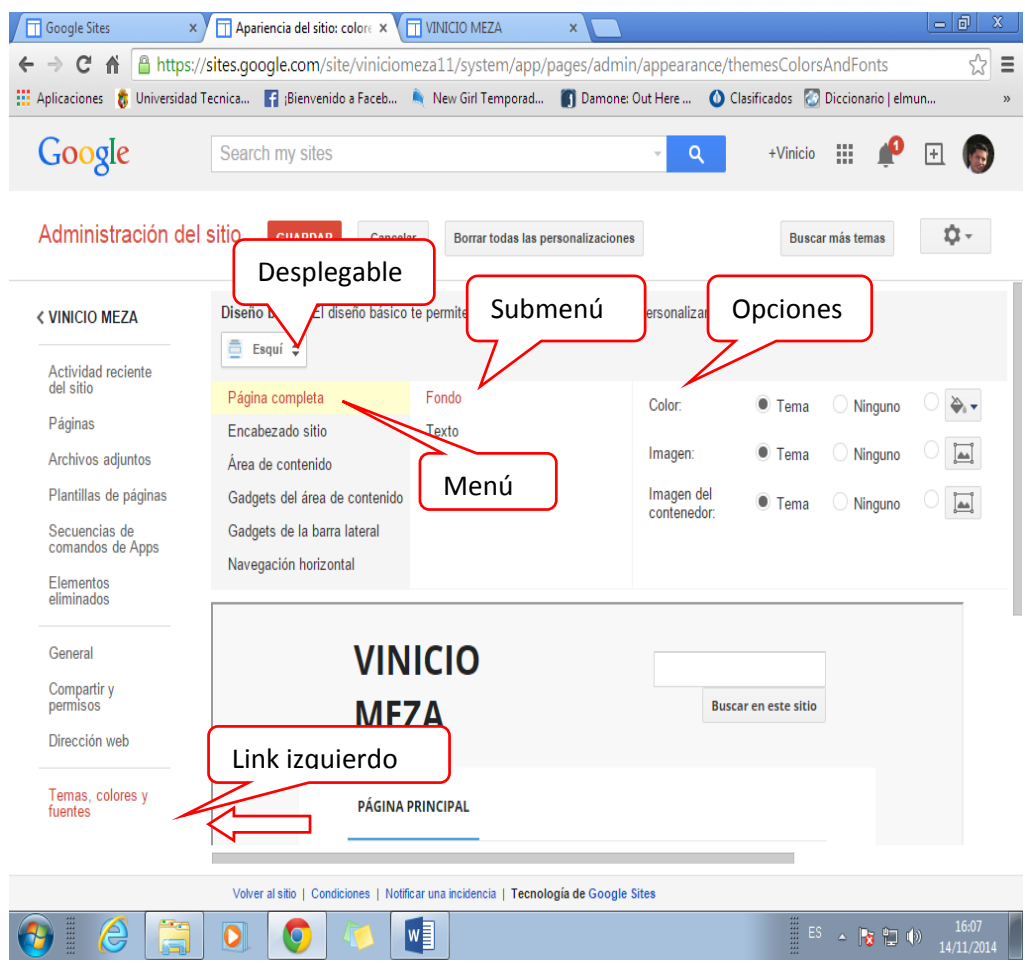

Ilustración 87. Link Temas, colores y fuentes

Dar clic en el desplegable y seleccione el tema efecto vinilo

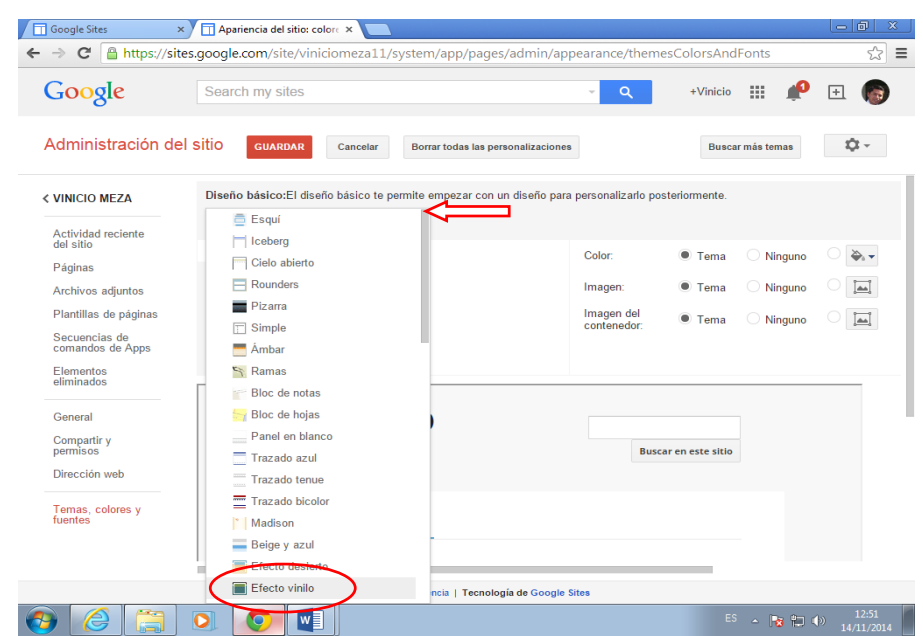

Ilustración 88. Listado de temas

Seguidamente dar clic en el botón **cuarpar** para guardar los cambios del menú.

Se puede visualizar que cambio de tema

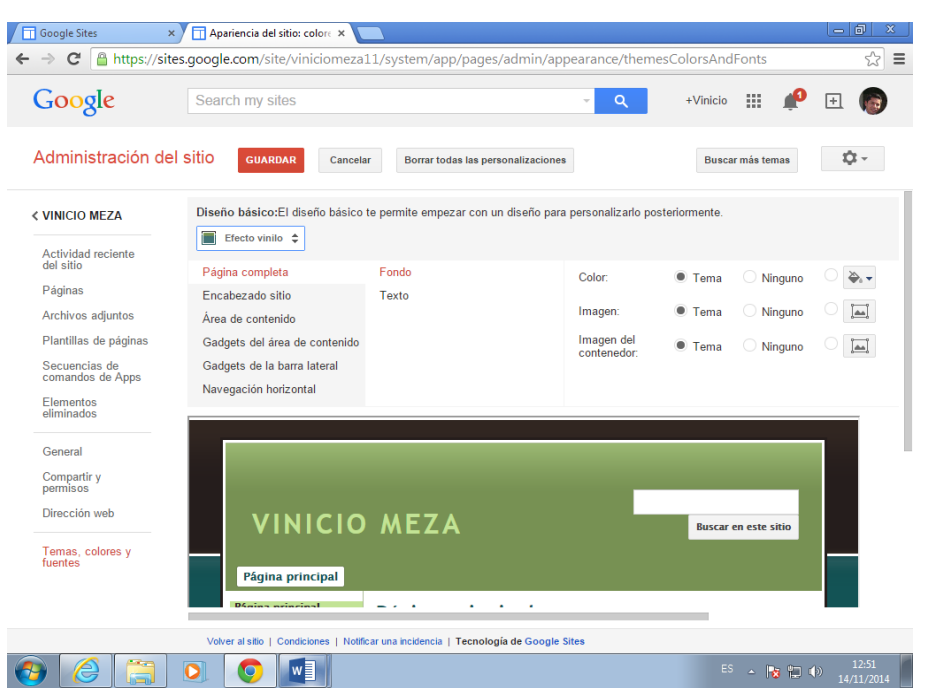

Ilustración 89. Cambio de tema

# **4.1.1. Cambio de color de página completa**

En el menú página completa, haga clic en el submenú Fondo

El la opción color, seleccione el color azul obscuro #003965, y las demás opciones se las deja intactas.

Dar clic en el botón **cuarpar** para guardar los cambios del menú.

Y se tiene como resultado el cambio de color de la siguiente forma

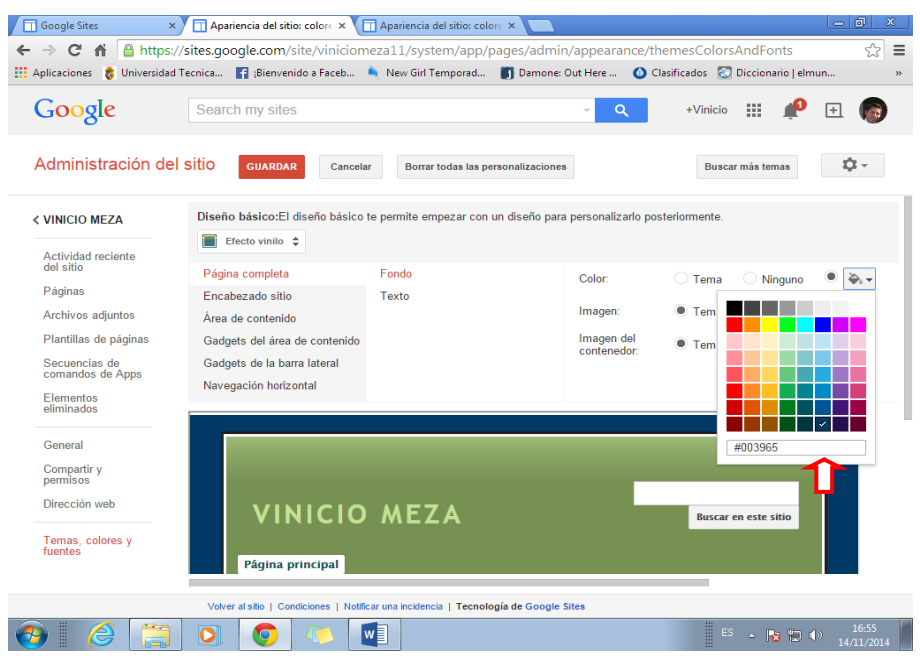

#### Ilustración 90. Color página completa

#### **4.1.2. Cambio de color del texto del sitio web**

Dar un clic en el submenú Texto

Y en la opción fuente seleccione Verdana

En la opción color seleccione el color negro

En tamaño seleccione 12pt

Y en color de enlace selecciones azul claro #7dc7ea

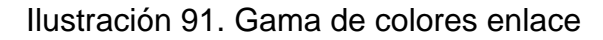

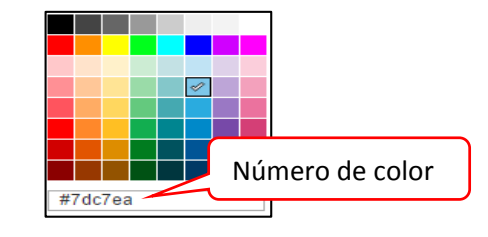

En color de enlace visitado seleccione el color azul claro #2aabdf

Ilustración 92. Gama de colores enlace visitado

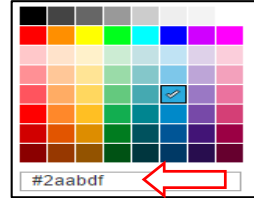

Se puede visualizar que el texto cambió de color

Hacer clic en el botón **cuarpar** para guardar los cambios del menú.

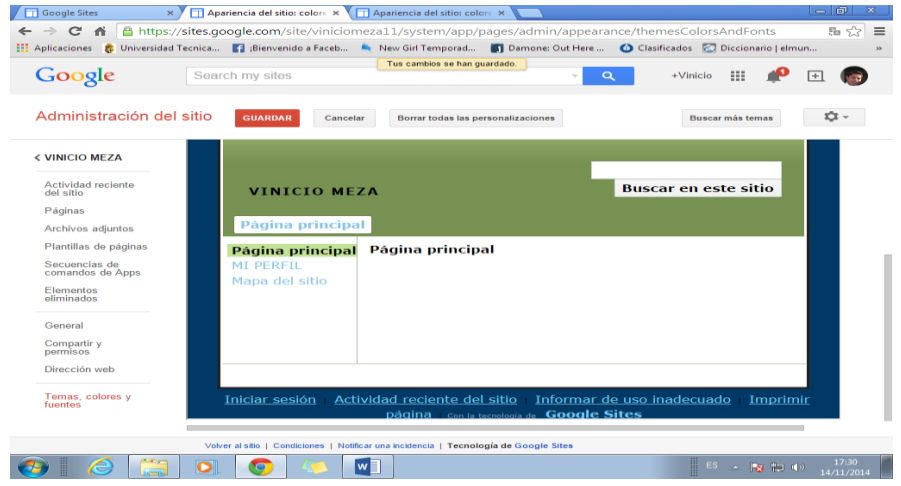

Ilustración 93. Color de texto sitio web

#### **4.1.3. Cambio de color del encabezado**

Haga clic en el menú encabezado de sitio, se le despliega dos submenús.

Haga clic en el submenú fondo, y en la opción color seleccione el color azul obscuro #005596.

En la opción imagen seleccione ninguno y se visualiza que su color cambió.

#### Haga clic en guardar

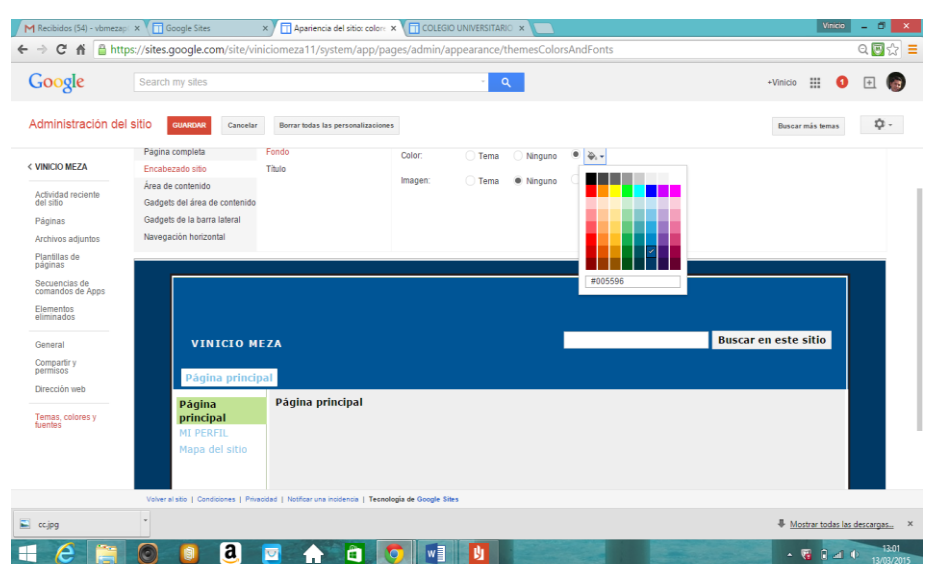

Ilustración 94. Color de encabezado

Para modificar el formato del título.

Haga clic en el submenú título.

En fuente seleccione la opción verdana.

En color, escoja el color blanco.

En tamaño, Seleccione 10pt.

Hacer clic en el botón **du cuarpar** para guardar los cambios del menú.

Se puede visualizar que cambio de color el título

Ilustración 95. Cambio de formato título

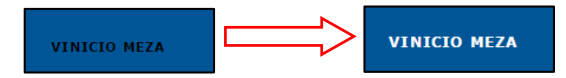

## **4.1.4. Modificar área de contenido**

Haga clic en el menú área de contenido y seleccione el submenú fondo.

En color, elija el color plomo #eeeeee.

En imagen ponga un visto en ninguno.

Se puede visualizar que cambio de color

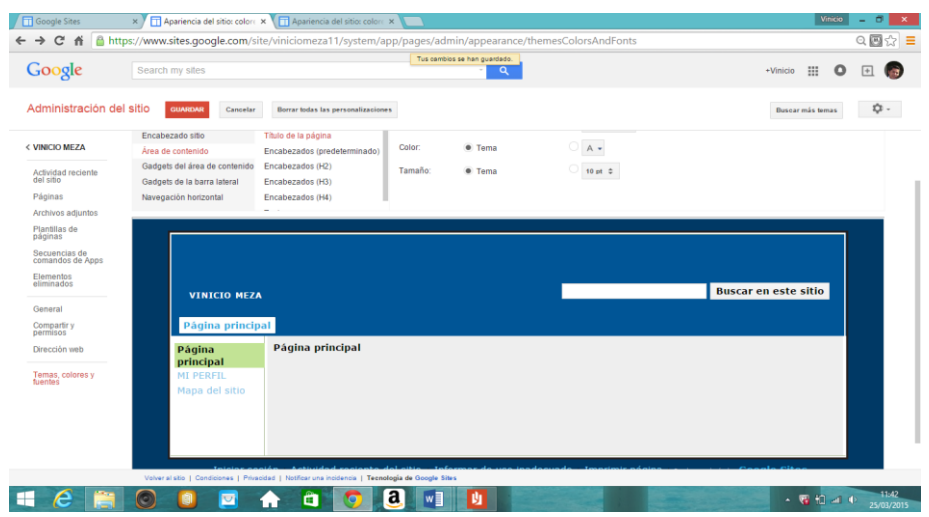

Ilustración 96. Fondo de área de contenido

Haga clic en submenú título de página, en fuente seleccione el tipo de letra verdana.

En color seleccione el color negro.

En tamaño elija 16pt.

Ilustración 97. Submenú título de página

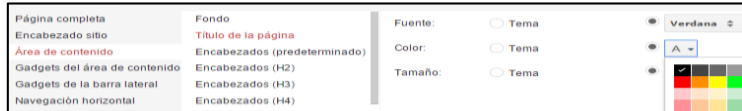

Dar clic en encabezado (prederterminado).

En la opción fuente escoja verdana.

En color, color negro.

En tamaño, seleccionar tema.

Ilustración 98. Submenú Encabezados (predeterminado)

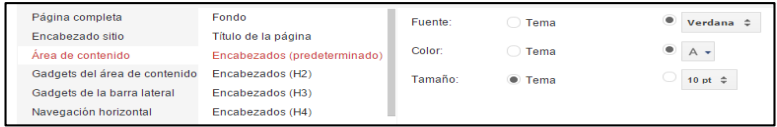

Los submenús encabezados H2 H3, H4. No se realiza ningun cambio.

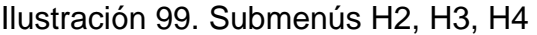

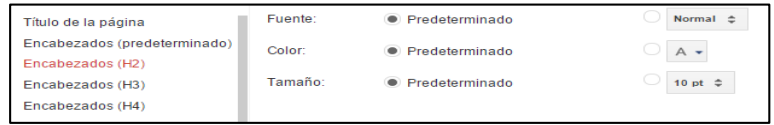

Hacer clic en submenu texto y seleccionar tipo de letra verdana en fuente.

En la opción color, color negro.

En tamaño 12 pt

Ilustración 100. Submenú texto

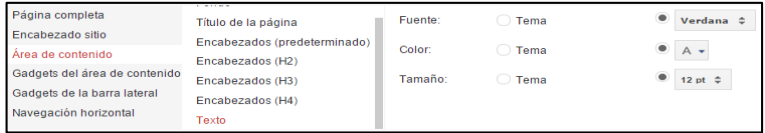

Una vez culminado, hacer clic en el botón **cuarpar** para guardar los cambios del menú.

#### **4.1.5. Modificar el área de contenido de gadgets**

Hacer clic en el menú Gadgets del área de contenido.

Dar clic en el submenú fondo.

En la opción color seleccione el color plomo #f3f3f3.

En imagen dar un visto en la opción ninguno.

Ilustración 101. Submenú fondo contenido de gadgets

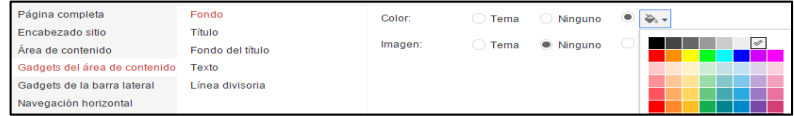

Haga clic en el submenú título y En la opción fuente elija tipo de letra verdana.

En color seleccione negro.

En tamaño escoja 10pt.

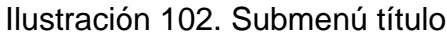

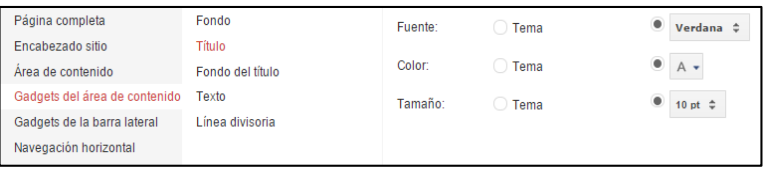

Dar clic en el submenú fondo de título y en color elija negro

En imagen ponga un visto en la opción tema.

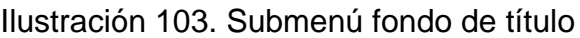

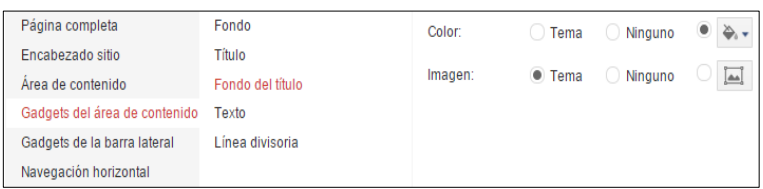

Haga clic en el submenú texto y en fuente seleccione la opción verdana.

En color elija negro.

En tamaño escoja 10pt.

En color de enlace seleccione el color plomo #666666.

Ilustración 104. Submenú texto

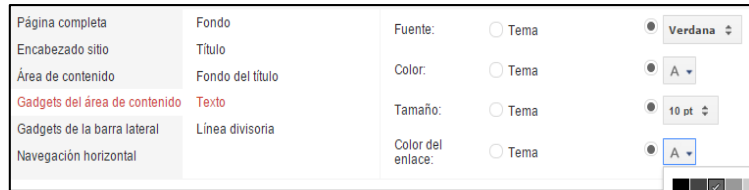

Haga clic en el submenú línea divisora.

En color elija blanco

#### Ilustración 105. Submenú línea divisora

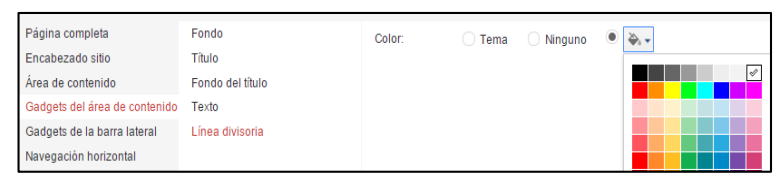

Enseguida hacer clic en el botón **cuarpar** para guardar los cambios del menú.

## **4.1.6. Modificar gadget de la barra lateral**

Haga clic en el menú Gadgets de la barra lateral.

Clic en el submenú fondo.

En color seleccione el color plomo #cccccc.

En imagen seleccione ninguno.

Ilustración 106. Modificar gadget de la barra lateral

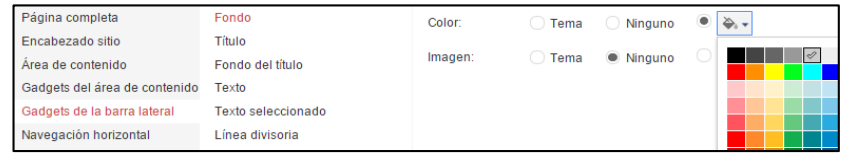

Clic en el submenú título y en fuente elija la opción verdana.

En color seleccione negro.

En tamaño elija 12pt.

Ilustración 107. Submenú título

| Página completa               | Fondo              | Fuente: | Tema | Verdana $\Leftrightarrow$ |
|-------------------------------|--------------------|---------|------|---------------------------|
| Encabezado sitio              | Título             |         |      |                           |
| Area de contenido             | Fondo del título   | Color:  | Tema | $A -$                     |
| Gadgets del área de contenido | Texto              | Tamaño: | Tema |                           |
| Gadgets de la barra lateral   | Texto seleccionado |         |      |                           |
| Navegación horizontal         | Línea divisoria    |         |      |                           |

Clic en el submenú fondo de título.

En color escoja plomo #666666.

En imagen seleccione tema.

Ilustración 108. Submenú fondo de título

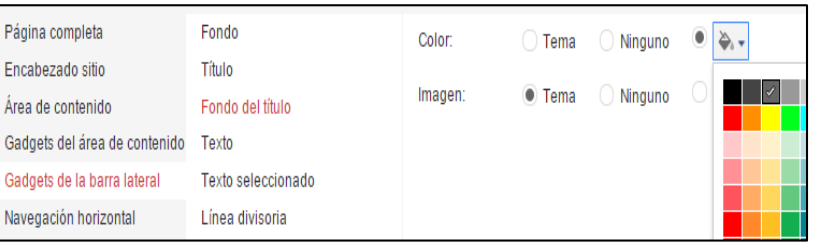

Clic en el submenú texto y en fuente seleccione la opción verdana.

En color elija negro.

En tamaño escoja 10pt.

En color de enlace seleccione el color negro.

En color de enlace visitado, color plomo #444444

Ilustración 109. Submenú texto

| Página completa               | Fondo              |                              |             |   |                 |
|-------------------------------|--------------------|------------------------------|-------------|---|-----------------|
| Encabezado sitio              | Título             | Color:                       | Tema        | ۰ | $A +$           |
| Area de contenido             | Fondo del título   | Tamaño:                      | Tema        |   | 10 pt $\hat{=}$ |
| Gadgets del área de contenido | Texto              | Color del                    |             | ۰ |                 |
| Gadgets de la barra lateral   | Texto seleccionado | enlace:                      | $\Box$ Tema |   |                 |
| Navegación horizontal         | Línea divisoria    | Color de enlace<br>visitado: | Tema        | ۰ |                 |

Clic en el submenú texto seleccionado, en color de texto elija el plomo #999999.

En color de fondo elija plomo #666666

| Página completa               | Fondo              | Color del texto:     | ○ Tema |                    | 0 | A  |
|-------------------------------|--------------------|----------------------|--------|--------------------|---|----|
| Encabezado sitio              | Título             |                      |        |                    |   |    |
| Area de contenido             | Fondo del título   | Color de fondo: nema |        | $\bigcirc$ Ninguno | ۰ | ∣√ |
| Gadgets del área de contenido | Texto              |                      |        |                    |   |    |
| Gadgets de la barra lateral   | Texto seleccionado |                      |        |                    |   |    |
| Navegación horizontal         | Línea divisoria    |                      |        |                    |   |    |

Ilustración 110. Submenú texto seleccionado

Haga clic en el submenú línea divisora.

En color seleccione el color blanco.

Hacer clic en el botón **FEUARDAR** para guardar los cambios del menú.

Ilustración 111. Submenú línea divisora

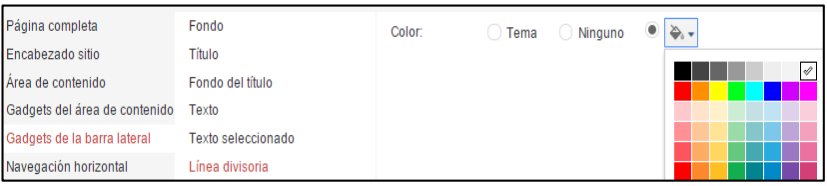

# **4.1.7. Modificar el navegador horizontal**

Haga clic en el menú navegación horizontal.

Dar clic en el submenú fondo y en color elija el color plomo #cccccc.

En color al colocar el ratón sobre el enlace seleccione el color plomo #666666.

| Página completa               | Fondo              | Color:            | Tema | Ninguno | ی چ |
|-------------------------------|--------------------|-------------------|------|---------|-----|
| Encabezado sitio              | Texto              | Color al colocar  |      |         |     |
| Área de contenido             | Texto seleccionado | el ratón sobre el | Tema | Ninguno | ∢   |
| Gadgets del área de contenido | Desplegable        | enlace:           |      |         |     |
| Gadgets de la barra lateral   | Diseño             |                   |      |         |     |
| Navegación horizontal         |                    |                   |      |         |     |

Ilustración 112. Menú navegador horizontal

Clic en el submenú texto, en fuente seleccione la opción verdana.

En color elija negro.

En tamaño escoja 12pt.

En color al colocar el ratón sobre el seleccione el color blanco.

Ilustración 113. Submenú texto

| Página completa               | Fondo              | Fuente:                      | Tema   | Verdana <sup>±</sup> |
|-------------------------------|--------------------|------------------------------|--------|----------------------|
| Encabezado sitio              | Texto              | Color:                       | Tema   |                      |
| Area de contenido             | Texto seleccionado |                              |        | $A \rightarrow$      |
| Gadgets del área de contenido | Desplegable        | Tamaño:                      | Tema   |                      |
| Gadgets de la barra lateral   | Diseño             | Color al colocar             |        |                      |
| Navegación horizontal         |                    | el ratón sobre el<br>enlace: | ) Tema |                      |

Dar clic en el submenú texto seleccionado.

En color de texto seleccione el color blanco.

En color de fondo elija plomo #cccccc.

Ilustración 114. Submenú texto seleccionado

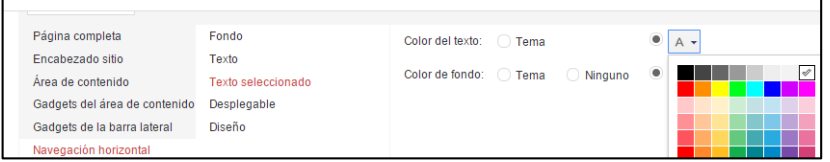

Haga clic en el submenú desplegable.

En color de texto elija el color negro.

En color de fondo seleccione el color plomo #cccccc.

En color al colocar el ratón sobre el enlace seleccione el color blanco.

En color de fondo al colocar el ratón sobre el enlace elija el color plomo #666666.

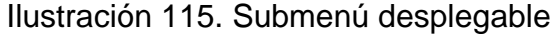

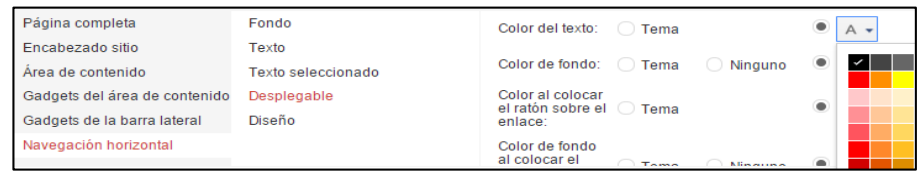

Hacer clic en el submenú diseño.

El alineación seleccione tema a la izquierda.

En margen escoja la opción tema.

Ilustración 116. Submenú diseño

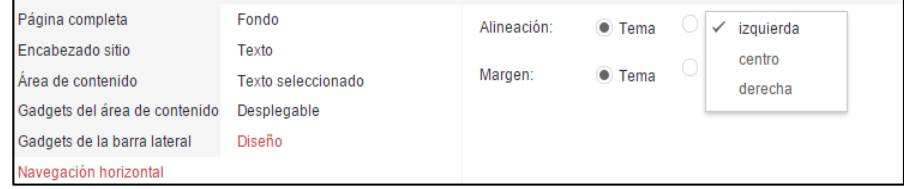

Finalmente haga clic en el botón **cuarpar** para guardar los cambios del menú.

Una vez culminado la configuracion en el link Temas, colores y fuentes, continuamos con el siguiente link.

# **4.1.8. General (Opción administrar sitio)**

Dar clic en el link izquierdo general, a continuación se presenta la siguiente ventana.

Y realizamos los siguiente:

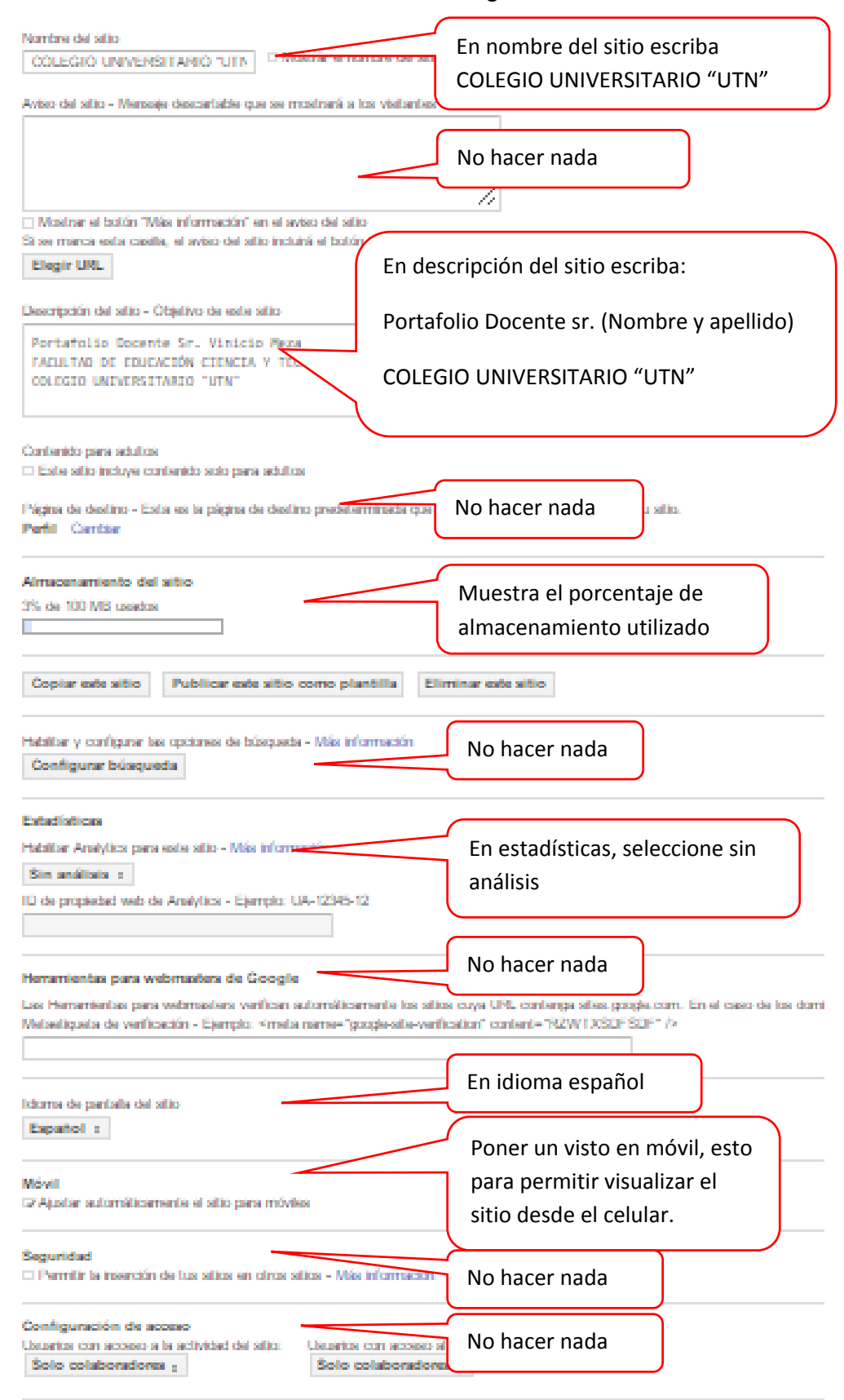

#### Ilustración 117. Link general

. Hacer clic en el botón **cuarpar** para guardar los cambios del link.

Al finalizar todos los procedimientos se obtiene el diseño y configuración de la página que se va a trabajar sin cambiar el contenido, debido a que ya está configurada.

Cree páginas e ingrese información que crea sea necesario para su portafolio.

# **4.2. CREACIÓN DE PÁGINAS**

Para el desarrollo del sitio web se requiere crear las siguientes páginas:

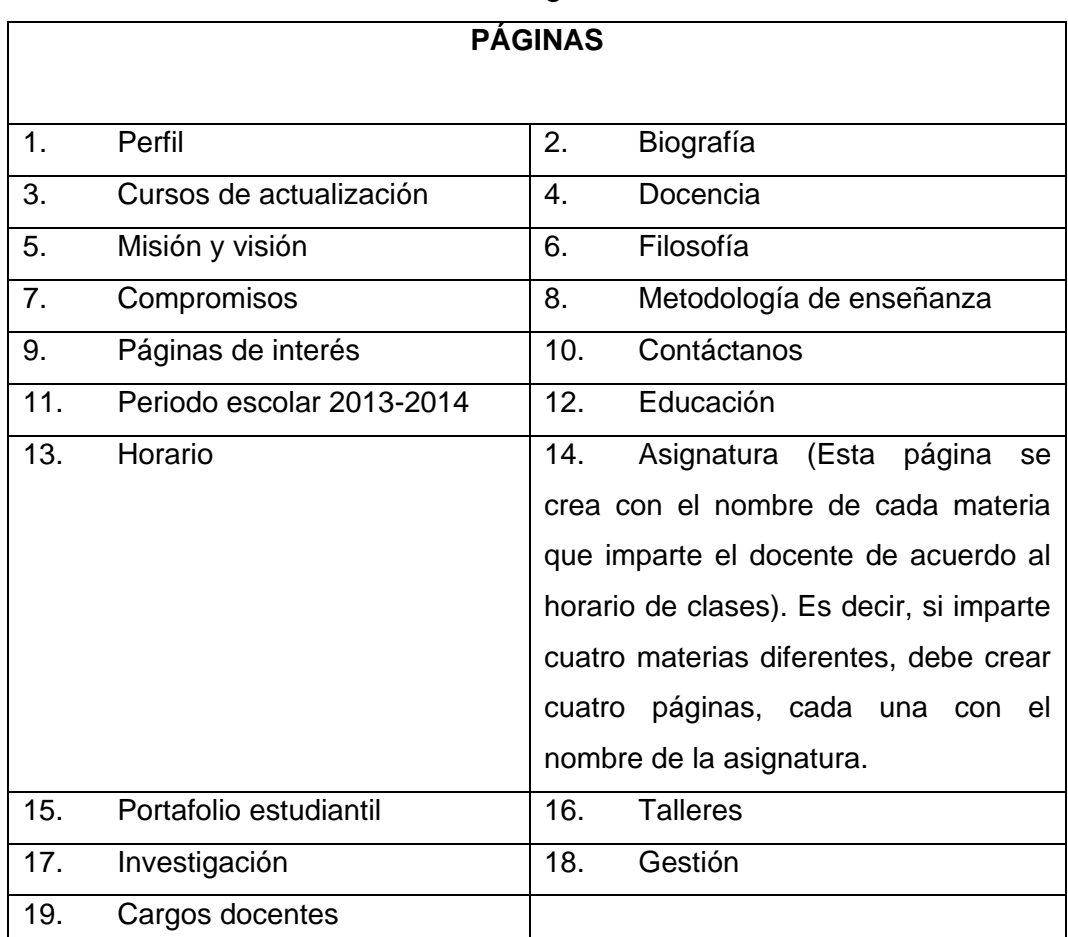

### Tabla #26. Páginas a crear

Investigador: Vinicio Meza
Para lo cual se realiza de la siguiente forma:

Nos ubicamos en la ventana de trabajo o ventana principal, haga clic en el botón crear página ubicado en la parte superior derecha.

Ilustración 118. Botón crear página

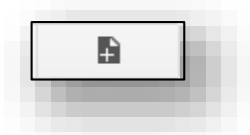

Escriba el nombre de la página de la lista, empezando desde Perfil.

Elija la ubicación de la página, en este caso ponga un visto en coloca la página en el nivel superior.

Haga clic en Crear.

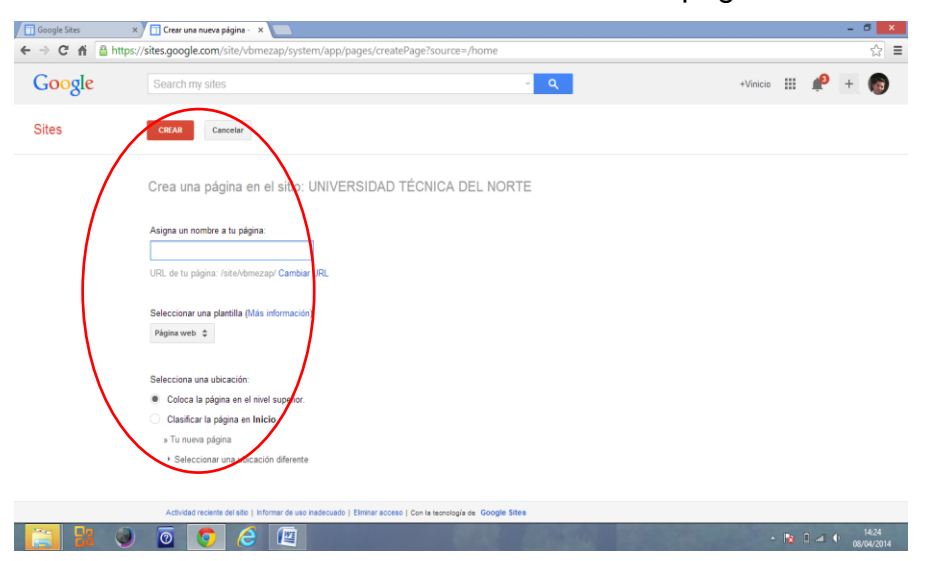

Ilustración 119. Ventana del botón crear página

Se puede visualizar que su página perfil está creada

Dar clic en el botón guardar para guardar las creaciones de páginas nuevas.

### Ilustración 120. Página perfil

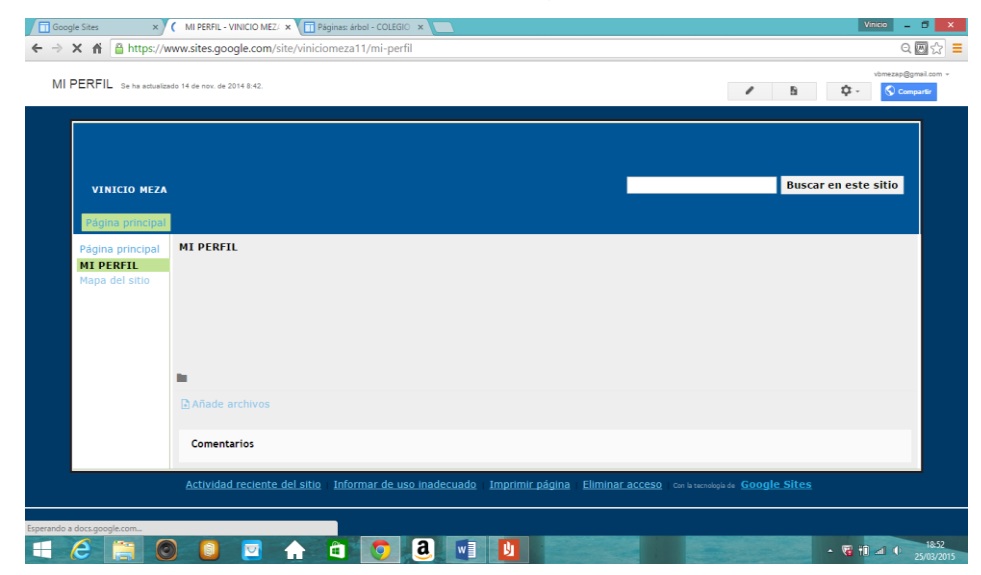

Repita estos procedimientos hasta completar las 18 páginas de la lista adicionalmente cree las materias que usted imparte.

## **4.3. CREACIÓN DE SUBPÁGINAS**

Para el desarrollo del sitio web se requiere crear las siguientes subpáginas:

| <b>SUBPÁGINAS</b>              | <b>UBICACIÓN DE SUBPAGINA</b>  |
|--------------------------------|--------------------------------|
| Cursos dictados<br>$\mathbf 1$ | Página cursos de actualización |
| 2. Cursos realizados           | Página cursos de actualización |

Tabla #27. Subpáginas a crear

Investigador: Vinicio Meza

Una vez que tenga creada las páginas, Ubíquese en la página que desea crear una subpágina, en este caso (**Cursos de actualización)** y haga clic en el botón crear página.

Se abre la siguiente ventana.

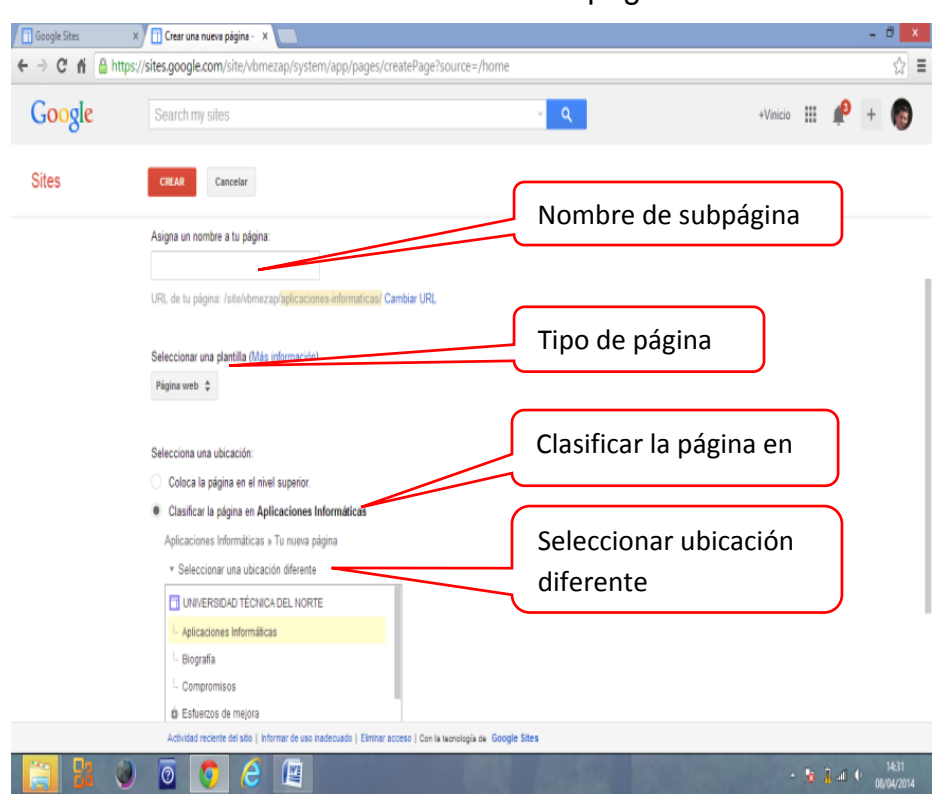

Ilustración 121. Crear subpágina

Escriba el nombre de la página (Cursos dictados).

Elija el tipo de página que desea crear (página web).

Elija la ubicación de la página clasificar la página en (Cursos de actualización).

Seleccionar una ubicación diferente (en el caso de requerirlo).

Haga clic en Crear, luego dar clic en el botón **Guardar** para guardar la subpágina creada.

Se puede visualizar que la subpágina (cursos dictados) fue creada dentro la página (Cursos de actualización) con éxito.

## Ilustración 122. Subpágina Cursos dictados

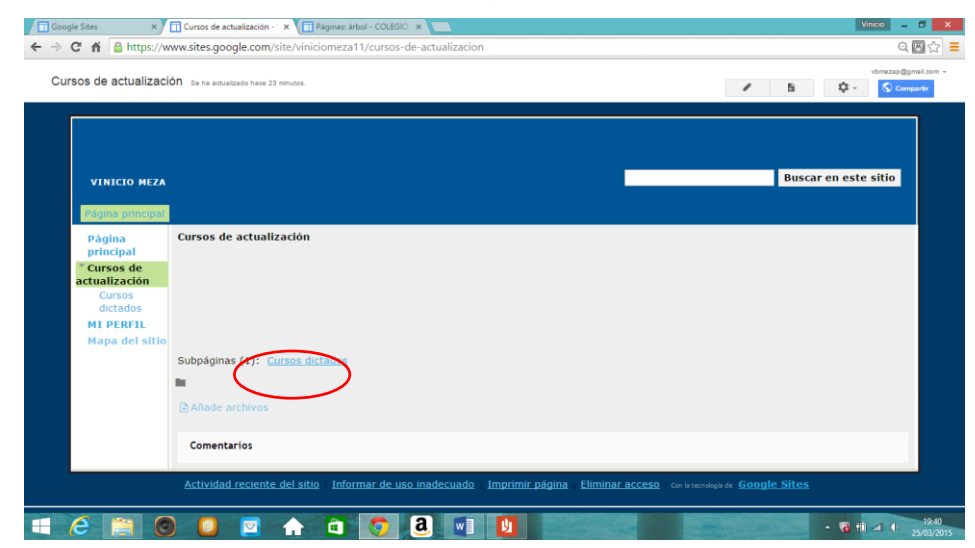

Repita este procedimiento hasta finalizar con la creación de las 2 subpáginas.

## **4.4. TIPOS DE PÁGINA QUE SE PUEDE CREAR**

Existen cuatro opciones:

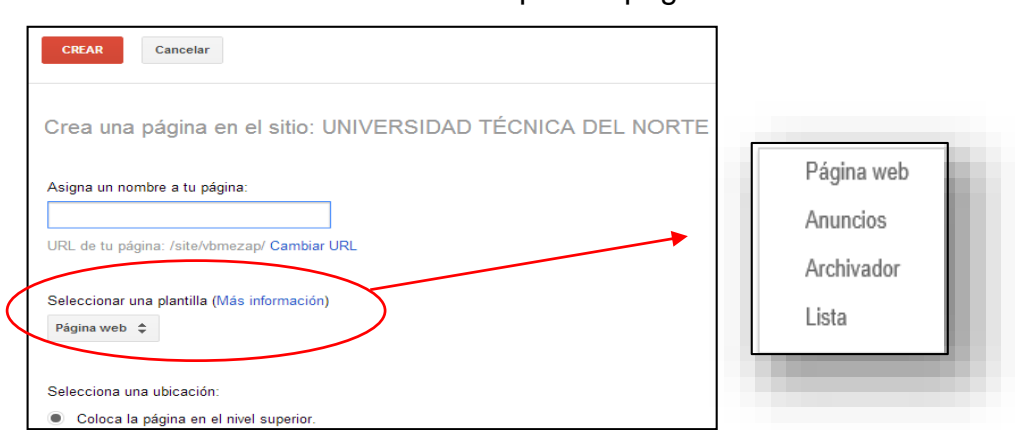

#### Ilustración 123. Tipos de páginas

## **4.4.1. Página Web:**

Esta página se crea para continuar con la estructuración de su portafolio.

Puede contener cualquier tipo de información representativa del portafolio.

- Metodología de Enseñanza *regación* Periodo Escolar 2013-2014 → Educación<br>→ Investigacion<br>→ Gestión **METODOLOGÍA DE ENSEÑANZA DESCRIPCIÓN DE UNA CLASE** · Uso de técnicas activas. · Ingreso y saludo a los estudiantes Mapa del sitio ○ Aplicación de herramientas web 2.0. Ambiento al trabajo de aula. → Ambiente di trabajo de duidi<br>◇ Tomo asistencia.<br>◇ Recordatorio del tema tratado en la clase anterior. ∘ Visuales(diapositivas, cuadros sinópticos, estructuras SmartArt). → Auditivos(exposiciones orales, análisis, utilización de · Presentación del objetivo de la clase. · Recepción de trabajos y retroalimentación del mismo. parlantes). » Mentales (Lluvia de ideas, planteamiento de ejemplos, · Desarrollo de la clase. ○ Lecciones y pruebas como método de evaluación. expositiva). · Lectores y escritos(lectura crítica de modulos, artículos, · Envío de tareas; explicación de los lineamientos e indicaciones necesarias para el desarrollo del mismo. investigación en internet y resúmenes de lo significativo y indicaciones necesaria<br>• Culminación de clase. el nuevo aprendizaje). ◦ Evaluativos (pruebas, lecciones) Reflexión La enseñanza que deja huella no es la que se hace de cabeza a cabeza, sino de corazón a corazón. (Howard G. Hendricks) La tarea de ser docente, no es simple. Requiere de paciencia, conocimientos científicos y tecnológicos, dominio de los contenidos,<br>entender, comprender y ponerse en el pensamiento, actitud, visión, costumbres, cultura, del  $\sim$ Añade archivos
- Ilustración 124. Página web

#### **4.4.2. Anuncios:**

Admite publicar novedades, información de interés, diarios, anuncios.

Ilustración 125. Página de anuncios

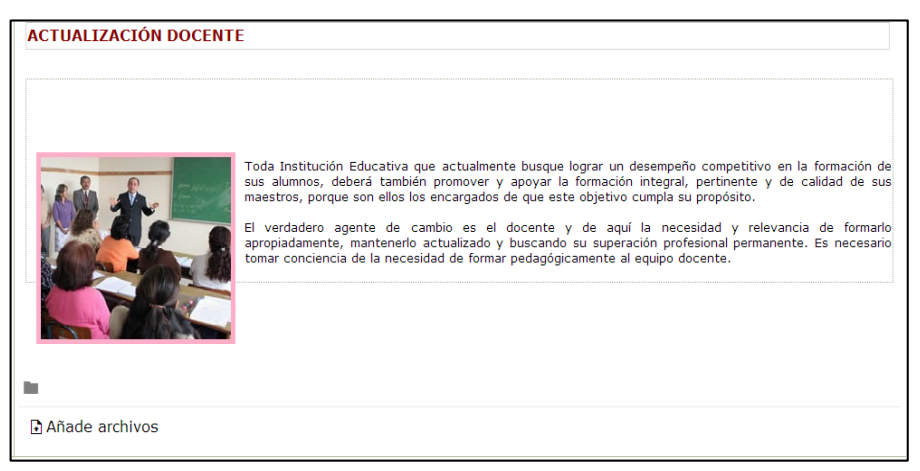

#### **4.4.3. Archivador:**

Permite añadir, enlazar, y organizar archivos, si requiere en algún momento los puede descargar.

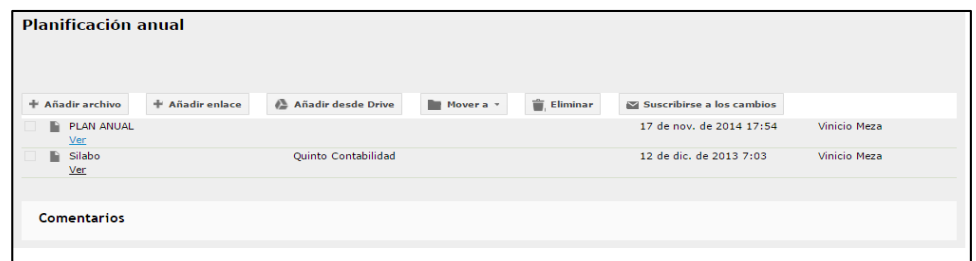

## **4.4.4. Listas:**

Admite añadir, ordenar y organizar listados de actividades establecidas.

Ilustración 127. Página listas

| <b>Tareas</b>         |                                                                                                    |                  |                         |
|-----------------------|----------------------------------------------------------------------------------------------------|------------------|-------------------------|
| Añadir elemento       | Personalizar esta lista                                                                                                    |                  | Mostrando 4 elementos   |
| Orden                 | Descripción                                                                                                    | Modalidad        | <b>Fecha</b> limite     |
| Ordenar $\sim$        | Ordenar $\star$                                                                                                    | Ordenar <b>v</b> | Ordenar $\star$         |
| Tarea 1               | <b>Trabajo Aula Virtual</b>                                                                                                | Individual       | 30 de noviembre de 2008 |
| Tarea 2               | Crear una cuenta de Google o Gmail                                                                                         | Individual       | 20 de noviembre de 2008 |
| Tarea 3               | Trabajo y configuración del blog                                                                                           | Individual       | 17 de diciembre de 2008 |
| Tarea 4               | Añadir elementos publicados                                                                                                | Individual       | 17 de diciembre de 2008 |
|                       |                                                                                                    |                  | Mostrando 4 elementos   |
| Archives adjuntes (0) |                                                                                                    |                  |                         |
| Comentarios (0)       |                                                                                                    |                  |                         |
|                       | Página principal Sitemap Actividad reciente del sitio Condiciones Informar de abusos Imprimir   Tecnología de Google Sites |                  |                         |

# **4.5. CREACIÓN DE PÁGINAS ARCHIVADORAS**

Para complementar el desarrollo del sitio web se requiere crear las siguientes páginas archivadoras:

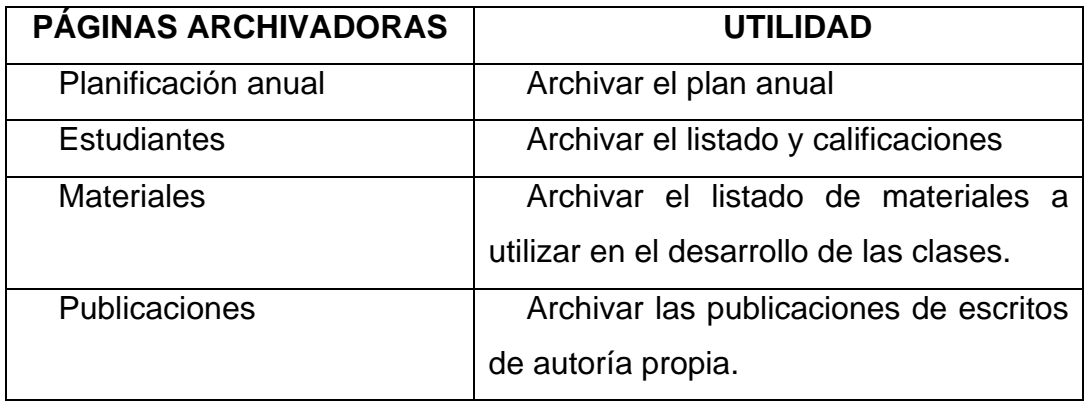

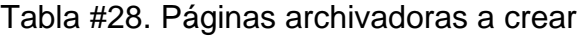

Investigador: Vinicio Meza

Ubíquese en la página principal o ventana de trabajo, haga clic en el botón crear página.

Se abre la siguiente ventana.

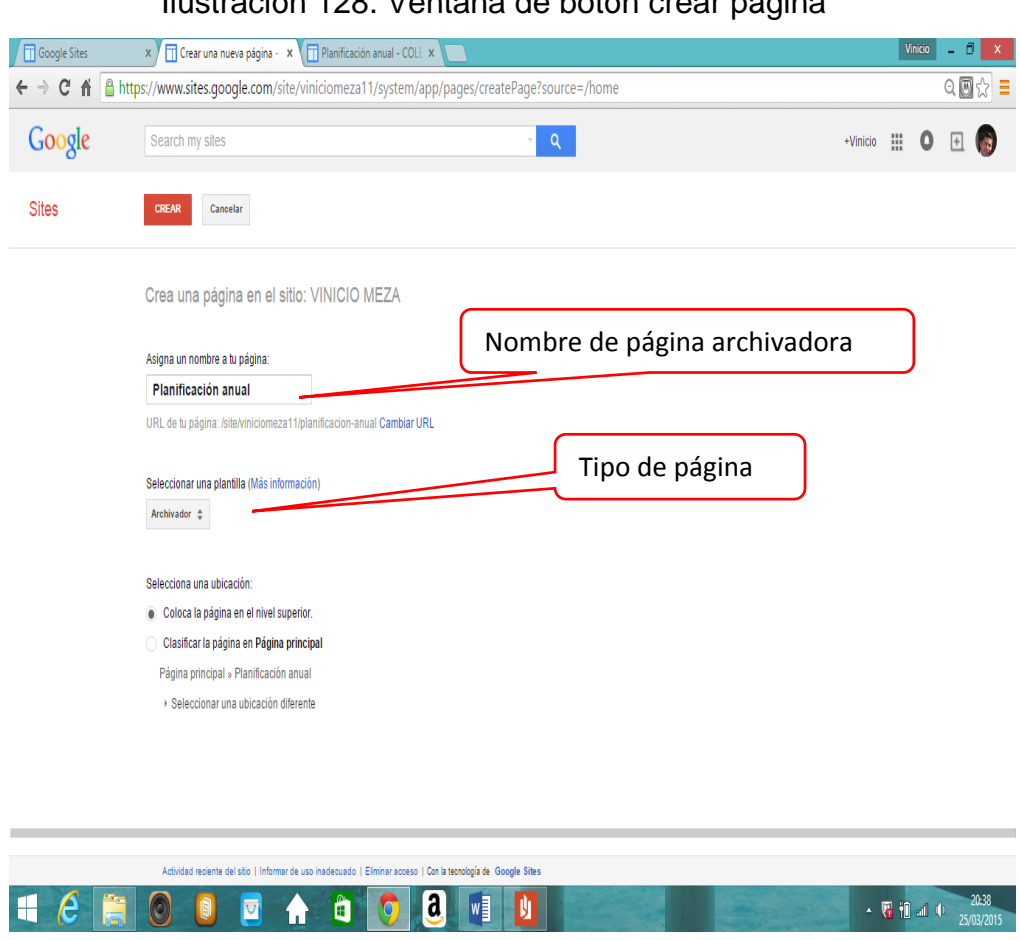

Ilustración 128. Ventana de botón crear página

Escriba el nombre de la página archivadora (planificación anual).

Elija el tipo de página que desea crear (página archivador).

Haga clic en Crear, luego dar clic en el botón **suardar** para guardar la página archivadora creada.

Se puede visualizar que la página archivadora (planificación anual) fue creada.

### Ilustración 129. Página archivadora planificación anual

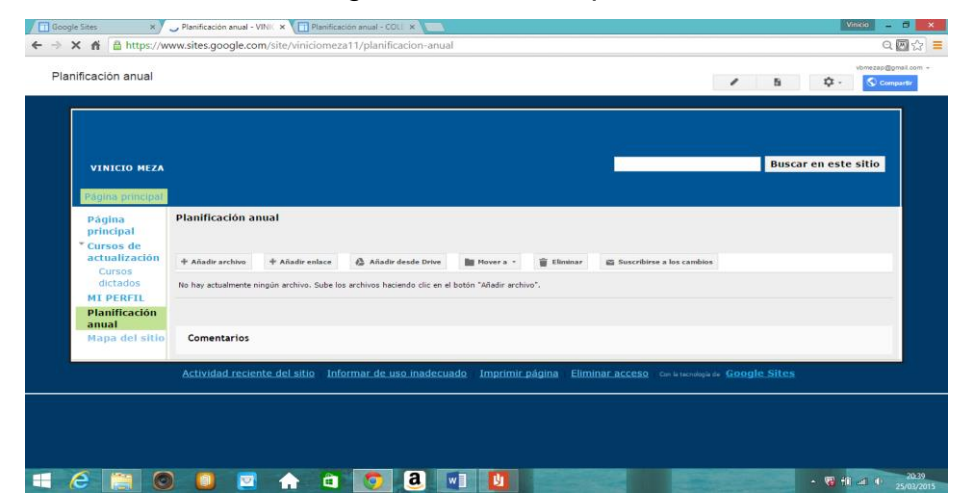

Repita este procedimiento hasta finalizar con la creación de las 4 páginas archivadoras.

## **4.6. CONFIGURACIÓN DE BARRAS NAVEGACIÓN**

Hacer clic en el botón  $\frac{\Phi}{\Phi}$ .

Seleccionar la opción modificar el diseño del sitio.

Y se despliega la siguiente ventana.

Ilustración 130. Ventana de botón modificar diseño del sitio

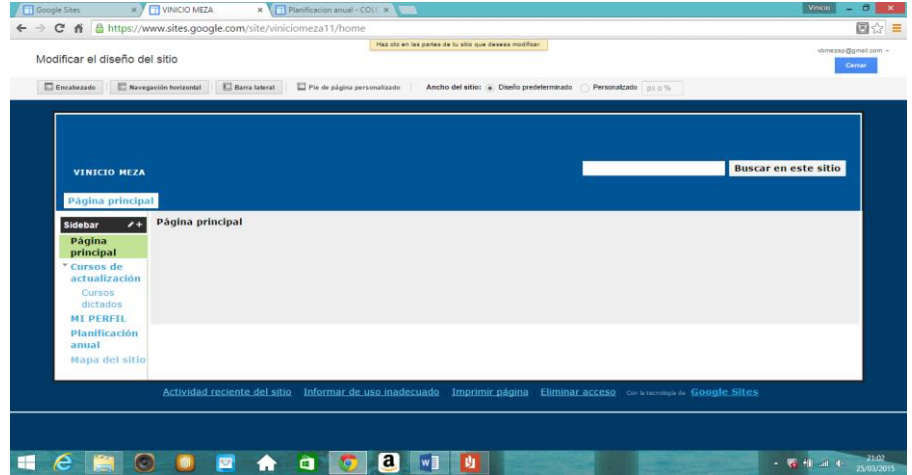

## **4.6.1. Configurar barra de navegación horizontal**

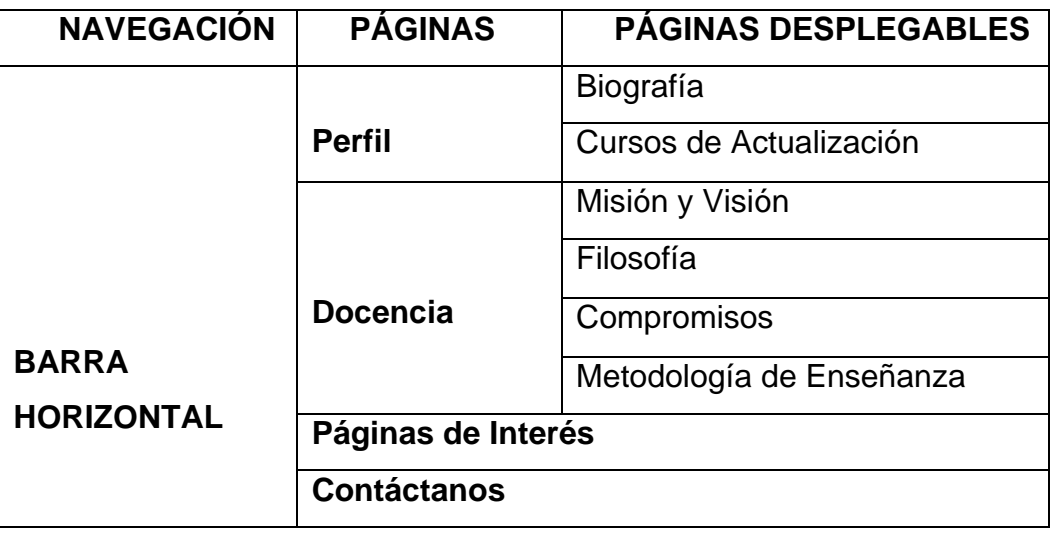

Tabla #29. Configuración de barra horizontal

Investigador: Vinicio Meza

Para realizar una barra horizontal debe tener creadas las páginas web con anterioridad, luego realice lo siguiente.

## **4.6.1.1. Menú:**

Clic en la barra de navegación horizontal.

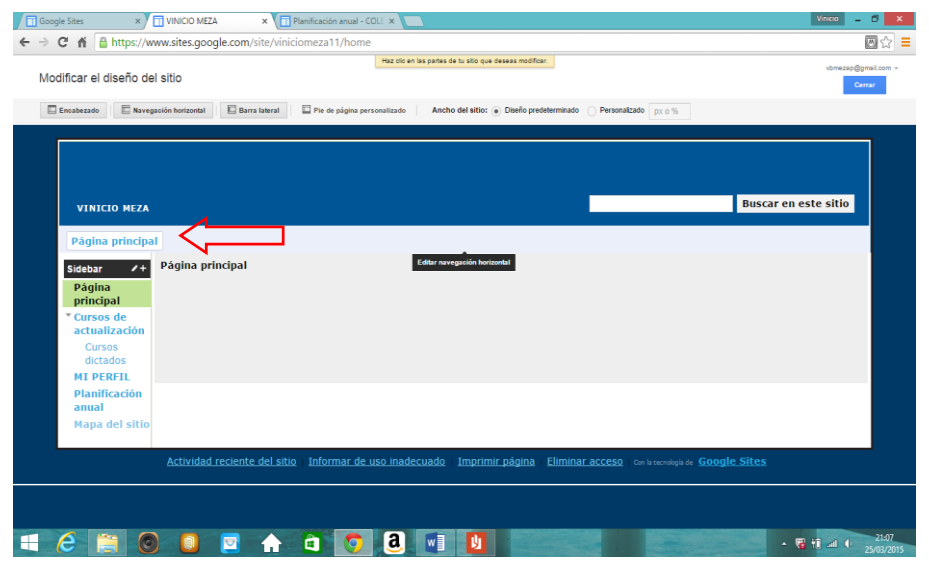

Ilustración 131. Modificar diseño del sitio

A continuación se presenta una ventana para configurar la navegación de la barra horizontal, es decir páginas que van a constar en la barra de navegación.

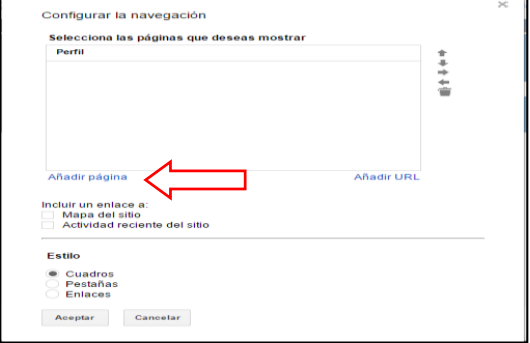

Ilustración 132. Configurar barra horizontal

Para subir páginas a la barra de navegación, haga clic en Añadir página, seleccione la página que desee agregar a la barra horizontal en este caso (Docencia) y finalmente hacer clic en Aceptar.

Se puede visualizar que la página (Docencia) ya está añadida en la barra horizontal.

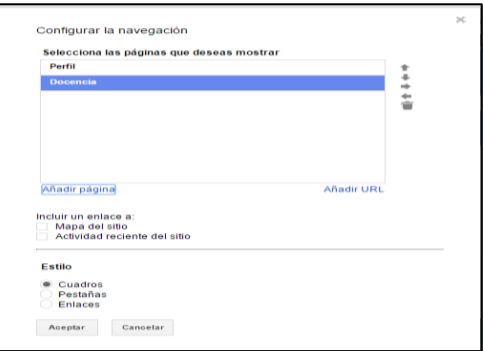

Ilustración 133. Añadir página

Vuelva a dar clic en el botón aceptar

Se puede visualizar que en la barra horizontal ya se creó el menú (Docencia).

## Ilustración 134. Creación de menú en barra horizontal

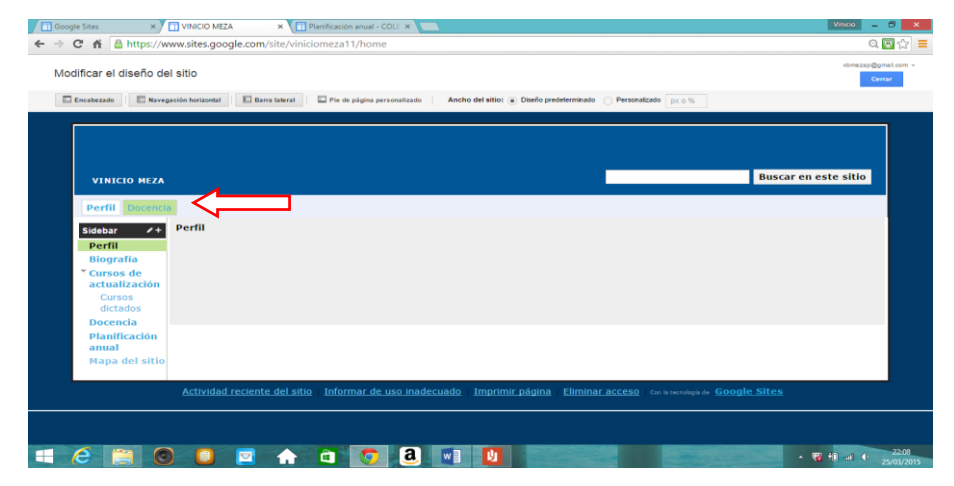

Repita el procedimiento hasta completar los menús de las páginas de la tabla (Configuración de barra horizontal, solo se puede subir una por una.

## **4.6.1.1.1. Desplegables de menú:**

Hacer clic en el botón  $\frac{\phi}{\phi}$ .

Seleccionar la opción modificar el diseño del sitio.

Clic en la barra de navegación horizontal.

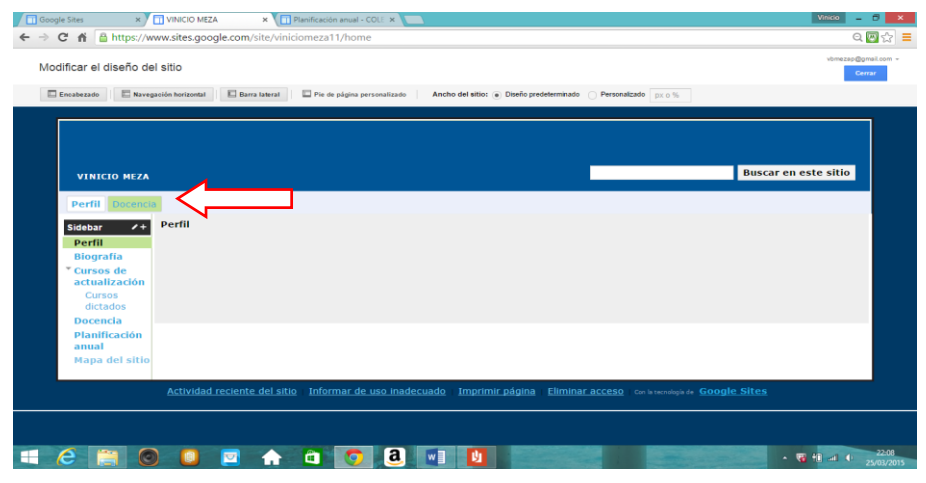

Ilustración 135. Diseño del sitio para desplegables

A continuación se presenta una ventana para configurar la navegación de la barra horizontal, es decir páginas que van a constar en la barra de navegación.

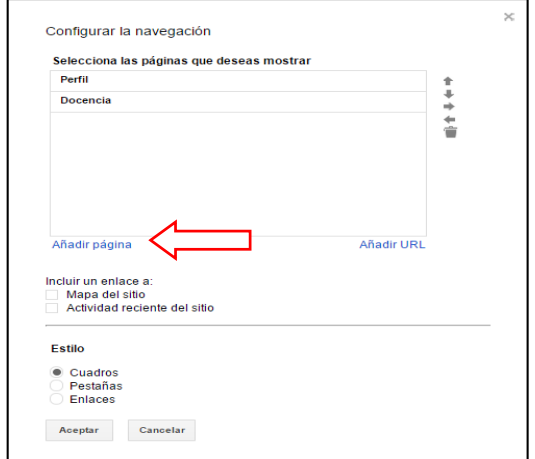

Ilustración 136. Configuración de desplegables

Para subir páginas a la barra de navegación, haga clic en Añadir página, seleccione la página que desee agregar al desplegable de la barra este caso (Biografía, Misión y Visión) y finalmente hacer clic en Aceptar.

Se puede visualizar que la página (Biografía, Misión y Visión) ya está añadida en la barra horizontal.

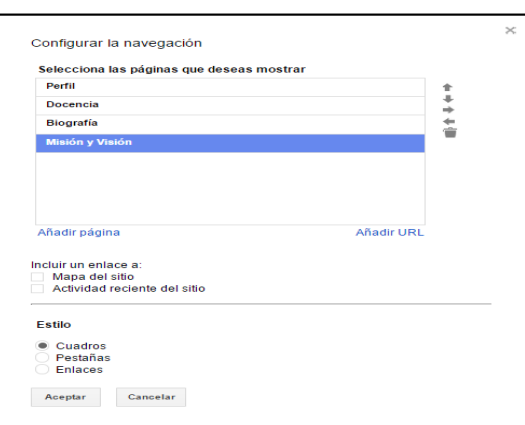

Ilustración 137. Añadir desplegables

Para crear los desplegables se utiliza los siguientes controles:

| <b>CONTROLES</b> |                                                                                               |              |  |  | <b>FUNCIÓN</b>       |      |       |
|------------------|-----------------------------------------------------------------------------------------------|--------------|--|--|----------------------|------|-------|
|                  | Permite subir la página a la posición deseada<br>Permite bajar página a la posición requerida |              |  |  |                      |      |       |
|                  | Dar                                                                                           | desplegables |  |  | sangría a la derecha | para | crear |
|                  | Reducir sangría a la izquierda<br>Eliminar de la lista                                        |              |  |  |                      |      |       |
|                  |                                                                                               |              |  |  |                      |      |       |

Tabla #30. Controles de configuración de navegación

A continuación se creará los desplegables en el menú Perfil y Docencia, para lo cual con el control suba Biografía hasta el menú Perfil, también Misión y Visión hasta Docencia.

Ilustración 138. Ubicar con controles

| Selecciona las páginas que deseas mostrar |  |
|-------------------------------------------|--|
| Perfil                                    |  |
| <b>Biografía</b>                          |  |
| <b>Docencia</b>                           |  |
| Misión y Visión                           |  |
|                                           |  |
|                                           |  |
|                                           |  |

El siguiente procedimiento es dar una sangría a la derecha a los desplegables (Biografía, Misión y Visión) con el control **haga clic** para realizar la sangría.

Ilustración 139. Dar sangría para transformar en desplegables

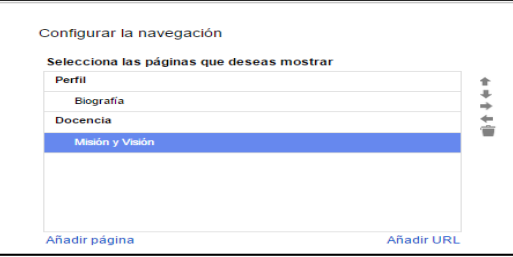

Investigador: Vinicio Meza

De manera que se sobreentiende que en el menú Perfil y Docencia tienen un desplegable adicional, que se desplegaran al momento que se señale con el puntero en el menú principal.

Finalmente haga clic en Aceptar.

Y usted puede comprobar que tiene un desplegable creado dentro del menú principal así.

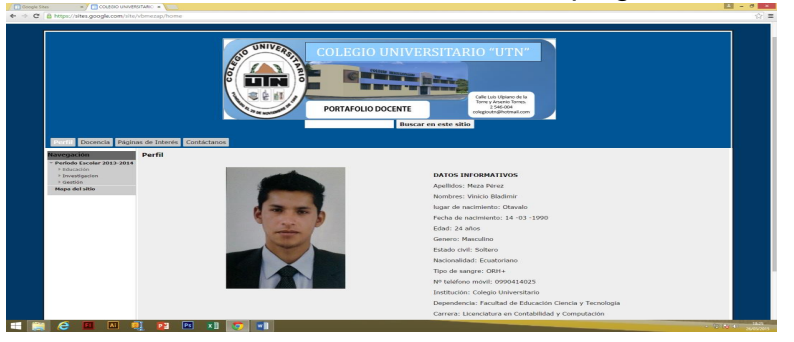

Ilustración 140. Visualización de desplegable

Repita el procedimiento hasta completar los desplegables de la tabla (Configuración de barra horizontal), solo se puede añadir una por una.

## **4.6.2. Configurar barra de navegación lateral**

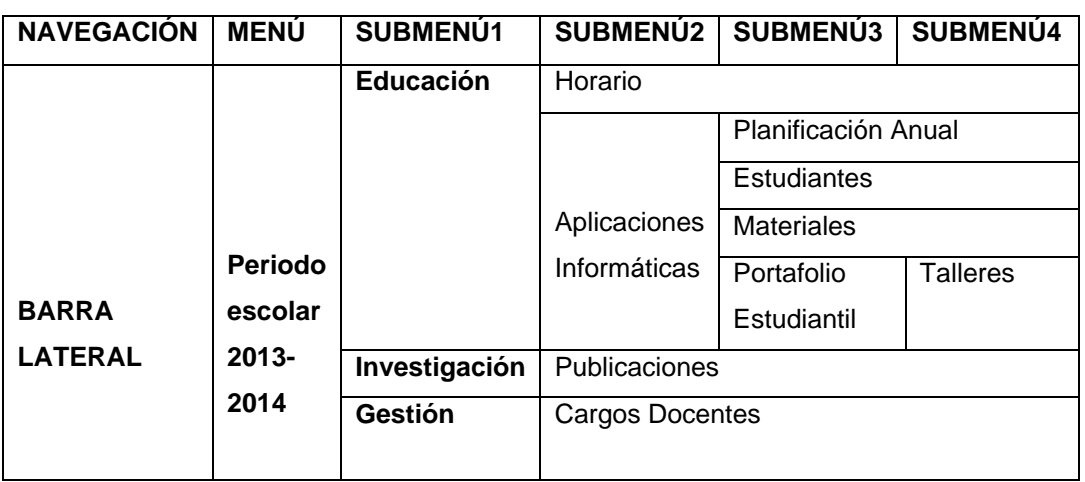

Tabla #31. Configuración de barra lateral

Investigador: Vinicio Meza

Hacer clic en el botón  $\frac{\Phi}{\Phi}$ .

Seleccionar la opción modificar el diseño del sitio.

Para realizar una barra lateral debe tener creadas las páginas web con anterioridad, luego realice lo siguiente.

### **4.6.2.1. Menú:**

Clic en la barra de navegación lateral.

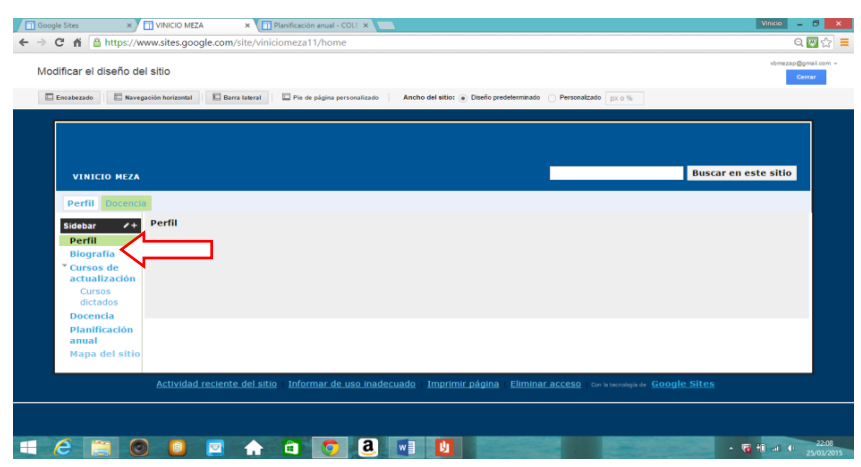

Ilustración 141. Diseño sitio para menú lateral

A continuación se presenta una ventana para configurar la navegación de la barra lateral, es decir páginas que van a constar en la barra de navegación.

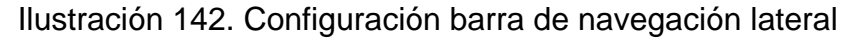

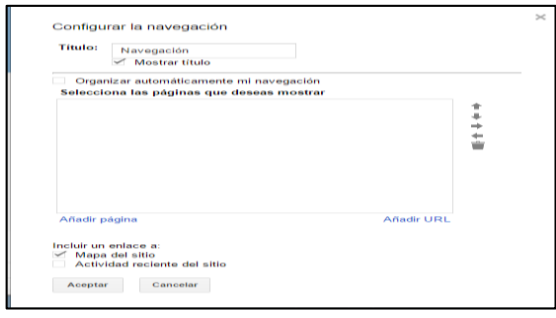

Para subir páginas a la barra de navegación, haga clic en Añadir página, seleccione la página que desee agregar a la barra lateral en este caso (Periodo escolar 2013-2014) y finalmente hacer clic en Aceptar.

Se puede visualizar que la página (Periodo escolar 2013-2014) ya está añadida en la barra lateral.

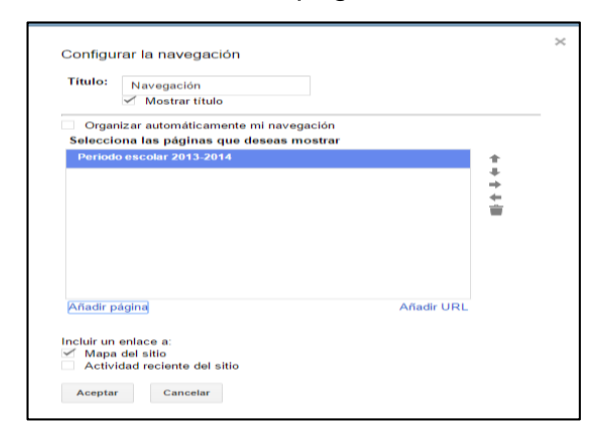

Ilustración 143. Añadir página a barra lateral

Vuelva a dar clic en el botón aceptar

Se puede visualizar que en la barra lateral ya se creó el menú (Periodo escolar 2013-2014).

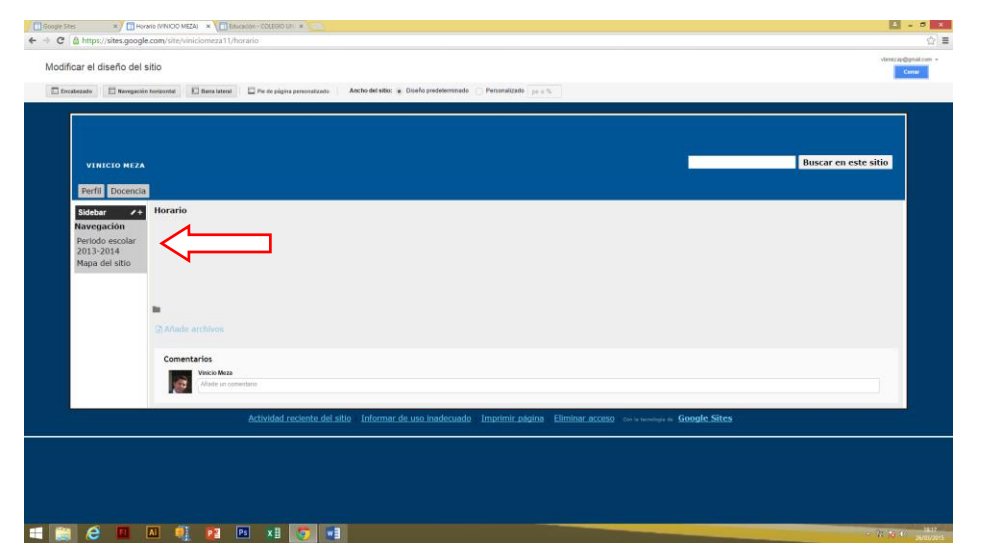

Ilustración 144. Visualización de creación de menú

Repita el procedimiento hasta completar los menús de las páginas de la tabla (Configuración de barra lateral), solo se puede añadir una por una.

## **4.6.2.1.1. Submenú:**

Hacer clic en el botón  $#$ .

Seleccionar la opción modificar el diseño del sitio.

Clic en la barra de navegación lateral.

Ilustración 145. Diseño del sitio para submenú de barra lateral

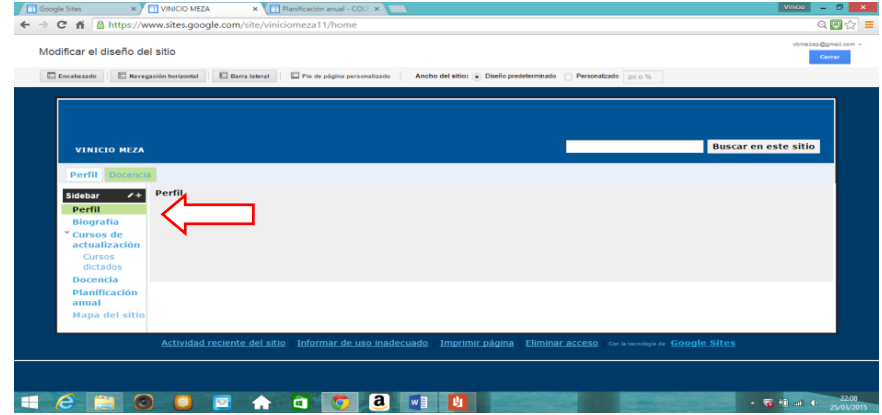

A continuación se presenta una ventana para configurar la navegación de la barra lateral, es decir subpáginas que van a constar en la barra de navegación.

> Configurar la navegación Título: Navegación<br>
> <del>/</del> Mostrar título )rganizar automáticamente mi navegación<br>ecciona las páginas que deseas mostrar<br>riodo escolar 2013-2014  $\frac{1}{2}$ Incluir un enlace a:<br>I≪ Mapa del sitio<br>III Actividad reciente del sitio Aceptar Cancelar

Ilustración 146. Configuración de barra lateral subpáginas

Para subir páginas a la barra de navegación, haga clic en Añadir página, seleccione la subpágina que desee agregar al menú principal en este caso (Educación) y finalmente hacer clic en Aceptar.

Se puede visualizar que la subpágina (Educación) ya está añadida en la barra lateral.

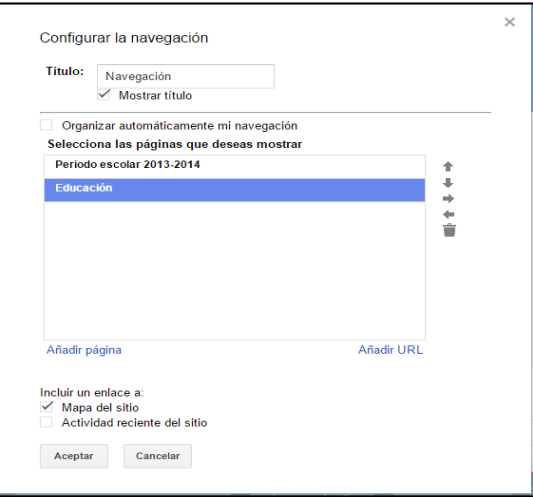

Ilustración 147. Agregar subpágina

A continuación se creará las subpáginas en el menú Periodo escolar 2013-2014, para lo cual con el control suba Educación hasta el menú Periodo escolar 2013-2014.

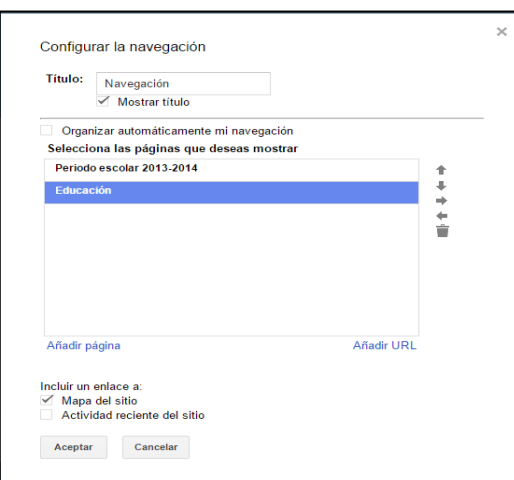

Ilustración 148. Ubicación de subpágina

El siguiente procedimiento es dar una sangría a la derecha a la subpágina (Educación) con el control haga clic para realizar la sangría.

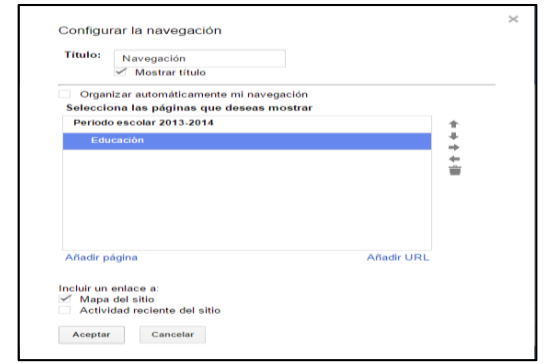

Ilustración 149. Sangría para crear subpágina

De manera que se sobreentiende que en el menú Periodo escolar 2013-2014 tienen una subpágina adicional, que se desplegaran al momento que haga clic en el menú principal.

Finalmente haga clic en Aceptar.

Y usted puede comprobar que tiene un desplegable creado dentro del menú principal así.

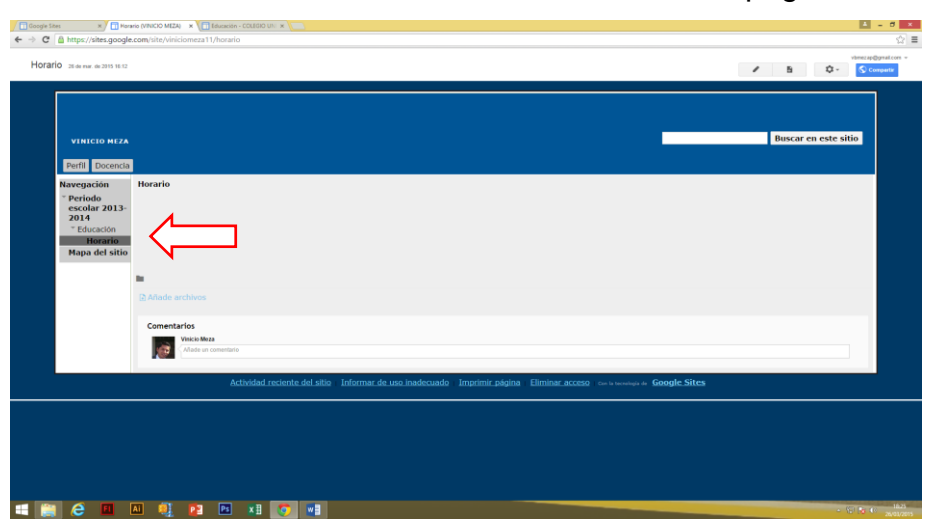

Ilustración 150. Visualización de creación de subpágina

## **4.7. CONTENIDO DE PÁGINAS DEL SITIO**

## **4.7.1. PÁGINAS:**

Los contenidos de cada página del sitio van a variar de acuerdo a la información de cada docente.

**4.7.1.1. Perfil:** Es la página principal de sitio web donde debe estar diseñada con un encabezado y dos columnas de trabajo, en el encabezado debe insertar el logotipo del portafolio docente, mientras que en la primera columna de trabajo de debe insertar una fotografía de usted y en la segunda columna contendrá los datos informativos suyos.

Todo esto lo puede realizar al hacer clic en el botón editar.

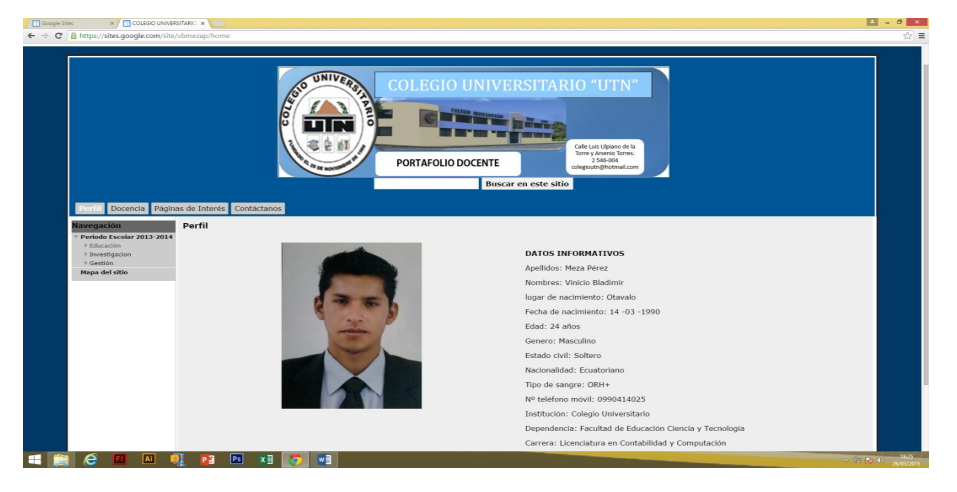

Ilustración 151. Contenido de página perfil

**4.7.1.2. Biografía:** Es la página de sitio web donde debe estar diseñada por una columna de trabajo, contendrá una breve biografía del docente, en forma de relato histórico, inclusión de la experiencia laboral, lugares en los que ha trabajado, actividades realizadas y experiencias significativas.

Todo esto lo puede realizar al hacer clic en el botón editar.

Ilustración 152. Contenido de página biografía

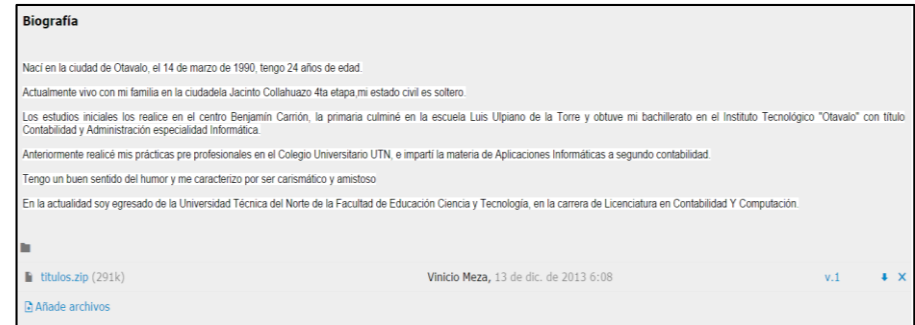

**4.7.1.3. Cursos de actualización:** Contiene una descripción de todos los cursos realizados y cursos dictados con enlaces para ver los documentos que certifican dichos cursos. Lo puede realizar al hacer clic en el botón editar.

Ilustración 153. Contenido de página cursos de actualización

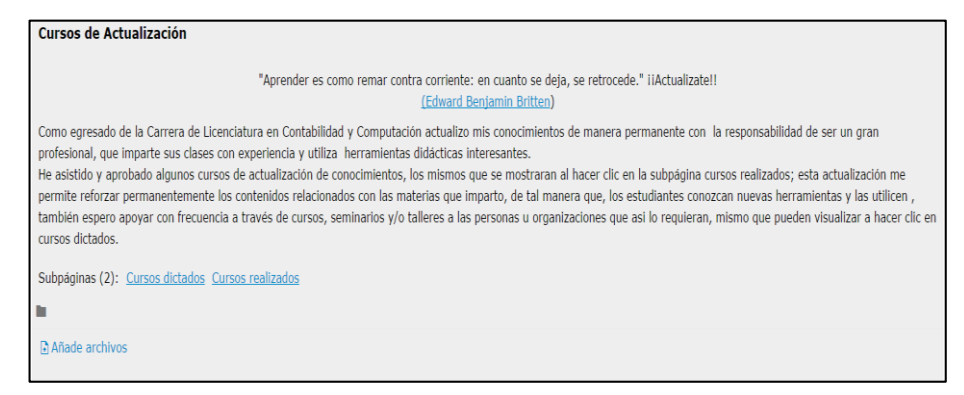

**4.7.1.4. Docencia:** Está integrada por información Misión y visión, filosofía, compromisos y Metodología de enseñanza de docente.

Ilustración 154. Contenido de página docencia

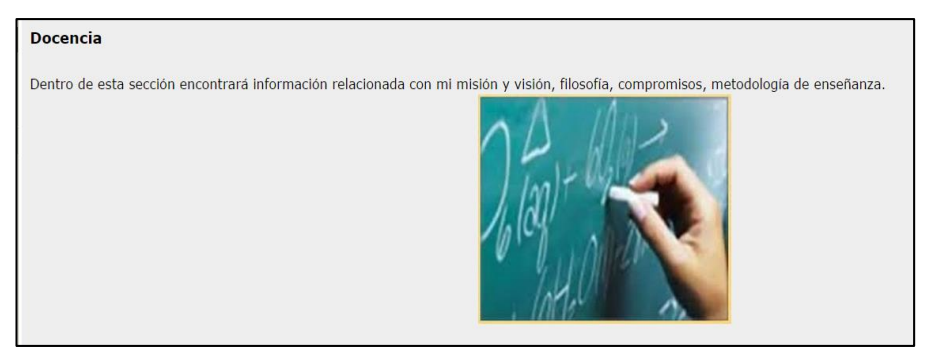

**4.7.1.5. Misión y visión:** Es la página de sitio web donde debe estar diseñada por tres columnas de trabajo, en la primera tiene una enlace a la Misión y Visión del Colegio Universitario, la segunda un enlace a la misión y visión de la especialidad a la que pertenece y la tercera transcriba, copie y pegue una misión y visión personal.

Todo esto lo puede realizar al hacer clic en el botón editar.

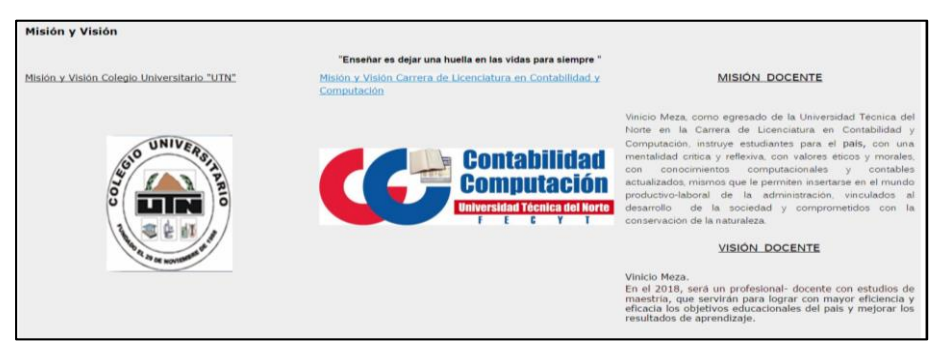

## Ilustración 155. Contenido de página misión y visión

## **4.7.1.5.1. Hipervínculo o enlace a otra página**

Al modificar la página, si usted desea que cada columna tenga un hipervínculo o enlace a otra página, lo puede hacer de la siguiente forma

Escriba la(s) palabra(s) enlace en la columna.

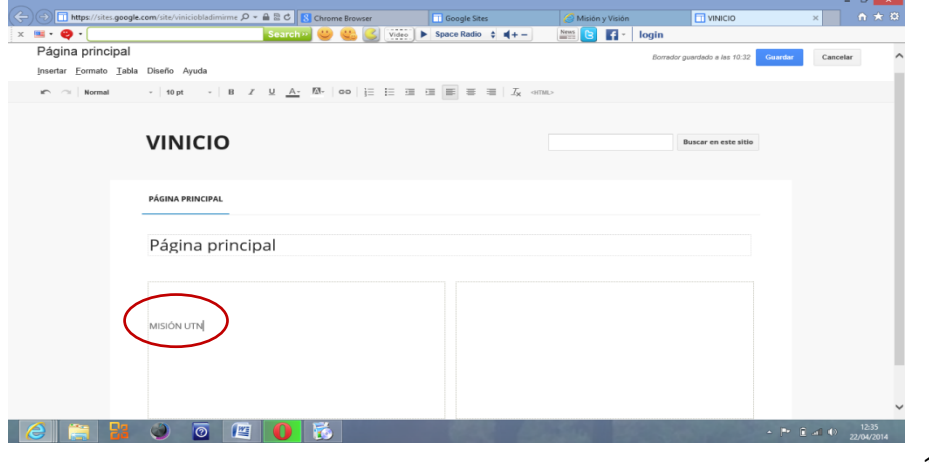

## Ilustración 156. Palabras de enlace

Señale la(s) palabra(s) de enlace con un clic sostenido.

Presione el botón (enlace).

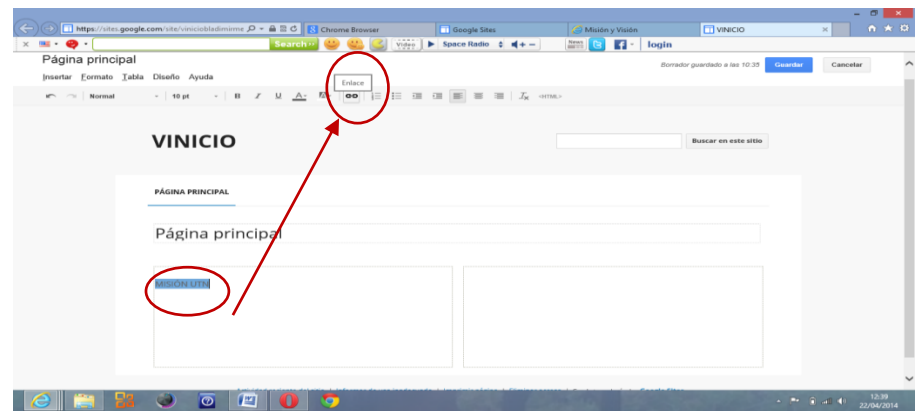

# Ilustración 157. Ingresando enlace

Se mostrara una nueva ventana.

Haga clic en dirección web.

Ingrese o escriba la dirección URL de a donde quiere que se muestre al hacer clic. Ejemplo (**www.utn.edu.ec/misionyvision**).

Dar un clic en el botón aceptar.

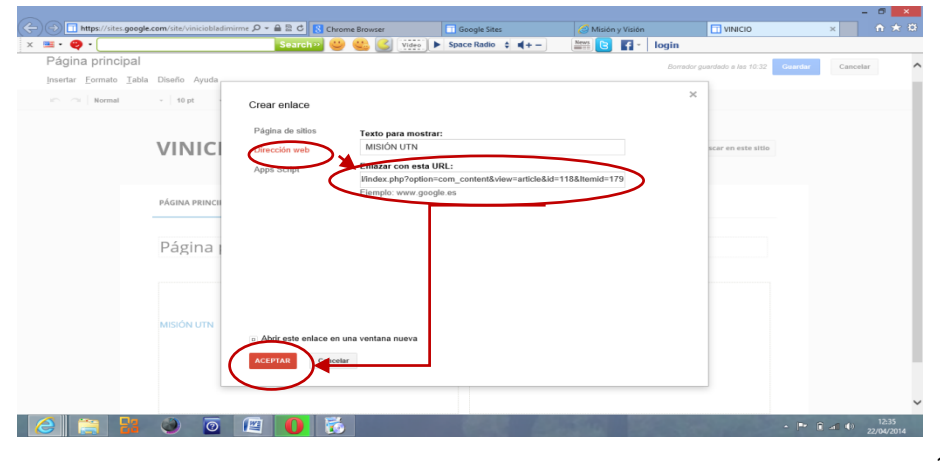

Ilustración 158. Ingreso de dirección de enlace

Se puede visualizar que el enlace se cargó.

Se procede a guardar haciendo clic en el botón guardar de la parte superior derecha.

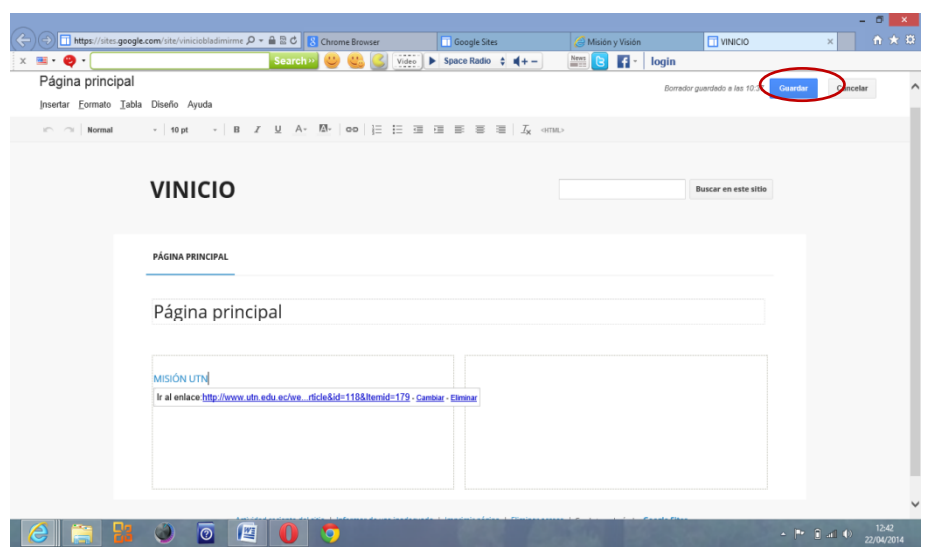

Ilustración 159. Guardar enlace

Y su enlace o hipervínculo se ha realizado con éxito y para comprobar haga clic en el enlace.

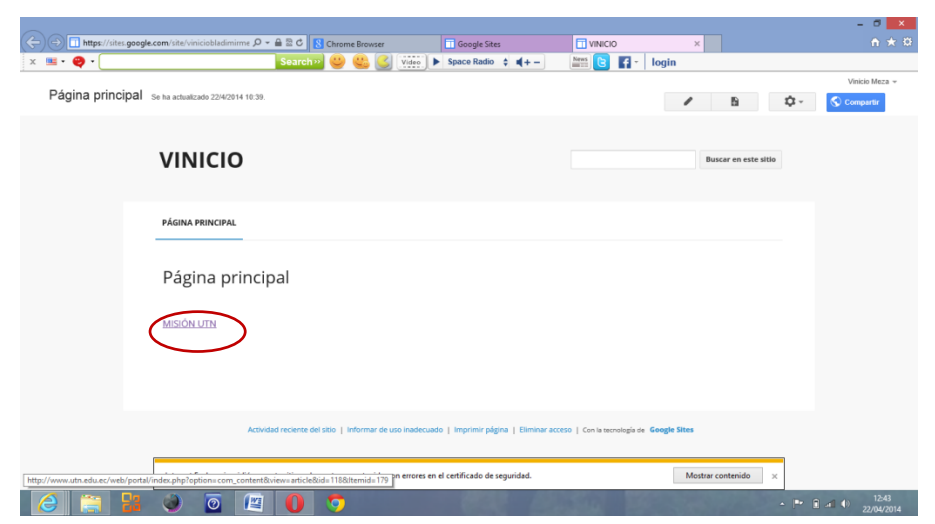

Ilustración 160. Comprobación de enlace

Se abrirá la página a donde hizo el enlace.

## Ilustración 161. Visualización de enlace

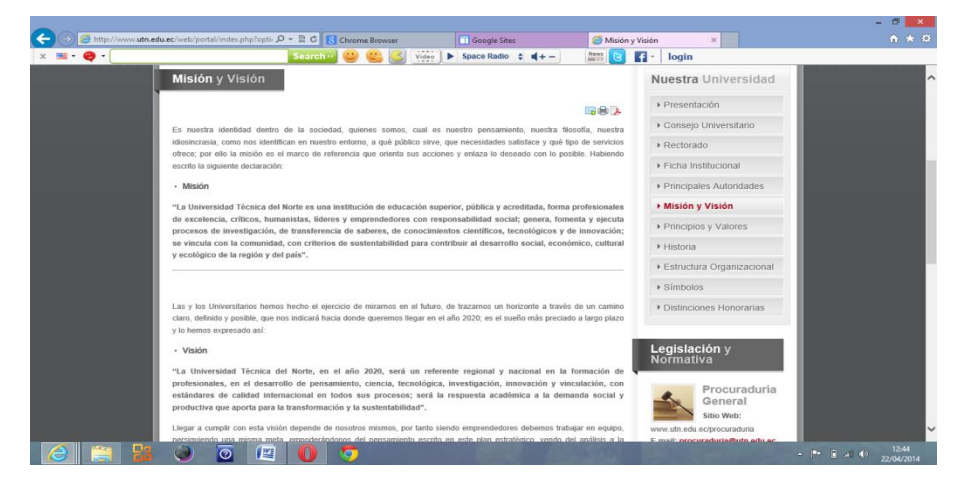

**4.7.1.6. Filosofía:** Esta página está diseñada por una columna de trabajo, misma que contiene una descripción de como el profesor enfoca su enseñanza en la sociedad. Las declaraciones reflexivas más eficaces, revelan el conocimiento del docente sobre pedagogía y modelo pedagógico y su área de especialización, presentando sus creencias sobre la enseñanza y sobre sus intenciones para con los estudiantes, explicando por qué cree que estas metas son importantes.

Esto lo puede realizar dando clic en editar.

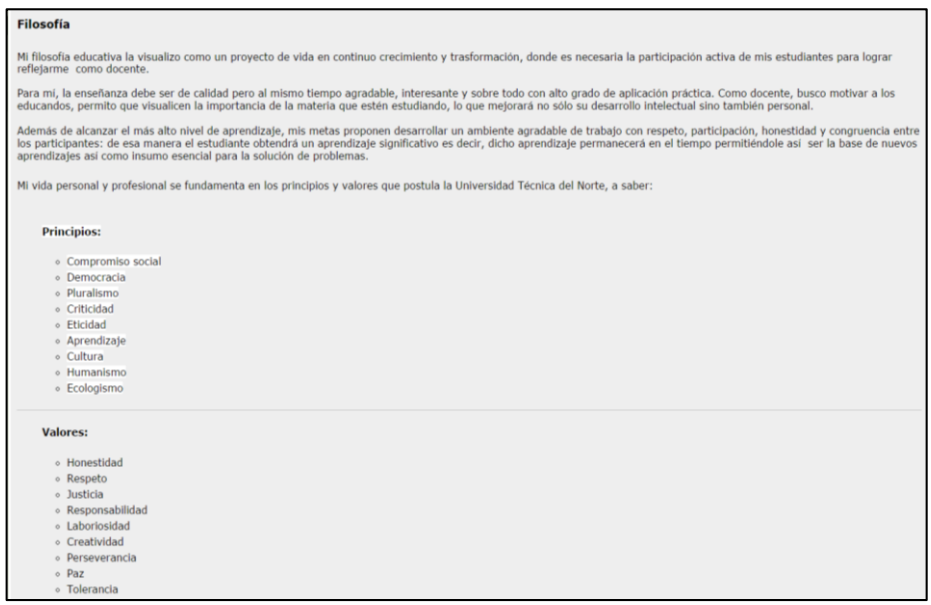

### Ilustración 162. Contenido de página filosofía

**4.7.1.7. Compromisos:** Esta página está diseñada por una columna de trabajo, misma donde el docente incluye toda la información relacionada con sus tareas, asignaturas que imparte, titulación de la carrera, normas y otros compromisos como asentamiento de notas a tiempo.

Esto lo puede realizar haciendo clic en el botón editar.

Ilustración 163. Contenido de página compromisos

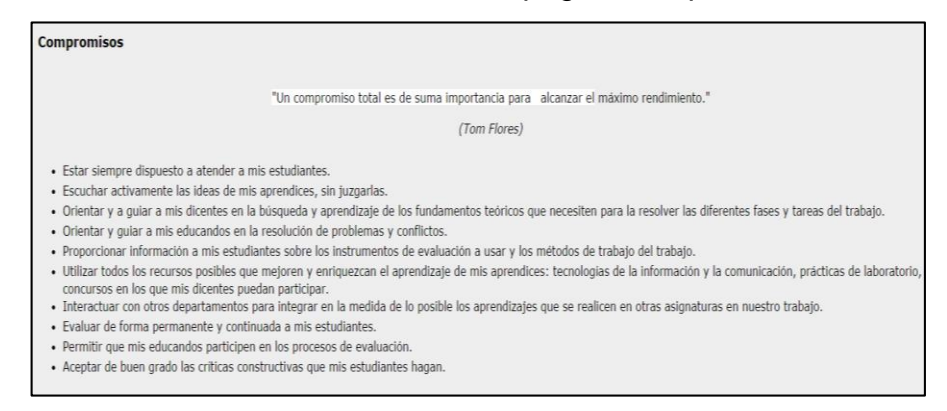

**4.7.1.8. Metodología de enseñanza:** Esta página está diseñada por una columna de trabajo, misma que describe la metodología aplicada en el proceso de enseñanza, que técnicas e instrumentos utiliza, como evalúa.

Es una descripción de todas las actividades relacionadas con el proceso de enseñanza.

Ilustración 164. Contenido de página metodología de enseñanza

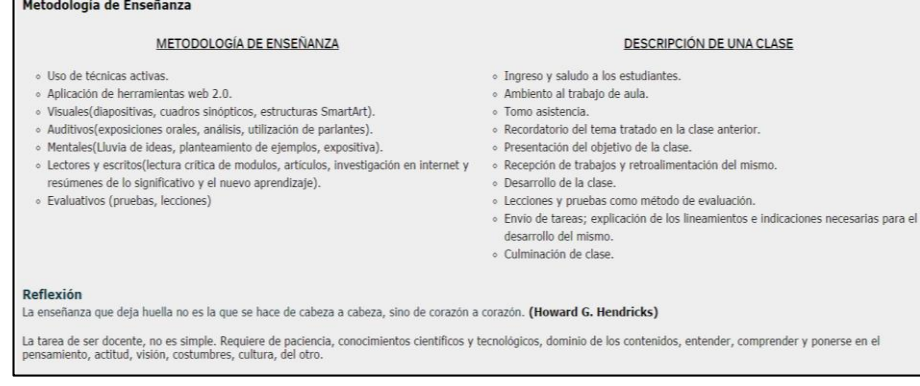

**4.7.1.9. Páginas de interés:** Esta página está diseñada por dos columnas de trabajo, en la primera debe subir una imagen relacionada a las páginas de interés y segunda contendrá los links de las páginas requeridas.

Ilustración 165. Contenido de páginas de interés

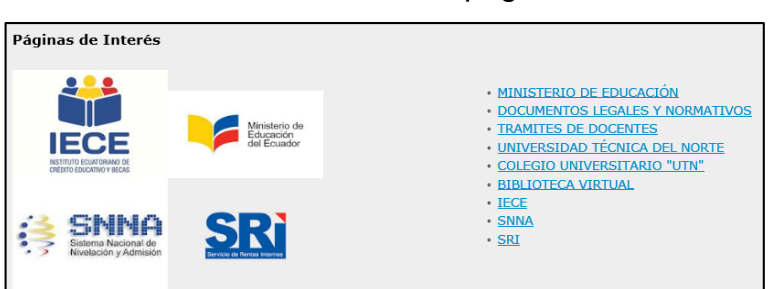

**4.7.1.10. Contáctanos:** Esta página está diseñada por dos columnas de trabajo, en la primera escriba el correo personal, correo institucional, número de teléfono convencional y celular.

La página tiene la finalidad de recibir comentarios y sugerencias.

Ilustración 166. Contenido de página contáctanos

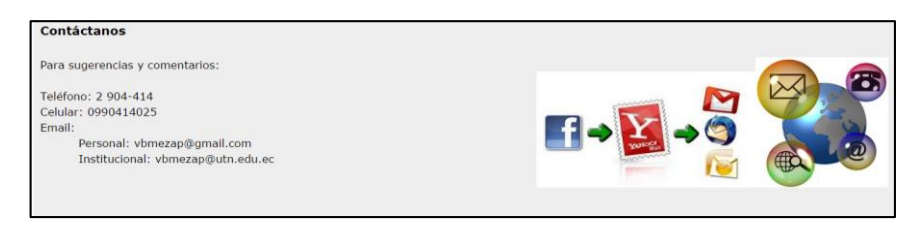

**4.7.1.11. Periodo escolar 2013-2014:** Es la página principal del menú lateral.

Ilustración 167. Contenido de página periodo escolar 2013-2014

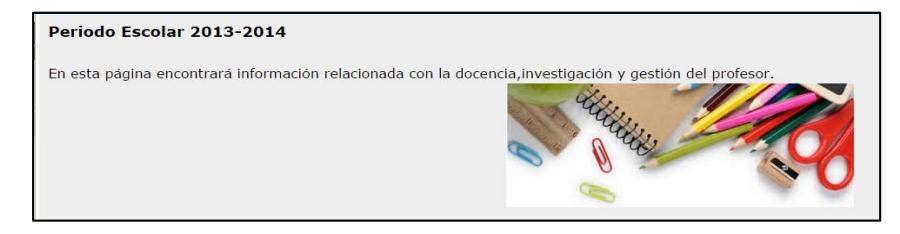

**4.7.1.12. Educación:** Es la subpágina que contiene información relacionada al periodo escolar.

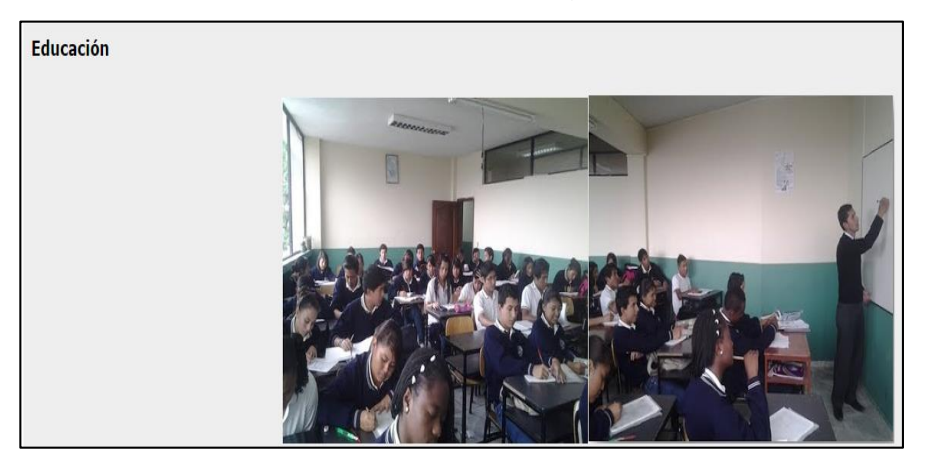

Ilustración 168. Contenido de página educación

**4.7.1.13. Horario:** Esta página está diseñada por una columna de trabajo, misma que contiene un documento insertado desde Dropbox, es el horario de clases del docente que se lo puede visualizar.

Esto lo puede realizar dando clic en el botón editar.

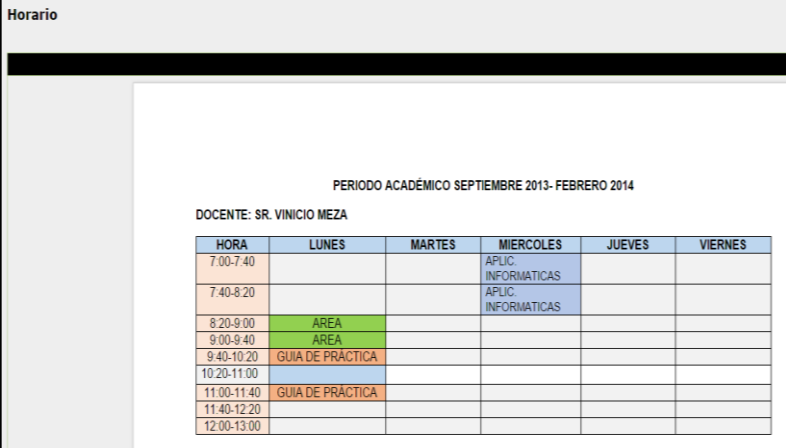

Ilustración 169. Contenido de página horario

**4.7.1.14. Asignatura:** Esta página va a contener subpáginas relacionadas con la materia dictada. Deben crearse de acuerdo al número de asignaturas que imparte.

## Ilustración 170. Contenido de página asignatura

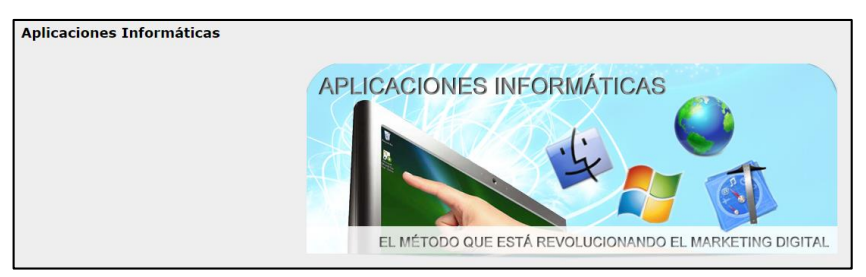

**4.7.1.15. Portafolio estudiantil:** Contiene el submenú talleres para evidenciar las actividades de estudiante.

Ilustración 171. Contenido de página portafolio estudiantil

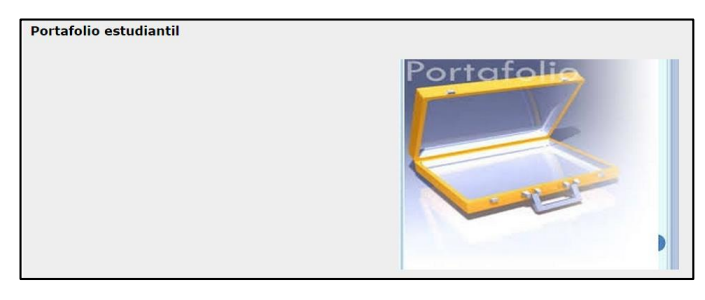

**4.7.1.16. Talleres:** Esta página está diseñada por una columna de trabajo, misma que contiene un link de evidencias de los estudiantes.

Ilustración 172. Contenido de página talleres

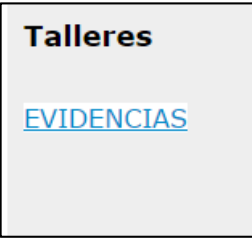

## **4.7.1.16.1. OBTENER EVIDENCIAS DEL ESTUDIANTE**

## DOCENTE

Para obtener evidencias del estudiante desde Google sites, lo primero que se va ha realizar es ingresar a Google drive.

## Ilustración 173. Logo de google drive

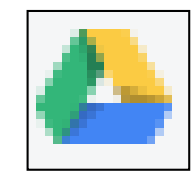

## Ilustración 174. Ventana principal de google drive

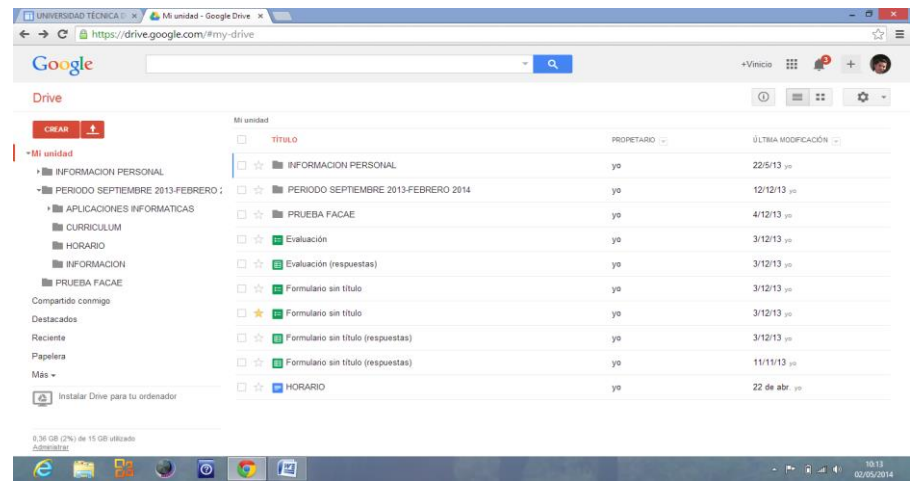

Dar clic en crear y seleccione la opción carpeta.

| Google                           |              |                |                                      | 5 Q                   | :<br>$\sqrt{2}$<br>$+$ Vinicio                                  |              |
|----------------------------------|--------------|----------------|--------------------------------------|-----------------------|-----------------------------------------------------------------|--------------|
| Drive                            |              |                |                                      |                       | $\mathbb{R}^n$<br>森<br>$\odot$<br>漏<br>$\overline{\phantom{a}}$ |              |
|                                  |              | Mi unidad      |                                      |                       |                                                                 |              |
| <b>CREAR</b>                     |              | 口              | <b>TÍTULO</b>                        | PROPETARIO -          | ÚLTMA MODFICACIÓN                                               |              |
| Carpeta                          |              | <b>FI</b><br>÷ | <b>III INFORMACION PERSONAL</b>      | yo                    | $22/5/13$ yo                                                    |              |
| Documento                        | 13-FEBRERO : | TEL:           | PERIODO SEPTIEMBRE 2013-FEBRERO 2014 | yo                    | 12/12/13 yo                                                     |              |
| Presentación                     | ATICAS       | 田安             | <b>E PRUEBA FACAE</b>                | yo                    | $4/12/13$ <sub>37</sub>                                         |              |
| Hoja de cálculo                  |              | 日会             | Evaluación                           | yo                    | 3/12/13                                                         |              |
| Formulario                       |              | 旧会             | Evaluación (respuestas)              | yo                    | $3/12/13$ <sub>yp</sub>                                         |              |
|                                  |              |                | 日立                                   | Formulario sin título | yo                                                              | $3/12/13$ yo |
| Dibujo<br>٠                      |              | 口女             | Formulario sin título                | yo                    | $3/12/13$ <sub>yn</sub>                                         |              |
| Conectar más aplicaciones        |              | 百合             | Formulario sin título (respuestas)   | yo                    | $3/12/13$ yo                                                    |              |
| Papelera<br>$M\ddot{a}$ s $-$    |              | 日立             | Formulario sin título (respuestas)   | yo                    | $11/11/13$ <sub>yo</sub>                                        |              |
| Instalar Drive para tu ordenador |              | 日本             | HORARIO                              | yo                    | 22 de abr. yo                                                   |              |
| $\triangle$                      |              |                |                                      |                       |                                                                 |              |
| 0,36 GB (2%) de 15 GB utilizado  |              |                |                                      |                       |                                                                 |              |

Ilustración 175. Creación de carpeta

Se despliega la siguiente ventana.

El nombre de la carpeta será (PERIODO SEPTIEMBRE 2013-JULIO 2014), periodo en el que se encuantra laborando.

El siguiente paso es dar clic en el botón crear.

Ilustración 176. Asignación de nombre a la carpeta

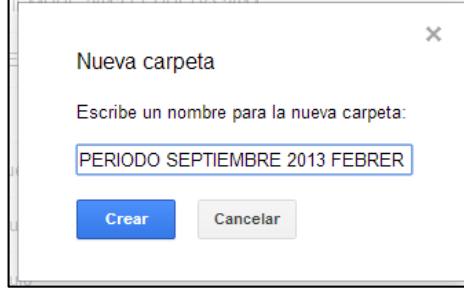

Se puede ver que la carpeta está creada.

Ingrese a la carpeta que fue creada dando doble clic.

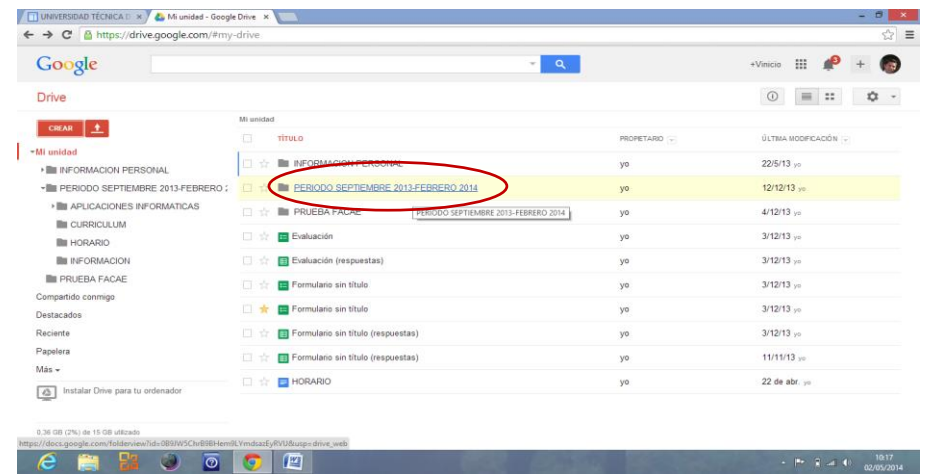

Ilustración 177. Visualización de carpeta creada

De igual forma cree más carpetas con los nombres de las materias que usted imparte clases. Es decir; si dicta clases de tres materias deberá crear tres carpetas y si dicta más, de igual manera.

Teniendo como ejemplo la siguiente materia (Aplicaciones Informáticas).Esto para cada materia.

Ingrese a la materia creada dando doble clic.

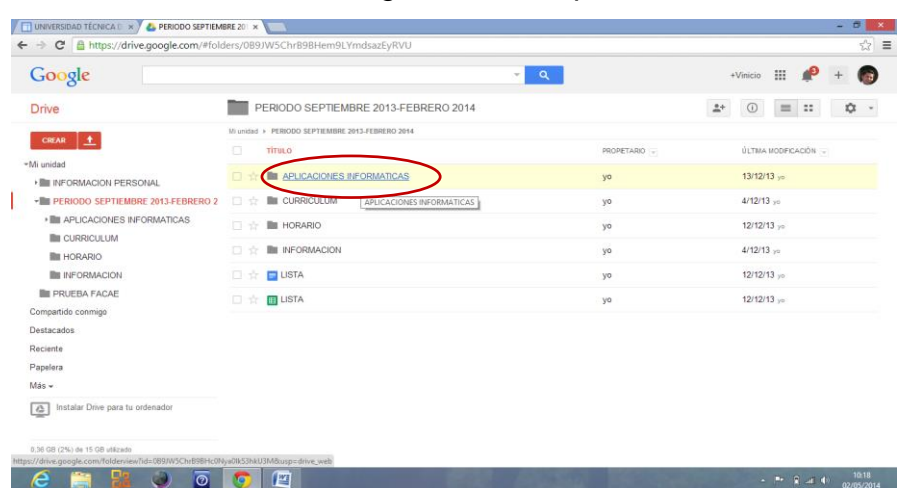

Ilustración 178. Ingreso a la carpeta creada

De igual forma cree más carpetas con el nombre de los cursos o especialidades a las cuales imparte clases de dicha materia.

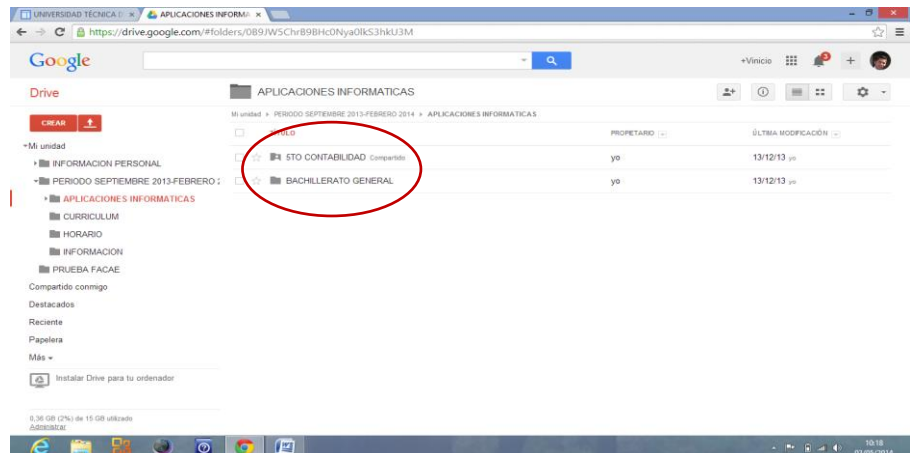

Ilustración 179. Creando carpetas de cursos dentro materia

Una vez creados todos los cursos en todas las materias a las cuales imparte clases, se procede a compartir las carpetas de los cursos con los estudiantes pertenecientes al mismo. Esto para que los estudiantes puedan almacenar las actividades estudiantiles en las carpetas.

#### **4.7.1.16.1.1. Compartir una carpeta**

Esto para todos los cursos uno por uno.

Para compartir una carpeta haga clic derecho en la materia.

Seleccione la opción compartir.

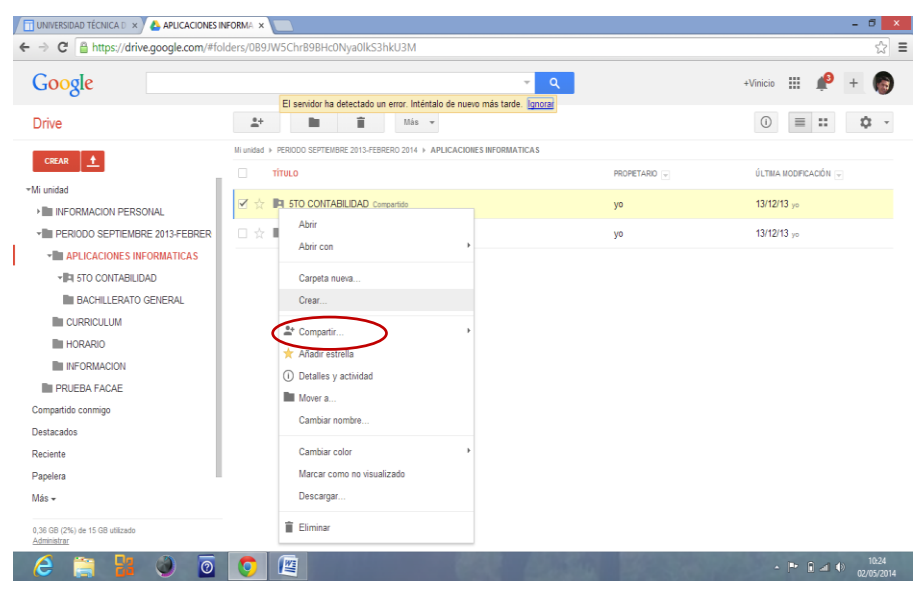

Ilustración 180. Compartir Carpeta

Haga clic en el desplegable compartir.

|                                                | ← → C A https://drive.google.com/#folders/0B9JW5ChrB9BHc0Nya0lkS3hkU3M      |                                              | ☆ ≡                       |
|------------------------------------------------|-----------------------------------------------------------------------------|----------------------------------------------|---------------------------|
| Google                                         |                                                                             | $\alpha$<br>$\overline{\phantom{a}}$         | $+$ Vinicio $\frac{1}{2}$ |
|                                                | No se ha detectado ninguna conexión. Ver Google Docs sin conexión lonorar   |                                              |                           |
| <b>Drive</b>                                   | 盲<br>$\mathbf{L}^+$<br>$M\dot{a}s$ $\rightarrow$<br>m                       |                                              | $\mathbb{R}^n$<br>$\odot$ |
| l +<br><b>CREAR</b>                            | Mi unidad ▶ PERIODO SEPTEMBRE 2013-FEBRERO 2014 ▶ APLICACIONES INFORMATICAS |                                              |                           |
|                                                | $\Box$<br><b>TÍTULO</b>                                                     | PROPETARIO -                                 | ÚLTIMA MODIFICACIÓN (-    |
| ™Mi unidad                                     | <b>4 5TO CONTABILIDAD</b> Compartido<br>☆                                   |                                              | $13/12/13$ yo             |
| <b>E INFORMACION PERSONAL</b>                  | $\blacksquare$<br>Abrir                                                     | yo                                           |                           |
| ▼ PERIODO SEPTIEMBRE 2013-FEBRER               | 日立書<br>Abrir con                                                            | yo                                           | $13/12/13$ yo             |
| <b>E APLICACIONES INFORMATICAS</b>             |                                                                             |                                              |                           |
| <b>*IRI 5TO CONTABILIDAD</b>                   | Carpeta nueva                                                               |                                              |                           |
| <b>BACHILLERATO GENERAL</b>                    | Crear                                                                       |                                              |                           |
| <b>E</b> CURRICULUM                            | & Compartir<br>$\mathbb{P}$                                                 |                                              |                           |
| <b>EIN HORARIO</b>                             | * Añadir estrella                                                           | Compartir                                    |                           |
| <b>III</b> INFORMACION                         | <b>D. Peterres y actividad</b>                                              | Emiar correo electrónico a los colaboradores |                           |
| <b>E PRUFBA FACAF</b>                          | Mover a                                                                     | Adjuntar a correo elecciónico.               |                           |
| Compartido conmigo                             | Cambiar nombre                                                              |                                              |                           |
| Destacados                                     |                                                                             |                                              |                           |
| Reciente                                       | Cambiar color                                                               |                                              |                           |
| Papelera                                       | Marcar como no visualizado                                                  |                                              |                           |
| Más -                                          | Descargar                                                                   |                                              |                           |
| 0.36 GB (2%) de 15 GB utilizado<br>Administrar | <b>Eliminar</b>                                                             |                                              |                           |

Ilustración 181. Haciendo clic en compartir

Se despliega la siguiente ventana donde deberá escribir los correos electrónicos de todos los estudiantes que reciben dicha materia en la opción invitar a personas.

# **Nota: Los correos electrónicos de los estudiantes deben ser en gmail, si no lo tiene debe hacerle crear un correo en gmail.**

Cuando haya finalizado de escribir los correos haga clic en el botón fin para enviar y compartir la carpeta con los estudiantes.

> Configuración para compartir Enlace para compartir (solo accesible para colaboradores) https://drive.google.com/folderview?id=0B9JW5ChrB9BHWjNPYXZpVl9WUzQ&usp=s Comparte este enlace a través de: MMM Quién tiene acceso Compartido con ciertos usuarios: solo las<br>personas que se indican a continuación<br>tienen acceso Cambiar Vinicio Meza (tú) vbmezap@gmail.com Es propietario Paoly Elizabeth pao.elizabeth5@gmail.com Puede editar tar a pers pao.elizabeth5@gmail.com ombres, direcciones de con

Ilustración 182. Ingresando correos para compartir

Y obtendrá una ventana como esta, lista para compartir cualquier tipo de información que sea depositada.

De igual forma que las anteriores cree carpetas que tengan que ver con las actividades del estudiante tales como:

Consultas, exposiciones, trabajos y carpetas que vayan acorde con su necesidad dentro de la materia y el curso.

Ejemplo: Creación de la carpeta consultas, para que sea depositada todas las consultas de los estudiantes.

Haga clic en crear.

Elija la opción carpeta.

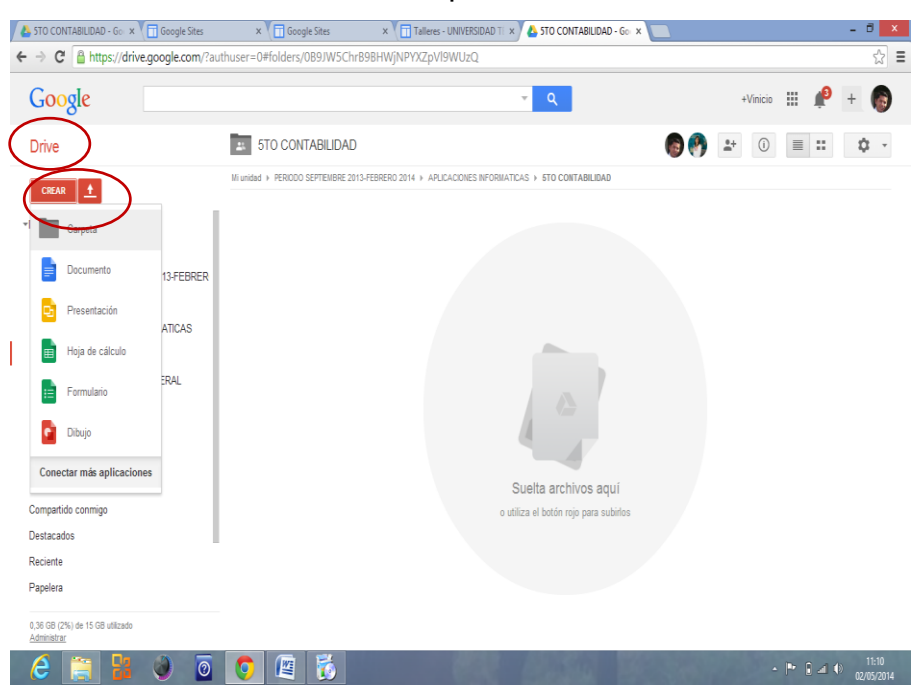

Ilustración 183. Creando carpetas dentro de cada curso

Se despliega la siguiente ventana donde debe escribir consultas como nombre de la carpeta.

Seguidamente presione el botón crear y compartir.

Y así continúe creando para las demás actividades que estime conveniente.

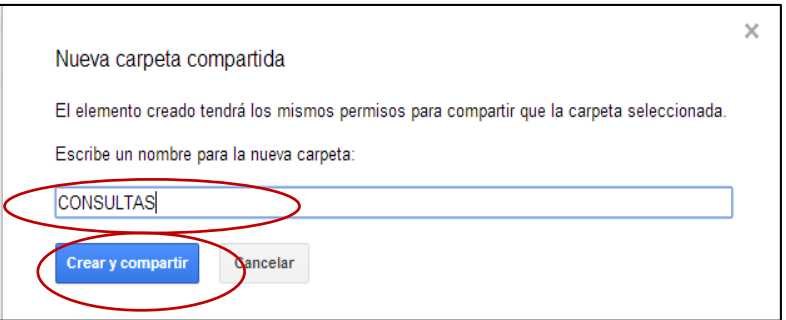

**Ilustración 184. Compartir carpeta de actividades**

Se puede visualizar que la carpeta consultas esta creada con éxito acompañada de dos actividades más.

#### **UNIVERSIDAD T IN Y AL STO CONTABILIDAD - Gc X** Google St  $\rightarrow$  e a Google 田  $\mathbf{d}$ 00 - 0 - -**FEE** 5TO CONTABILIDAD Drive  $\ddot{\circ}$  $\overline{\phantom{a}}$ ∃± ΰετε  $18:09$ **CONSULTAS** yo **E PERIODO SEPTEMBRE 20** yo  $18.09...$ **IRI STO CONTABILIDAD**  $18:09...$ ya APLICACIONES INFO FI STO CONTABILIDAD **IN BACHLLERATO GI IN CURRICULUM** ORARIO

Ilustración 185. Visualización de carpeta compartida

## **ESTUDIANTE**

Para verificar que el estudiante recibió el e-mail de confirmación acerca de la carpeta compartida.

Se solicita al estudiante que abra su e-mail y revise la bandeja de entrada en recibidos.

Para verificar que la carpeta esta compartida el estudiante debe tener un mensaje en recibidos de parte del docente.

Solicite al estudiante que abra el mensaje.

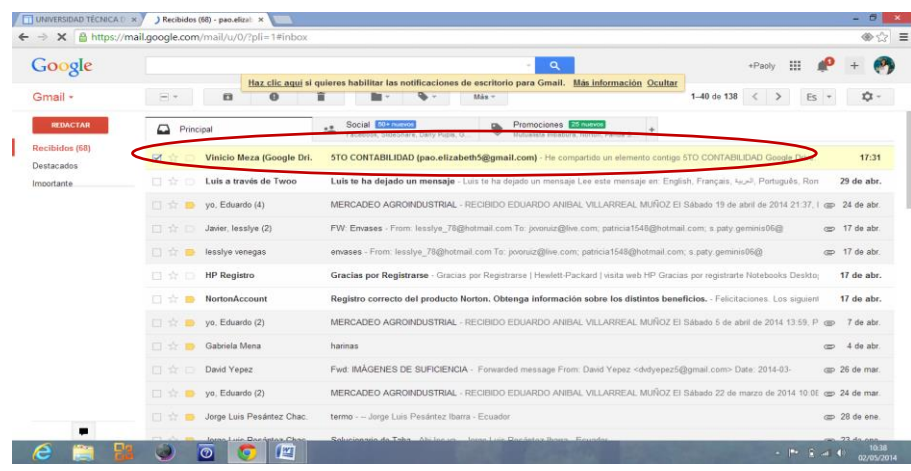

Ilustración 186. Confirmación de mensaje en correo del estudiante
Al momento de abrir se despliega la siguiente ventana con el mensaje que dice: He compartido un elemento contigo, y aparece la carpeta que el docente compartió con el estudiante.

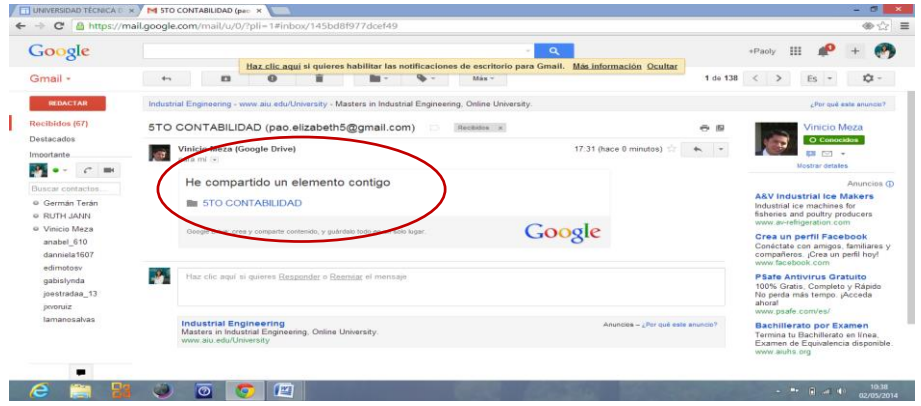

Ilustración 187. Visualización de mensaje con carpeta

Desde este momento el estudiante ya puede subir información a su Google drive en la carpeta compartida sobre consultas, deberes, trabajos y exposiciones que usted le haya enviado.

#### **4.7.1.16.1.1.1. EJERCICIO SOBRE EVIDENCIAS**

En el presente ejercicio se va a suponer que el docente de Aplicaciones Informáticas envía una consulta al 5to Contabilidad sobre la planificación estratégica aplicada a una Institución Educativa, misma que tendrá que ser desarrollada a mano. Pero para subir a Google drive deberá ser escaneada.

Transcurrió la tarde y el aprendiz terminó la consulta y ya tiene escaneado el trabajo.

#### **ESTUDIANTE**

Debe ingresar a **www.drive.google.com**y se despliega la siguiente ventana.

Escribirá el correo electrónico y su contraseña (mismo e-mail que creo en gmail, debido a que es una aplicación de google).

Hará clic en el botón iniciar sesión.

pao.elizabeth5@gmail.com pao.elizabeth5@gmail.com Iniciar sesión  $\sqrt{N}$  No cerrar sesión ¿Necesitas ayuda?

Ilustración 188. Ventana iniciar sesión de google drive

Se despliega la siguiente ventana de Google drive.

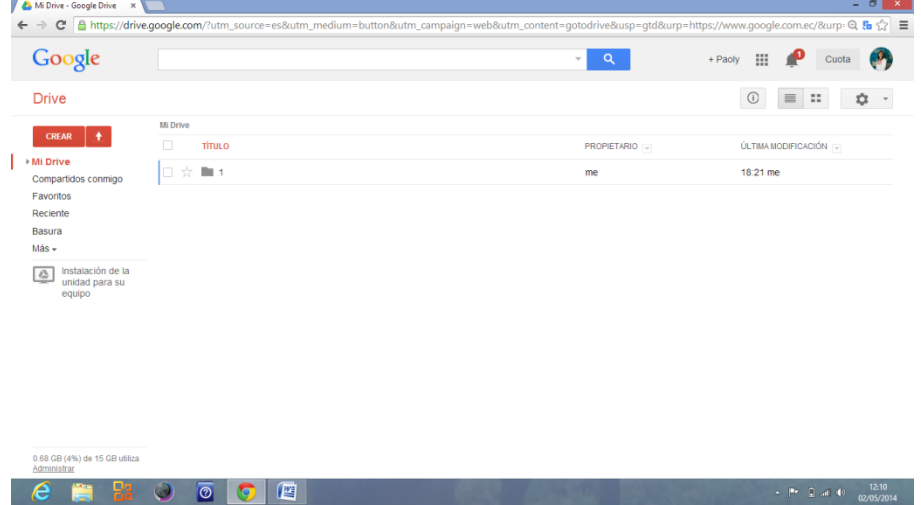

Ilustración 189. Ventana principal google drive estudiante

El estudiante debe hacer clic en el menú compartidos conmigo.

Y se le aparece la carpeta compartida que el docente le compartió.

Debe ingresar a la carpeta dando doble clic.

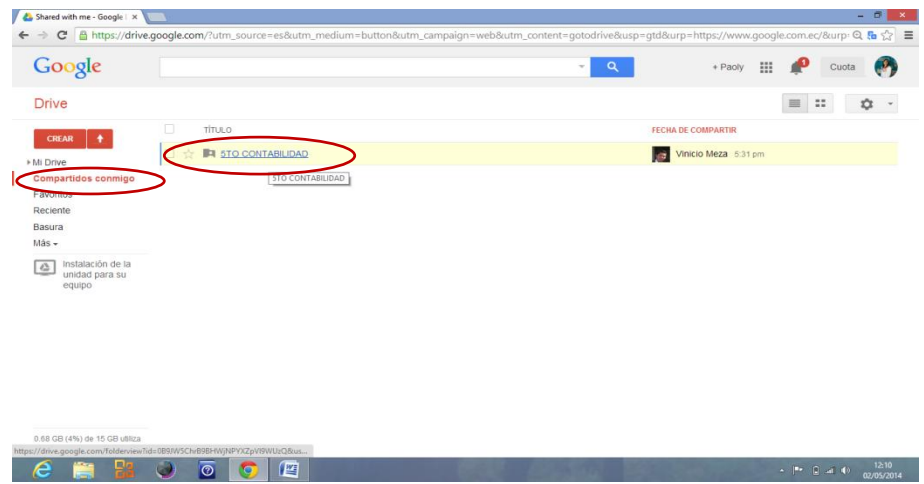

Ilustración 190. Link compartidos conmigo

Se despliega la presente ventana.

Y como es una consulta el aprendiz ingresará a la carpeta consultas dando doble clic, (si fuese otra actividad ingresara a la actividad pertinente).

| Google                                                                  |                         |                                 | Q<br>$\tau$  | 用<br>+ Paoly<br>Cuota                        |
|-------------------------------------------------------------------------|-------------------------|---------------------------------|--------------|----------------------------------------------|
| <b>Drive</b>                                                            | <b>5TO CONTABILIDAD</b> |                                 |              | $\mathbb{R}^n$<br>$\equiv$<br>$2+$<br>⊕<br>立 |
| $\bullet$<br><b>CREAR</b>                                               | <b>5TO CONTABILIDAD</b> |                                 |              |                                              |
| <b>* Mi Drive</b>                                                       | 日<br><b>TÍTULO</b>      |                                 | PROPIETARIO  | ÚLTIMA MODIFICACIÓN                          |
| Compartidos conmigo                                                     |                         | <b>E4 CONSULTAS Compartidos</b> | Vinicio Meza | 6:09 pm Vinicio Meza                         |
| Favoritos                                                               | <b>IN EXPOST</b>        |                                 | Vinicio Meza | 6:09 pm Vinicio Meza                         |
| Reciente                                                                | <b>IEI TRABA</b>        | Texto original                  | Vinicio Meza | 6:09 pm Vinicio Meza                         |
| Basura<br>Más -                                                         |                         | CONSULTASShared                 |              |                                              |
| Instalación de la<br>$\ell_{\rm cr}^{\chi}$<br>unidad para su<br>equipo |                         | Sugiere una traducción mejor    |              |                                              |
|                                                                         |                         |                                 |              |                                              |

Ilustración 191. Ingresando a la carpeta compartida consultas

Aparece la siguiente ventana.

Como es la primera vez que el estudiante ingresa a almacenar la consulta no hay ni carpetas ni archivos.

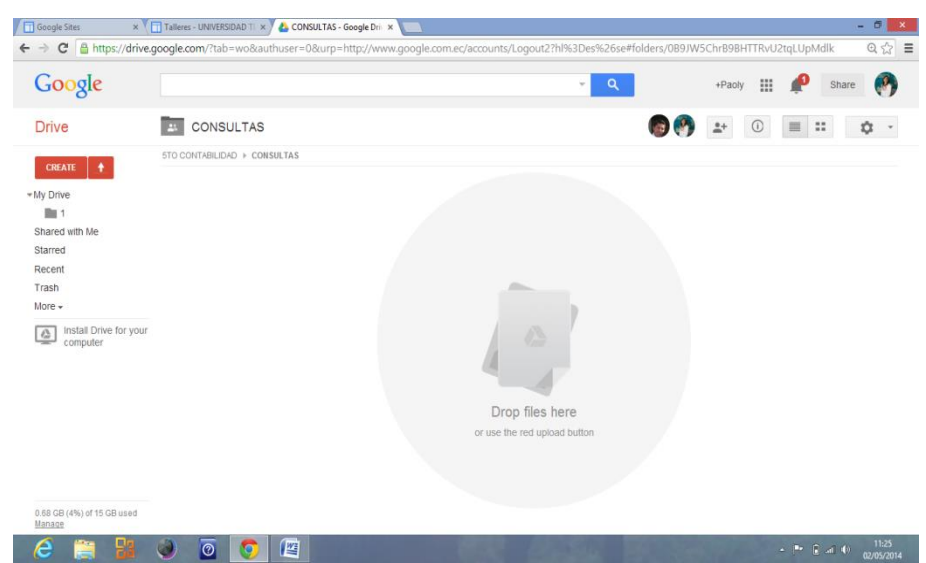

#### Ilustración 192. Carpeta consultas

Inmediatamente deberá crear una carpeta con su nombre para que se almacene todas las consultas de este estudiante relativas a la materia de Aplicaciones informáticas.

Para lo cual debe hacer clic en el botón crear.

Seleccionar la opción carpeta.

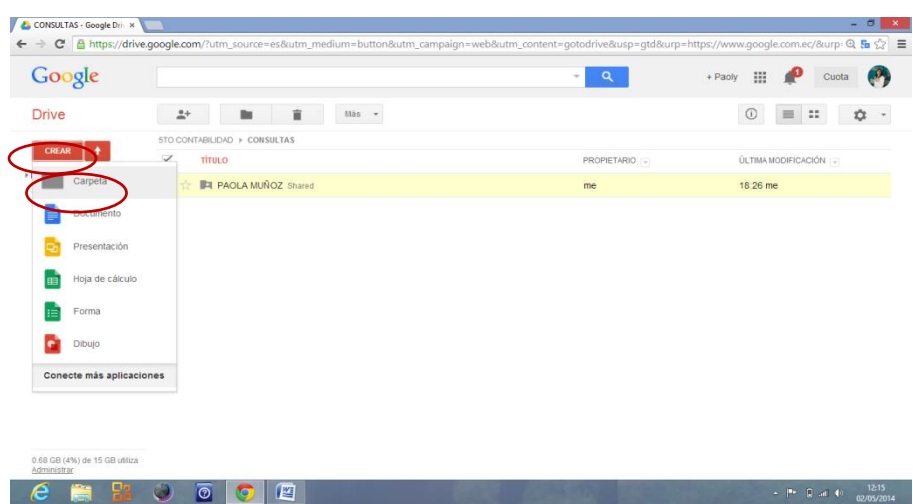

Ilustración 193. El estudiante creando carpeta

Se despliega la siguiente ventana.

El nombre de la carpeta deberá ser el del estudiante, en este caso será PAOLA MUÑOZ.

Seguidamente deberá dar clic en el botón crear y compartir.

Ilustración 194. Creación de carpeta con nombre del estudiante

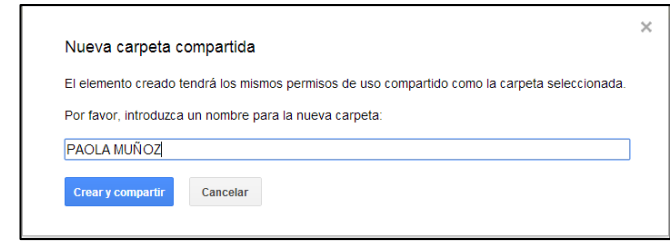

Se puede visualizar que la carpeta ya está creada para almacenar las consultas.

Debe ingresar a la carpeta creada dando doble clic.

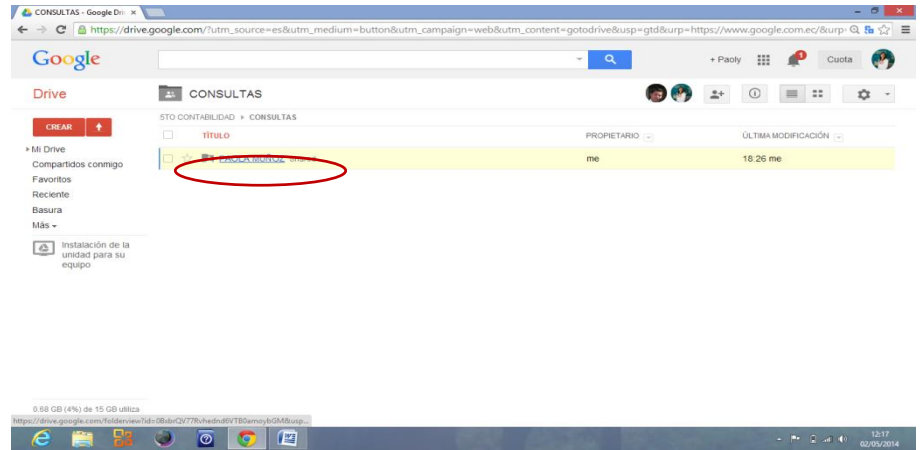

Ilustración 195. Visualización de carpeta creada

Ahora el siguiente paso es subir el archivo de la consulta a Google drive.

Para ello presione el botón subir <sup>1</sup>.

Seleccione la opción archivos.

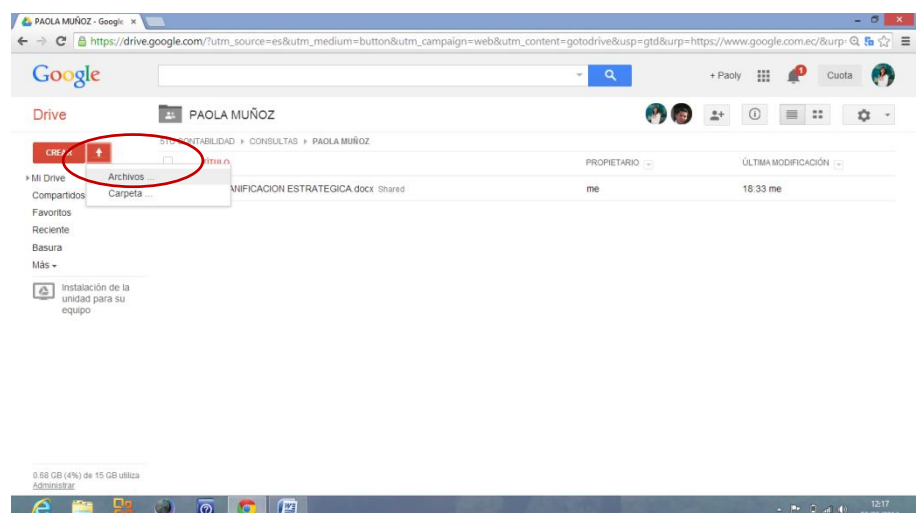

#### Ilustración 196. Subir archivo de consulta

Seleccione el archivo que desea subir y presione el botón abrir.

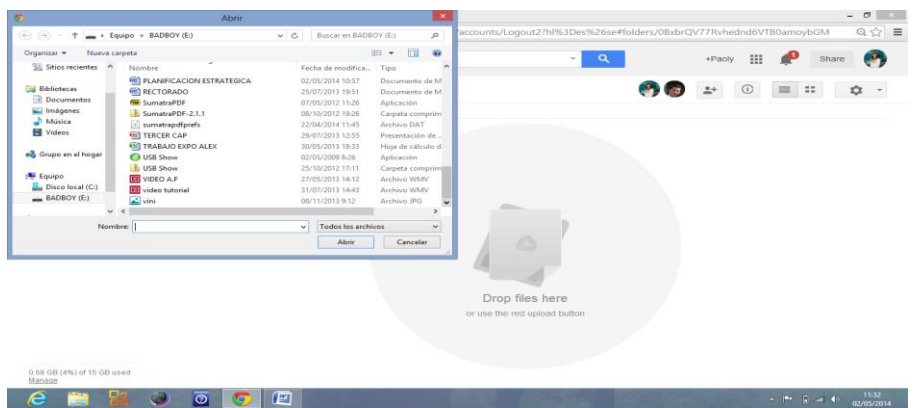

Ilustración 197. Selección de archivo a subir

Se despliega una nueva ventana con un mensaje, preguntando ¿subir a la carpeta compartida?

Presione el botón subir y compartir.

Ilustración 198. Subir y compartir

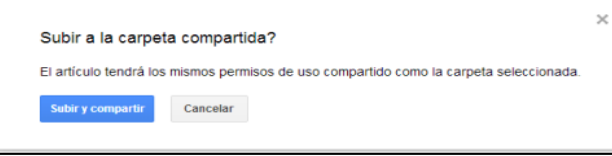

Se muestra una ventana con un mensaje de que el archivo está subiendo.

Ilustración 199. Mensaje de aviso de carga de archivo

| ↑ Uploading (14%)                       |                    |  |  |  |
|-----------------------------------------|--------------------|--|--|--|
|                                         | Cancelar todos los |  |  |  |
| <b>W</b> PLANIFICACION ESTRATEGICA.docx | Cancelar           |  |  |  |

Luego el archivo ya aparece subido, mismo que podrá ser observado en la carpeta compartida del docente.

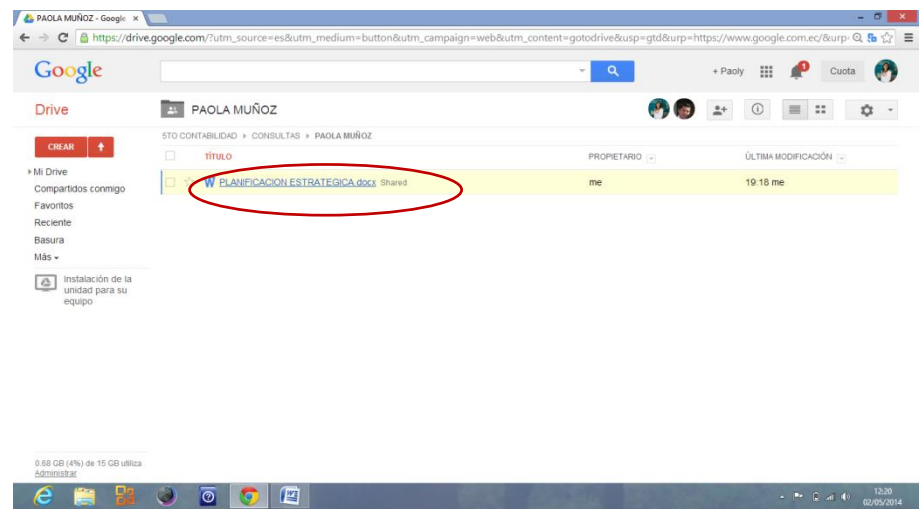

#### Ilustración 200. Archivo cargado

#### **DOCENTE**

Ingrese a su Google drive.

Ingrese a la carpeta PERIODO SEPTIEMBRE 2013-JULIO 2014.

Verifique que estén creadas todas las materias en carpetas.

Copie el URL (dirección web) de la parte superior.

Ejemplo:https://drive.google.com/#folders/0B9JW5ChrB9BHem9LYmds azEyRVU.

Ilustración 201. Copiando dirección URL

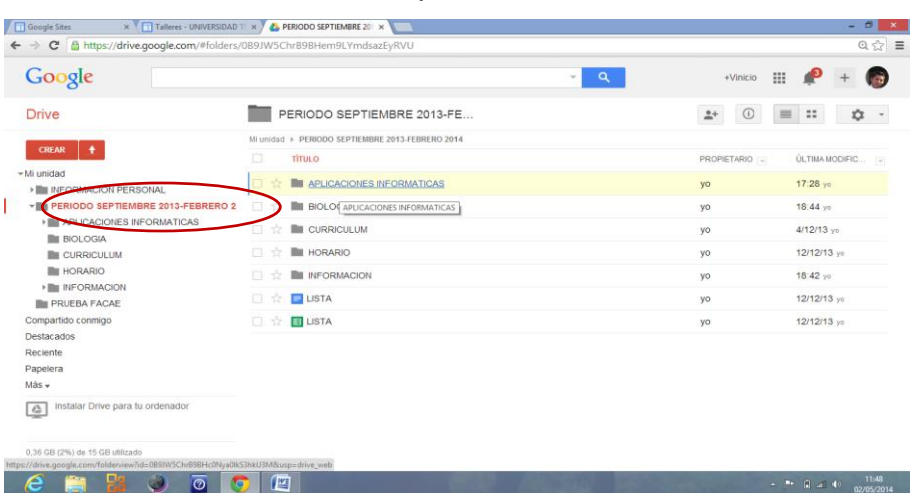

Ingrese a Google Sites.

Seleccione el submenú talleres en el menú lateral.

Haga clic en el botón editar de la parte superior derecha.

Ilustración 202. Ventana del botón editar

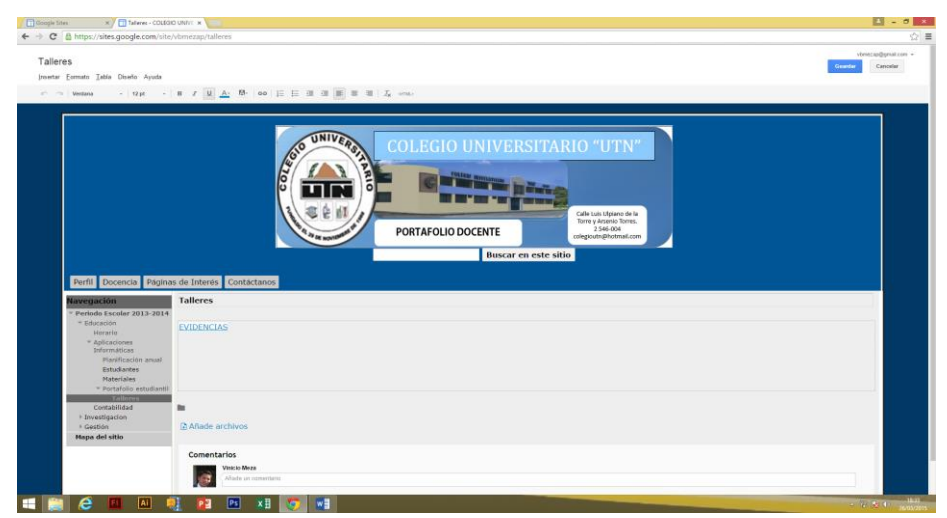

Escriba en la página la palabra evidencias.

Seleccione la palabra con un clic sostenido.

Y haga clic en el botón de enlace **de** de la parte superior.

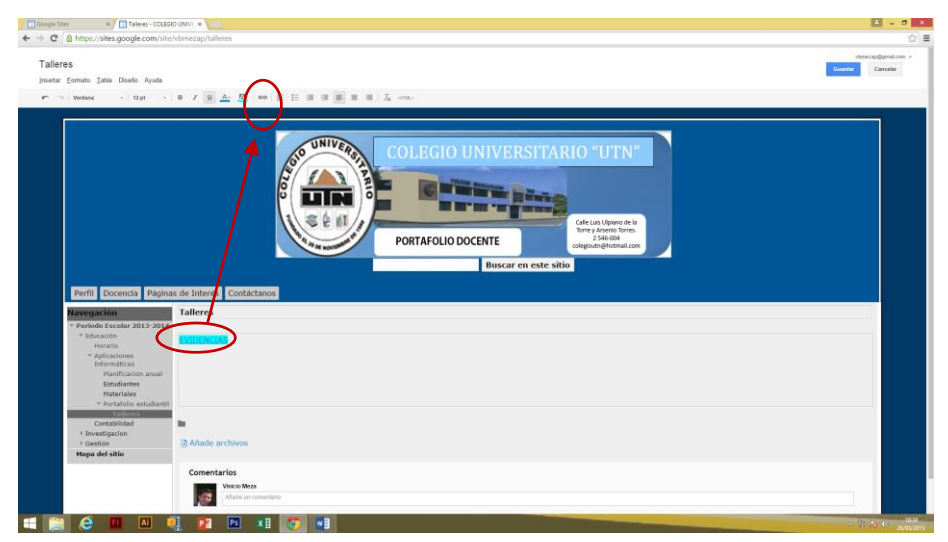

Ilustración 203. Creando enlace de evidencias

Aparece la siguiente ventana.

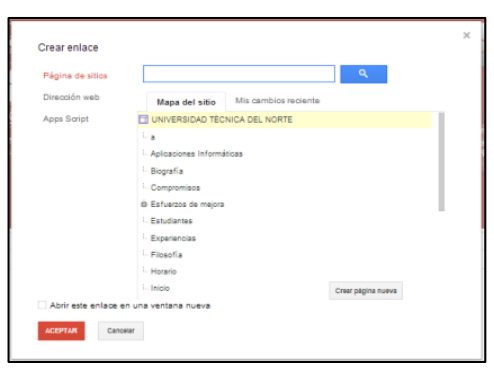

Ilustración 204. Ventana para escribir el URL de enlace

Seleccione la opción dirección web.

Y aparecen dos opciones:

El la opción enlazar con esta URL escriba o pegue la dirección de su Google drive que anteriormente ya tenía copiada.

Esto para que al momento de hacer clic en la palabra evidencias se abra una página de Google drive y poder visualizar los trabajos, consultas, deberes y exposiciones, en este caso la consulta del estudiante.

Seguidamente haga clic en el botón aceptar.

Ilustración 205. Agregando nombre de enlace

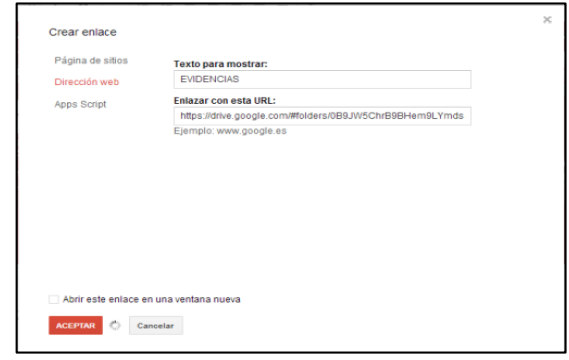

Se puede visualizar que el enlace ya está hecho y para probarlo haga clic en el botón guardar de la parte superior derecha.

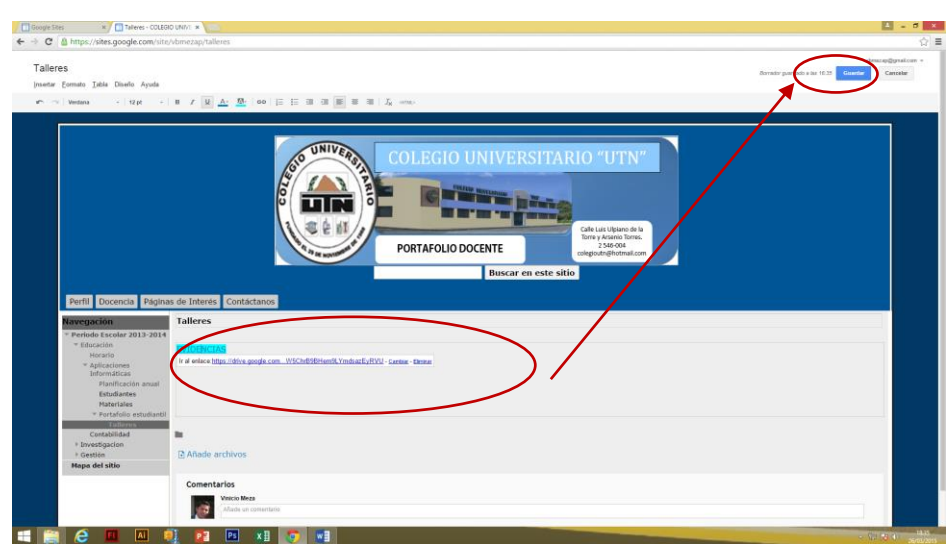

Ilustración 206. Visualización de enlace creado

Para verificar si su enlace está bien hecho haga clic en la palabra evidencias.

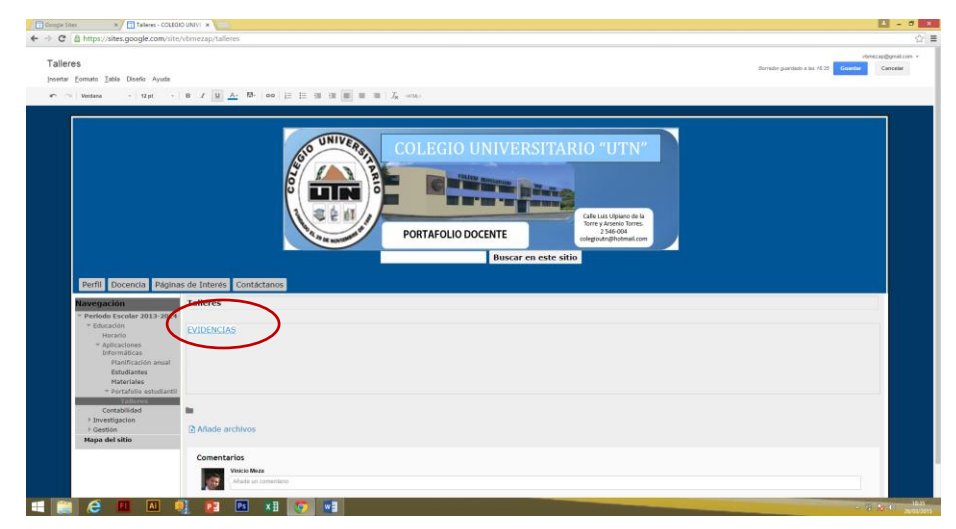

Ilustración 207. Verificación de enlace

Se despliega la siguiente ventana con las materias que usted imparte.

Y como se va a revisar la consulta del ejercicio del caso anterior que tiene que ver con la consulta del 5to contabilidad en la materia de Aplicaciones Informáticas.

Ingrese a la materia haciendo doble clic.

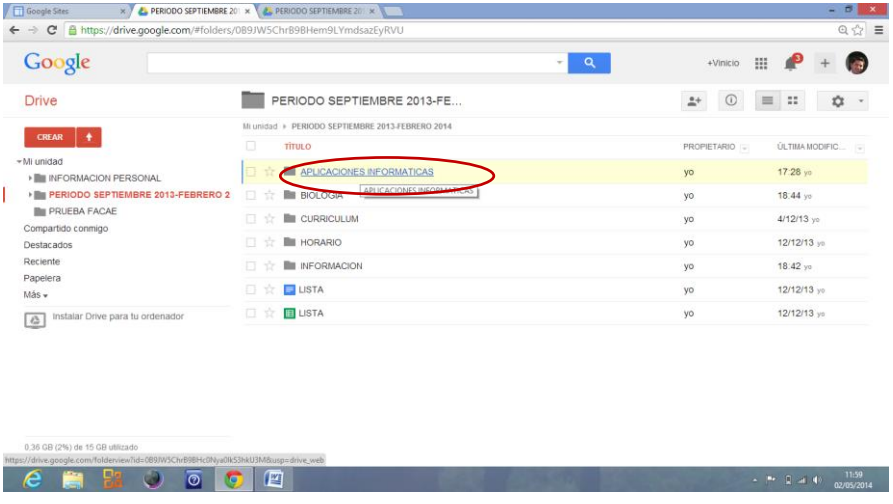

Ilustración 208. Verificación de consulta de asignatura

Ingrese al curso que desea revisar la consulta, en este caso 5to contabilidad.

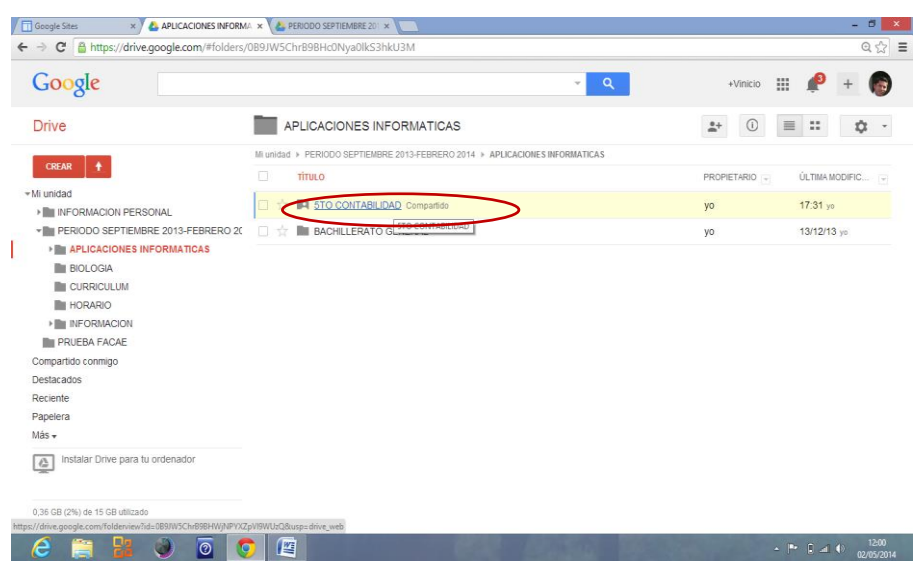

Ilustración 209. Verificación del curso

Una vez ingresado al curso ingrese a la actividad que usted desea revisar, en este caso consultas.

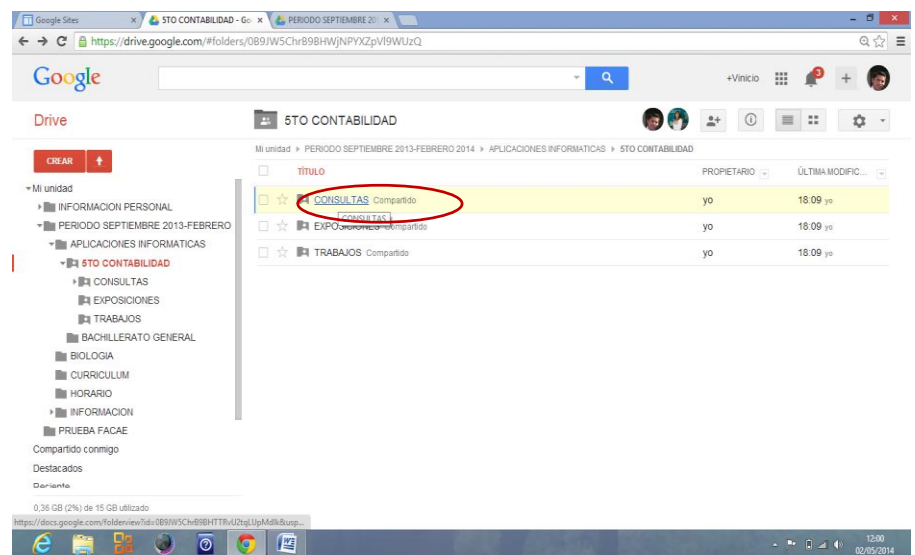

Ilustración 210. Verificación de actividades

Cuando usted haya ingresado a la actividad encontrara un listado de carpetas con los nombres de los estudiantes que usted imparte clases.

En este caso se revisara la consulta de Paola Muñoz, ingresándose a la carpeta del mismo nombre.

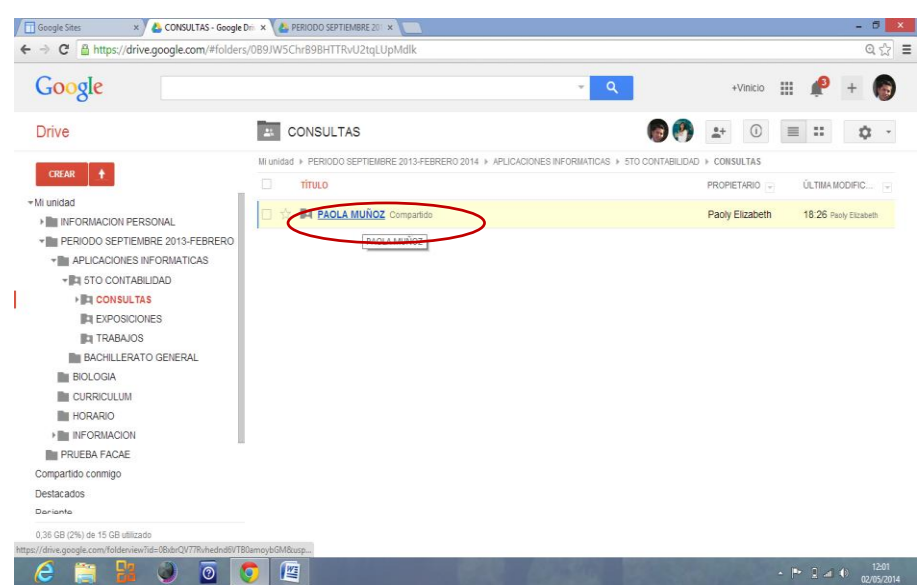

Ilustración 211. Verificación por estudiante

Se puede visualizar que el archivo de la consulta ya está en el portafolio de usted, a través de un enlace a una carpeta compartida.

Para abrir el archivo subido simplemente haga doble clic en el archivo que usted desea revisar.

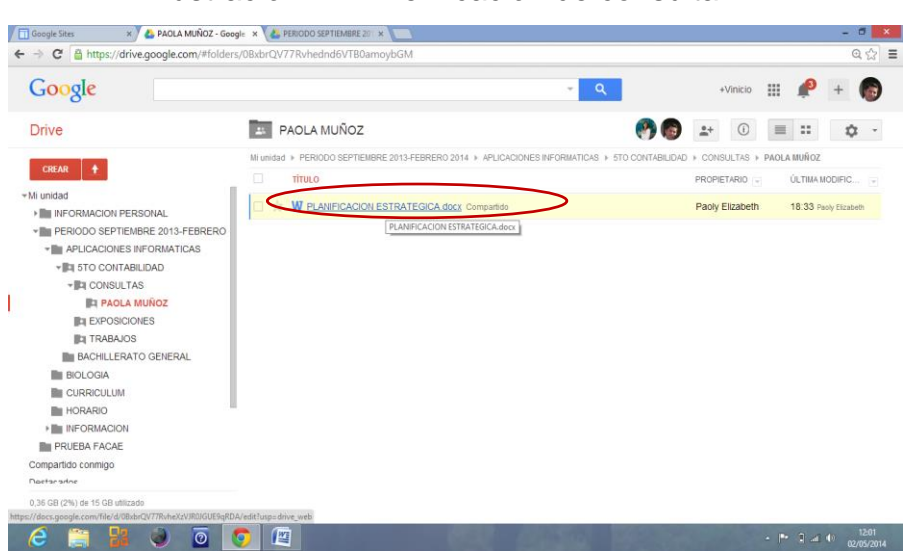

Ilustración 212. Verificación de consulta

Y se despliega la siguiente ventana con la consulta realizada, misma que la puede descargar si usted lo requiere.

Ilustración 213. Revisión de consulta

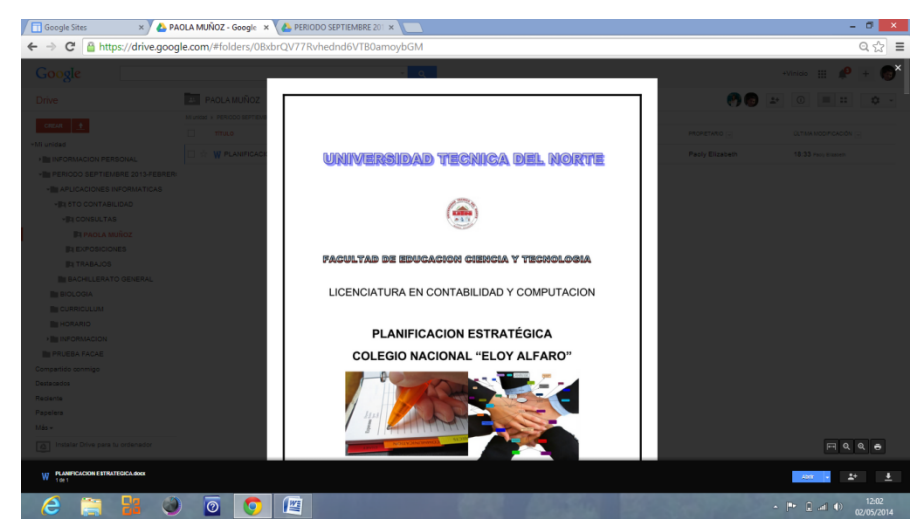

Se procederá de la misma manera en el caso que requiera revisar otras actividades, el único requisito es que tenga creado dentro de la carpeta compartida dicha actividad.

**4.7.1.17. Investigación:** Es la página que contiene una página archivadora de las publicaciones de autoría propia.

Ilustración 214. Contenido de página investigación

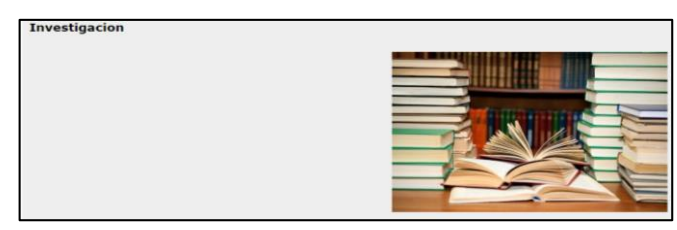

**4.7.1.18. Gestión:** Esta página contiene una subpágina de cargos docentes.

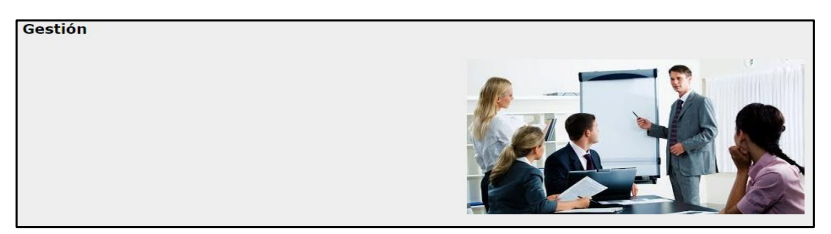

#### Ilustración 215. Contenido de página gestión

**4.7.1.19. Cargos docentes:** Esta página está diseñada por una columna de trabajo, misma donde se escribe una lista de los cargos docentes que ha desempeñado en su labor profesional.

Ilustración 216. Contenido de página cargos docentes

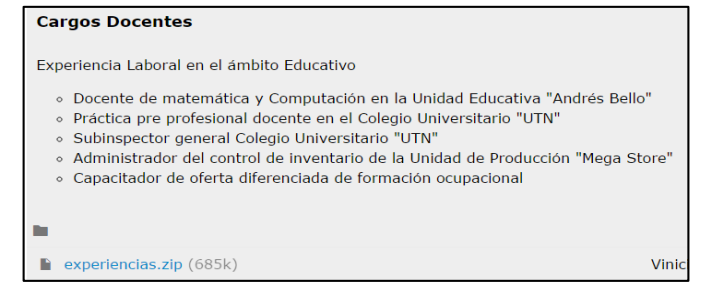

Se adjunta los certificados que abalizan los roles. Esto debe realizar dando clic en el botón editar.

#### **4.7.2.1. SUBPÁGINAS**

**4.7.2.1.1. Cursos dictados:** Esta página está diseñada por una columna de trabajo, misa que contiene un listado de cursos dictados con un link para descargar los certificados que abalizan dichos cursos.

Esto debe realizar dando clic en el botón editar.

Ilustración 217. Contenido de página cursos dictados

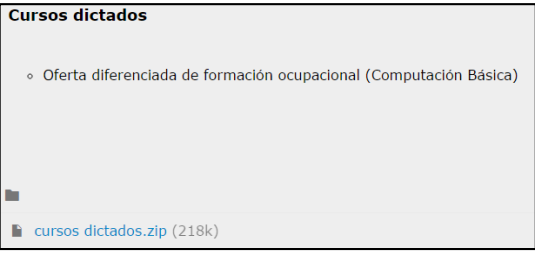

**4.7.2.1.2. Cursos realizados:** Esta página está diseñada por una columna de trabajo, misa que contiene un listado de cursos realizados con un link para descargar los certificados que abalizan dichos cursos.

Esto debe realizar dando clic en el botón editar.

Ilustración 218. Contenido de página cursos realizados

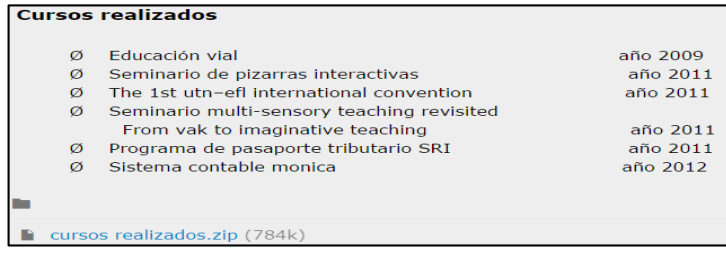

### **4.7.3. PÁGINAS ARCHIVADORAS**

**4.7.3.1. Planificación anual:** Esta página debe tener un link para ver y descargar la planificación anual.

Ilustración 219. Contenido de página planificación anual

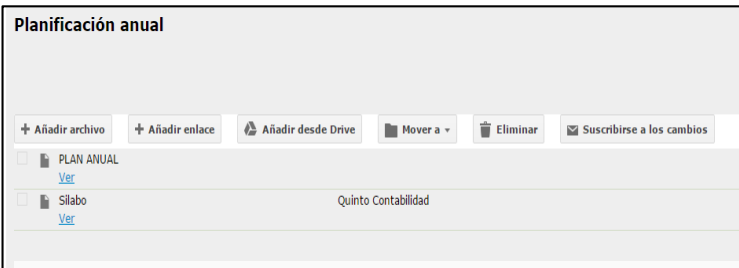

**4.7.3.2. Estudiantes:** Esta página debe tener un link para ver y descargar la lista de estudiantes y notas.

Ilustración 220. Contenido de página estudiantes

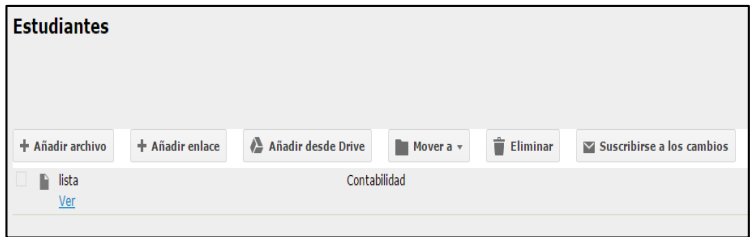

**4.7.3.3. Materiales:** Esta página debe tener un link para ver y descargar la los materiales que utiliza el docente.

Ilustración 221. Contenido de páginas materiales

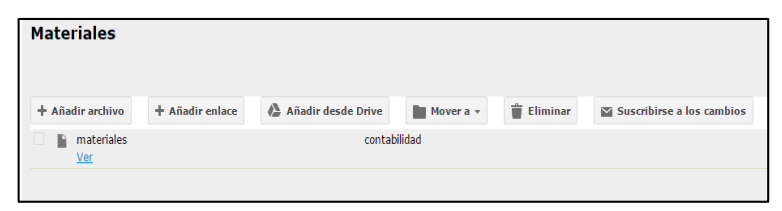

**4.7.3.4. Publicaciones:** Esta página debe tener un link para ver y descargar la las publicaciones de escritos de autoría propia.

Ilustración 222. Contenido de páginas

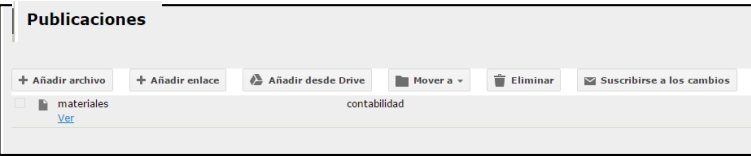

#### **4.7.4. Subir un archivo y almacenarlo en la página archivador**

Dar clic en el botón  $+$  Añadir archivo.

Seleccione el archivo correspondiente.

Dar clic en el botón abrir.

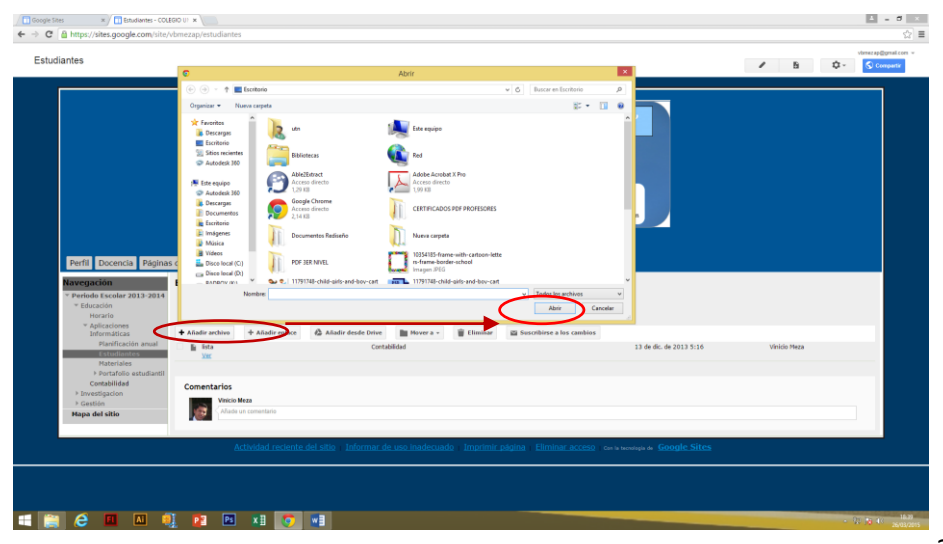

Ilustración 223. Subir archivo

#### **4.7.4.1. Agregar un enlace al archivador**

Haga clic en el botón + Añadir enlace

Escriba la dirección URL del enlace (ejemplo: **www.utn.edu.ec**).

Escriba el texto para mostrar (link).

Escriba la descripción del enlace (de que se trata).

Haga clic en el botón añadir.

Ilustración 224. Agregar enlace al archivador

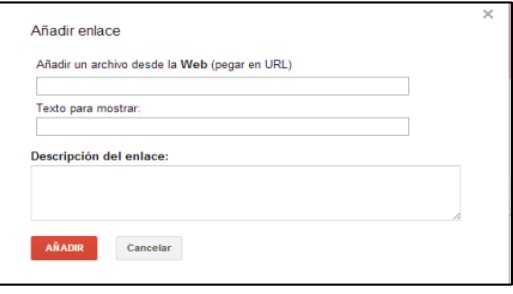

Y ya tiene creado su enlace para que con un solo clic pueda dirigirse a un sitio web de importancia.

#### **4.7.4.2. Añadir archivo desde drive al archivador**

Para añadir un archivo desde Google drive debe primeramente tener almacenado el archivo en drive, caso contrario no podrá acceder a este servicio.

#### **4.7.4.3. Almacenar un archivo en Google drive**

Para almacenar un archivo en Google drive ingrese a un navegador de su preferencia.

Ilustración 225. Navegadores de internet google drive

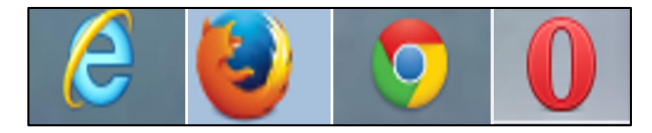

Dar clic en la barra de navegación y escribir **www.drive.google.com** se mostrará la siguiente ventana.

Ilustración 226. Ventana iniciar sesión google drive

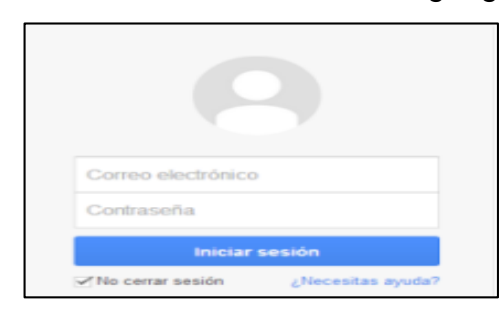

Ingrese el correo electrónico y la contraseña correcta.

Presione el botón iniciar sesión.

Se presenta la siguiente ventana:

Haga clic en el botón **(subir archivo)**.

Ilustración 227. Ventana principal google drive

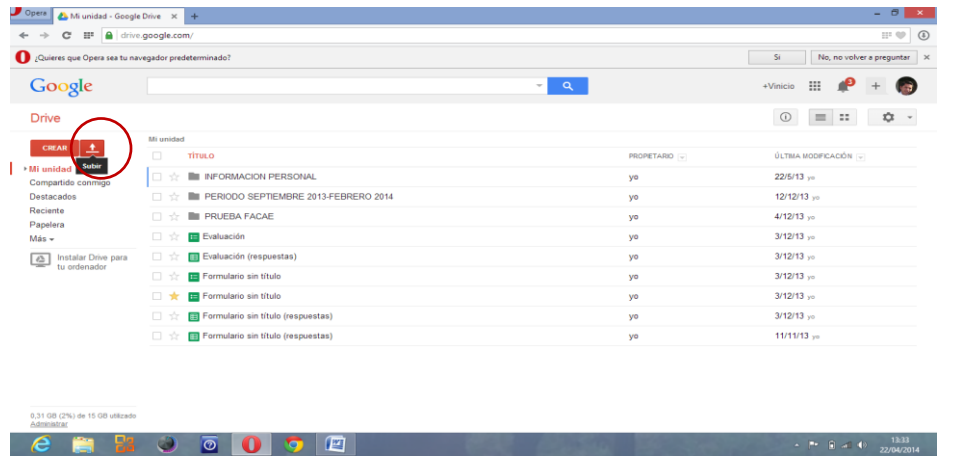

Se le despliega un cuadro con dos opciones.

Dar clic en la opción archivos para buscar el archivo que desea subir y almacenar.

| ¿Quieres que Opera sea tu navegador predeterminado?     | Si<br>No, no volver a preguntar<br>$\times$                       |              |                                              |
|---------------------------------------------------------|-------------------------------------------------------------------|--------------|----------------------------------------------|
| Google                                                  | $\overline{\phantom{a}}$                                          | $\mathbf{Q}$ | $\mathop{\mathbb{H}}$<br>æ<br>ä.<br>+Vinicio |
| <b>Drive</b>                                            |                                                                   |              | $\odot$<br>$\equiv$ $\equiv$<br>≎            |
| ٠<br><b>CREAR</b>                                       | Mi unidad                                                         |              |                                              |
| Mi unidad                                               | ituu o<br>PROPETARIO -<br>Archivos.                               |              | ÚLTMA MODIFICACIÓN :                         |
| Compartido c                                            | <b>FORMACION PERSONAL</b><br>PERIODO SEPTIEMBRE 2013-FEBRERO 2014 | yo           | 22/5/13 vo<br>12/12/13 yo                    |
| Destacados<br>Reciente<br>Papelera<br>$Más -$           | u<br><b>THE PRUEBA FACAE</b><br>日立                                | yo           | $4/12/13$ yo                                 |
|                                                         | E Evaluación<br>日立                                                | yo<br>yo     | $3/12/13$ <sub>vo</sub>                      |
| Instalar Drive para<br>$\triangle$<br>tu ordenador<br>╼ | Evaluación (respuestas)<br>日立                                     | yo           | $3/12/13$ yo                                 |
|                                                         | Formulario sin título<br>日立                                       | <b>yo</b>    | $3/12/13$ vo                                 |
|                                                         | Formulario sin título<br>口食                                       | yo           | $3/12/13$ vo                                 |
|                                                         | Formulario sin título (respuestas)<br>口立                          | yo           | 3/12/13 yo                                   |
|                                                         | Formulario sin título (respuestas)                                | yo           | 11/11/13 yo                                  |

Ilustración 228. Selección de archivos a subir

Seleccione el archivo que desea almacenar en drive.

Haga clic en el botón abrir.

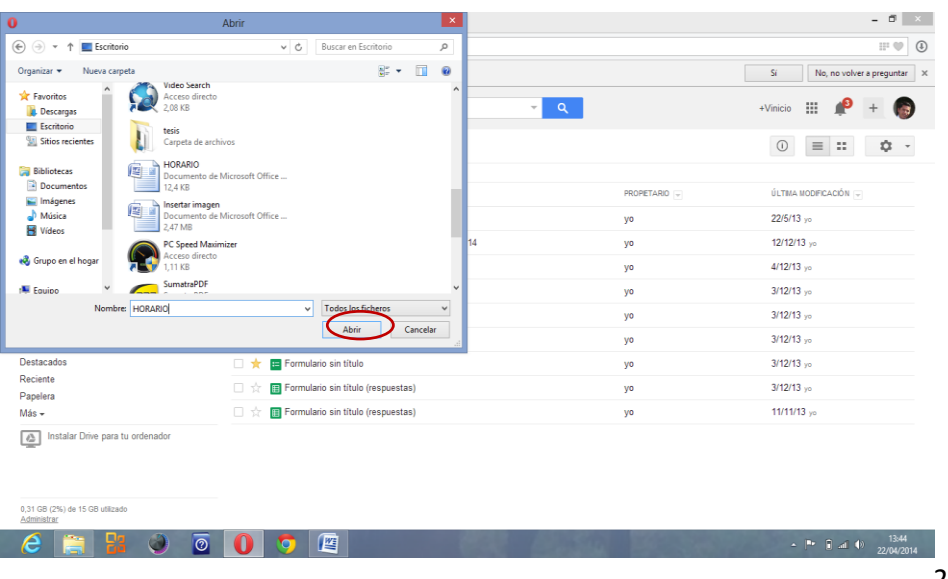

Ilustración 229. Subir archivo seleccionado

Se muestra un mensaje que su archivo se ha subido con éxito.

Cierre el mensaje.

Ilustración 230. Mensaje carga de archivo

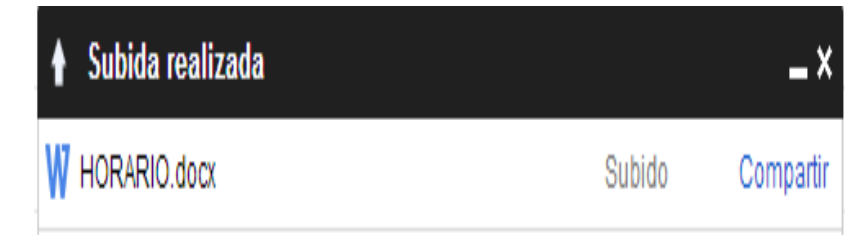

Se puede visualizar que el archivo ya está subido y almacenado en drive, pero aún no se puede hacer uso de este archivo, así que se cambiará el archivo de Word o Excel a un formato para trabajar en drive.

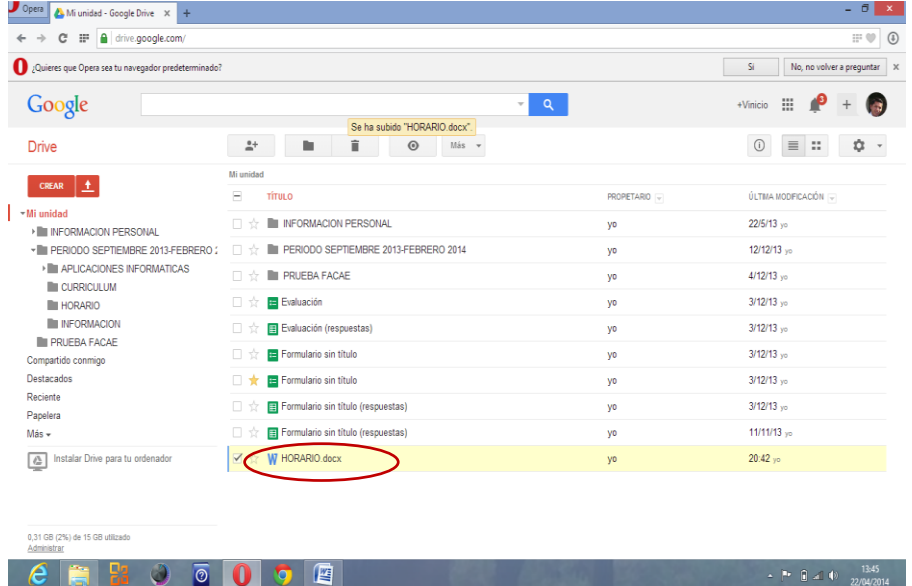

Ilustración 231. Visualización de archivo subido

Entonces seleccione el archivo que almacenó.

Haga un clic derecho y elija la opción abrir con.

Escoja la opción Documentos de Google.

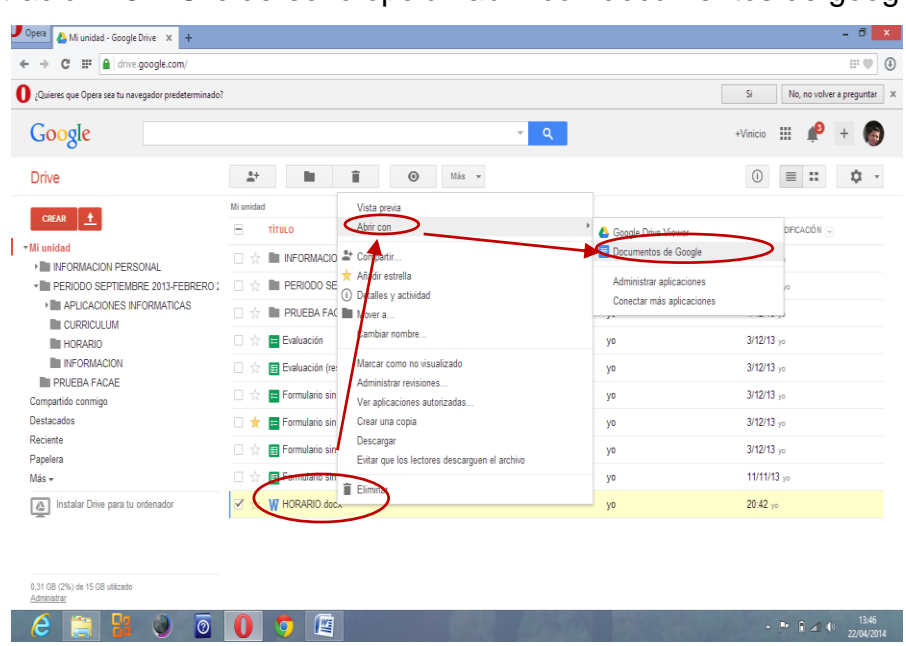

Ilustración 232. Clic derecho opción abrir con documentos de google

Se abrirá el archivo con el contenido.

El siguiente paso es cerrar la ventana.

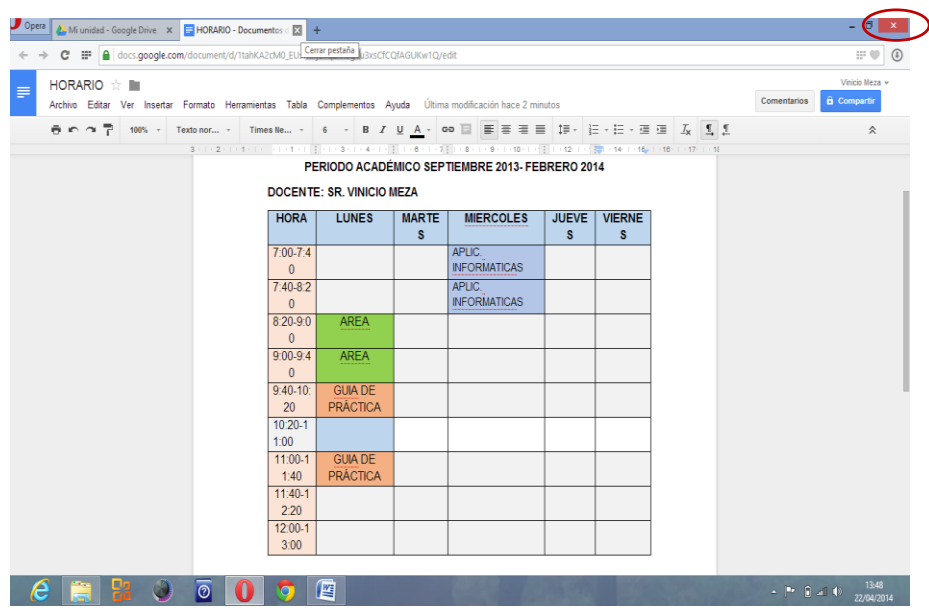

Ilustración 233. Visualización de archivo

Se puede visualizar que se creó otro archivo con el mismo nombre, este archivo es el que se va a utilizar.

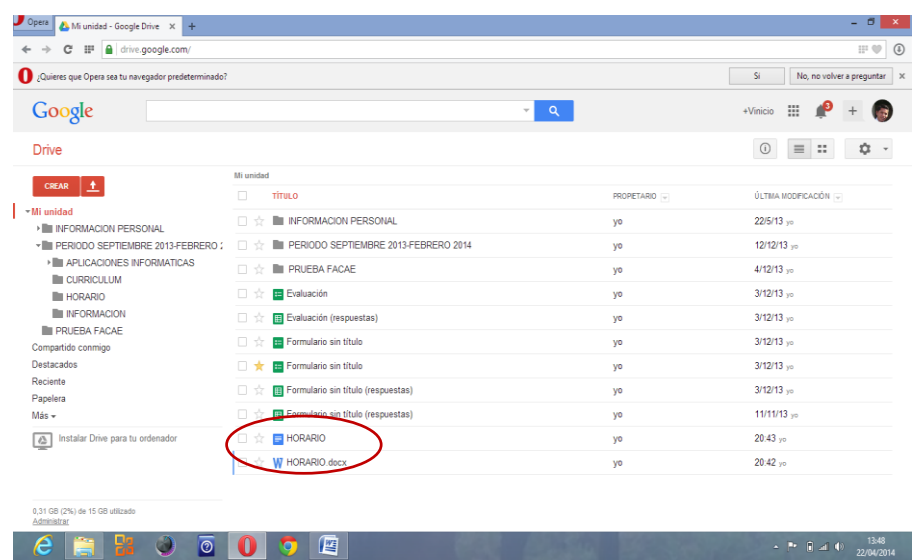

Ilustración 234. Creación automática de archivo del mismo nombre

Como el otro archivo ya no es de utilidad debido a que no es compatible con google drive, se procede a eliminarlo, para ello.

Seleccione el archivo con un visto.

Y en la parte superior haga un clic en al botón eliminar.

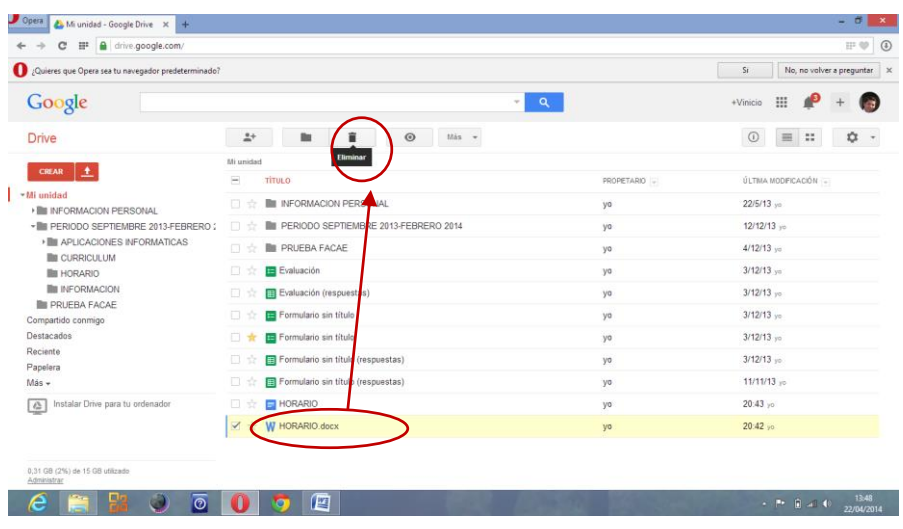

Ilustración 235. Eliminación de archivo incompatible

Se puede visualizar que el archivo se eliminó y solo tiene el archivo que se va a utilizar para subir desde google drive.

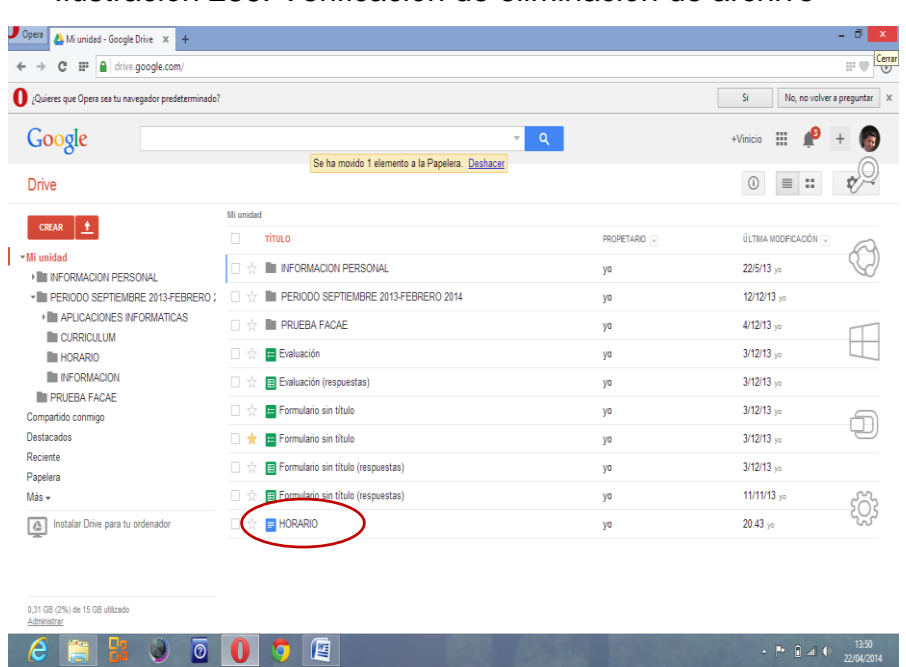

Ilustración 236. Verificación de eliminación de archivo

Se procede de la misma forma en el caso que sea un archivo de Excel solo cambia el gráfico que identifica al archivo.

Ilustración 237. Logo de archivo compatible de Excel

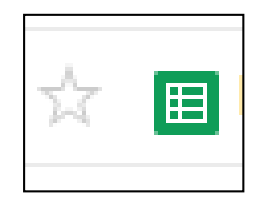

Si ya tiene almacenado en drive.

Ingrese a Google Sites y prosiga los siguientes pasos para añadir un archivo al archivador desde drive.

Dar clic en el botón **A** Añadir desde Drive

Seleccionar el archivo.

Dar clic en el botón seleccionar.

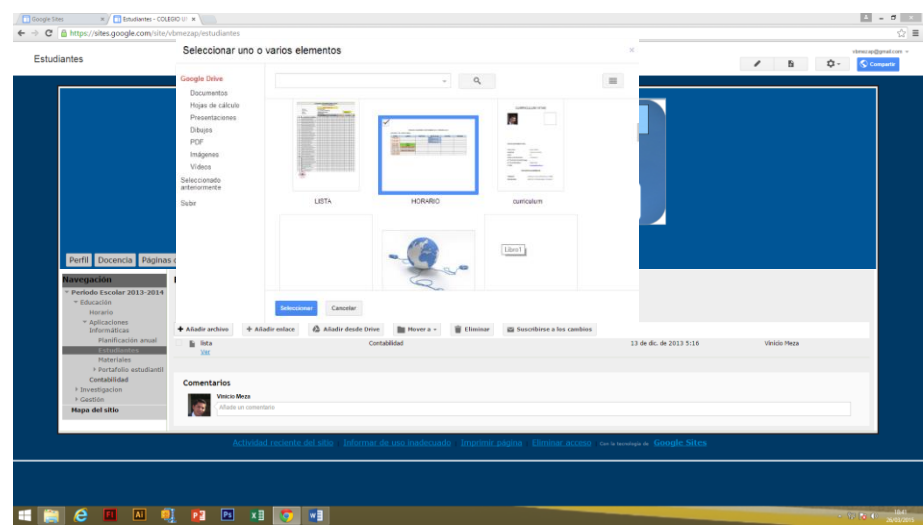

#### Ilustración 238. Selección de archivo a subir

#### **4.7.4.3. Eliminar elemento del archivador**

Primeramente seleccione el archivo que va a ser eliminado y;

Haga clic en el botón  $\hat{\mathbb{I}}$  Eliminar.

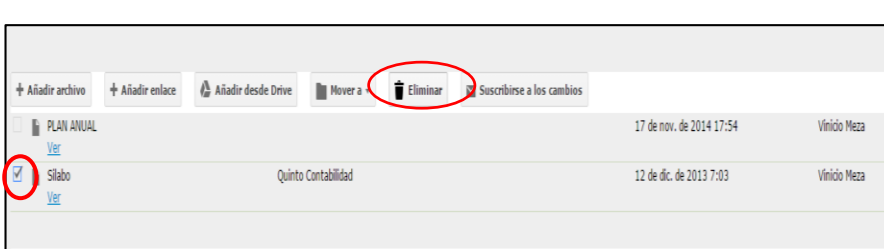

Ilustración 239. Eliminar elemento de archivador

# **SECCIÓN #5**

# **Resultado final**

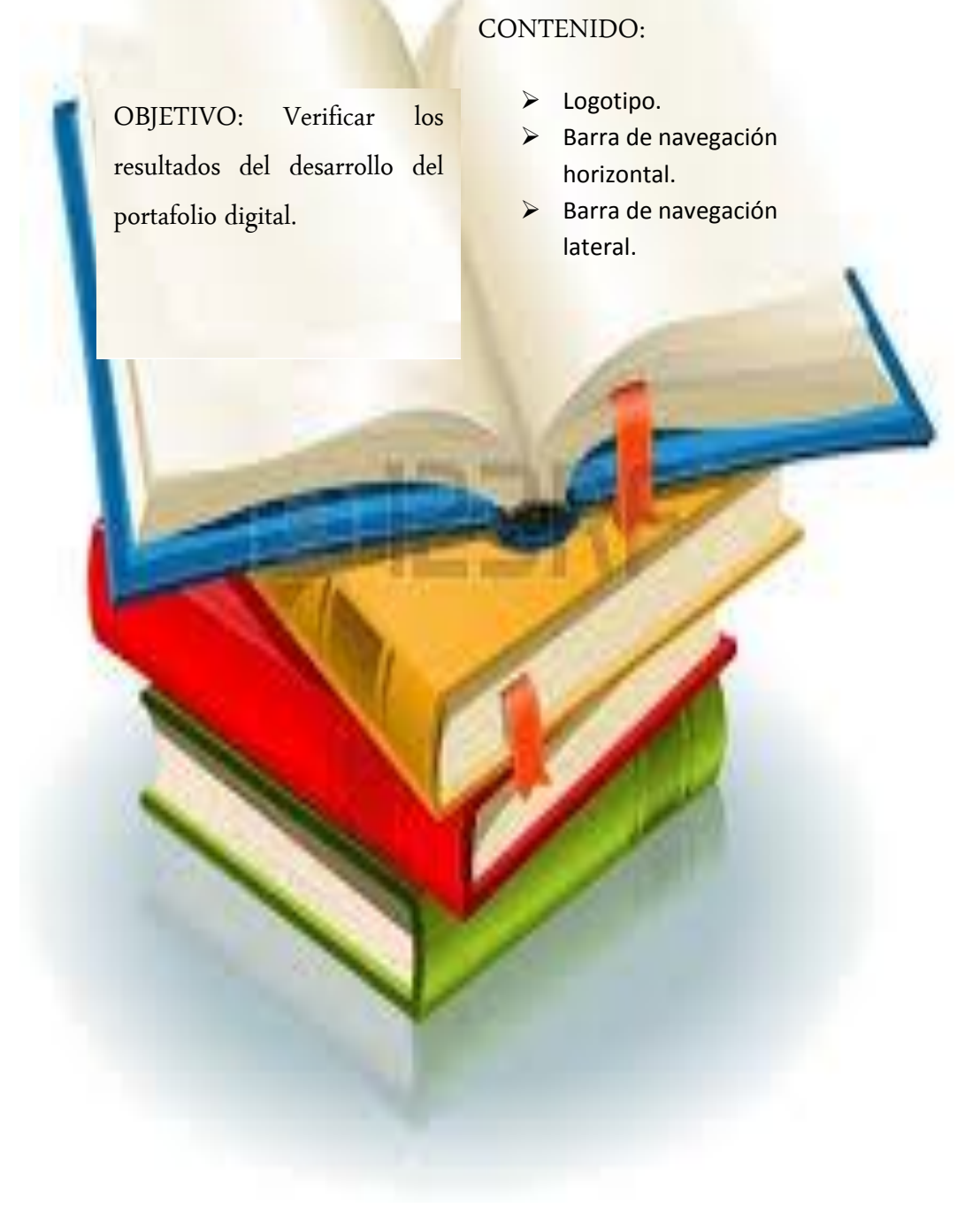

#### **5.1. Encabezado**

#### **5.1.1. Logotipo**

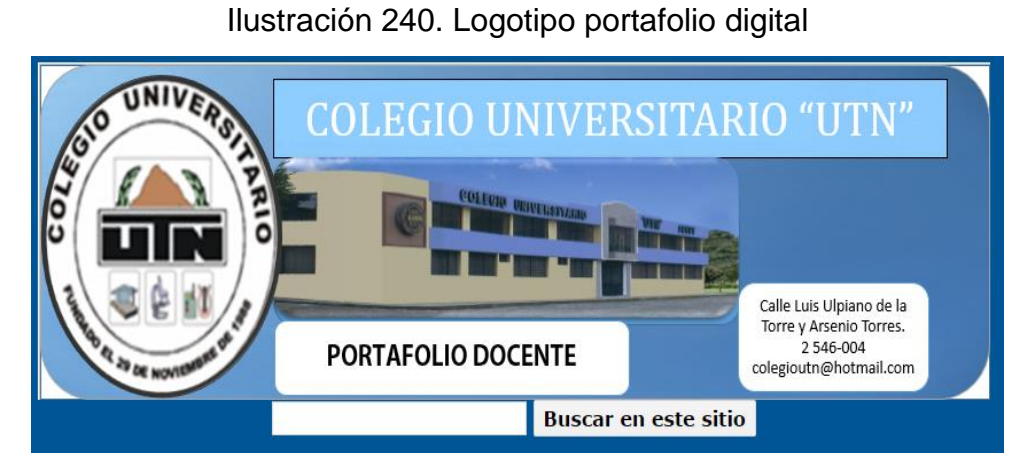

#### **5.2. Barra de navegación horizontal**

#### **5.2.1. Perfil**

#### Ilustración 241. Perfil

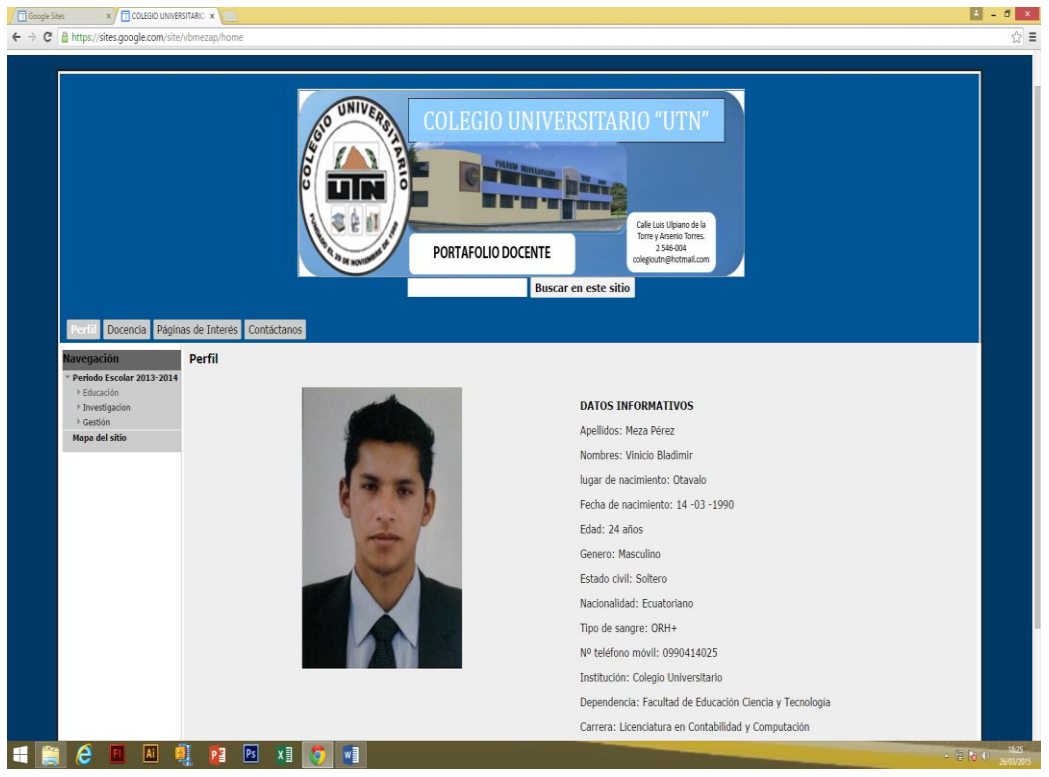

#### 5.2.1.1. Biografía

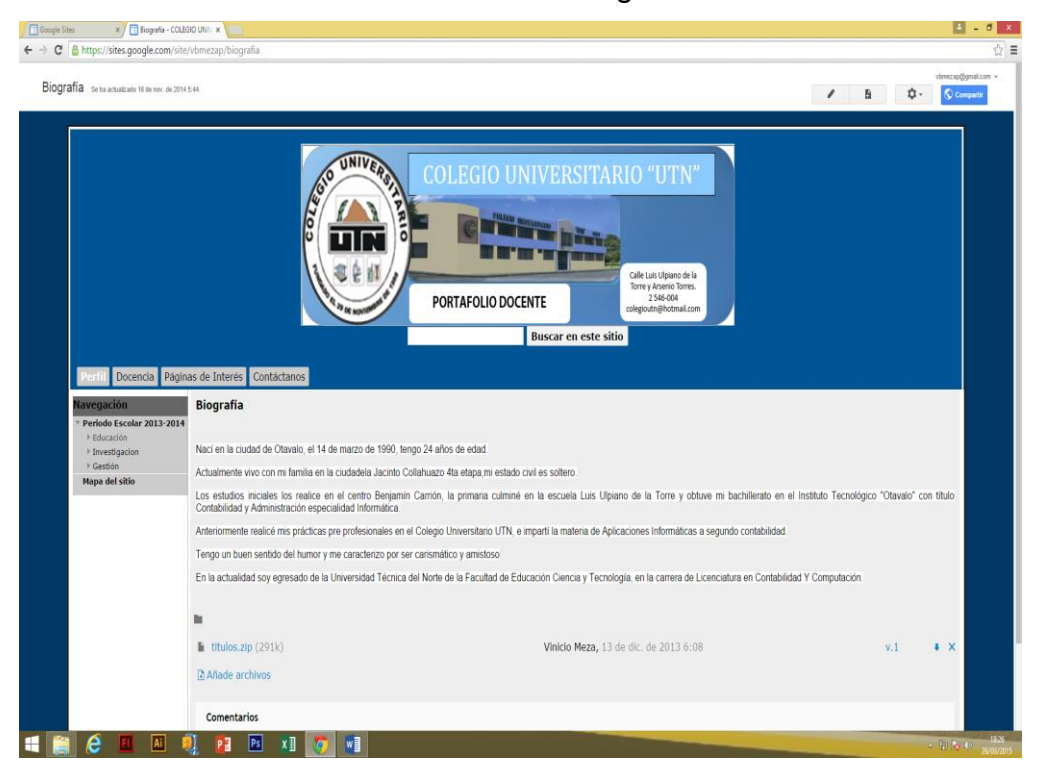

#### Ilustración 242. Biografía

#### 5.2.1.2. Cursos de actualización

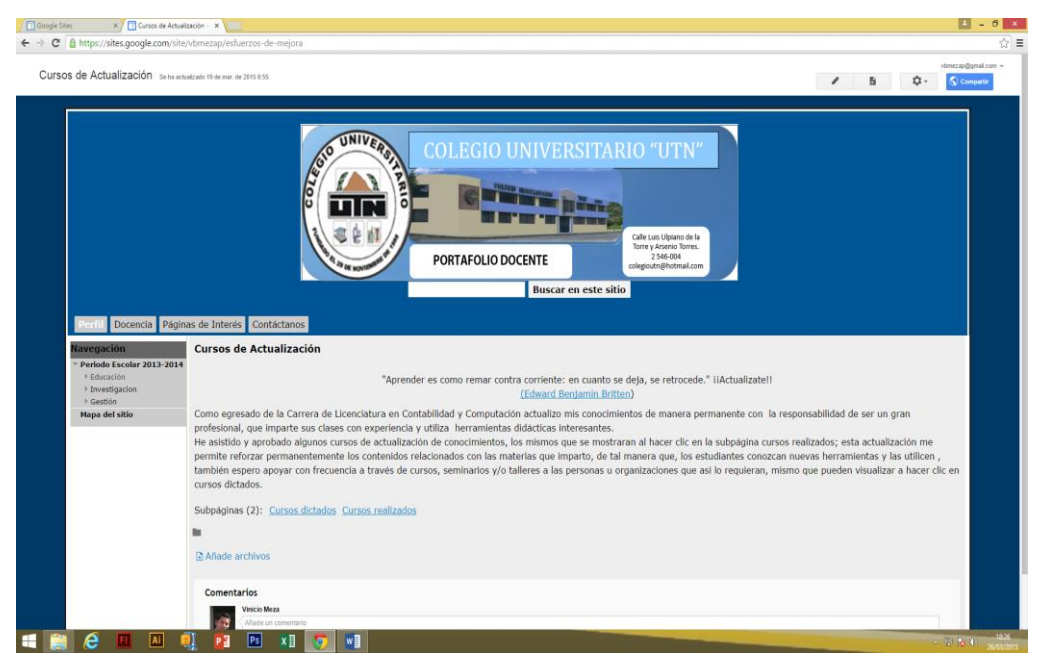

#### Ilustración 243. Cursos de actualización

#### 5.2.1.2.1. Cursos dictados

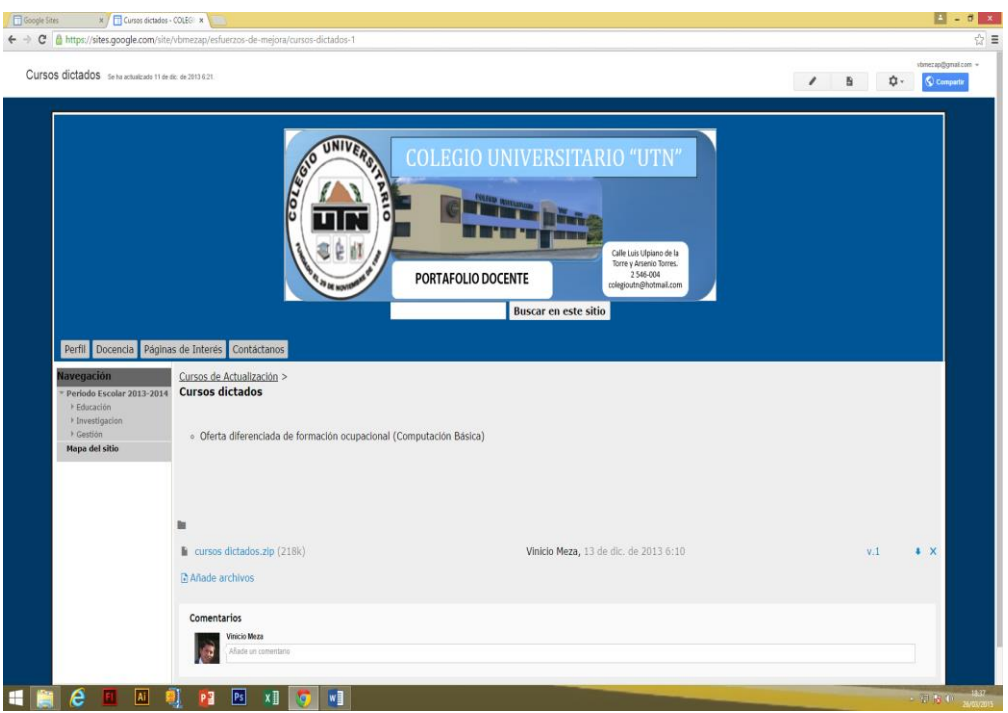

#### Ilustración 244. Cursos dictados

#### 5.2.1.2.2. Cursos realizados

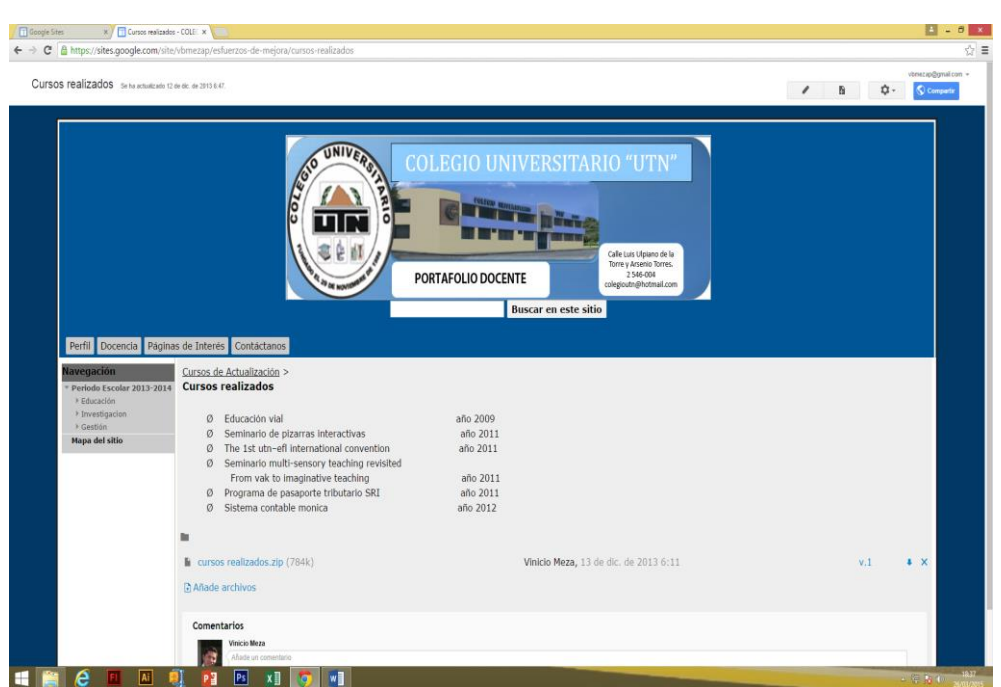

Ilustración 245. Cursos realizados

#### **5.2.2. Docencia**

#### 5.2.2.1. Misión y Visión

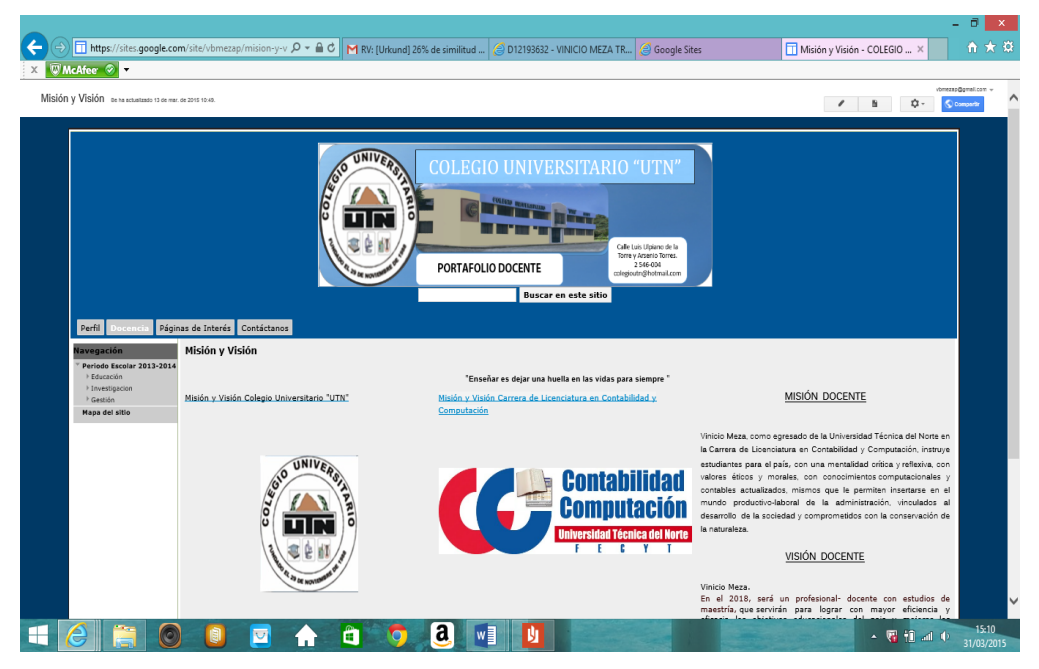

### Ilustración 246. Misión y Visión

#### 5.2.2.2. Filosofía

#### Ilustración 247. Filosofía

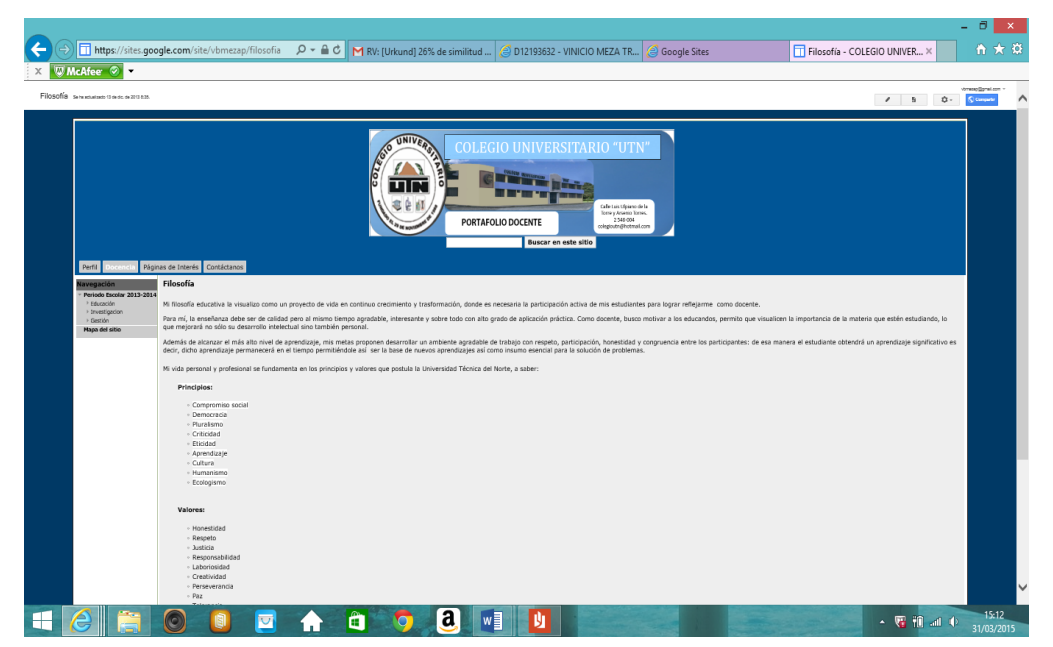

#### 5.2.2.3. Compromisos

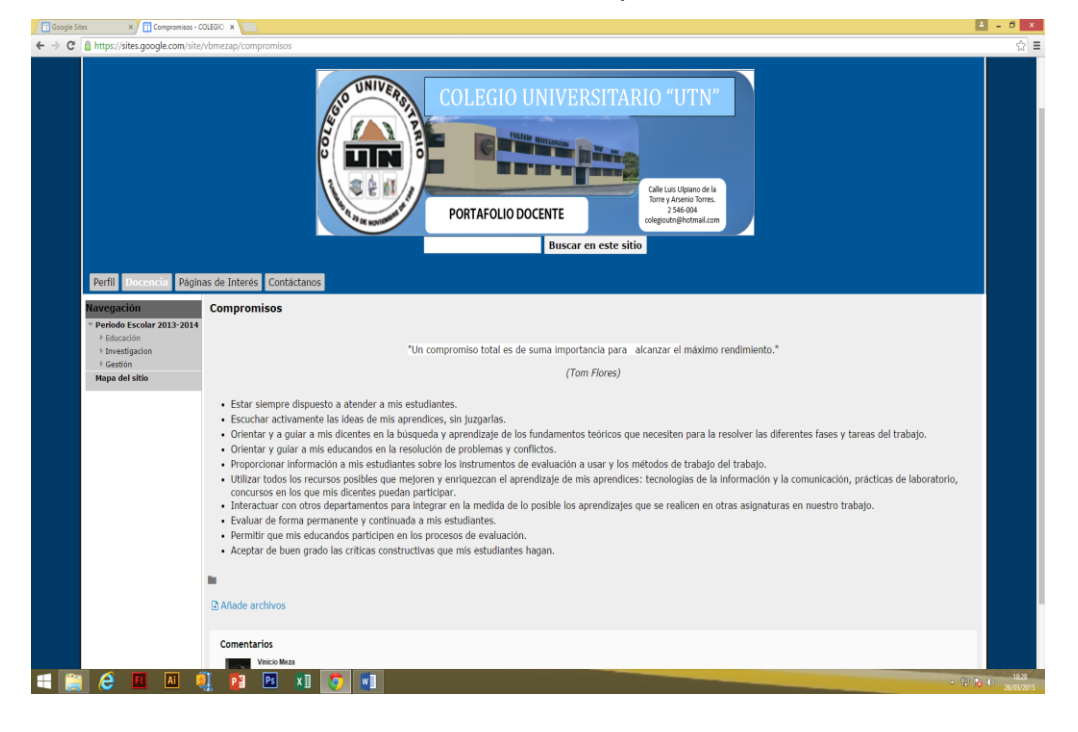

#### Ilustración 248. Compromisos

5.2.2.4. Metodología de enseñanza

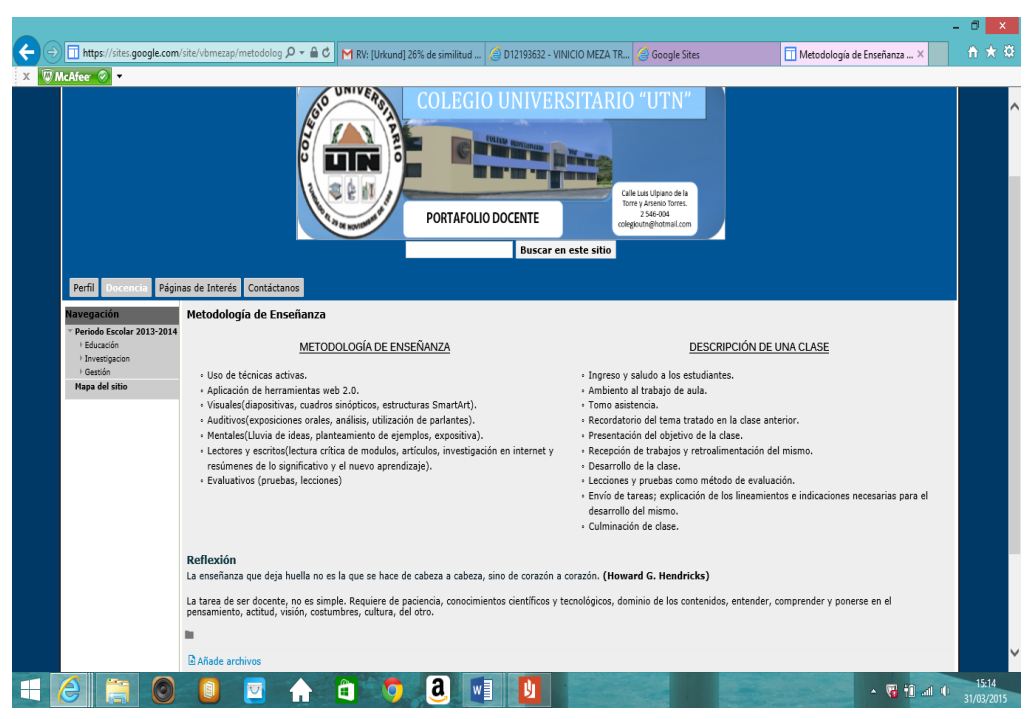

#### Ilustración 249. Metodología de enseñanza

#### **5.2.3. Páginas de interés**

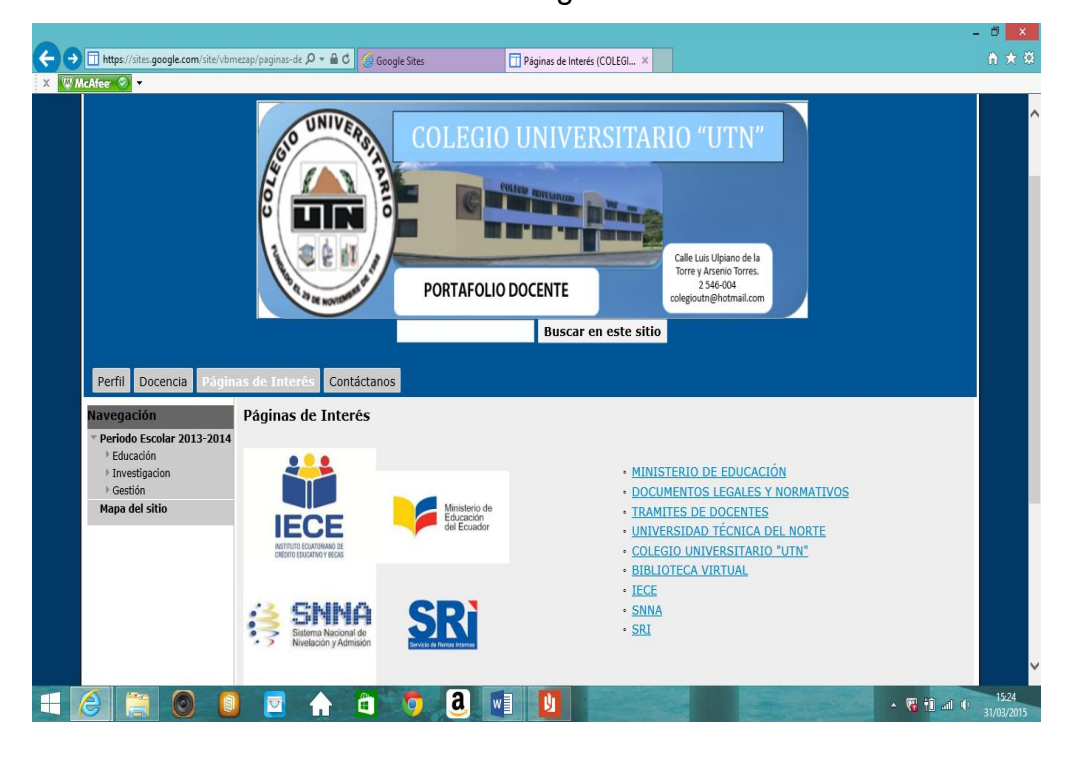

#### Ilustración 250. Páginas de interés

#### **5.2.4. Contáctanos**

#### Ilustración 251. Contáctanos

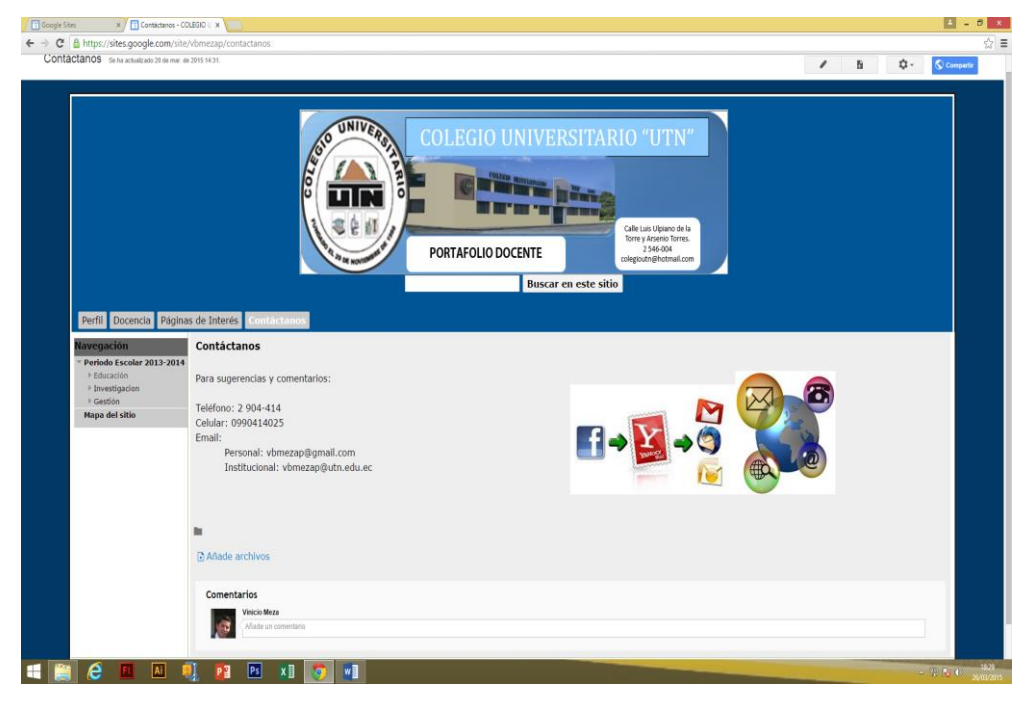

#### **5.3. Barra de navegación lateral**

### **5.3.1. Periodo escolar 2013-2014**

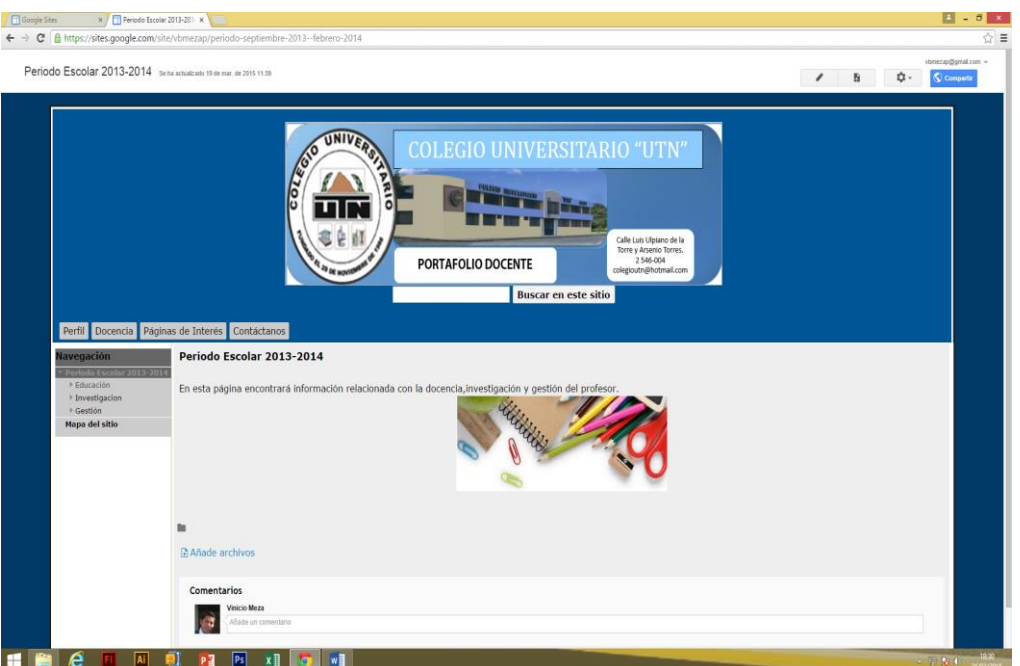

## Ilustración 252. Periodo escolar 2013-2014

#### **5.3.1.1. Educación**

#### Ilustración 253. Educación

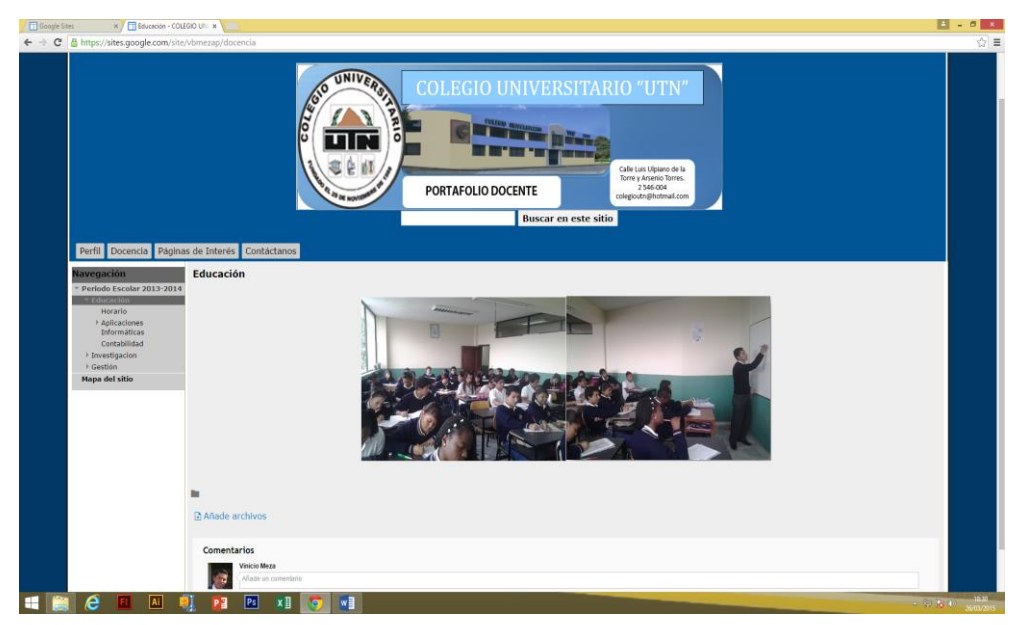

#### 5.3.1.1.1. Horario

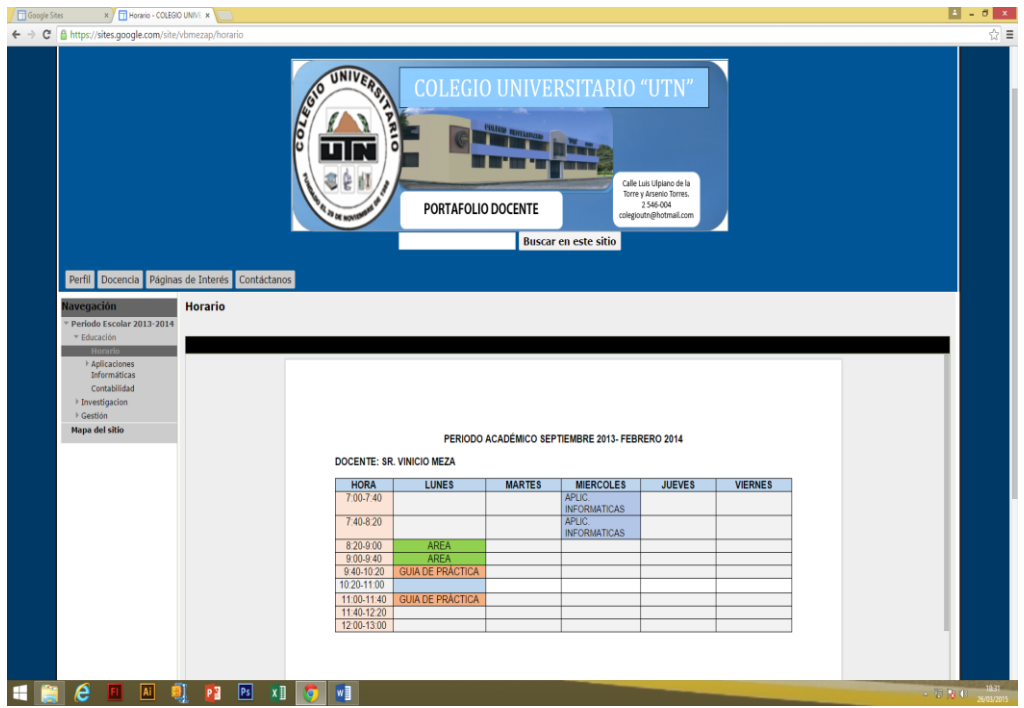

#### Ilustración 254. Horario

5.3.1.1.2. Aplicaciones Informáticas

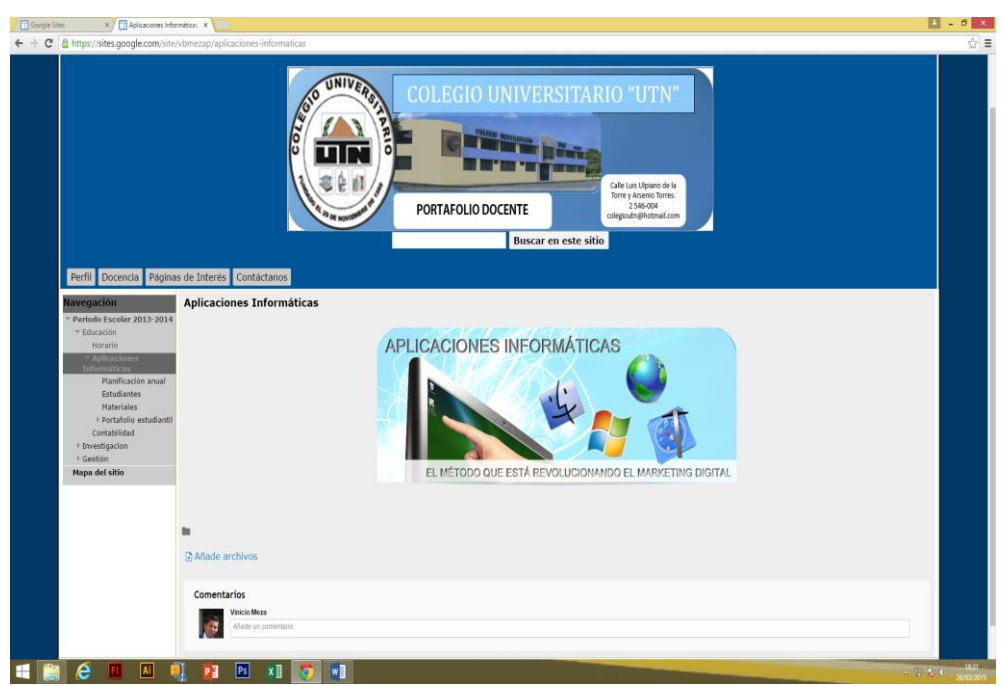

# Ilustración 255. Aplicaciones Informáticas

### 5.3.1.1.2.1. Planificación anual

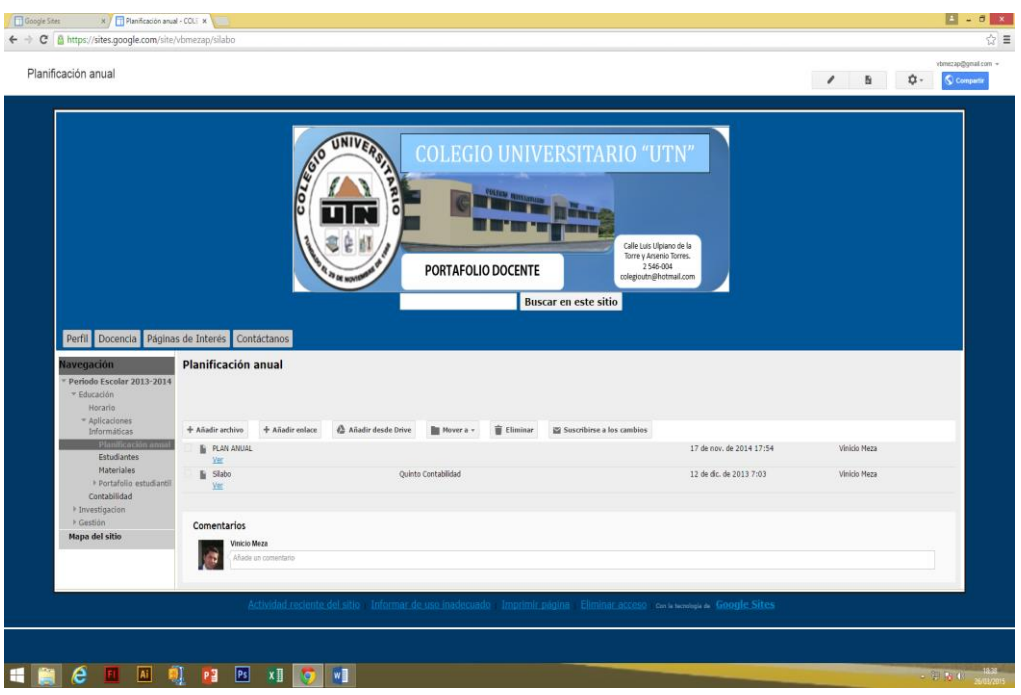

#### Ilustración 256. Planificación anual

5.3.1.1.2.2. Estudiantes

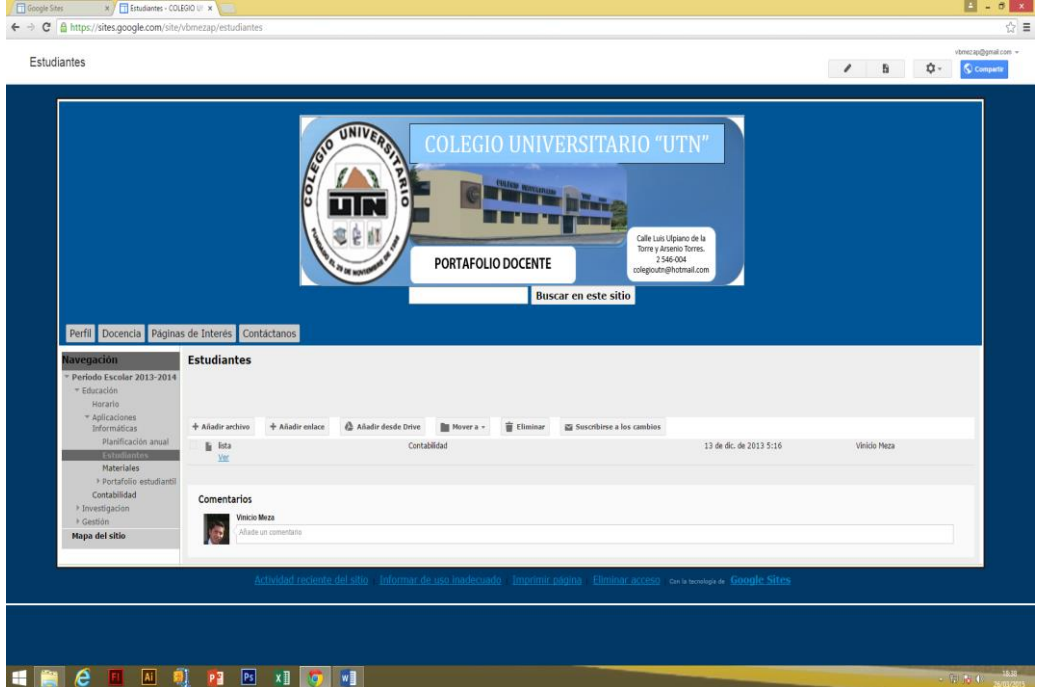

#### 5.3.1.1.2.3. Materiales

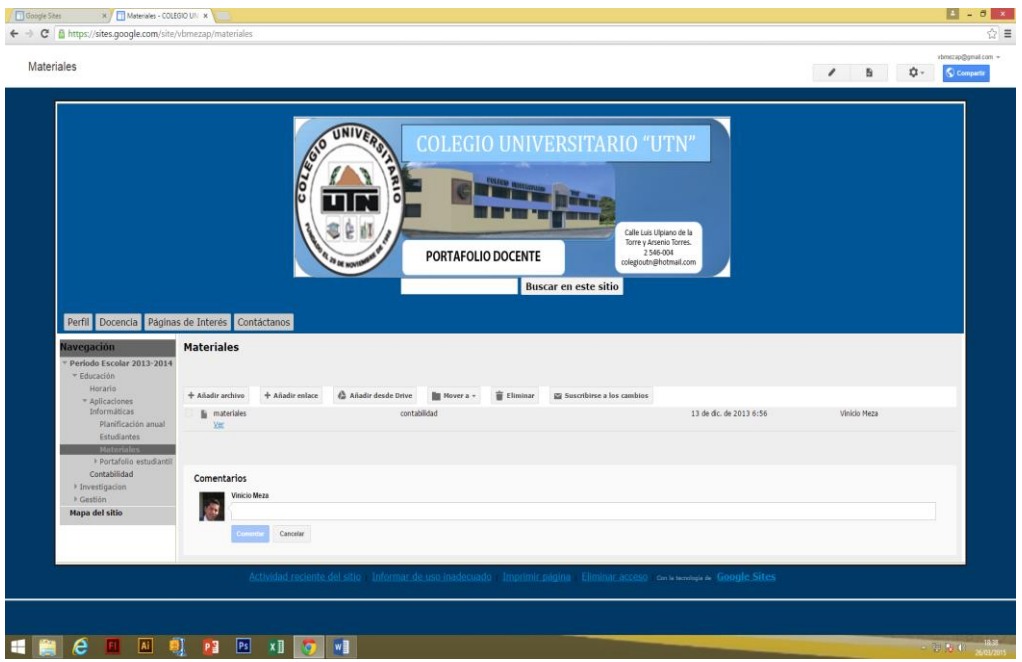

#### Ilustración 258. Materiales

- 5.3.1.1.2.4. Portafolio estudiantil
- 5.3.1.1.2.4.1. Talleres

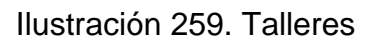

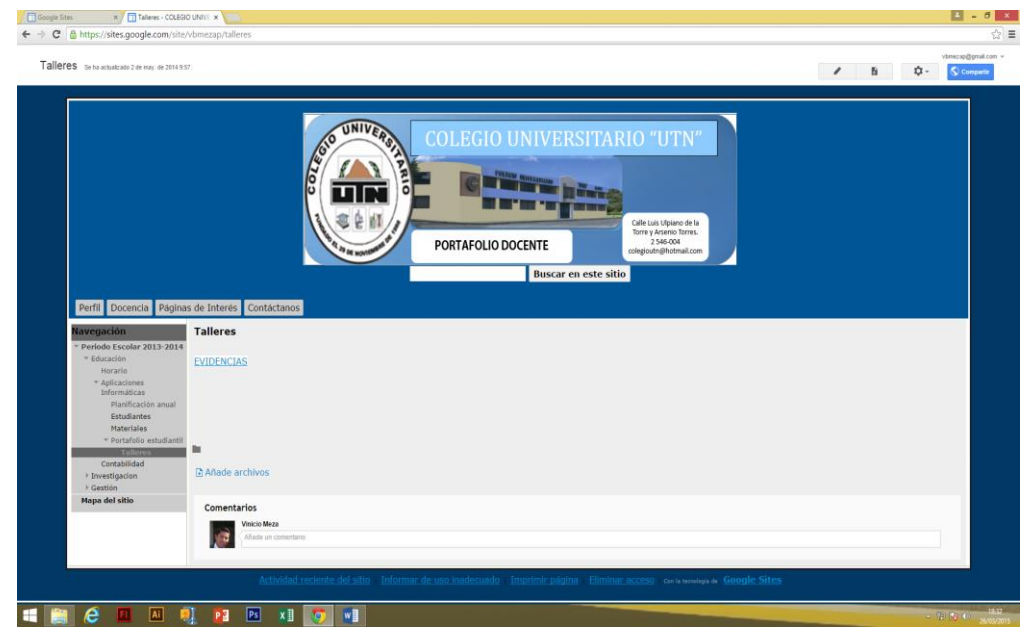
## **5.3.1.2. Investigación**

#### 5.3.1.2.1. Publicaciones

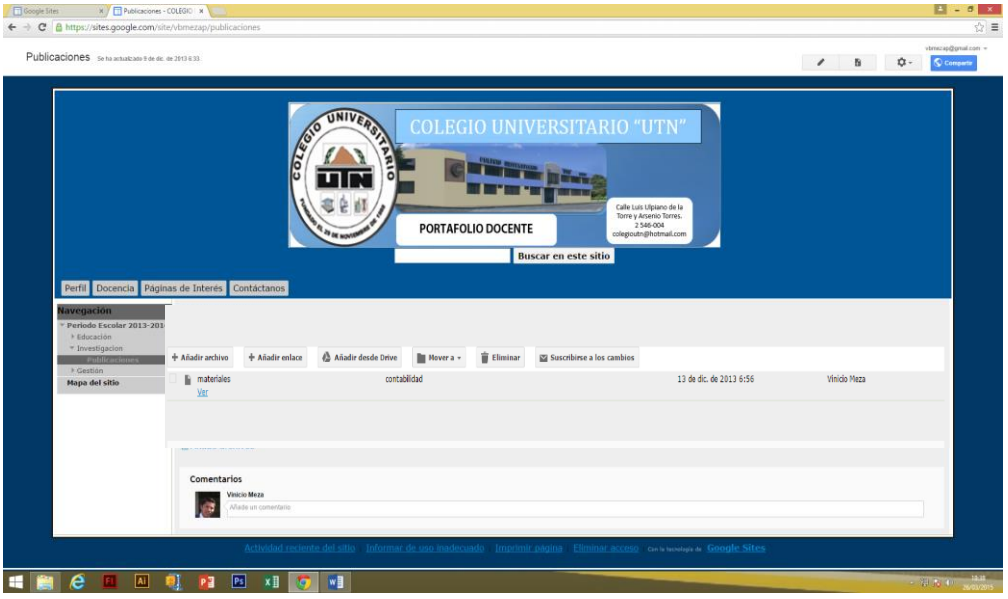

#### Ilustración 260. Publicaciones

## **5.3.1.3. Gestión**

## 5.3.1.3.1. Cargos docentes

## Ilustración 261. Cargos docentes

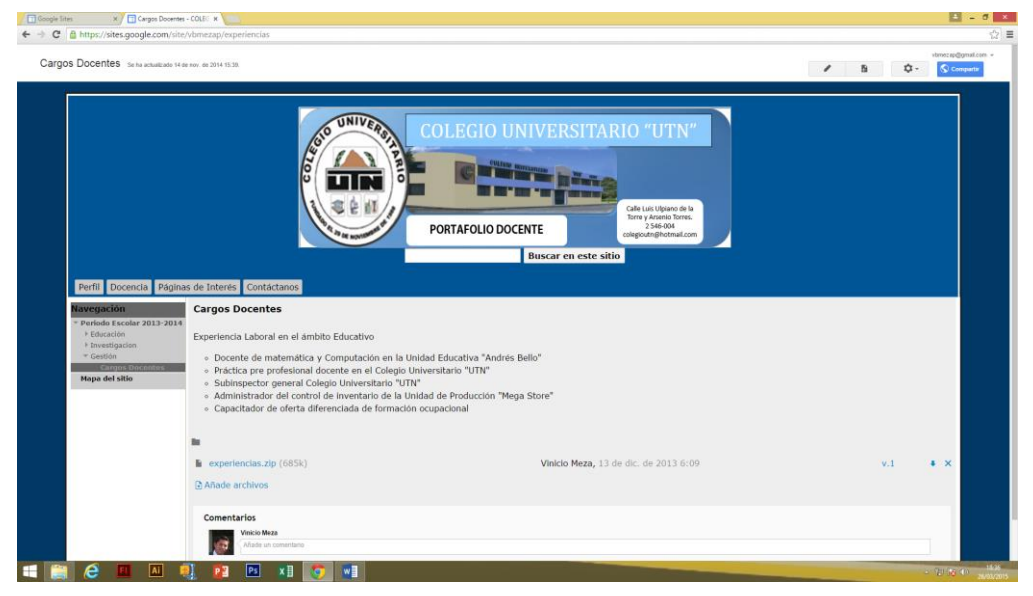

#### **6.7. Impactos**

#### **6.7.1. Impacto Social**

La elaboración del presente manual para estructurar el portafolio docente, está diseñado como apoyo al mantenimiento de respaldos y evidencias en el proceso de aprendizaje.

Permitiéndole esta manera mantener la seguridad y orientación en el desarrollo del portafolio digital de cada uno de los docentes y a través de ellos el portafolio estudiantil.

El manual procura innovar los métodos tradicionales de archivar los trabajos, tareas, pruebas y exámenes entre otros, para así evitarse problemas futuros de organización.

#### **6.7.2. Impacto Educativo y Pedagógico**

Permitir desarrollar capacidades cognitivas, actitudes propias y mejoramiento académico.

Fortalecer la relación entre docente y estudiante debido a que trabajan conjuntamente en el fortalecimiento de su portafolio o herramienta académica, para mantener sus respaldos y evidencias de los quehaceres educativos.

Cumplir con el propósito de aportar con un material de apoyo y consulta, facilitando al docente y estudiante la estructuración del portafolio digital que proporciona la evaluación del avance académico y los logros de resultados de aprendizaje.

#### **6.7.3. Impacto Tecnológico**

Interrelacionarse con el mundo tecnológico y las herramientas computacionales, porque el portafolio sea este docente o estudiantil, es una recopilación de información digital, para respaldar y evidenciar los avances académicos y aprendizajes significativos adquiridos en los eventos académicos actuales.

#### **6.8. Difusión**

El manual del portafolio digital docente como recurso didáctico fue socializado y donado a la Institución Educativa para la utilización de los docentes y estudiantes.

En la difusión estuvieron presentes ocho docentes, cincuenta y cinco estudiantes del segundo y tercer año de bachillerato pertenecientes al Área Técnica del Colegio Universitario "UTN", que suman un total de sesenta y tres asistentes, mismos que luego de haber realizado la actividad, plantearon comentarios favorables al trabajo de investigación:

Los docentes manifestaron que constituye un instrumento de trabajo útil, fácil de manejar y de apoyo pedagógico actual y técnico, para evidenciar el avance académico y apoyar la evaluación;

Con respecto a los estudiantes despertó interés y motivación al poder disponer de la información relacionada con las asignaturas que reciben en el momento que lo requieran, y lo consideran como un instrumento didáctico interactivo.

#### **6.9. Bibliografía**

- 1. Aguirre, r. (2014). filosofia. otavalo: imbabura.
- 2. Álvarez Manilla, J. M. (2005). Uso de la tecnología en la educación. Publicaciones Cruz O. S.A.
- 3. Antonio, M. (2001). Fundamentos de Filosofía. Madrid: Rialp. S.A.
- 4. Arévalo Jimenes, E. J. (2014). Estudio de las herramientas didacto tecnológicas para el aprendizaje de la asignatura de conputación de los estudiantes del segundo y tecer año de bachillerato general y tecnico de contabilidad y administracion del Colegio Universitario "UTN" en el año . Ibarra.
- 5. Armando, Z., Meireu, P., Theodoropoulo, E., & Schaepeynk, V. (2013). Filosofïa de la educacion y pedagogía. Argentina: Brujas.
- 6. AUSUBEL, D. (2006). "Los modelos pedagógicos. Hacía una pedagogía dialogante". En J. d. Samper. Coop. Editorial Magisterio.
- 7. Barberá, E. (2005). La evaluación de competencias complejas: la práctica del portafolio. . En Educere La Revista Venezolana de Educación, pág.3.
- 8. BASTIDAS, P. (2000). "Estrategias y Técnicas Didácticas".
- 9. BERNARDO CARRASCO, J. (2004). "Una didáctica para hoy: cómo enseñar mejor". Ediciones Rialp.
- 10.BLEGER, J. (2009). PSICOLOGIA DE LA CONDUCTA.
- 11.BOU PÉREZ , J. (2007). "Coaching para docentes: el desarrollo de habilidades en el aula".
- 12.Carranza Siles, L. (2007). Fundamentos Filosóficos de la Educación. Texas: Univ. Mayor de San Francisco Xavier.
- 13.Carreras, J. S. (2007). Pedagogía Social. España.
- 14.Castejón, L. J., & Navas, L. (2010). Aprendizaje, desarrollo y disfunciones. España: Editorial Club Universitario.
- 15.Cordero Arroyo, G. (2003). Consideraciones sobre el uso del portafolio de desempeño docente en la educación superior. Venezuela: Universidad de los Andes Venezuela.
- 16.Cristacho García, A. M. (2006). La evaluación por portafolio: estrategia para modelar la responsabilidad personal. Un ejercicio de reflexión autocrítica sobre el papel de la mediación. Colombia: Red Psicología desde el Caribe.
- 17.DE LA TORRE DELA TORRE Santurio, O. V. (2010). "Estrategias didácticas en el aula. Buscando la calidad y la innovación". Editorial UNE.
- 18.EDUCATIVA, I. M. (2012). "Estrategias didácticas para el desarrollo de competencias".
- 19.Edutec. (Enero de 2006). Revista Electrónica de Tecnología Educativa. Revista Electrónica de Tecnología Educativa(20).
- 20.Escribano González, A. (2004). Aprender a enseñar: fundamentos de didáctica general. España: Ediciones de la Universidad de Castilla - la Mancha.
- 21.Falgueras, E. ( 2001). Sistemas y servicios de información digital. Barcelona: Edicions Universitat Barcelona.
- 22.Freire, P. (2004). Pedagogia de la autonomia: saberes necesarios para la practica educativa. (S. XXI, Ed.) Sao Paulo.
- 23.GISPERT Carlos. (1998). "OCEANO UNO COLOR, Diccionario Enciclopedico". Barcelona, España: MCMXCVIII OCEANO GRUPO EDITORAIL, S.A.
- 24.Harry, D. (2003). Vygotsky y la Pedagogía. Barcelona: Paradois, SAICF.

25.Kant, I. (2003). Sobre Pedagogía (Vol. 85). (E. Akal, Ed.)

- 26.Kenneth T. Henson, B. F. (2000). Psicología educativa para la enseñanza eficaz. Madrid: International Thomson.
- 27.Lerma Blasco, R. V., Murcia Andrés, J. A., & Mifsud Talon, E. (2013). Aplicaciones Web. España: McGraw-Hill España.
- 28.Millán, A. (2001). Fundamentos de Filosofía. Madrid: RIALP, S.A.
- 29.Montenegro Reinoso, M. (2010). La enseñanza-aprendizaje interactiva en contabilidad general para los estudiantes de 8vos, 9nos y 10mos años de educación básica de la unidad educativa fiscal experimental "jatunkurakaOtavalo" en en la ciudad de Otavalo durante el año lectivo 2009 – 2010. En P. R. Maira. Ibarra.
- 30.Ortega, F. (1995). Historia de la educacion y las doctrinas pedagogicas. barcelona: Universidad del pais Vasco.
- 31.Ortiz, A. (2012). Manual Para Elaborar el Proyecto Educativo de la Institucion Escolar. España: Editorial académica española.
- 32.Peña, I., Córcoles, C. P., & Casado, C. (2006). El Profesor 2.0: docencia e investigación desde la Red. uocpapers revista sobre la sociedad del conocimiento.
- 33.Pimienta Prieto, J. H. (2012). "Estrategias de enseñanza aprendizaje, docencia universitaria basada en competencias".
- 34.Pozo, J. (1989). Teorías cognitivas del aprendizaje. Madrid.
- 35.Real Academia Española. (2014). Recuperado el octubre, noviembre de 2014, de Diccionario de la lengua española: http://www.rae.es/recursos/diccionarios/drae
- 36.Sánchez, J. (Noviembre de 2002). INTEGRACIÓN CURRICULAR DE LAS TICs: CONCEPTOS E IDEAS. Actas VI Congreso Iberoamericano de Informática educativa. RIBIE, 20-22.
- 37.Santacruz Padilla, D. M. (2014). Estudio del uso de herramientas colaborativas en la asignatura de Contabilidad Agropecuaria en el

sexto semestre de la carrera de Contabilidad y Computación de la Fecyt en el año 2013. Ibarra.

- 38.Siemens, G. (7 de Febrero de 2007). Conectivismo: Una teoría de aprendizaje para la era digital. Recuperado el 23 de Septiembre de 2014, de Elearnspace.org.
- 39.Vásquez, F. (2006). "Modernas estrategias para enseñar , Tomo 1".
- 40.Woolfolk, A. (2006). Psicología Educativa. México: Pearson Educación.
- 41.Zambrano Leal, A., Meirieu, P., & Theodoropoulou, E. (2013). Filosofía de la educación y pedagogía. Argentina: Brujas.

#### **6.10. Lincografía**

- 1. Arteducarte. (s.f.). Recuperado el 3 de noviembre de 2014, de http://www.arteducarte.com/noticiaEC
- 2. Basantes el 13 de noviembre de 2014, de https://www.sites.google.com/site/avbasantes/home es Andrade, A. V. (25 de 03 de 2015). Portafolio Docente. Recuperado
- 3. buktal. (s.f.). Recuperado el 3 de novimebre de 2014, de https://www.google.com.ec/search
- 4. Chavez, A. (6 de junio de 2014). La psicología educativa. Obtenido dehttp://comenio.files.wordpress.com/2007/08/psicologia\_educativa .pdf
- 5. Ciencia , conocimiento y tecnología. (s.f.). Recuperado el 3 de noviembre de 2014, de https://www.google.com.ec/search?q=fases+de+preparacion
- 6. cograf. (s.f.). Recuperado el 3 de noviembre de 2014, de http://www.cograf.com/asesoria/lecturas/claves.php
- 7. Como alcanzar el exito. (s.f.). Obtenido de https://www.google.com.ec/search?q=el+cuestionario+tesis
- 8. Guerra, M. Á. (1 de Octubre de 2009). Edu 2.0. Recuperado el 2 de Septiembre de 2014, de Miguel Ángel García Guerra: http://www.magarciaguerra.com/2009/10/edu-2-0/
- 9. Rojas, R. A. (2013). El Contexto de la Psicología Cognitiva. Recuperado el 1 de Septiembre de 2014, de Nodo50: http://www.nodo50.org/sindpitagoras/Vigosthky.htm
- 10.slideshare. (2013). Recuperado el 3 de noviembre de 2014, de http://es.slideshare.net/antonio.jure/preparacin-de-un-taller
- 11.The free dictionary. (s.f.). Recuperado el 10 de noviembre de 2014, de http://es.thefreedictionary.com/
- 12.Tipos de manuales. org. (s.f.). Recuperado el 10 de octubre de 2014, de http://www.tiposde.org/cotidianos/568-tipos-demanuales/Torres, S. (2000). "Estrategias Didácticas Innovadoras, recursos para la formación y el cambio".

#### **ANEXOS**

- **Anexo 1: Árbol de problemas**
- **Anexo 2: Matriz de coherencia**
- **Anexo 3: Encuestas**
- **Anexo 4: Certificado de Difusión de la Propuesta**
- **Anexo 5: Fotografías**

## **Anexo1. Árbol de problemas**

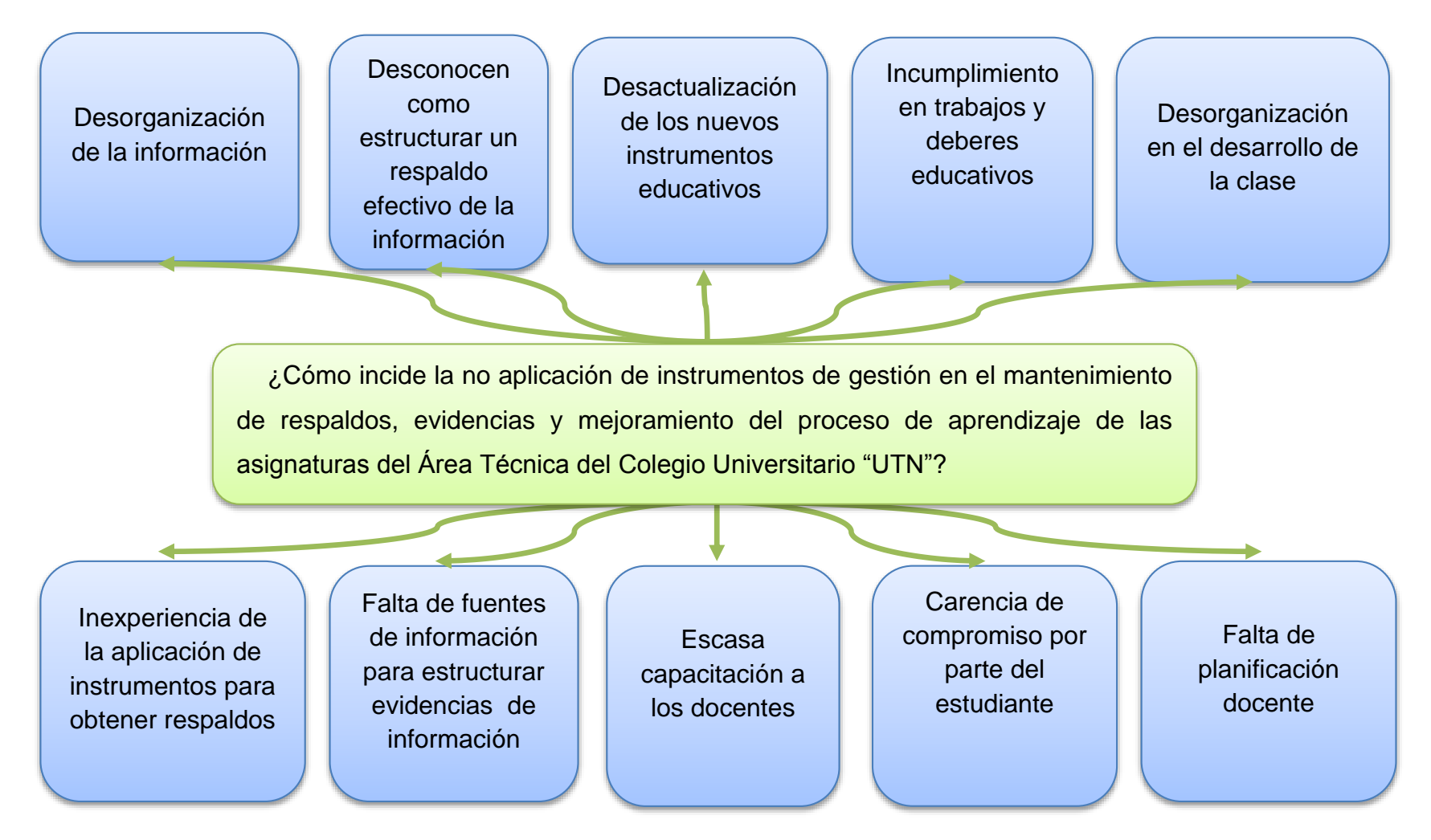

#### **Anexo 2. Matriz de Coherencia**

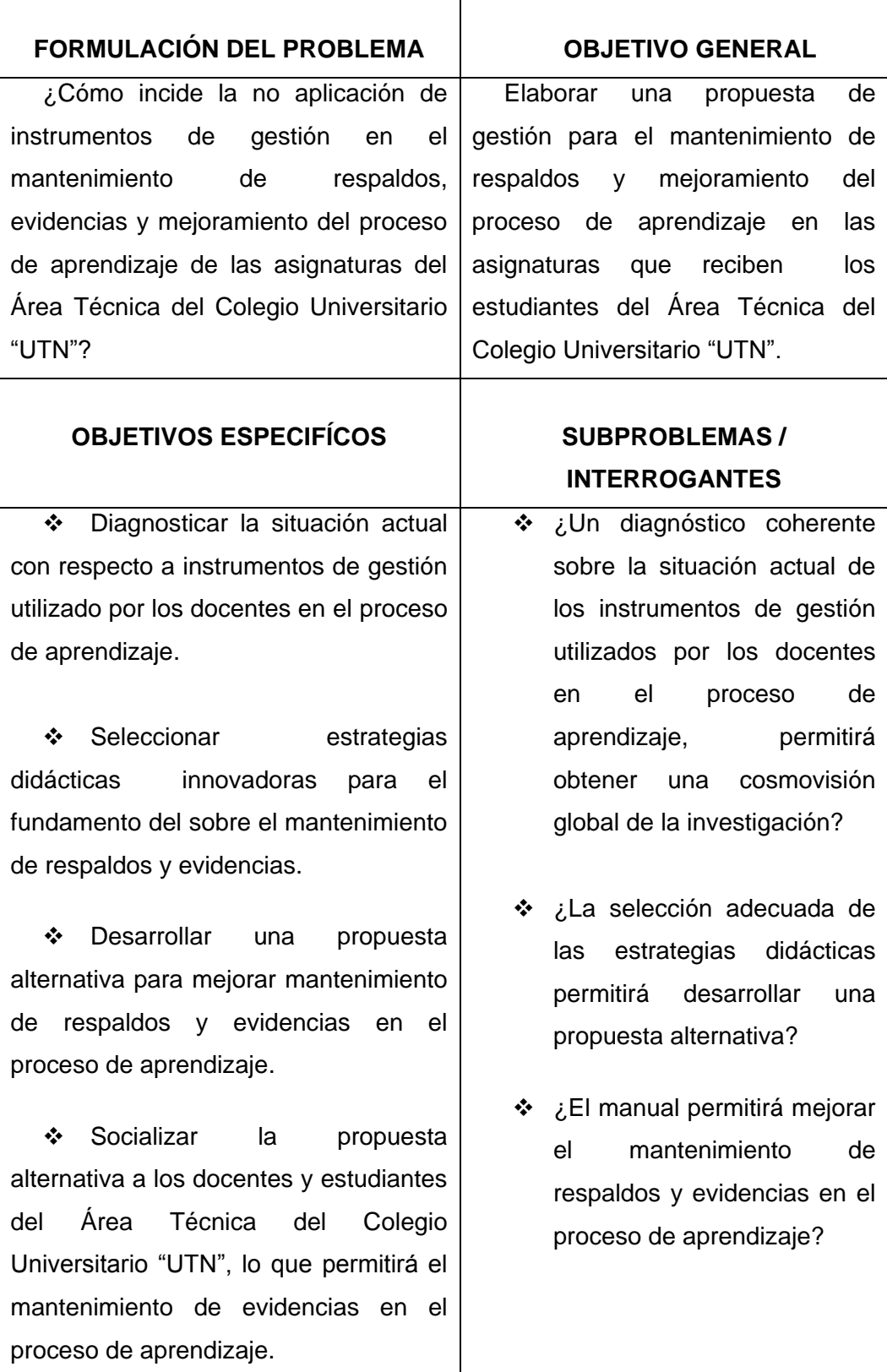

# **UNIVERSIDAD TÉCNICA DEL NORTE**

## **FACULTAD DE EDUCACIÓN, CIENCIA Y TEGNOLOGÍA**

### **ENCUESTA DIRIGIDA A LOS SEÑORES DOCENTES QUE IMPARTEN CLASES EN ELÁREA TÉCNICA DEL COLEGIO UNIVERSITARIO "UTN"**

#### **OBJETIVO:**

Determinar si en el Colegio Universitario los señores docentes aplican el portafolio docente en el proceso académico.

**Instrucciones**: Lea detenidamente cada una de las preguntas; luego, conteste escribiendo una X en la respuesta que usted creyere conveniente:

La presente encuesta es con el fin de recopilar información confidencial para el Trabajo de Grado, previo a la obtención del Título de Licenciado en Contabilidad y Computación.

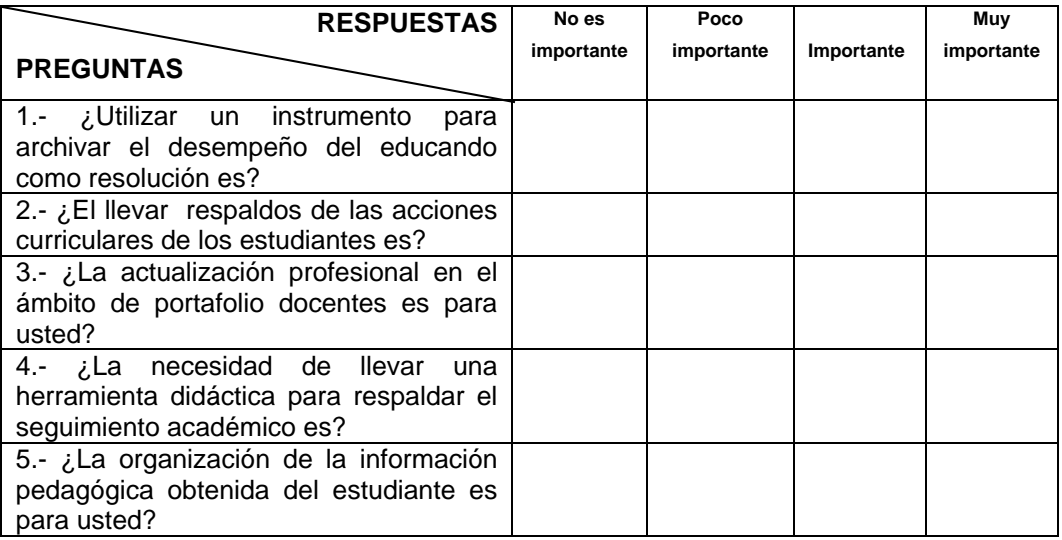

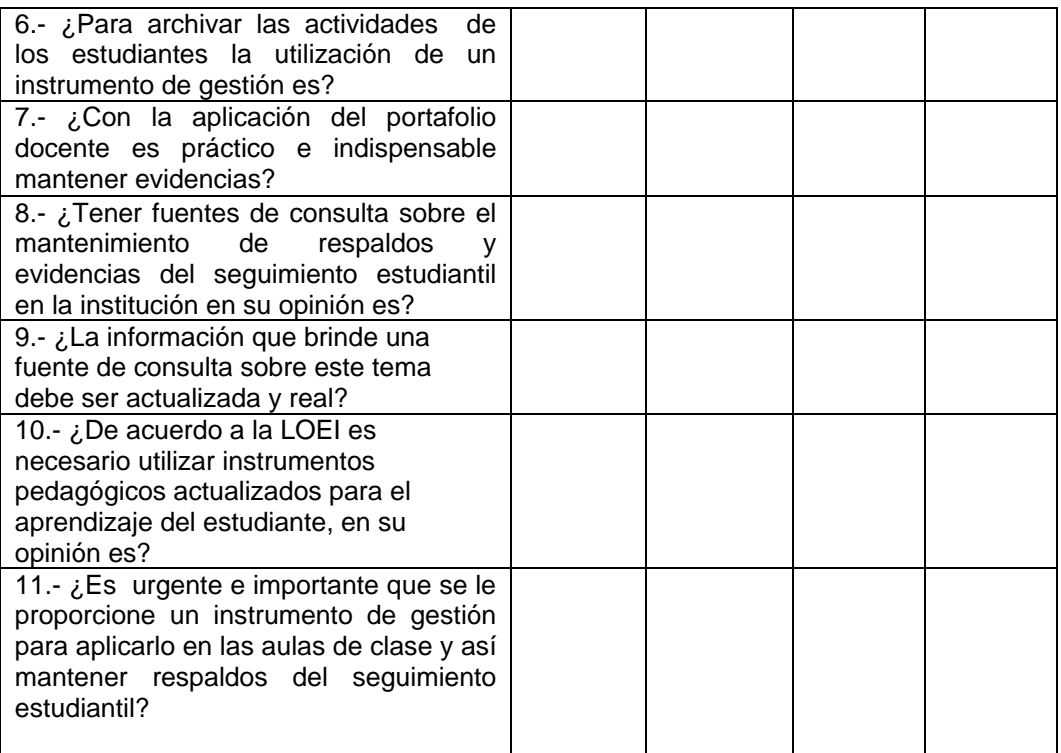

# **UNIVERSIDAD TÉCNICA DEL NORTE**

## **FACULTAD DE EDUCACIÓN, CIENCIA Y TECNOLOGÍA**

### **ENCUESTA DIRIGIDA A LOS SEÑORES ESTUDIANTES DEL ÁREA TÉCNICA DEL COLEGIO UNIVERSITARIO "UTN"**

#### **OBJETIVO:**

Determinar si en el Colegio Universitario los señores estudiantes aplican el portafolio docente en el proceso académico.

**Instrucciones**: Lea detenidamente cada una de las preguntas; luego, conteste escribiendo una X en la respuesta que usted creyere conveniente:

La presente encuesta es con el fin de recopilar información confidencial para el Trabajo de Grado, previo a la obtención del Título de Licenciado en Contabilidad y Computación.

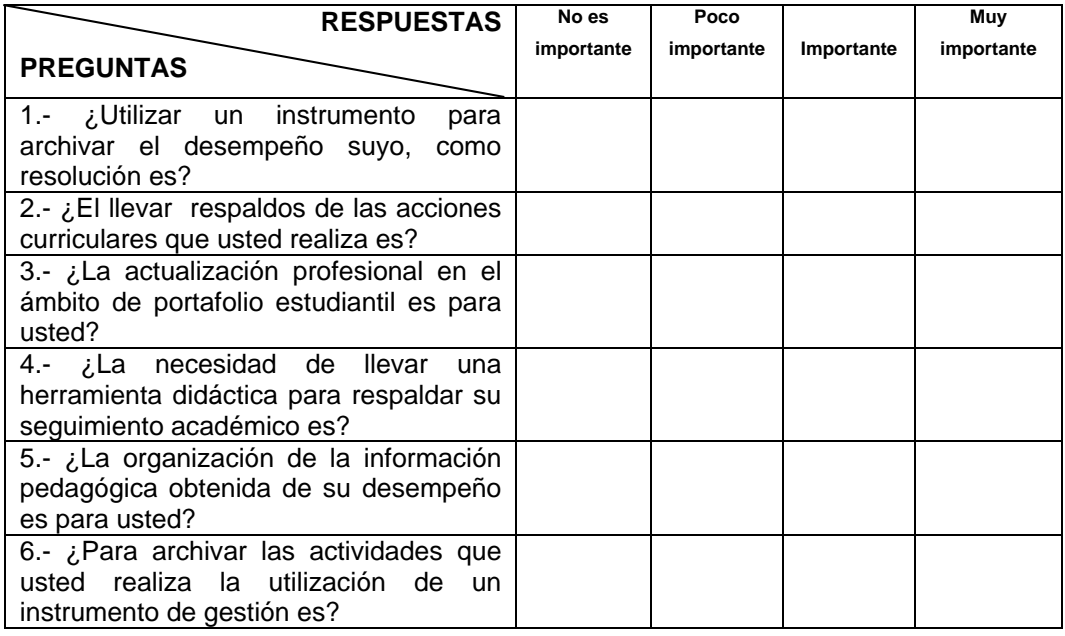

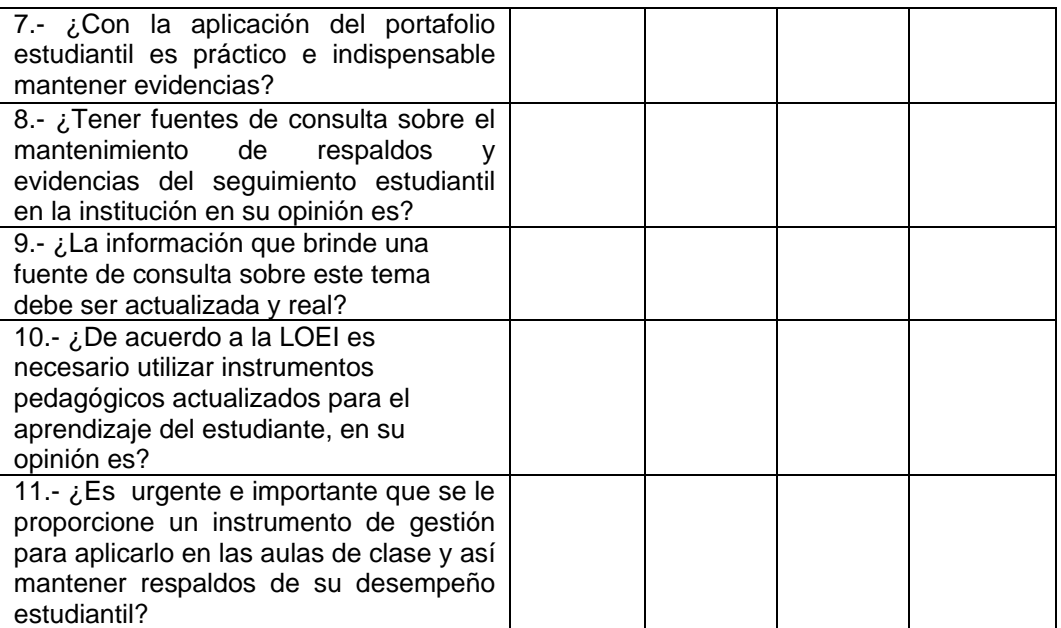

#### **Anexo 4: Certificado de Difusión de la Propuesta**

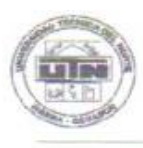

**UNIDAD EDUCATIVA UNIVERSITARIO "UTN"** Anexo a la Facultad de Educación. Ciencia y Tecnología de la Universidad Técnica del Norte Ibarra - Ecuador

Telefax: 2.546 - 004

#### Lic. Pablo Avala

#### RECTOR ENCARGADO UNIDAD EDUCATIVA UNIVERSITARIO UTN

#### **CERTIFICO:**

Que, el señor MEZA PÉREZ VINICIO BLADIMIR, con C.C. 1003449673 realizó la socialización del MANUAL DEL PORTAFOLIO DIGITAL DOCENTE EN GOOGLE SITES, PARA EL SISTEMA EDUCATIVO Y DE MANERA<br>ESPECIAL PARA EL COLEGIO UNIVERSITARIO UTN, a los señores docentes y estudiantes de segundo y tercer año de bachillerato técnico, acción que se llevo a efecto el 8 y 12 de mayo de 2014.

El interesado puede hacer uso del presente para los fines que estime necesarios.

Ibarra, 26 de mayo de 2014

colegio utagrhoimail.com

POR UNA EDUCACIÓN CIENTÍFICA Y DEMOCRÁTICA

AL SERVICIO DEL PUEBLO

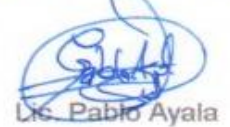

RECTOR ENCARGADO

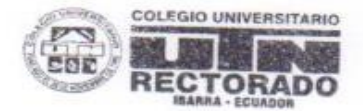

Ulipiano de la Torre s/n y Arsenio Torres

## **Anexo 5: Fotografías**

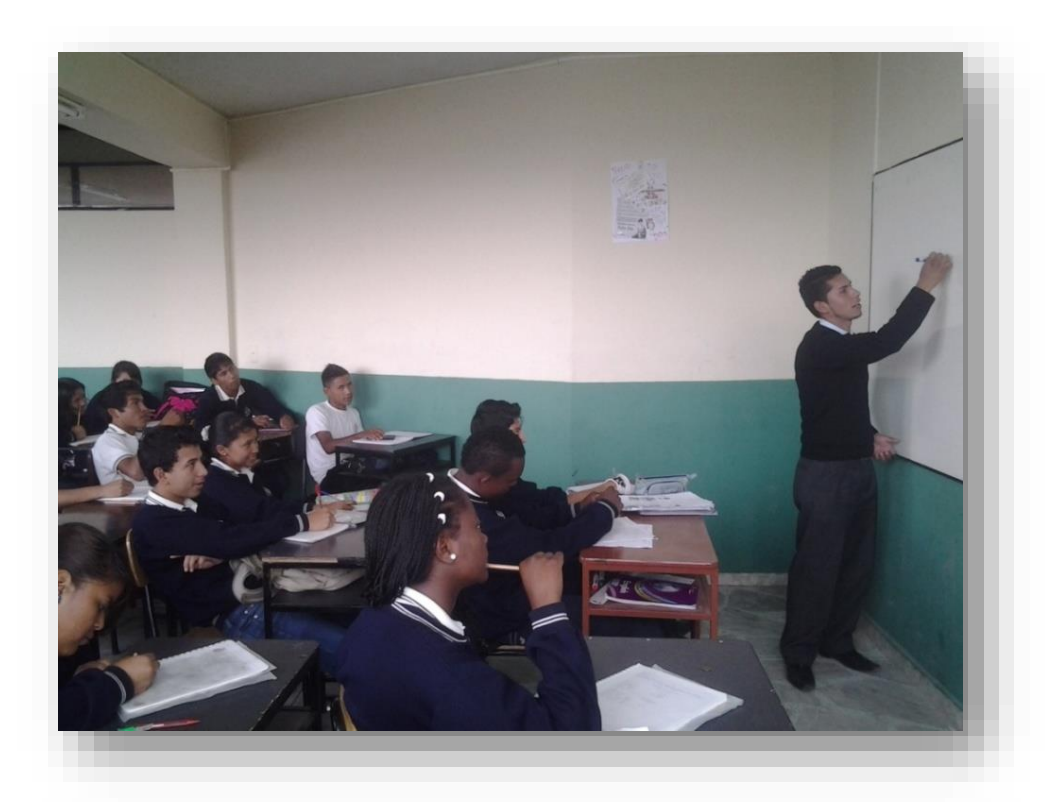

Difusión de propuesta estudiantes del Tercer año de bachillerato

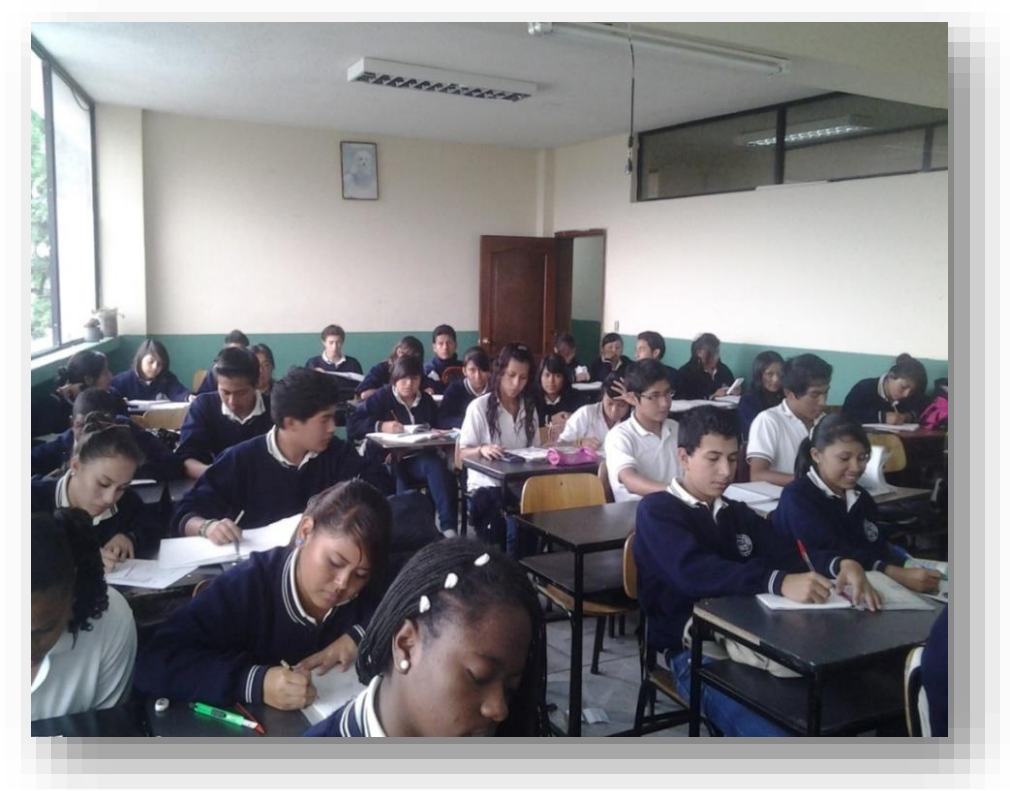

Difusión de propuesta estudiantes del Segundo año de bachillerato

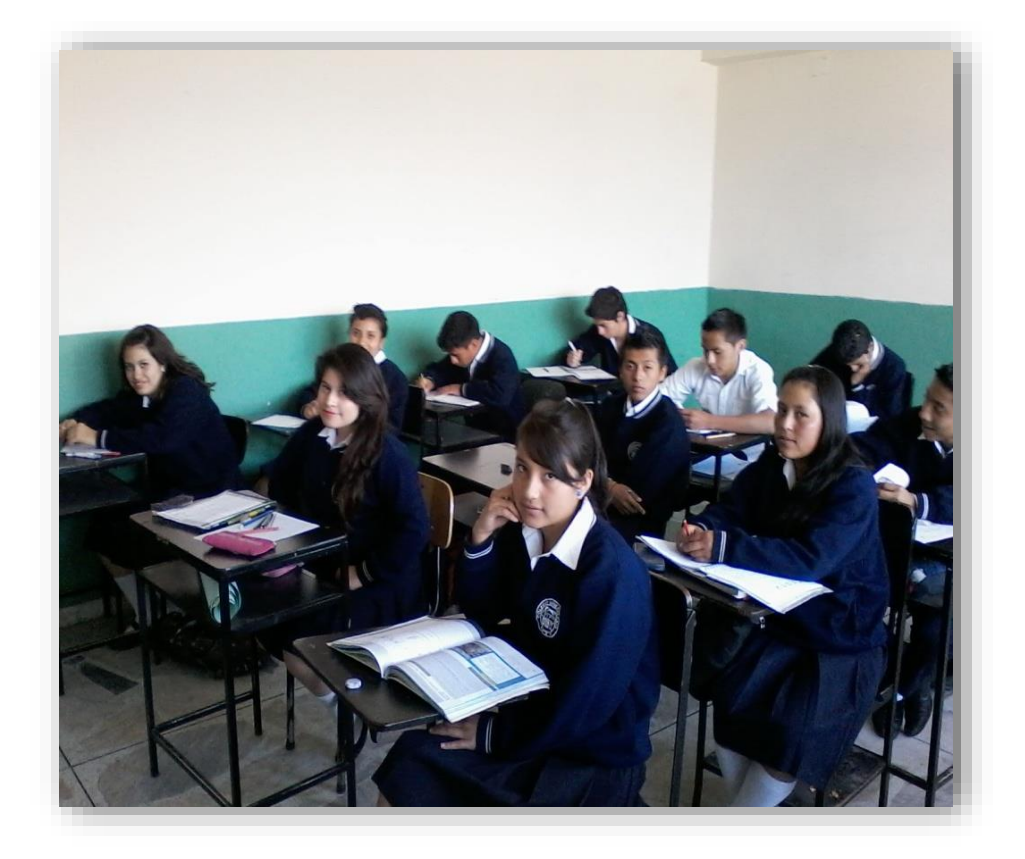

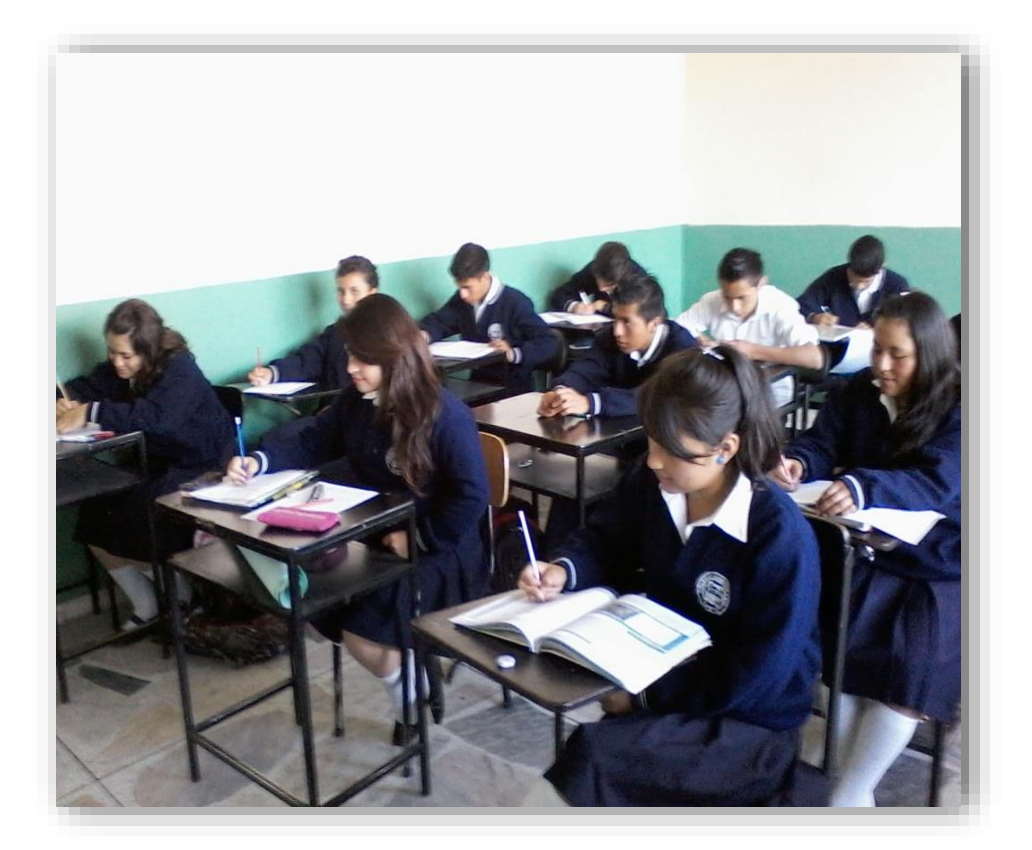

Difusión de propuesta docentes que imparten clases en el Área Técnica

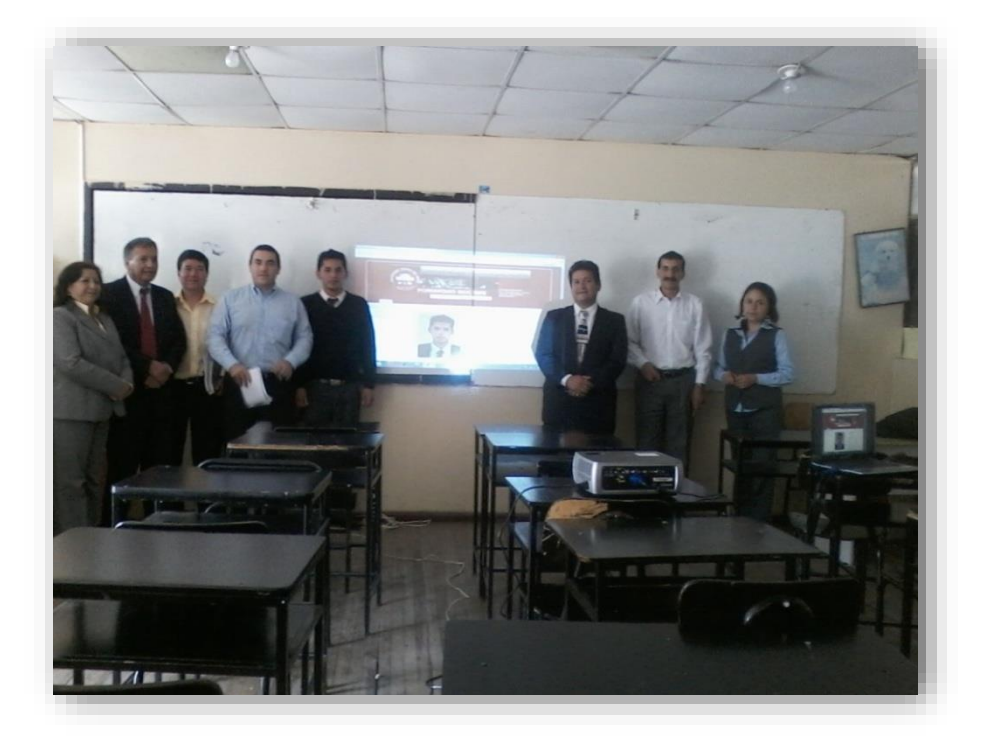

Entrega del Manual al Coordinador del Área Técnica

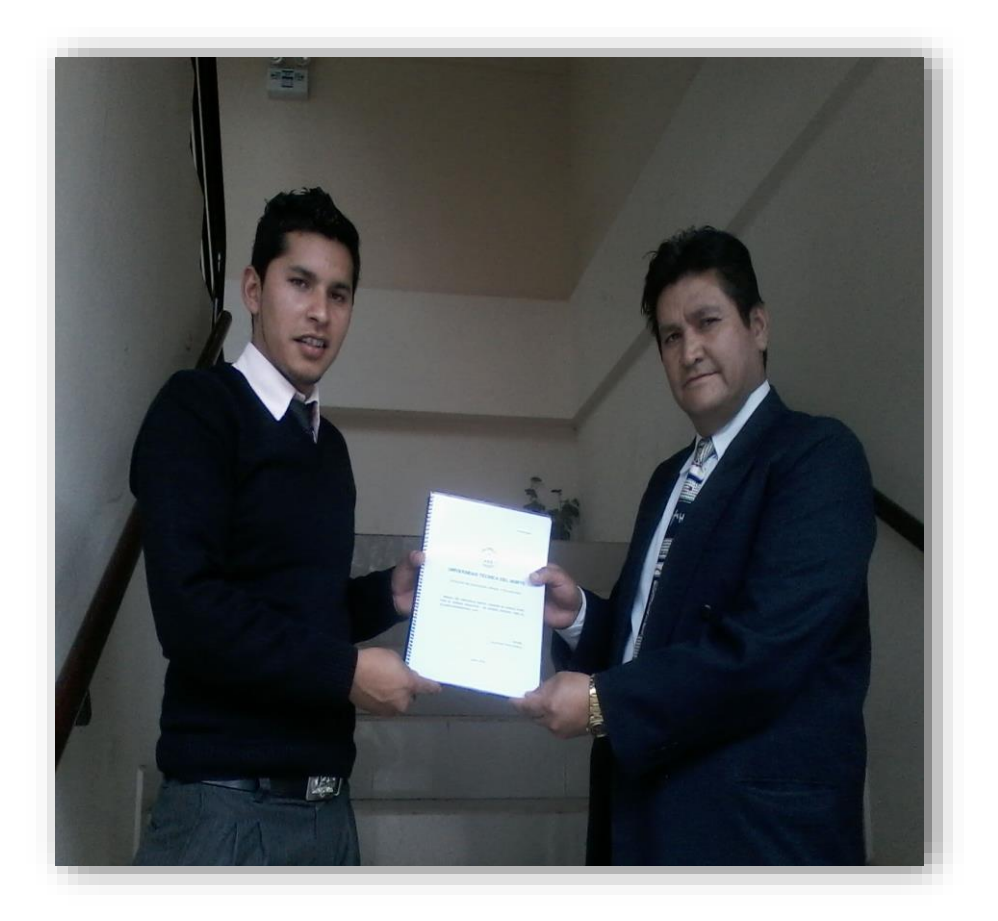